การจำลองแบบรีเลย์ป้องกันสำหรับใช้ในการสอนการป้องกันระบบไฟฟ้า

นายศิวพงษ์ วงศ์ศิวะวิลาส

วิทยานิพนธ์นี้เป็นส่วนหนึ่งของการศึกษาตามหลักสูตรปริญญาวิศวกรรมศาสตรมหาบัณฑิต สาขาวิชาวิศวกรรมไฟฟ้า ภาควิชาวิศวกรรมไฟฟ้า คณะวิศวกรรมศาสตร์ จุฬาลงกรณ์มหาวิทยาลัย ปีการศึกษา 2550 ลิขสิทธิ์ของจุฬาลงกรณ์มหาวิทยาลัย

#### PROTECTIVE RELAY SIMULATION FOR USE IN POWER SYSTEM PROECTION EDUCATION

Mr.Siwapong Wongsiwawilas

A Thesis Submitted in Partial Fulfillment of the Requirements for the Degree of Master of Engineering Program in Electrical Engineering Department of Electrical Engineering Faculty of Engineering Chulalongkorn University Academic year 2007 Copyright of Chulalongkorn University

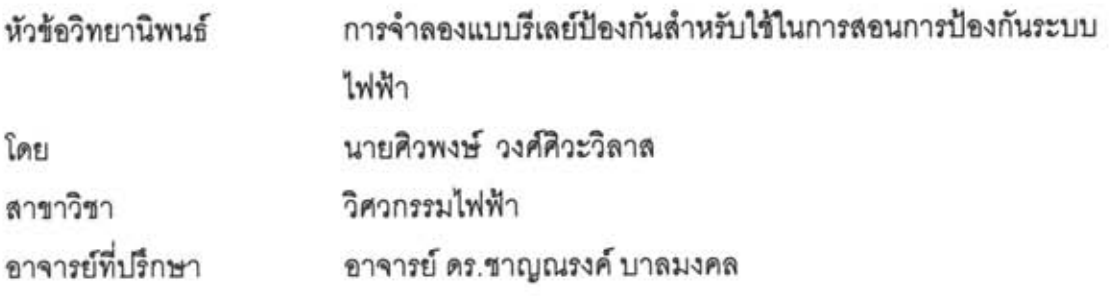

คณะวิศวกรรมศาสตร์ จุฬาลงกรณ์มหาวิทยาลัย อนุมัติให้นับวิทยานิพนธ์ฉบับนี้เป็น ส่วนหนึ่งของการศึกษาตามหลักสูตรปริญญามหาบัณฑิต

> vou cois <u>—</u><br>คณบดีคณะวิศวกรรมศาสตร์ (รองศาสตราจารย์ ดร. บุญสม เลิศหิรัญวงศ์)

คณะกรรมการสอบวิทยานิพนธ์

transvariately months of the way

(อาจารย์ ดร.คมสัน เพ็ชรรักษ์)

(Simon อาจารย์ที่ปรึกษา

(อาจารย์ ดร.ชาญณรงค์ บาลมงคล)

Taked Stuffs ....... กรรมการ

(ผู้ช่วยศาสตราจารย์ ดร.โสตถิพงศ์ พิชัยสวัสดิ์)

คิวพงษ์ วงศ์คิวะวิลาส : การจำลองแบบรึเลย์ป้องกันสำหรับใช้ในการสอนการป้องกัน ระบบไฟฟ้า (PROTECTIVE RELAY SIMULATION FOR USE IN POWER SYSTEM PROTECTION EDUCATION). อ.ที่ปรึกษา : อ.ตร.ชาญณรงค์ บาลมงคล , 167 หน้า.

วิทยานิพนธ์ฉบับนี้เป็นการสร้างแบบจำลองรีเลย์ป้องกัน 3 ชนิด คือ แบบจำลองรีเลย์ กระแสเกิน แบบจำลองรีเลย์ผลต่าง และ แบบจำลองรีเลย์ระยะทาง แบบจำลองรีเลย์ทั้ง 3 ชนิด เป็นแบบ 3 เฟส สร้างโดยโปรแกรม MATLAB/SIMULINK สามารถนำไปใช้ในการทดสอบ คำพารามิเตอร์ก่อนที่จะนำไปตั้งค่าให้กับรีเลย์จริงในระบบไฟฟ้าและใช้ในการสอนการป้องกัน ระบบไฟฟ้า

การทดลองรีเลย์กระแสเกินแสดงการประสานการทำงานระหว่างรีเลย์กระแสเกินด้าน ปฐมภูมิกับด้านทุติยภูมิ ของหม้อแปลงไฟฟ้าที่ต่อแบบ  $\Delta$ -Y และแสดงการป้องกันการทำงาน นิดพลาดเนื่องจากการสวิตช์ชิงหม้อแปลงไฟฟ้าเข้าระบบ

การทดลองรีเลย์ผลต่างแสดงตัวอย่างการออกแบบระบบป้องกันหม้อแปลงไฟฟ้า โดย แสดงการกำหนดวิธีต่อหม้อแปลงกระแสเพื่อขดเขยเฟสของกระแสด้านปฐมภูมิและด้านทุติยภูมิ ของหม้อแปลงไฟฟ้า และการคำนวณค่าเปอร์เข็นต์แทปของหม้อแปลงแบบออโตเพื่อขดเชยขนาด ของกระแสให้มีค่าเท่ากัน

การทดลองรีเลย์ระยะทางแสดงการแบ่งเขตโขนป้องกันเพื่อให้สามารถป้องกันสายส่งได้ ตลอดทั้งสาย แสดงผลของแฟกเตอร์ขดเขยต่อรีเลย์ระยะทาง และแสดงหลักการตั้งค่าโขนป้องกัน ล้านรับระบบที่มีแหล่งจ่ายมากกว่า 1 แหล่ง

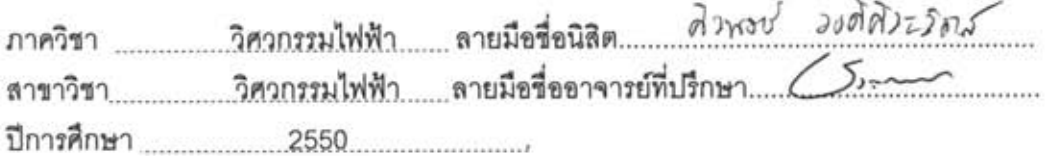

#### 4770476321 : ELECTRICAL ENGINEERING

KEY WORDS: PROTECTIVE RELAY / MATLAB / PROTECTION

SIWAPONG WONGSIWAWILAS: PROTECTIVE RELAY SIMULATION FOR USE IN POWER SYSTEM PROTECTION EDUCATION.

THESIS ADVISOR : CHANNARONG BALMONGKOL, Dr.Sc.Techn., 167 pp.

This thesis presents the simulation of three protective relays, i.e., overcurrent relay, differential relay and distance relay. The three protective relays are modeled and simulated using MATLAB/SIMULINK. They can be use for the evaluation of relay setting values before actual implementation and power system protection education.

Laboratories of the overcurrent relay models demonstrate how to discriminate between primary relay and secondary relay of  $\Delta$ -Y Transformer and protect malfunction from the energization of transformer using symmetrical components.

A laboratory of the differential relay model shows an example of power transformer protection, how to select CT connection and set percent tap of auto transformer for compensating phase and magnitude of primary and secondary currents of the transformer.

Laboratories of the distance relay model demonstrate the step distance protection technique, effect of compensate factor and multi-terminal line protection.

Department Electrical Engineering Student's signature...... คิวรอย์ อง ที่ผิวรวิจา Field of study Electrical Engineering Advisor's signature. Academic year 2007.................

# กิตติกรรมประกาศ

้วิทยานิพนธ์ฉบับนี้สามารถสำเร็จได้ด้วยดี เนื่องจากได้รับความช่วยเหลือจาก ่ อ.ดร.ชาญณรงค์ บาลมงคล อาจารย์ที่ปรึกษาวิทยานิพนธ์ที่ได้ให้แนวทางศึกษาวิจัย และแก้ไข ข้อบกพร่องต่างๆ จนวิทยานิพนธ์เสร็จสมบูรณ์

นอกจากนั้นต้องขอขอบคุณคณะกรรมการสอบวิทยานิพนธ์ ซึ่งประกอบด้วย อาจารย์ ดร.คมสัน เพ็ชรรักษ์ และผศ.ดร.โสตถิพงศ์ พิชัยสวัสดิ์ ที่ช่วยตรวจสอบแก้ไขวิทยานิพนธ์และยังให้ ข้อเสนอแนะที่มีประโยชน์กับวิทยานิพนธ์นี้เป็นอย่างมาก

ขอขอบคุณเพื่อนๆ พี่ๆ และน้องๆ ทุกท่านที่อยู่ในห้องปฏิบัติการไฟฟ้าแรงสูง ศูนย์ ้เชี่ยวชาญพิเศษเฉพาะด้านเทคโนโลยีไฟฟ้ากำลัง และท่านอื่นๆ ที่ไม่ได้กล่าวถึง ที่ให้ความ อนุเคราะห์ช่วยเหลือและเป็นกำลังใจ

ท้ายสุดนี้ขอกราบขอบคุณพระคุณบิดา, มารดาและญาติผู้ใหญ่ ที่เป็นแบบอย่างในการ ้ดำเนินชีวิต รวมทั้งให้การอบรมสั่งสอนความรู้ ตลอดมอบกำลังใจให้ข้าพเจ้า จนสามารถจัดทำ ์ วิทยานิพนธ์เสร็จสมบูรณ์ในที่สุด จึงขอขอบพระคุณมา ณ โอกาสนี้

# สารบัญ

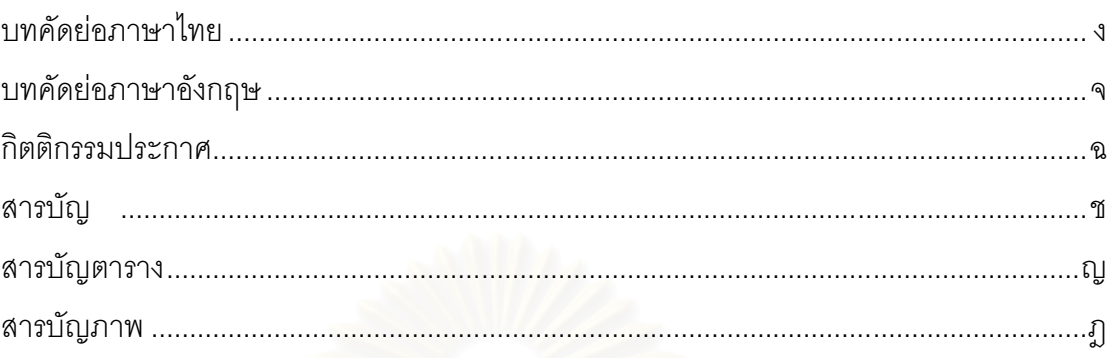

# บทที่

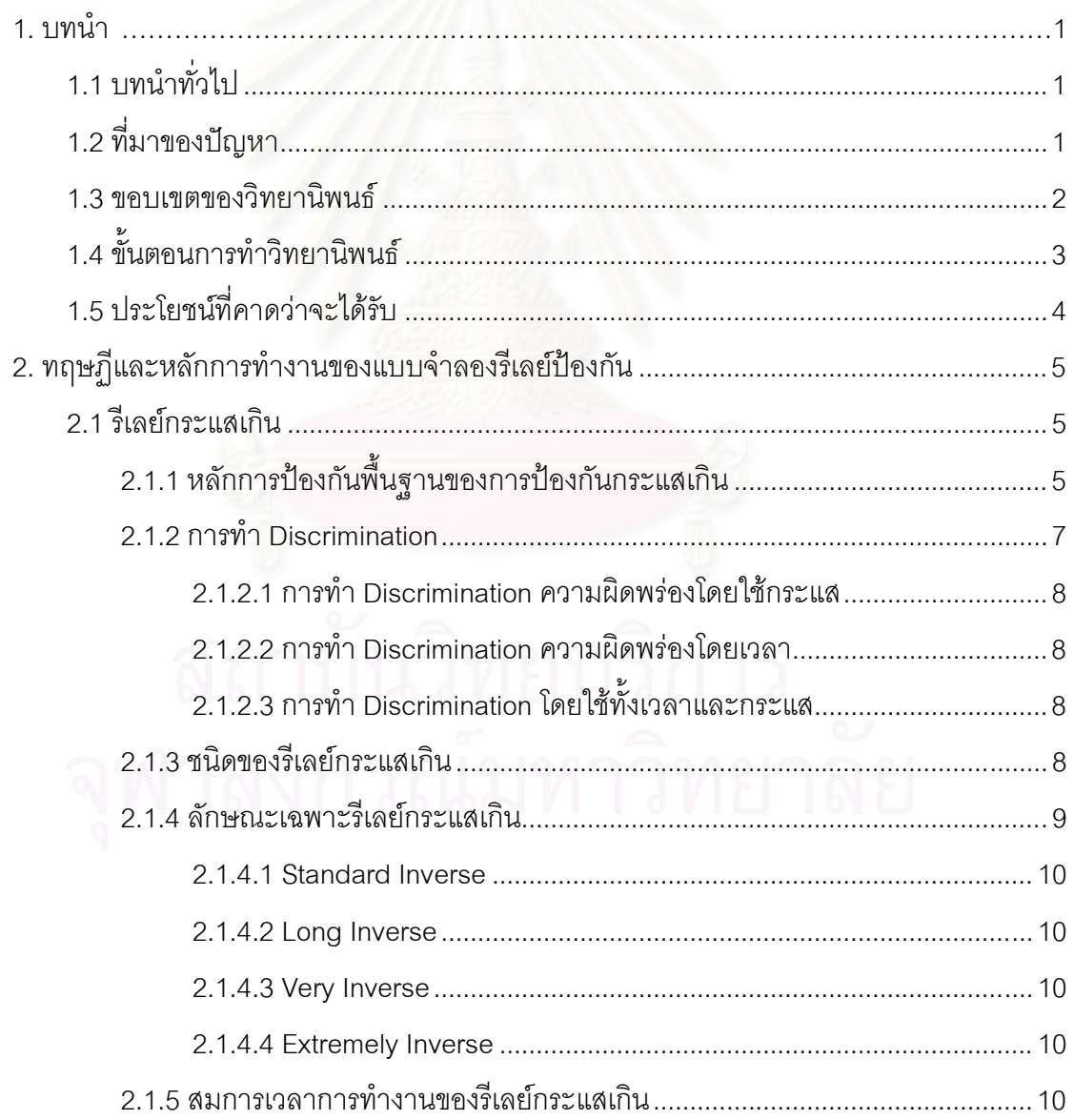

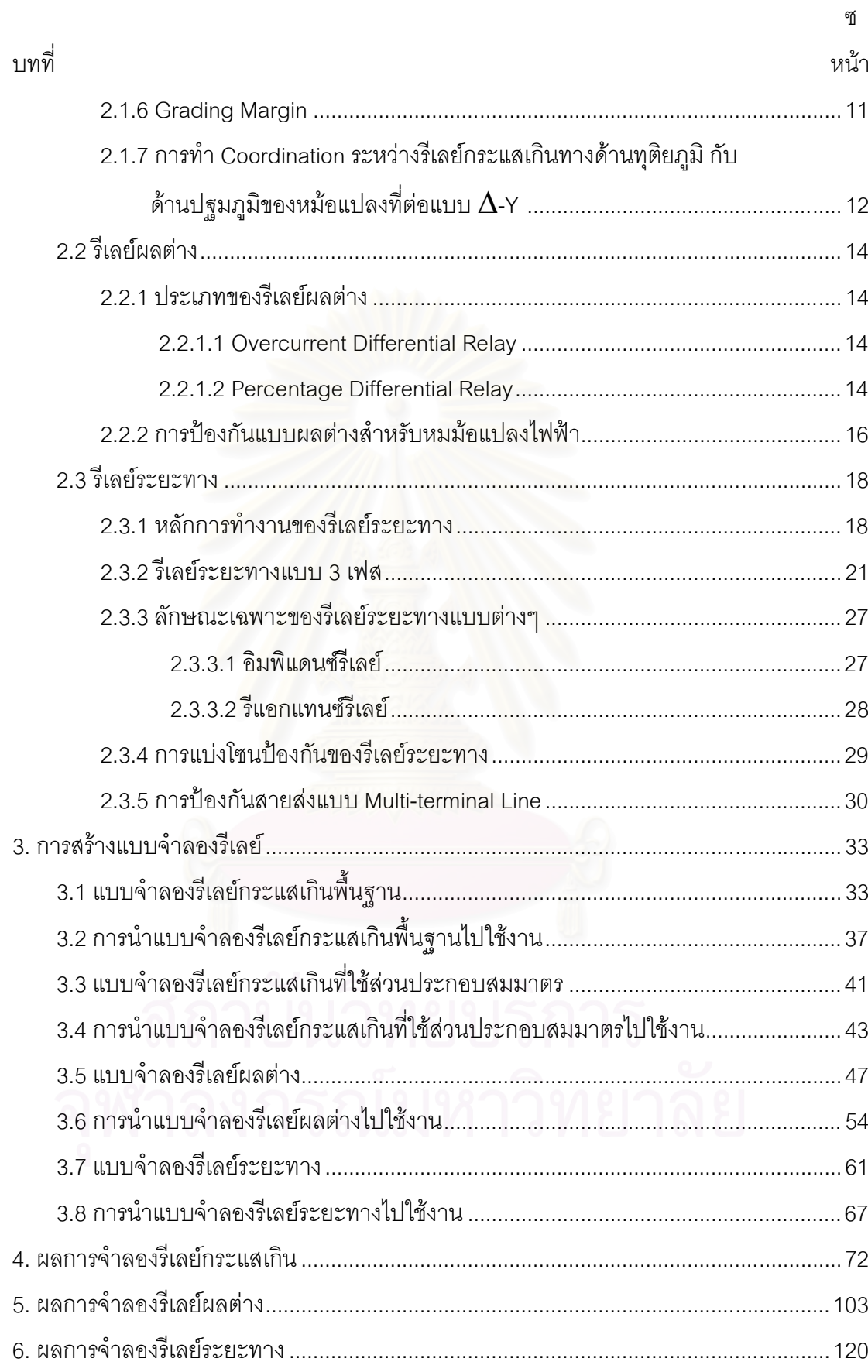

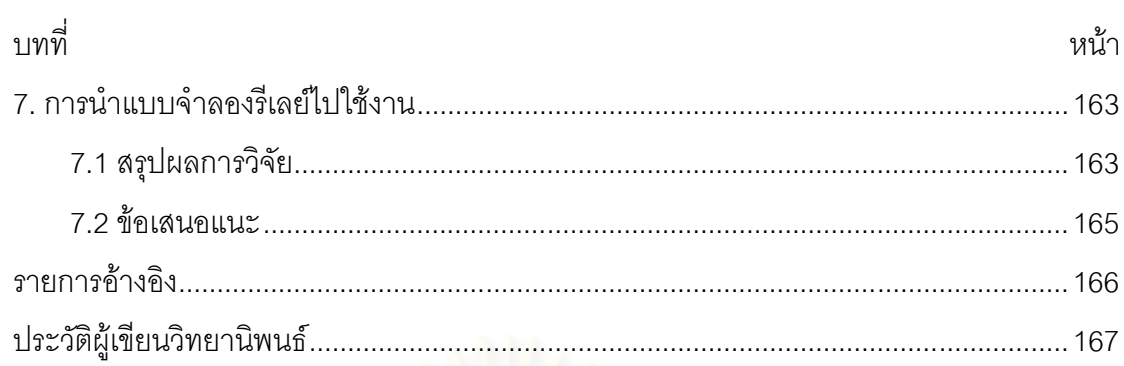

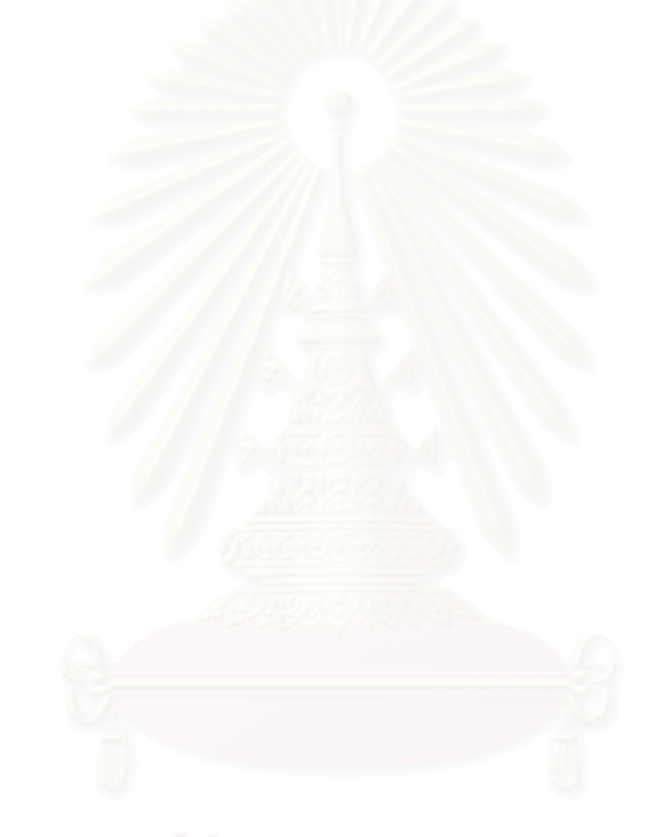

# สารบัญตาราง

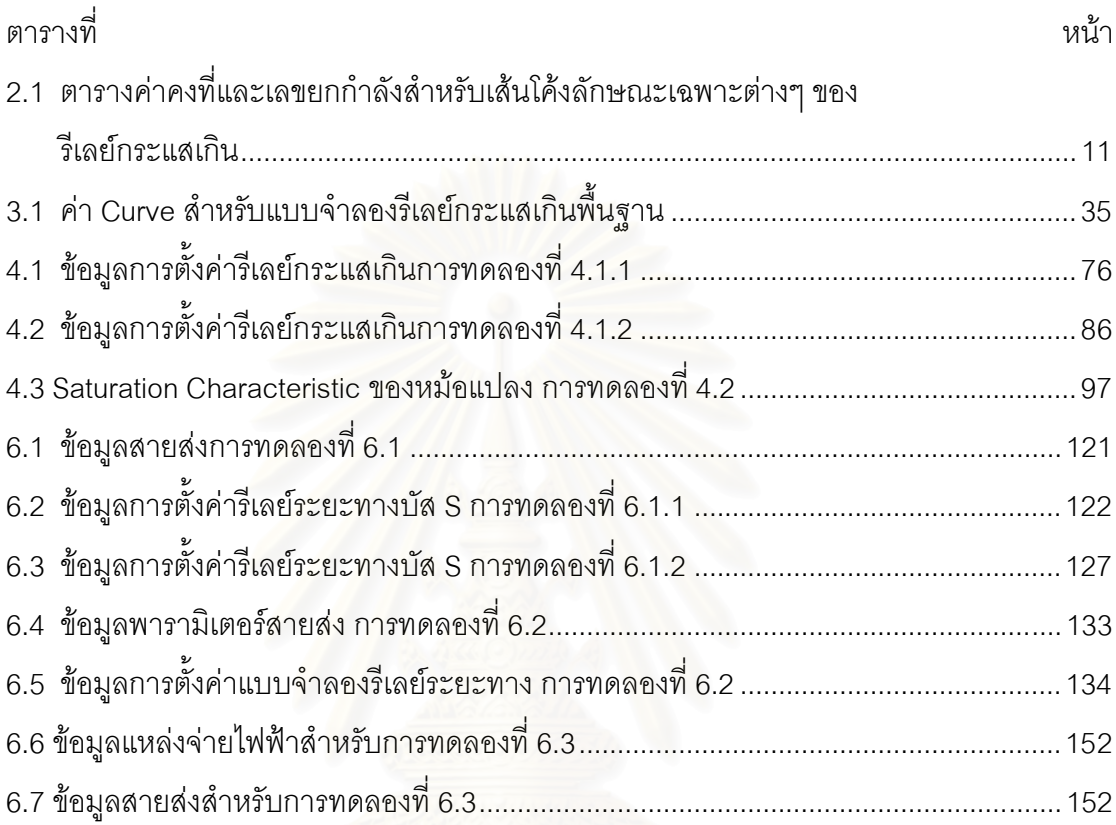

# สารบัญภาพ

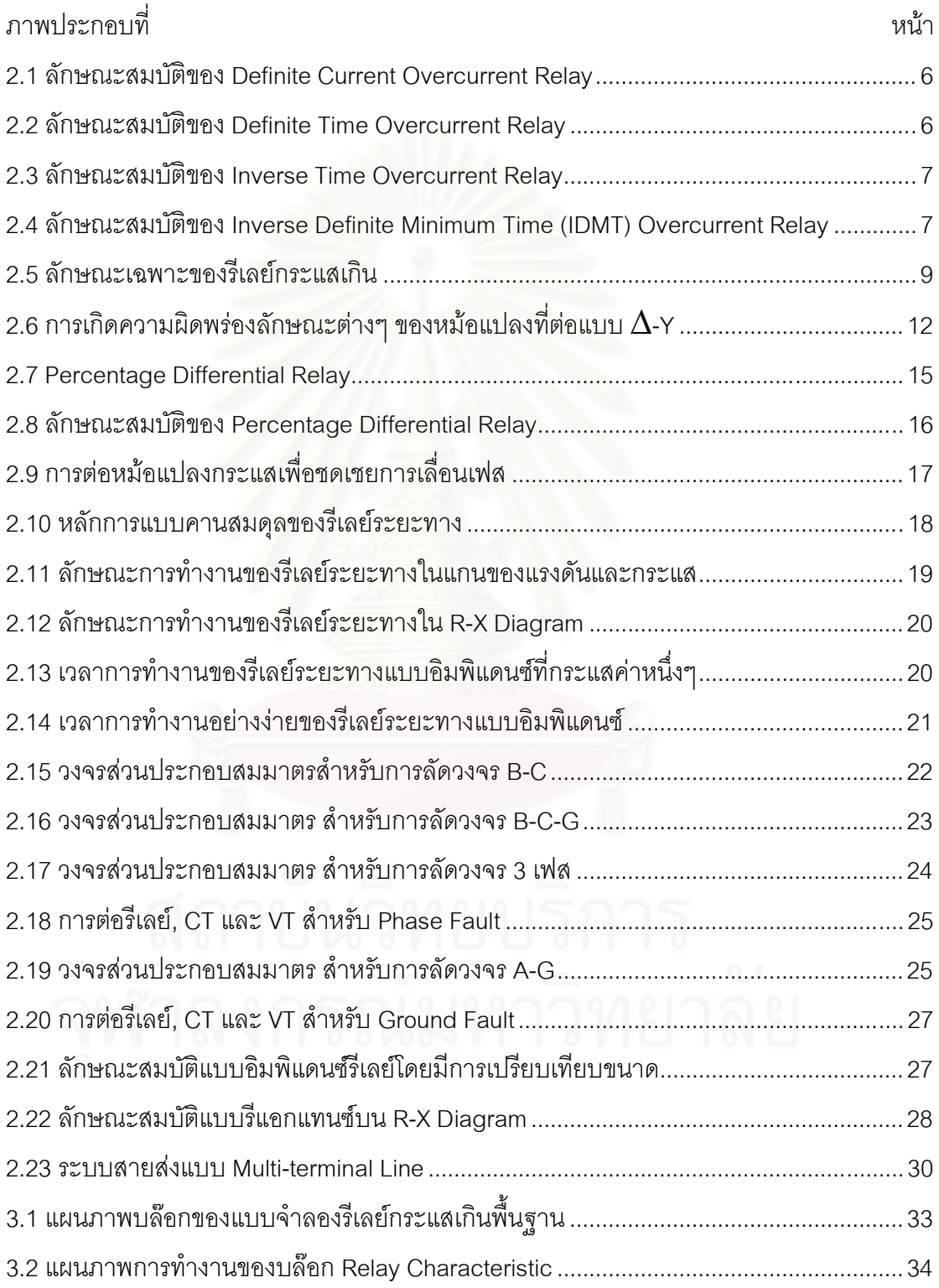

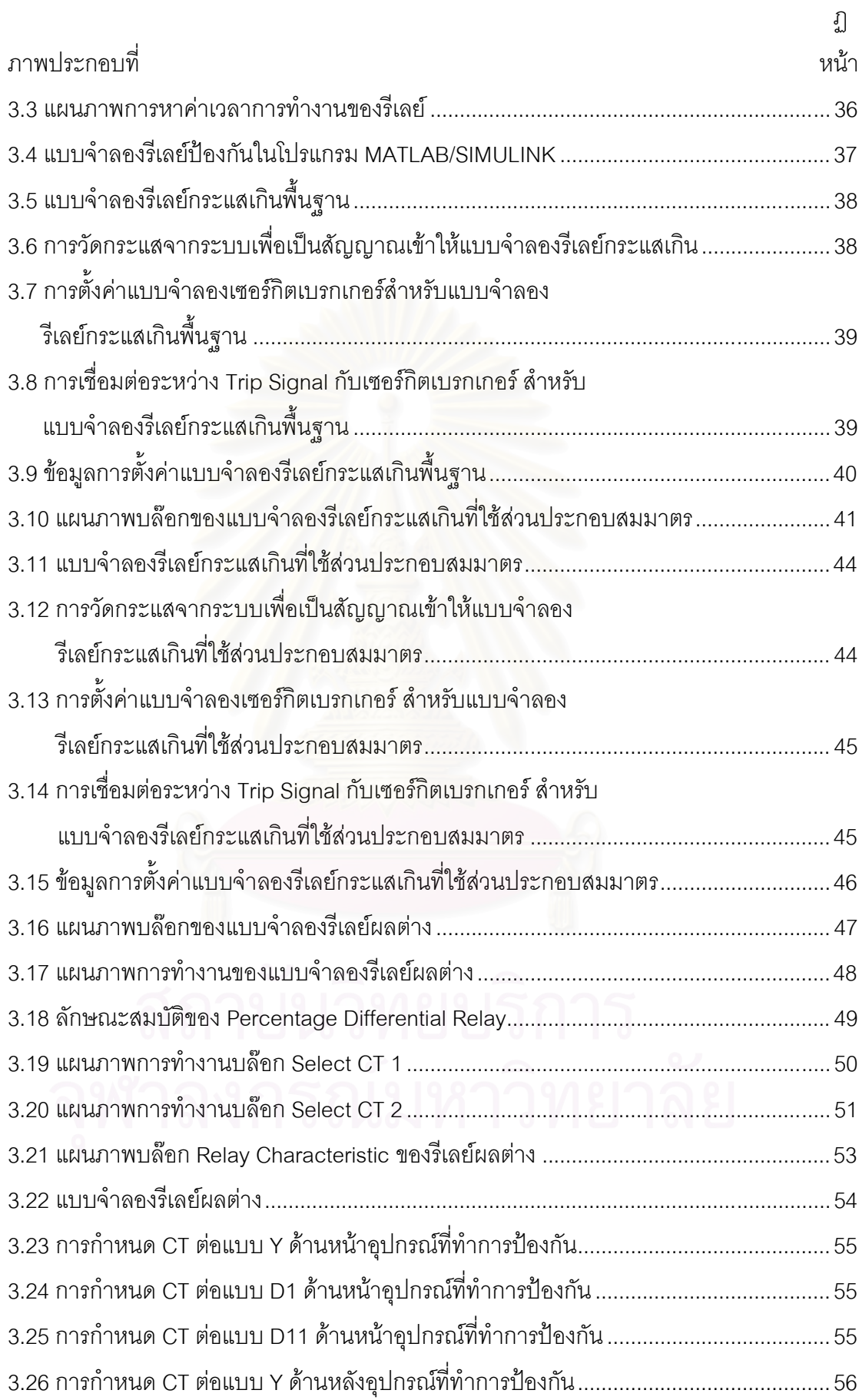

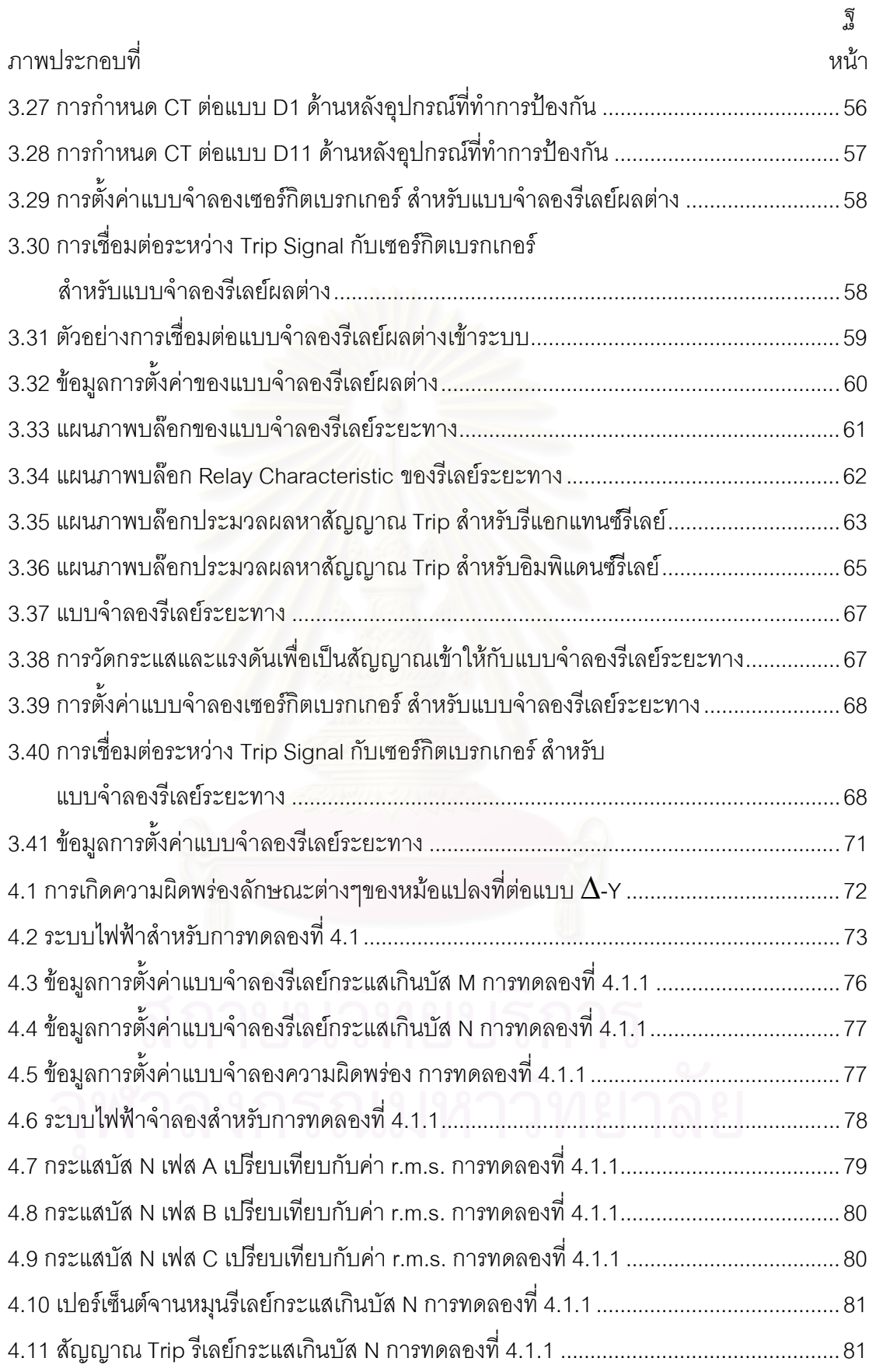

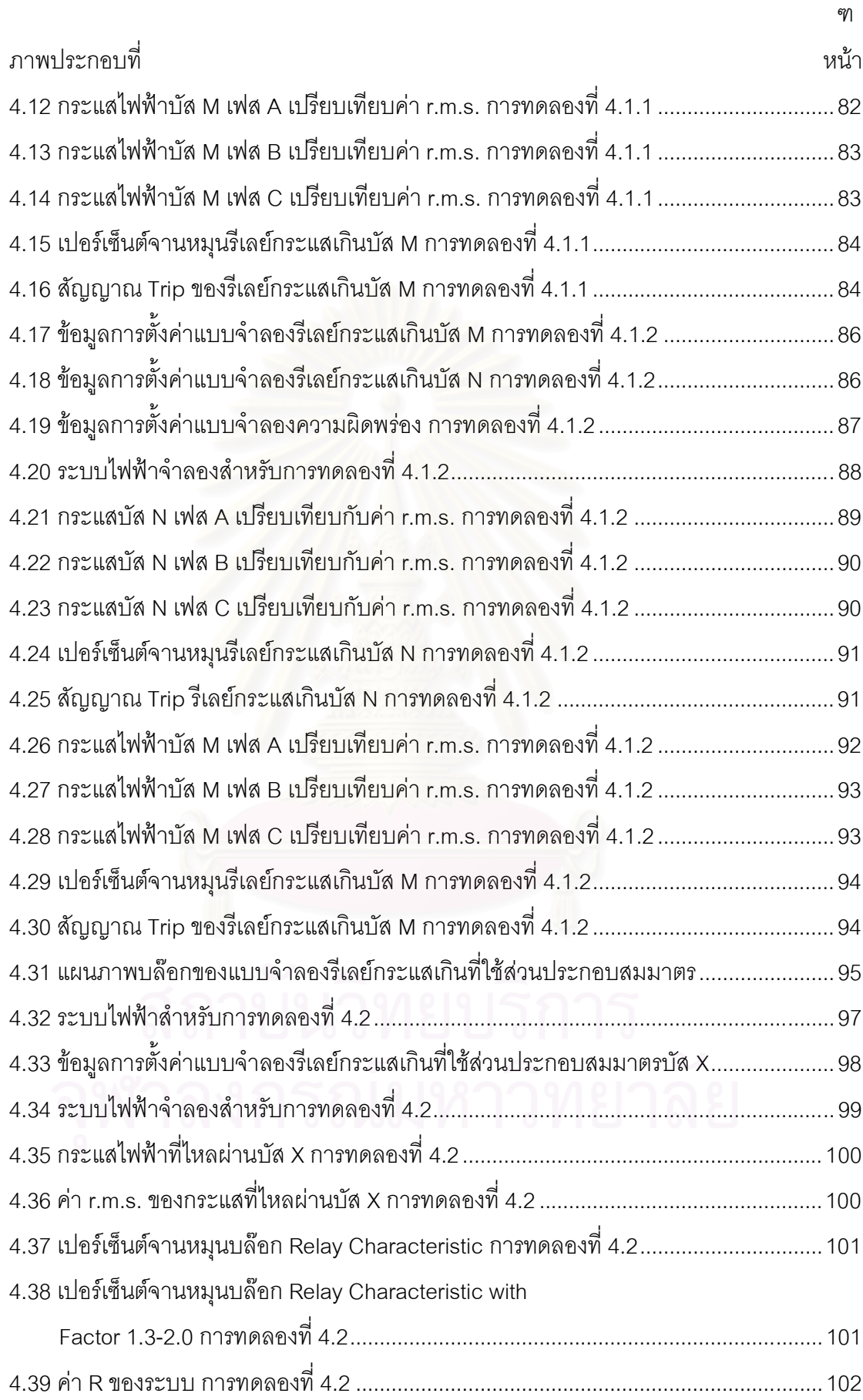

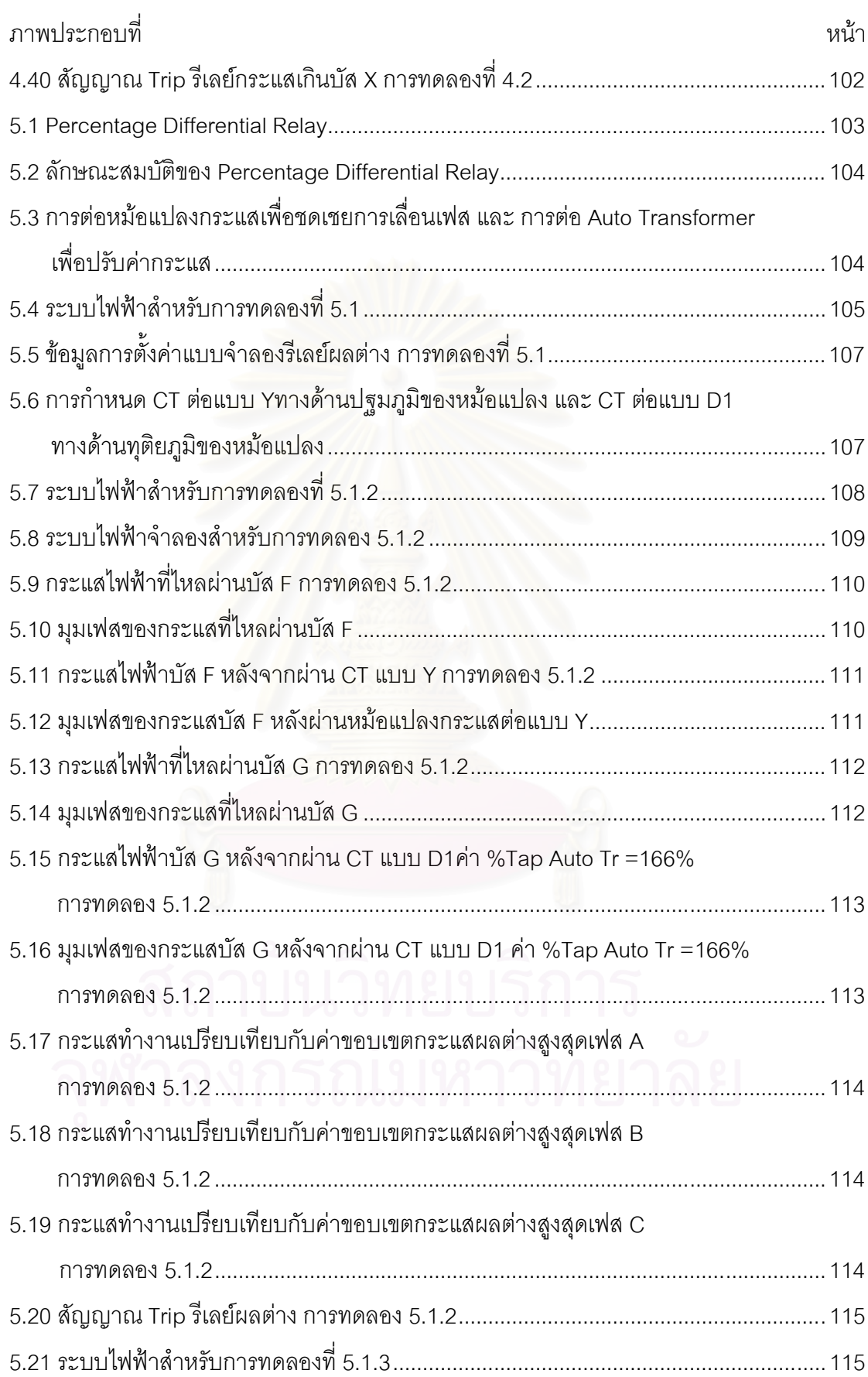

刚

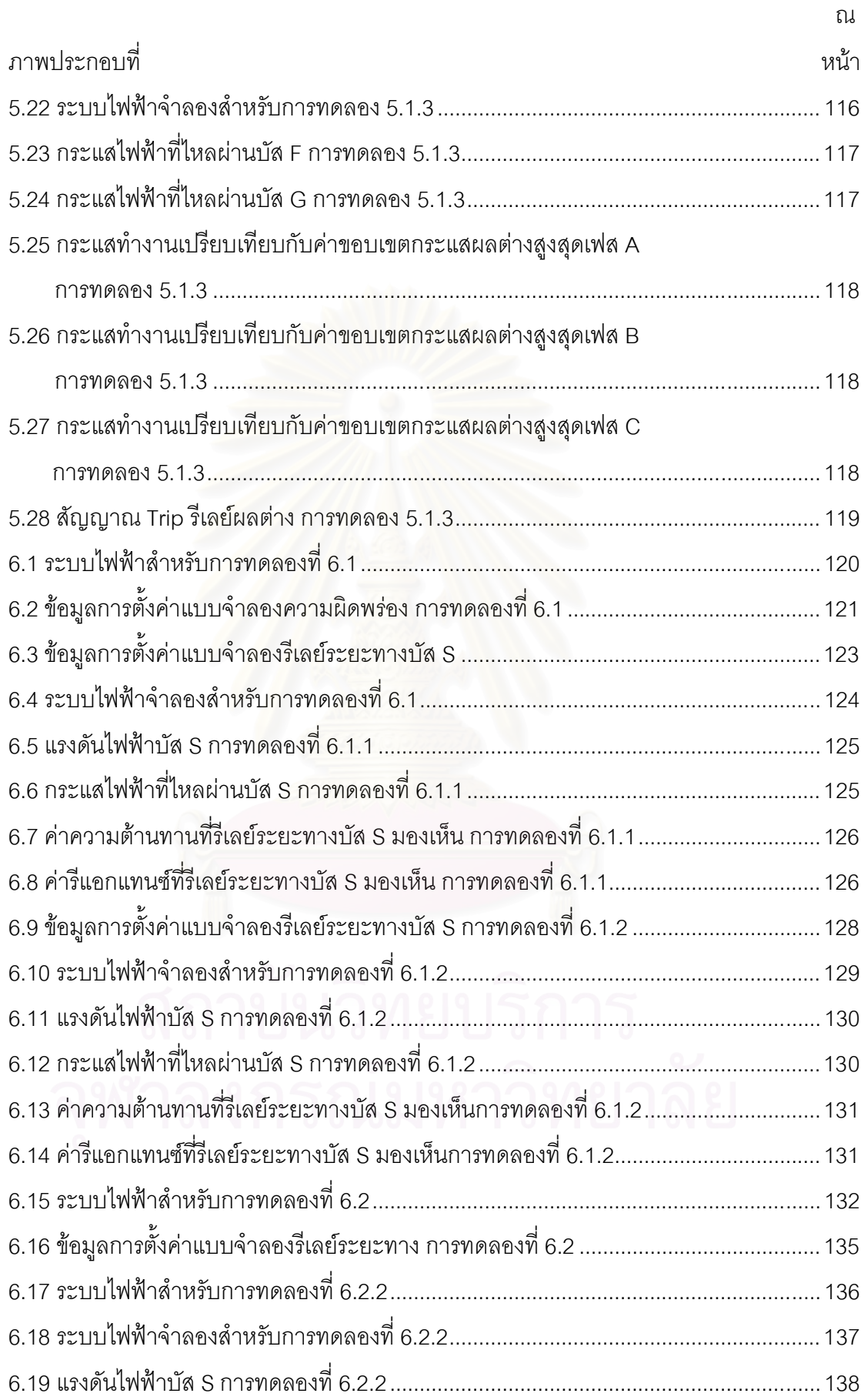

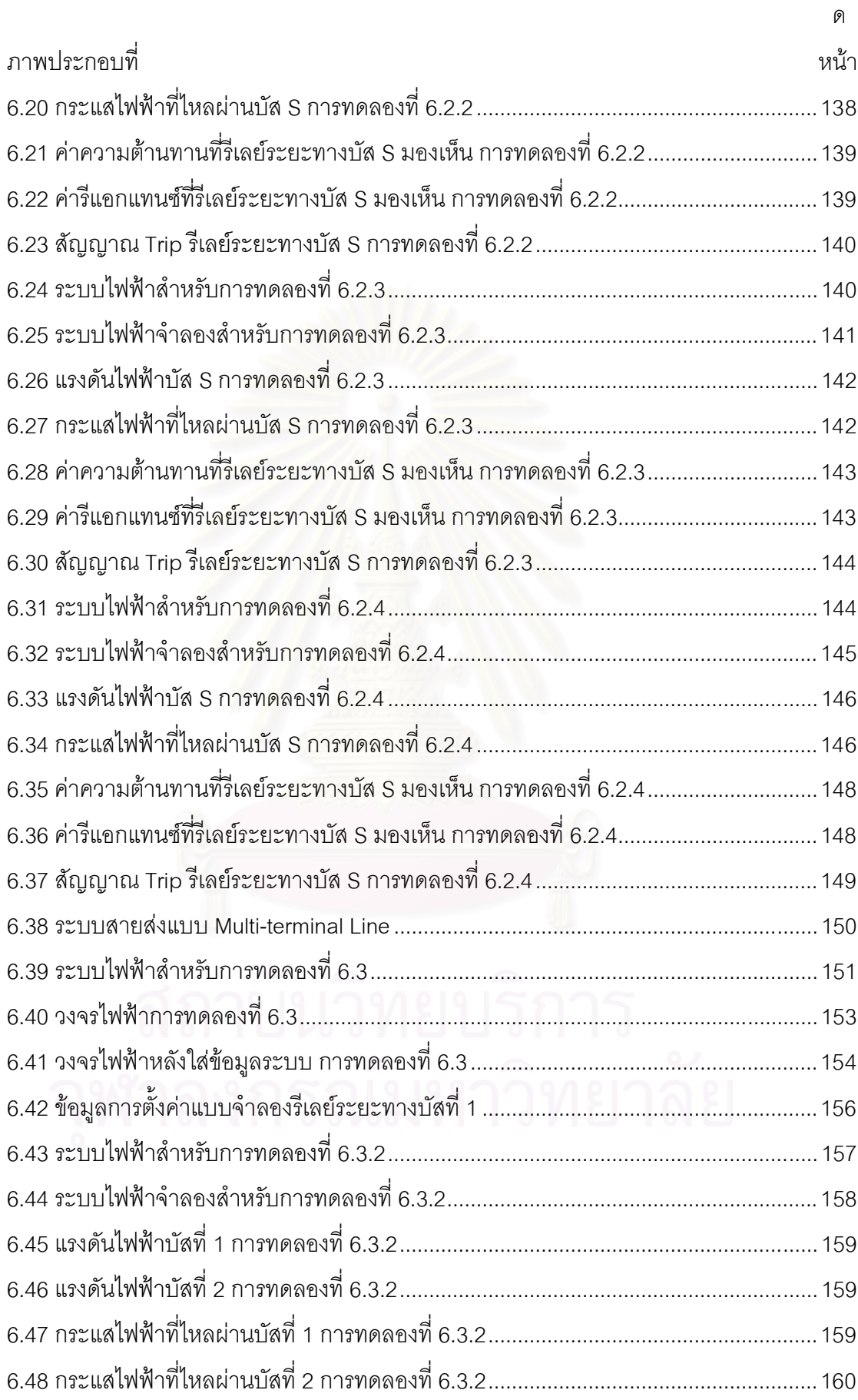

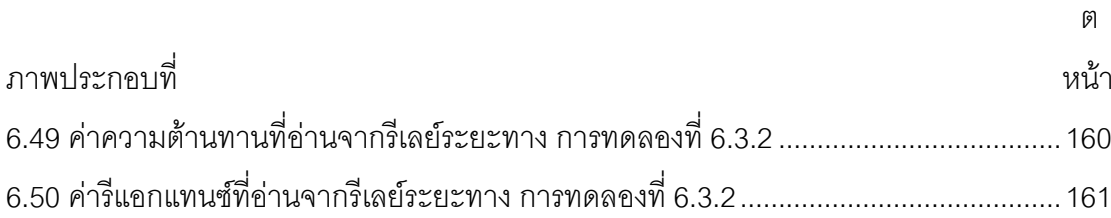

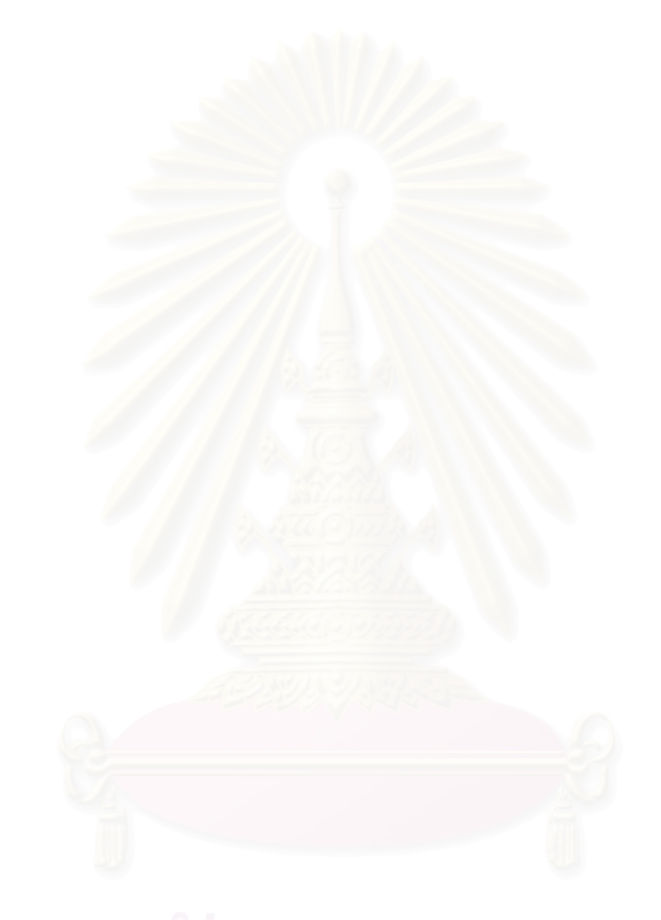

บทที่ 1

บทนำ

## 1.1 บทนำทั่วไป

พลังงานไฟฟ้าเป็นปัจจัยสำคัญอย่างหนึ่งของการดำเนินชีวิตและการพัฒนาประเทศ โดยเฉพาะอย่างยิ่งทางด้านการพัฒนาอุตสาหกรรม เมื่อความต้องการพลังงานไฟฟ้าขยายตัวมาก ยิ่งขึ้น ในขณะที่เกิดความผิดปกติในระบบไฟฟ้าย่อมเกิดผลเสียหายต่อระบบการผลิตไฟฟ้าและ อุปกรณ์ไฟฟ้า โดยเฉพาะอย่างยิ่งเมื่อระบบไฟฟ้าใหญ่ขึ้น กระแสที่ไหลขณะลัดวงจรจะสูงมาก เพื่อที่จะให้ระบบไฟฟ้าทำงานอย่างมีประสิทธิภาพและลดความเสียหายที่อาจเกิดขึ้นกับระบบและ อุปกรณ์ไฟฟ้าจำเป็นต้องมีระบบป้องกันไฟฟ้าที่ดี หัวใจหลักของระบบป้องกันไฟฟ้า คือ รีเลย์ ป้องกัน (Protective Relays) หน้าที่ของรีเลย์ป้องกันคือ คอยตรวจสอบสภาวะของระบบไฟฟ้าว่า เกิดความผิดพร่องหรื<mark>อไม่ จากสัญญาณขาเข้าที่ได้</mark>รับจากหม้อแปลงกระแส (CT) และ/หรือ หม้อแปลงแรงดัน (VT) ถ้ารีเลย์พบว่าเกิดความผิดพร่องขึ้นในระบบก็จะส่งสัญญาณไปยัง เซอร์กิตเบรกเกอร์ให้เปิดวงจรเพื่อตัดส่วนที่เกิดความผิดพร่อง<mark>อ</mark>อกจากระบบ [1]

## 1.2 ที่มาของปัญหา

ปัจจุบันหลักสูตรการสอนเกี่ยวกับรีเลย์ป้องกันไม่ได้เจาะลึกถึงหลักการทำงานที่ใช้ในการ ควบคุมการทำงานของรีเลย์ป้องกัน ทำให้ขาดความเข้าใจถึงหลักการทำงานภายในของรีเลย์ ประโยชน์จากการจำลองรีเลย์ป้องกัน คือ ช่วยในการออกแบบค่าพารามิเตอร์ของรีเลย์ป้องกัน ที่เหมาะสมก่อนที่จะนำไปตั้งค่าให้กับรีเลย์ที่ใช้จริงในระบบ และสามารถใช้ในการวิเคราะห์ ปัญหาต่างๆที่เกิดจากความผิดพร่องได้ จึงมีแนวคิดศึกษาหลักการทำงานของรีเลย์ป้องกัน โดยทำ การจำลองรีเลย์ป้องกันนี้ในโปรแกรม MATLAB/SIMULINK เนื่องจากโปรแกรม MATLAB/SIMULINK เป็นโปรแกรมที่มีมาตราฐานเป็นที่แพร่หลายในมหาวิทยาลัย, วงการ อุตสาหกรรม รวมถึงงานทางด้านวิศวกรรมไฟฟ้ากำลัง อีกทั้งโปรแกรมสามารถจำลองโมเดล และ Libraryใหม่ได้ง่าย ไม่ยุ่งยาก มี Power System Blockset ซึ่งประกอบด้วยโมเดลพื้นฐาน เกี่ยวกับระบบไฟฟ้ากำลังจำนวนมาก [2] และยังขาดโมเดลเกี่ยวกับรีเลย์ป้องกัน

## 1.3 ของเขตของวิทยานิพนธ์

## 1. จำลองโมเดลรีเลย์กระแสเกินพื้นฐาน

ความสามารถโมเดล

- สามารถเลือกเส้นโค้งลักษณะเฉพาะได้ 4 แบบ คือ Long Inverse, Standard Inverse, Very Inverse และ Extremely Inverse
- สามารถกำหนดค่า Time Multiple Setting, CT Ratio, Current Tap Setting, และ เวลาในการสุ่มตัวอย่าง (Sample Time)
- ละเลยผลการอิ่มตัวของหม้อแปลงกระแส

การทดล<mark>อง</mark>

- การทำ Discrimination ระหว่างรีเลย์กระแสเกินด้านปฐมภูมิกับด้านทุติยภูมิ ของหม้อแปลงที่ต่อแบบ  $\Delta$ -Y
- 2. จำลองโมเ<mark>ดลรีเลย์กระแสเกินที่ใช้ส่วนประกอบสมม</mark>าตร

ความสาม<mark>ารถโมเด</mark>ล

- สามารถเลือกเส้นโค้งลักษณะเฉพาะได้ 4 แบบ คือ Long Inverse, Standard Inverse, Very Inverse และ Extremely Inverse
- สามารถกำหนดค่า Time Multiple Setting, CT Ratio, Current Tap Setting, Current Tap Setting Delay และ เวลาในการสุ่มตัวอย่าง
- สามารถป้องกันการทำงานผิดพลาดของรีเลย์ในกรณีระบบมีการ Switching
- ล่ะเลยผลการอิ่มตัวของหม้อแปลงกระแส

การทดลอง

- แสดงหลักการทำงานของแบบจำลองรีเลย์กระแสเกินที่ใช้ส่วนประกอบสมมาตร

3.จำลองโมเดลรีเลย์ผลต่าง

ความสามารถโมเดล

- วีเลย์ผลต่างเป็นแบบ Percentage Differential สามารถกำหนดค่าความชัน ได้ 2 ค่า , ค่าหน่วงเวลาการทำงานของรีเลย์หลังตรวจพบความผิดพร่องใน ระบบ, เวลาในการสุ่มตัวอย่าง และ ค่ากระแสฮาร์มอนิกส์ลำดับที่ 2 เพื่อ ป้องกันการทำงานผิดพลาดของรีเลย์ผลต่าง

- สามารถกำหนดการต่อหม้อแปลงกระแสหน้าและหลังอุปกรณ์ที่ทำการ ป้องกันได้ 3 แบบ คือ Y, D1 และ D11
- ละเลยผลการอิ่มตัวของหม้อแปลงกระแส

การทดลอง

- แสดงการป้องกันหม้อแปลงไฟฟ้าโดยใช้รีเลย์ผลต่าง
- 4. จำลองโมเดลรีเลย์ระยะทาง

ความสามารถโมเดล

- สามารถเลือกลักษณะสมบัติได้ 2 แบบ คือ อิมพิแดนซ์รีเลย์ และ รีแอกแตนซ์ รีเลย์
- สามารถกำหนดค่าเวลาในการสุ่มตัวอย่าง, ค่า Pick up อิมพิแดนซ์ และ ค่า Pick up วีแอกแตนซ์สำหรับโซนป้องกันที่ 1, 2 และ 3
- สามารถกำหนดแฟกเตอร์ชดเชยกรณีเกิดความผิดพร่องแบบเฟสลงดิน
- ไม่คิดอัตราส่วนหม้อแปลงกระแสและหม้อแปลงแรงดัน

การทดล<mark>อ</mark>ง

- แสดงการทำ Step Distance Protection
- แสดงผลของแฟกเตอร์ชดเชยที่มีต่อรีเลย์ระยะทาง
- แสดงการป้องกันสายส่งแบบ Multi-terminal Line

# 1.4 ขั้นตอนการทำวิทยานิพนธ์

- 1. ศึกษาหลักการพื้นฐานของรีเลย์ระยะทาง, รีเลย์กระแสเกิน และ รีเลย์ผลต่าง
- 2. จำลองรีเลย์ระยะทาง, รีเลย์กระแสเกิน และ รีเลย์ผลต่าง

3. แสดงการทำ Discrimination ระหว่างรีเลย์กระแสเกินด้านปฐมภูมิกับด้านทุติยภูมิของ หม้อแปลงที่ต่อแบบ  $\Delta$ -Y ผละ แสดงหลักการทำงานของรีเลย์กระแสเกินที่ใช้ ส่วนประกอบสมมาตร การทดลองรีเลย์ผลต่างแสดงการป้องกันหม้อแปลงและการ ทดลองรีเลย์ระยะทางแสดงการทำ Step Distance Protection, ผลของแฟกเตอร์ ชดเชยที่มีต่อรีเลย์ระยะทาง และ การป้องกันสายส่งแบบ Multi-terminal Line 4. สรุปผล วิเคราะห์ และเขียนวิทยานิพนธ์

# 1.5 ประโยชน์ที่คาดว่าจะได้รับ

เข้าใจหลักการทำงานของอัลกอริทึมภายในของรีเลย์ป้องกัน สามารถนำแบบจำลองรีเลย์ ต่างๆไปประยุกต์ ใช้ในการเรียน การสอนวิชา Power System Protection ได้ค่าพารามิเตอร์ที่ เหมาะสมสำหรับนำไปตั้งค่าให้กับรีเลย์ป้องกันจริงในระบบ และใช้ในการวิเคราะห์ปัญหาต่างๆ ที่ เกิดจากความผิดพร่องได้

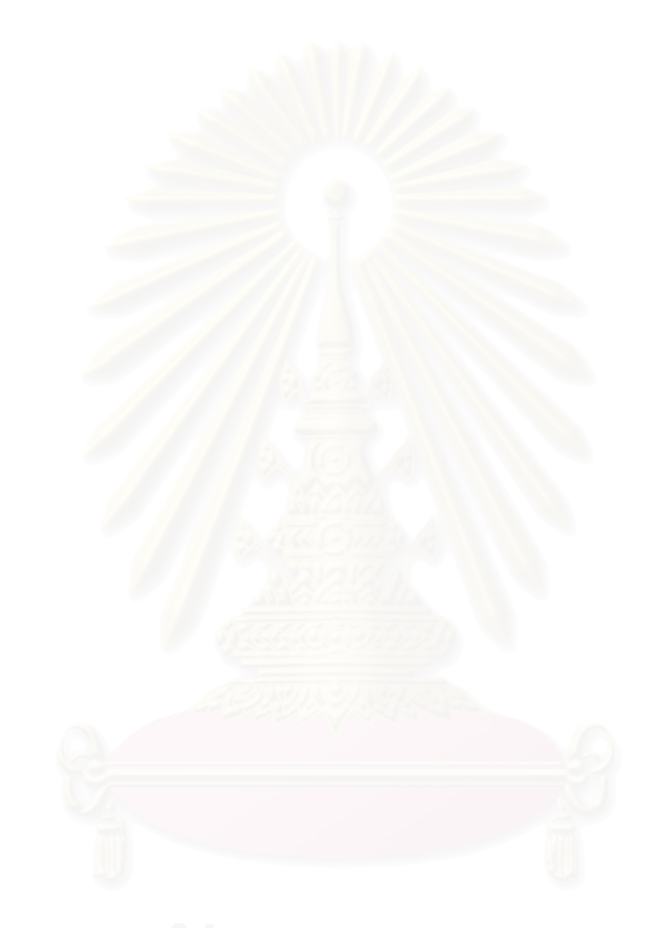

# บทที่ 2

# ทฤษฏีและหลักการของรีเลย์ป้องกัน

## 2.1 รีเลย์กระแสเกิน (Overcurrent Relay)

รีเลย์กระแสเกินเป็นรีเลย์ที่ใช้แพร่หลายมากที่สุดในการป้องกันความผิดพร่องอัน เนื่องมาจากกระแสโหลดเกิน (Overload) และกระแสลัดวงจร (Short Circuit) กรณีเป็นรีเลย์ ป้องกันหลักใช้สำหรับป้องกันความผิดพร่องแบบเฟ<mark>ส (Phase Fault) และความผิดพร่องลงดิน</mark> (Earth Fault) ในระบบสายป้อนแบบ Radial ซึ่งส่วนมากจะใช้ในสถานีไฟฟ้าย่อย, โรงงาน อุตสาหกรรม, ระบบส่งไฟฟ้าย่อย นอกจากนั้นสามารถใช้เป็นรีเลย์ป้องกันสำรองในระบบสายส่ง, เครื่องกำเนิดไฟฟ้า, หม้อแปลง และบัส เป็นต้น

สัญลักษณ์ที่ใช้สำหรับรีเลย์ป้องกันกระแสเกินตามมาตรฐาน ANSI เป็นดังนี้

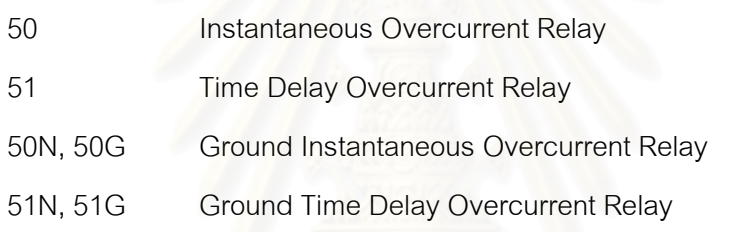

## 2.1.1 หลักการป้องกันพื้นฐานของการป้องกันกระแสเกิน

จุดมุ่งหมายของการป้องกันกระแสเกิน คือ เพื่อตรวจจับกระแสว่ามีค่าสูงผิดปกติ หรือไม่ ถ้ากระแสมีค่าสูงผิดปกติรีเลย์จะส่งสัญญาณสั่งเซอร์กิตเบรกเกอร์ตัดส่วนที่เกิดความผิดพร่อง ออกจากระบบ ปริมาณที่ใช้ในการตรวจจับความผิดพร่องที่เกิดขึ้นมี 3 อย่าง คือ

- 1. กระแส
- 2. เวลา
- $3. \mathrel{\mathsf{nx}}$ แสและเวลา

รีเลย์ที่ใช้กระแสเป็นปริมาณในการตรวจจับความผิดพร่อง (Definite Current Overcurrent Relay) จะทำงานเมื่อกระแสผิดพร่องมากกว่าหรือเท่ากับกระแสที่ปรับตั้งไว้ (I<sub>s</sub>) โดย รีเลย์จะทำงานทันทีไม่ขึ้นกับเวลา เวลาที่รีเลย์ทำงานคือ T<sub>oper</sub> ดังรูปที่ 2.1

Definite Current Overcurrent Relay

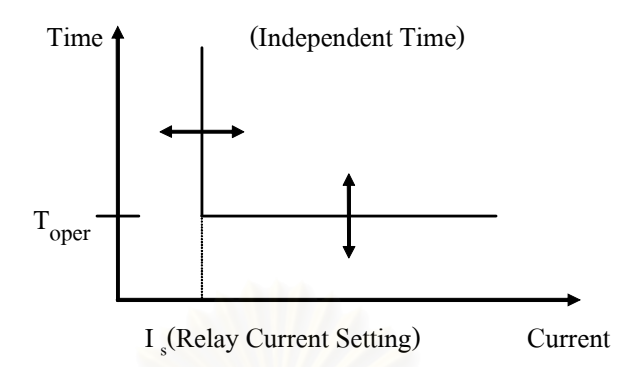

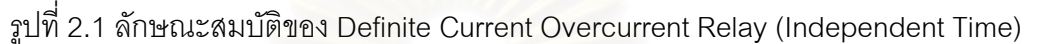

วีเลย์ที่ใช้เวลาเป็นปริมาณในการตรวจจับความผิดพร่อง (Definite) Time Overcurrent Relay) จะทำงานเมื่อกระแสผิดพร่องมีค่ามากกว่าหรือเท่ากับกระแสที่ปรับตั้งไว้ (I<sub>s</sub>) โดยรีเลย์ทำงานตามเวลาที่ปรับตั้งไว้ (T,, T, และ T, เป็นต้น) ดังรูปที่ 2.2

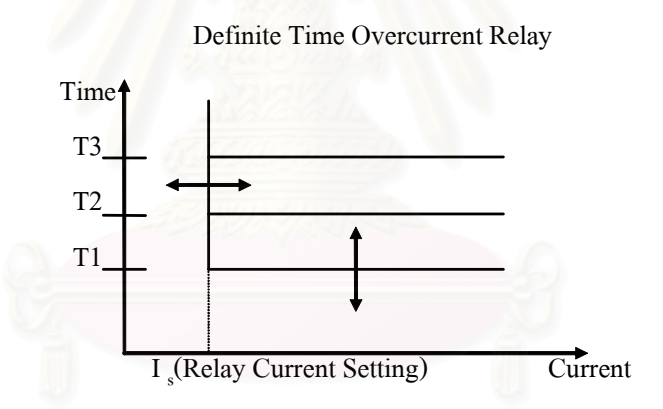

รูปที่ 2.2 ลักษณะสมบัติของ Definite Time Overcurrent Relay

้ รีเลย์ที่ใช้กระแสและเวลาเป็นปริมาณในการตรวจจับความผิดพร่อง (Inverse Time Overcurrent Relay) จะทำงานเมื่อกระแสผิดพร่องมีค่ามากกว่าหรือเท่ากับกระแสที่ปรับตั้ง ไว้ (I<sub>s</sub>) โดยความเร็วในการทำงานของรีเลย์ขึ้นกับขนาดกระแสผิดพร่อง ยิ่งกระแสผิดพร่องมาก วีเลย์ยิ่งทำงานเร็ว ดังรูป 2.3

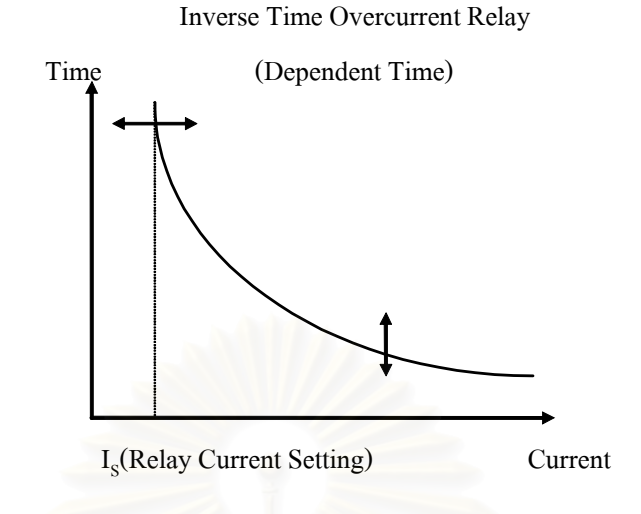

รูปที่ 2.3 ลักษณะสมบัติของ Inverse Time Overcurrent Relay

้ สำหรับรีเลย์ที่ใช้ในปัจจุบันจะรวมลักษณะการทำงานของรีเลย์ในรูป 2.1 และ 2.3 เข้าด้วยกัน (Inverse Definite Minimum Time Overcurrent Relay) คือ จะมีช่วงที่เวลาการ ทำงานของรีเลย์แปรตามขนาดกระแสผิดพร่อง และมีช่วงที่รีเลย์ทำงานทันทีเมื่อกระแสผิดพร่อง เป็นไปตามที่กำหนด ดังรูปที่ 2.4

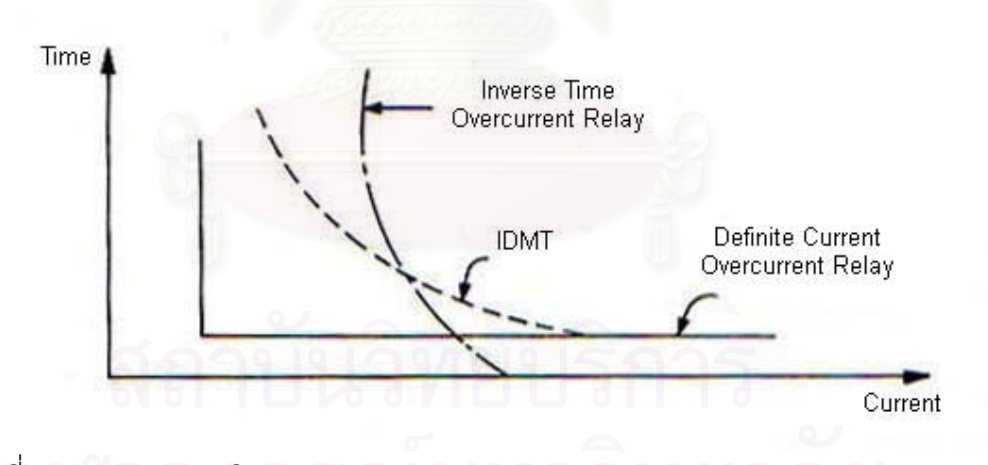

รูปที่ 2.4 ลักษณะสมบัติของ Inverse Definite Minimum Time (IDMT) Overcurrent Relay

### 2.1.2 การทำ Discrimination (Co-ordination)

ิการทำ Discrimination เป็นการจัดลำดับการป้องกันโดยให้รีเลย์ที่อยู่ใกล้ ้ความผิดพร่องทำงานก่อน และ รีเลย์ตัวที่อยู่ห่างออกมาทำหน้าที่เป็นรีเลย์ป้องกันสำรอง ในกรณี ้ รีเลย์ที่อยู่ใกล้ความผิดพร่องไม่ทำงาน รีเลย์ที่ทำหน้าที่เป็นรีเลย์ป้องกันสำรองจะทำการตัด ความผิดพร่คงคกกจากระบบแทน

2121การทำ Discrimination ความผิดพร่องโดยใช้กระแส

การทำ Discrimination โดยใช้กระแสผิดพร่อง อาศัยหลักการที่ว่า ้กระแสผิดพร่คงจะแปรตามตำแหน่งที่เกิดความผิดพร่คงซึ่งเป็นการแปรผันตาม ้อิมพีแดนซ์ของอุปกรณ์ต่างๆ เช่น สายเคเบิล และ หม้อแปลง รีเลย์ของระบบ ้ทั้งหมดถูกปรับตั้งให้ทำงานที่ค่าที่เหมาะสม โดยรีเลย์ที่อยู่ใกล้กับจุดที่เกิด ความผิดพร่องมากที่สุดทำงานก่อน

## 2122 การทำ Discrimination ความผิดพร่องโดยเวลา

ใช้หลักการรีเลย์แต่ละตัวจะถูกตั้งค่าหน่วงเวลา (Time Delay) ไว้คงที่ ้ รีเลย์ตัวที่อยู่ไกลจากแหล่งจ่ายมากที่สุดมีค่าหน่วงเวลาสั้นที่สุด เวลาในการ ทำงานไม่ขึ้นกับระดับของกระแสผิดพร่อง ข้อเสียของวิธีนี้คือ รีเลย์ตัวที่อยู่ใกล้ แหล่งจ่ายซึ่งเป็นจุดที่มีระดับกระแสความผิดพร่องสูงจะมีค่าหน่วงเวลายาวนาน เมื่อเกิดความผิดพร่องใกล้แหล่งจ่าย กระแสผิดพร่องอาจคงอย่นานเกินไปทำให้ เกิดความเสียหายต่ออุปกรณ์ต้นทางได้

# 2123 การทำ Discrimination โดยใช้ทั้งเวลาและกระแส

เนื่องจากการทำ Discrimination โดยใช้กระแสผิดพร่องอย่างเดียวหรือ ใช้เวลาคย่างเดียวมีข้อจำกัดดังที่ได้กล่าวมาแล้ว จึงมีการพัฒนาต่อมาเป็น Inverse Definite Minimum Time (IDMT) Characteristic มาใช้งานแทนโดย ้ลักษณะของเวลาทำงานเป็นส่วนกลับกับกระแสที่ใช้คือ กระแสยิ่งมากเวลาใน การทำงานของรีเลย์ยิ่งสั้น

## 213 ชนิดของรีเลย์กระแสเกิน

้ รีเลย์กระแสเกินที่มีใช้กันอยู่ในขณะนี้มี 3 แบบคือ Electromechanical Overcurrent Relay, Static Ovecurrent Relay และ Digital Overcurrent Relay โดยการตั้งค่า วีเลย์แต่ละแบบทำได้ 2 วิธีคีค

### 1. Current Taps

โดยเลือกใช้ Plug Setting Multiplier (PSM) ซึ่งมีค่าเป็นจำนวนเท่าของ กระแส Setting

2. Time Setting

ปรับโดยการหมุน (Dial) บางครั้งเรียกว่า Time Dial Setting โดยสามารถ ปรับได้ตั้งแต่ช่วง 0.1-1.0 ปกติเรียกว่า Time Multiplier Setting (TMS)

## 2.1.4 ลักษณะเฉพาะรีเลย์กระแสเกิน (Overcurrent Relay Characteristics)

ลักษณะเฉพาะรีเลย์กระแสเกินมี 4 คุณลักษณะ คือ Standard Inverse, Very Inverse, Extremely Inverse และ Long Inverse ดังรูปที่ 2.5

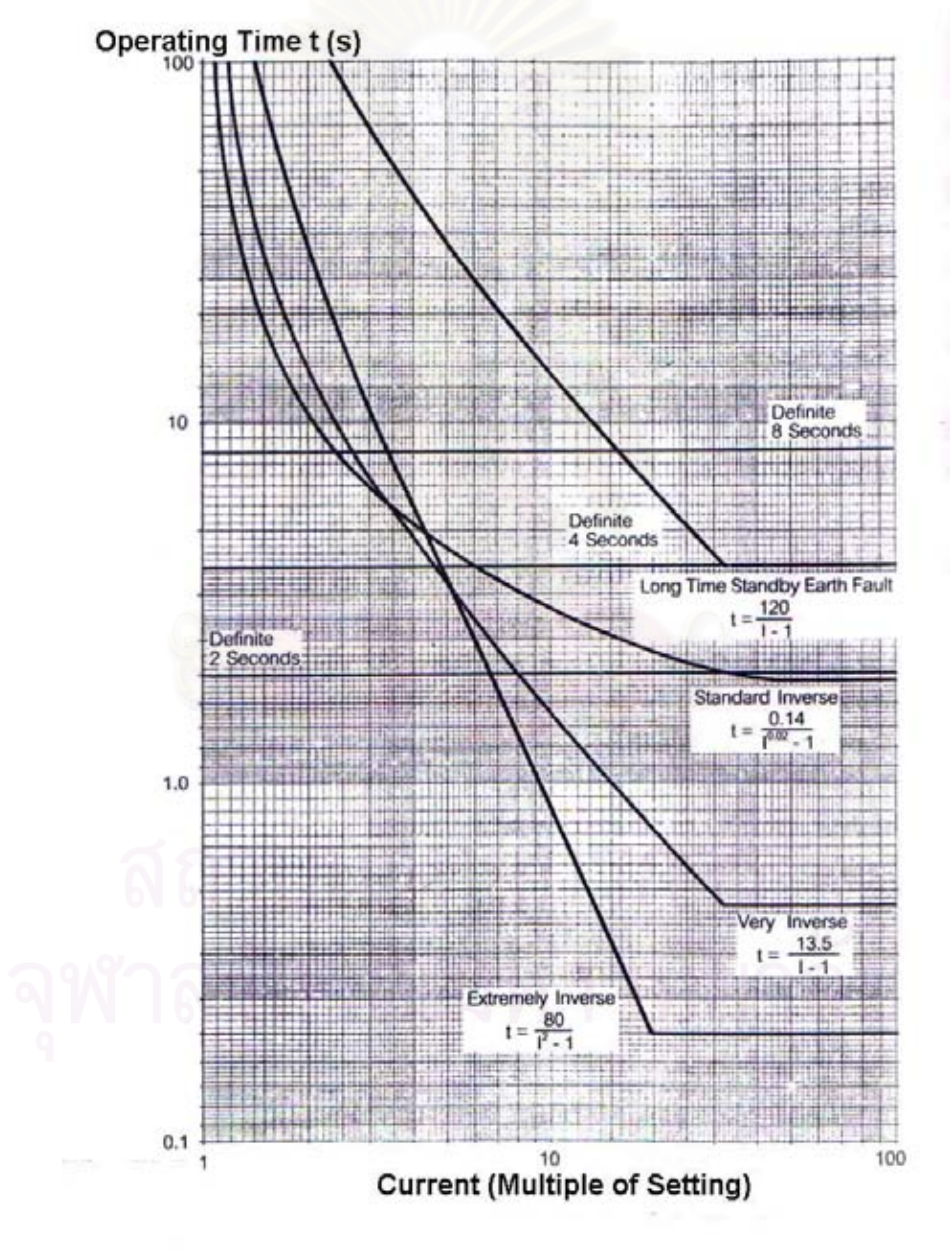

รูปที่ 2.5 ลักษณะเฉพาะของรีเลย์กระแสเกิน

2.1.4.1 Standard Inverse

ลักษณะเฉพาะนี้ใช้งานในทุกระดับแรงดัน เช่น เป็นรีเลย์ป้องกันสำรอง (Backup Protection Relay) ในระบบ EHV และเป็นรีเลย์ป้องกันหลัก (Primary Protection Relay) ในระบบ HV และ MV โดยทั่วไปลักษณะเฉพาะแบบ Standard Inverse จะใช้เมื่อ

1. ไม่มีการทำ Discrimination กับอุปกรณ์ชนิดอื่นในระบบ เช่น ฟิวส์ เป็นต้น

2 ระดับของความผิดพร่อง ณ ตำแหน่งใกล้และไกลของระบบมีค่าไม่ เปลี่ยนแปลงมากนัก

2.1.4.2 Long Inverse

ลักษณะเฉพาะนี้จะมีการหน่วงเวลามากกว่าลักษณะเฉพาะอื่น ลักษณะเฉพาะนี้ใช้ในการป้องกันความต้านทานที่ต่อลงดินของสายนิวทรอล (Neutral Earthing Characteristic) และใช้ในการป้องกันโหลดเกินของมอเตอร์ และเครื่องกำเนิดไฟฟ้า

2.1.4.3 Very Inverse

้ลักษณะเฉพาะนี้ปกติใช้เมื่อต้องการเลือกใช้ค่าเวลากว้างๆ ในขณะที่ แฟกเตอร์เวลาทั้งหมดต่ำมากๆ และ กระแสที่ตำแหน่งใดๆในระบบมีค่า เปลี่ยนแปลงไม่มากนัก

2.1.4.4 Extremely Inverse

้ลักษณะเฉพาะนี้ เวลาทำงานผกผันกับค่ากระแสยกกำลังสคง เวลา ทำงานของรีเลย์นานที่ค่ากระแสโหลดสูงสุด เหมาะสำหรับการ Grading กับฟิวส์ และเหมาะกับการป้องกันสายจ่ายซึ่งได้รับกระแสค่ายอดสูงสุดตอนเปิดวงจร เช่น สายป้อนสำหรับตู้เย็น ปั๊ม เครื่องทำน้ำร้อน เป็นต้น

# 2.1.5 สมการเวลาการทำงานของรีเลย์กระแสเกิน

เวลาการทำงานของรีเลย์กระแสเกินคำนวณจากสมการดังนี้

$$
t(I) = \left(\frac{A}{M^P - 1}\right) \times TMS
$$
\n<sup>(2.1)</sup>

โดย t(l) = เวลาที่รีเลย์จะทำงาน

A, P = ค่าคงที่ขึ้นกับเส้นโค้งลักษณะเฉพาะที่เลือกใช้ ดูได้จากตารางที่ 2.1 TMS = ค่าที่ใช้ในการปรับตั้งเวลาการทำงานของรีเลย์ให้ช้า หรือ เร็วตามต้องการ ้ ค่า M หรือ ค่า Plua Settina Multiplier คำนวณจากสมการดังนี้

$$
M = \frac{I_{Input}}{I_{Pickup}}
$$
 (2.2)

โดย <sub>Input</sub> = กระแสที่ไหลผ่านหม้อแปลงกระแสด้านปฐมภูมิ ้ ค่ากระแสที่ตั้งไว้ (Pick up Current) คำนวณจากสมการดังนี้

$$
I_{Pickup} = CTR \times CTS
$$
 (2.3)

CTR = ค่าอัตราส่วนหม้อแปลงกระแส (Current Transformer Ratio) CTS = ค่าปรับตั้งกระแสแทป (Current Tap Setting)

| Curve Characteristic     | Α    |      |
|--------------------------|------|------|
| Standard Inverse         | 0.14 | 0.02 |
| Very Inverse             | 13.5 |      |
| <b>Extremely Inverse</b> | 80   |      |
| Long Inverse             | 120  |      |

ตารางที่ 2.1 ค่าคงที่ และ เลขยกกำลัง สำหรับเส้นโค้งลักษณะเฉพาะของรีเลย์กระแสเกิน

### 2.1.6 Grading Margin

ในการทำ Discrimination รีเลย์ที่อยู่ใกล้จุดที่เกิดความผิดพร่องที่สุด ถูกจัดเป็น ้ รีเลย์ป้องกันหลัก ซึ่งต้องทำงานก่อนรีเลย์ทุกตัวในระบบ รีเลย์ตัวถัดไปจะทำงานเป็นรีเลย์ป้องกัน ้สำรองและจะต้องหน่วงเวลาไว้ปริมาณหนึ่ง การหน่วงเวลาของรีเลย์ป้องกันสำรอง เรียกว่า ์ Grading Margin จะต้องพิจารณาให้เหมาะสม เนื่องจากหากค่า Grading Margin มีค่ามาก เกินไป ความเสียหายต่อระบบและอุปกรณ์จะมากเมื่อรีเลย์ป้องกันหลักไม่ทำงาน แต่ถ้ามีค่าน้อย ้<br>เกินไปรีเลย์ป้องกันสำรองอาจทำงานก่อนรีเลย์ป้องกันหลักซึ่งจะตัดวงจรออกมากเกินความจำเป็น

Grading Margin ขึ้นกับปัจจัยต่างๆ ดังต่อไปนี้

1. เวลาในการตัดวงจรของเซอร์กิตเบรกเกอร์ เมื่อมีไฟเลี้ยงวงจร Trip จะเกิดแรง ทำให้ Moving Contact ของเซอร์กิตเบรกเกอร์เคลื่อนที่แยกออกจาก Fixed Contact และเกิดอาร์ก ้ระหว่างหน้าสัมผัสทั้งสอง เนื่องจากการเคลื่อนที่ทางกลจะต้องใช้เวลา โดยเวลาทั้งหมดในการตัด วงจรของเซอร์กิตเบรกเกอร์นับตั้งแต่ Moving Contact เริ่มเคลื่อนจนอาร์กดับหมด จะขึ้นอยู่กับ ชนิดของเซอร์กิตเบรกเกอร์ โดยมีค่าประมาณ 5 รอบ หรือ 0 1 วินาที

2. เวลา Overshoot ของรีเลย์ หลังจากที่รีเลย์ถูกตัดไฟออกแล้ว รีเลย์ยังคง ทำงานต่ออีกเล็กน้อยจนกระทั่งพลังงานที่เก็บไว้ของรีเลย์หมดไป ตัวอย่างเช่น Induction Disc Element จะเก็บไว้ในรูปพลังงานจลน์ หรือ ความเฉื่อย ส่วน Static Relay มีพลังงานที่เก็บไว้ในตัว ้เก็บประจุ โดยทั่วไปเวลา Overshoot ของรีเลย์มีค่าประมาณ 0.05 วินาที สำหรับ Digital Relay ้ค่า Overshoot มีค่าน้อยมากจึงอาจไม่คิดเลย

3. ค่าความผิดพลาดของอุปกรณ์ที่ใช้ในการวัด เช่น รีเลย์ป้องกัน และ หม้อแปลง ้วัดกระแส เป็นต้น จะมีความผิดพลาด และค่าลักษณะทางเวลาของรีเลย์มีค่าผิดพลาดทั้งทางด้าน ลบและทางด้านบวก โดยที่ค่าความผิดพลาดของหม้อแปลงวัดกระแสเกิดจากลักษณะทาง แม่เหล็ก (Magnetizing Characteristic)

4. Safety Margin มีค่าประมาณ 0.1 วินาที จะถูกรวมเข้าไปในขั้นตอนสุดท้าย ของการคำนวณเพื่อให้แน่ใจว่าการทำ Discrimination ถกต้อง

ที่ผ่านมาค่า Grading Margin ที่กำหนดไว้มีค่าเท่ากับ 0.3-0.5 วินาที แต่ ้ปัจจุบันเซอร์กิตเบรกเก<mark>อร์สามารถทำงานได้เร็วกว่าเดิมและค่าความผิดพลาดลดลง จึงสามารถ</mark> ์ตัดเวลา Overshoot ของรีเลย์และลดค่า Allowance ของความผิดพลาดเป็น 0.05 วินาที ดังนั้นค่า - Grading Margin ที่เหมาะสมในการนำไปใช้ คือ 0.25-0.40 วินาที

2.1.7 การทำ Coordination ระหว่างรีเลย์กระแสเกินทางด้านปฐมภูมิ กับ ด้าน ทติยภูมิของหม้อแปลงที่ต่อแบบ  $\Delta$ -Y

การต่อหม้อแปลงแบบ  $\Delta$ -Y เมื่อเกิดการลัดวงจรทางทุติยภูมิ กระแสทางปฐมภูมิ จะขึ้นกับชนิดของการลัดวงจร ดังรูปที่ 2.6 โดยกำหนดกระแสเป็น pu. เทียบกับการลัดวงจรแบบ สามเฟส

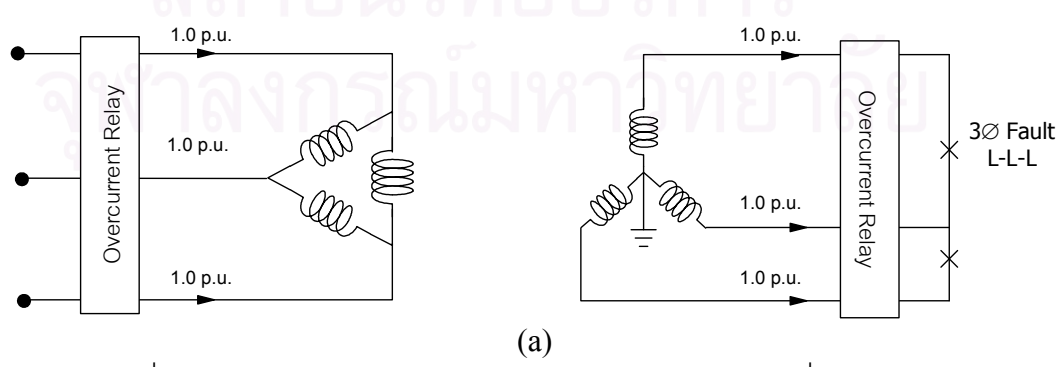

รูปที่ 2.6 การเกิดความผิดพร่องลักษณะต่างๆ ของหม้อแปลงที่ต่อแบบ  $\Delta$ -Y

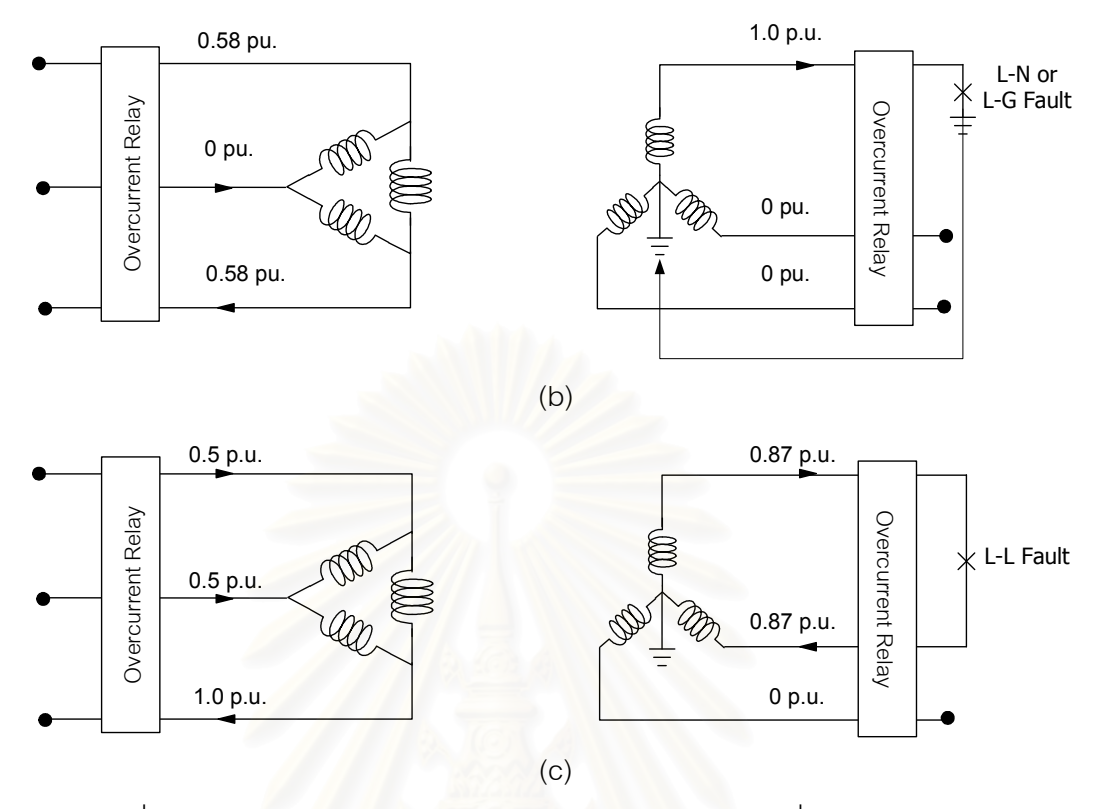

รูปที่ 2.6 การเกิดความผิดพร่องลักษณะต่างๆ ของหม้อแปลงที่ต่อแบบ  $\Delta$ -Y (ต่อ)

กรณี (a) การทำ Coordination ระหว่างรีเลย์ด้านทุติยภูมิกับด้านปฐมภูมิ จะใช้ Margin เป็นค่าปกติ คือ 0.3-0.5 วินาที เนื่องจากกระแสที่รีเลย์ทั้ง 2 ด้าน มองเห็นมีค่า pu. เท่ากัน กรณี (b) กระแสเป็น pu. ทางด้านทุติยภูมิ ที่รีเลย์มองเห็นมีค่าสูงกว่าทางด้าน ปฐมภูมิ ดังนั้นสามารถใช้ Margin ปกติได้ เนื่องจากรีเลย์ทางด้านปฐมภูมิจะทำงานช้ากว่าทาง ทุติยภูมิของหม้อแปลง ซึ่งเป็นจุดประสงค์ของการทำ Coordination อยู่แล้ว

กรณี (c) กระแสเป็น pu. ทางด้านทุติยภูมิ ที่รีเลย์มองเห็นมีค่าต่ำกว่าทางด้าน ปฐมภูมิ ซึ่งส่งผลให้รีเลย์ทางด้านปฐมภูมิทำงานเร็วกว่าทางด้านทุติยภูมิ ดังนั้นจะต้องทำ Coordination ของรีเลย์เพื่อให้ครอบคลุมกรณีการเกิดลัดวงจรทั้งหมดดังนี้

- ให้หาเวลาที่รีเลย์จะทำงานเมื่อกระแสทางทุติยภูมิเท่ากับ 0.86 pu. นำมารวมกับ Margin จะได้เวลาที่รีเลย์ทางด้านปฐมภูมิจะต้องทำงาน
- ในการคำนวณหาเวลาของรีเลย์ทางปฐมภูมิจะใช้กระแสสูงสุดของสายใดสาย หนึ่ง ในที่นี้คือ 1.00 pu.

### 2.2 รีเลย์ผลต่าง (Differential Relay)

้ รีเลย์ผลต่างเป็นรีเลย์ที่มีความไวมากที่สุด สามารถตรวจจับกระแสผิดพร่องได้ แม้จะมี ่ ขนาดเล็ก รีเลย์ประเภทนี้ใช้ในการป้องกันการผิดพร่องภายในอุปกรณ์ไฟฟ้าต่างๆ ได้แก่ มอเตอร์, ้เครื่องกำเนิดไฟฟ้า และ หม้อแปลงไฟฟ้า การทำงานของรีเลย์ผลต่างจะใช้หม้อแปลงกระแส (Current Transformer) ต่อที่ด้านหน้าและด้านหลังของอุปกรณ์ไฟฟ้า ในสภาวะปกติจะไม่เกิด ิกระแสผลต่าง แต่ถ้าเกิดความผิดพร่องภายในเขตป้องกันจะเกิดกระแสผลต่างขึ้น การตั้งค่า Pick up ของกระแสผลต่างสามารถตั้งค่าต่ำๆได้ ทำให้รีเลย์ประเภทนี้มีความไวสูง

## 2.2.1 ประเภทของรีเลย์ผลต่าง

วีเลย์ผลต่างแบ่งออกเป็น 2 ประเภท คือ Overcurrent Differential Relay กับ Percentage Differential Relay

### 2.2.1.1 Overcurrent Differential Relay

้เป็นรีเลย์ผลต่างชนิดที่ง่ายและราคาถูกที่สุด รีเลย์จะทำงานเมื่อมีผลต่าง ของกระแสจากหม้อแปลงกระแสด้านหน้าและด้านหลังอุปกรณ์ที่ทำการป้องกัน เกินบริมาณกระแสที่ตั้งไว้

้ปัญหาของรีเลย์ชนิดนี้ คือ ค่า Pick up ที่ตั้งไว้เป็นค่าคงที่ค่าหนึ่ง ค่านี้ จะต้องมีค่ามากกว่าค่ากระแสผลต่างที่อาจเกิดขึ้นเนื่องจากความคลาดเคลื่อน ต่างๆ เช่น ความคลาดเคลื่อนของหม้อแปลงกระแสทั้งสองด้านทำให้เกิดกระแส ต่างขึ้นแม้ว่าจะเกิดการลัดวงจรนอกเขตป้องกัน แต่การตั้งค่า Pick up สูงก็เป็น การลดความไวของรีเลย์ลง ทางแก้ปัญหานี้คือ การใช้ Percentage Differential Relay

#### 2.2.1.2 Percentage Differential Relay

้ รีเลย์ชนิดนี้ประกอบด้วยขดลวด 2 ชุด คือ ขดลวดทำงาน (Operating Coil หรือ Op. Coil) และขดลวดต้านการทำงาน (Restraining Coil หรือ Res. Coil) ดังรูปที่ 2.7

กระแสที่ไหลผ่านขดลวดทำงาน (I<sub>op</sub>) หาตามสมการ (2.4)

$$
I_{op} = I_2 - I_1 \tag{2.4}
$$

ิกระแสที่ไหลผ่านขดลวดต้านการทำงาน (Ires) หาตามสมการ (2.5)

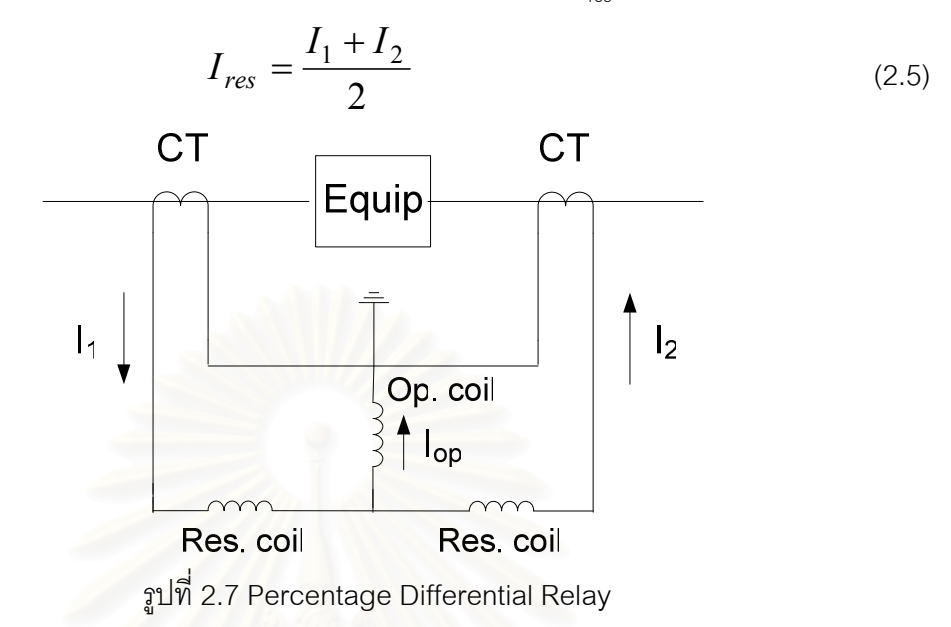

ี ลักษณะเฉพาะของรีเลย์ผลต่างแสดงในรูปที่ 2.8 บริเวณแรเงา คือ บริเวณที่รีเลย์ทำงาน เมื่อเกิดความผิดพร่องนอกเขตป้องกันค่า  $\frac{I_1+I_2}{2}$  จะมีค่า สูงจากกราฟจะเห็นว่าค่า  $I_{2}-I_{1}$  จะมีค่าสูงด้วย รีเลย์จึงมีความไวต่ำกรณีเกิด ้ความผิดพร่องนอกเขตป้องกัน โดยความไวจะช้า หรือ เร็วขึ้นกับค่าความชันที่ เลือกใช้ กรณีนี้สามารถกำหนดได้ 2 ค่าความชัน คือ k, และ k, ค่า l<sub>op2</sub> เป็นค่า ผลต่างกระแสสูงสุด ถ้าผลต่างกระแสเกินค่านี้รีเลย์ทำงานทันที I<sub>op1</sub> เป็น Break Point ระหว่างความชัน k, และ k $_0$  ค่า l $_{\rm op0}$  เป็นค่ากระแสผลต่างที่ยอมรับได้ ถ้า ผลต่างกระแสมีค่าน้อยกว่าค่านี้รีเลย์ไม่ทำงานไม่ว่าค่า เ<sub>res</sub> จะมีค่าเท่าไรก็ตาม

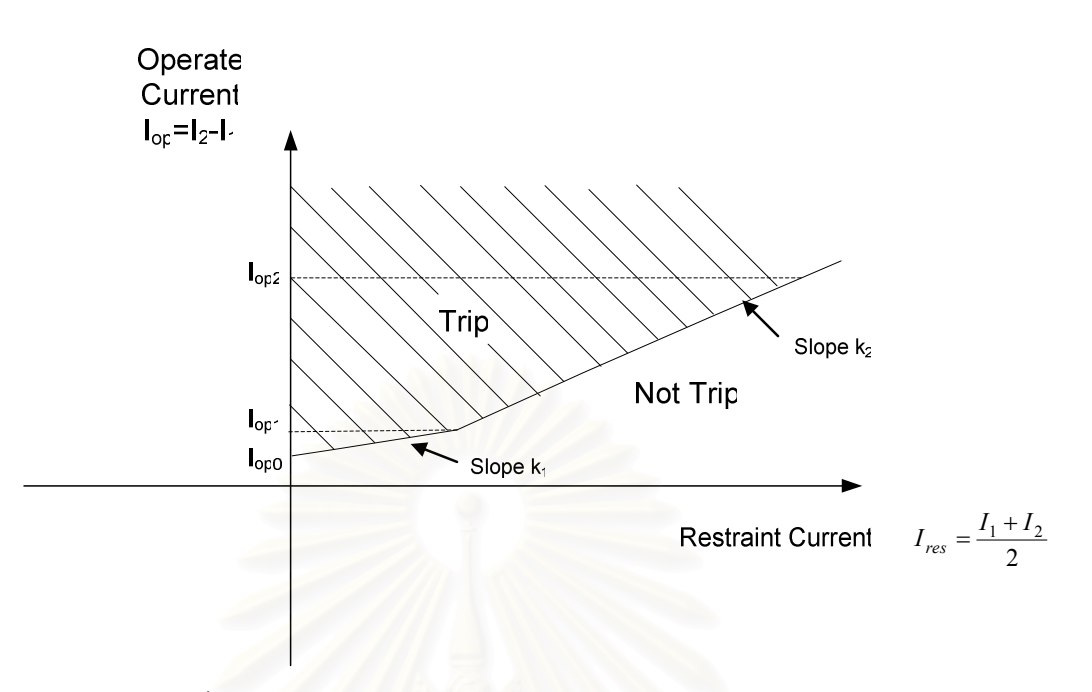

รูปที่ 2.8 ลักษณะสมบัติของ Percentage Differential Relay [3]

# 2.2.2 การป้องกันแบบผลต่างสำหรับหม้อแปลงไฟฟ้า

ใช้กับหม้อแปลงขนาดตั้งแต่ 5 MVA ขึ้นไป การป้องกันแบบวัดค่าผลต่าง ี่ ที่นิยมใช้มากที่สุดคือ การป้องกันแบบทำงานโดยระบบกระแสไหลวน (Circulating Current System) การป้องกันแบบวัดค่าผลต่างที่ใช้กับหม้อแปลงมีความแตกต่างจากการป้องกันสายส่ง การป้องกันหม้อแปลงมีข้อควรพิจารณาต่างๆดังนี้

1. กระแสพุ่งเข้า

ในขณะที่สับสวิตซ์จ่ายไฟให้กับหม้อแปลงจะมีกระแสพุ่งเข้าซึ่งอาจจะมี ขนาดค่ายอดสูงถึง 8 เท่าของกระแสพิกัดของหม้อแปลง กระแสพุ่งเข้าจะถูกเห็น โดย CT ที่ต่อทางด้านปฐมภูมิของหม้อแปลงเท่านั้น ดังนั้นขณะที่สวิตซ์จ่ายไฟ ให้กับหม้อแปลงระบบป้องกันแบบวัดค่าผลต่างจะเข้าใจว่าเกิดการลัดวงจรขึ้น และ รีเลย์จะทำงานทั้งๆที่เป็นสภาวะปกติ วิธีการแก้ปัญหาเกี่ยวกับกระแสพุ่งเข้า ้นี้ทำได้โดยใช้วิธีลดขนาดของกระแสพุ่งเข้าเช่น ต่อความต้านทานอนุกรมกับวงจร หรือ ใช้วิธีสับสวิตซ์จ่ายไฟให้กับหม้อแปลง โดยขั้นแรกจ่ายแรงดันเพียงครึ่งหนึ่ง ก่อนแล้วค่อยจ่ายแรงดันเต็มพิกัดในขั้นที่สองหรืออาจจะต่อตัวเก็บประจุขนานกับ ขดลวดของหม้อแปลงทำให้เมื่อสับสวิตซ์ปลดหม้อแปลงออก วงจรนี้จะกำจัด ้อำนาจแม่เหล็กค้างในหม้อแปลงออกไปหรือไม่ก็ใช้วงจร Harmonic Restraint ซึ่งมีการทำงานโดยนำฮาร์มอนิกต่างๆของกระแสพุ่งเข้ามาใช้เป็นสัญญาณใน

การยับยั้งการทำงานของรีเลย์ให้เหลือแต่ส่วนที่เป็นความถี่หลักมูลฐานเท่านั้นที่ ผ่านไปได้ ทำให้รีเลย์แบบวัดค่าผลต่างนี้ไม่ทำงานผิดพลาดขณะเกิดกระแสพุ่ง เข้า

2 คัตราส่วนการแปลง

ในการใช้งานรีเลย์แบบวัดค่าผลต่างขนาดกระแสด้านปฐมภูมิของ CT ์ ทั้งสองมีค่าแตกต่างกัน CT ที่ใช้จึงต้องมีการเลือกอัตราส่วนการแปลงที่ถูกต้อง

3. การเลื่อนเฟส (Phase Shift)

หม้อแปลงที่มีการต่อของขดลวดปฐมภูมิ กับ ทุติยภูมิ แตกต่างกัน เช่น  $Y$ - $\Delta$  หรือ  $\Delta$ -Y จะมีเฟสของกระแสต่างกัน เป็นมุม 30 องศา การป้องกันระบบ ้กระแสไหลวนจะทำงานได้ถูกต้องก็ต่อเมื่อมีการชดเชยการเลื่อนเฟสนี้ กฎทั่วไป คือ สำหรับด้านของหม้อแปลงที่มีขดลวดต่อแบบ Y หม้อแปลงกระแสควรต่อแบบ  $\Delta$  และด้านที่ขดลวดต่อแบบ  $\Delta$  หม้อแปลงกระแสควรต่อแบบ Y ตามกฎนี้ยังเป็น การซูดเซยเพื่อป้องกันไม่ให้รีเลย์ทำงานเมื่อเกิดการลัดวงจรลงดินนอกโซน ป้องกันด้วยเพราะขดลวด  $\Lambda$  ของหม้อแปลงเป็นแหล่งกำเนิดกระแส Zero-Sequence ในขณะที่ขดลวด Y กระแส Zero-Sequence จะมาจากที่จุดต่อลงดิน สามารถแสดงการต่อหม้อแปลงกระแสได้ดังรูปที่ 2.9

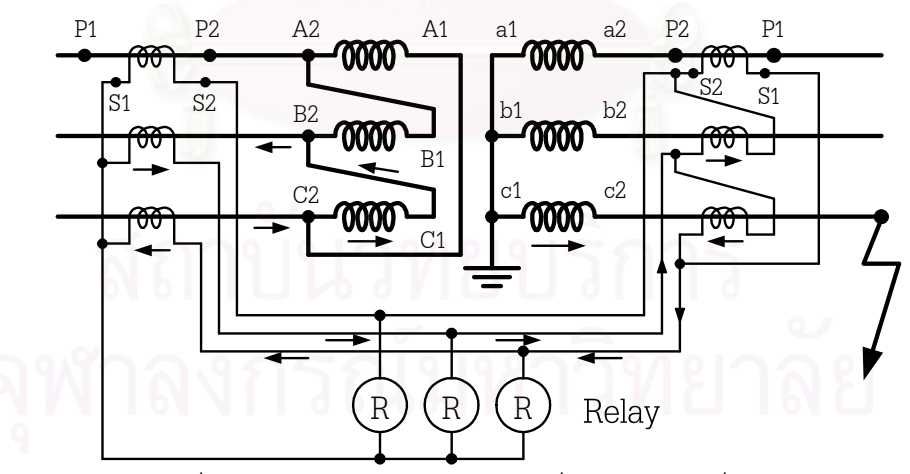

รูปที่ 2.9 การต่อหม้อแปลงกระแสเพื่อชดเชยการเลื่อนเฟส

4. Interposing Current Transformers

เนื่องจากรีเลย์ผลต่างทำงานโดยการเปรียบเทียบเฟสและขนาดของ ้กระแสที่ได้จาก CT ทั้งสองด้านของหม้อแปลง แต่บ่อยครั้งที่ไม่สามารถหา

อัตราส่วนของ CT ที่พอดีเพื่อให้ได้กระแสด้านทุติยภูมิที่ผ่าน CT จากทั้งสองด้าน ของหม้อแปลงมีขนาดเท่ากันพอดี จึงมี Interposing CT เป็นตัวช่วยทำให้กระแส ทั้งสองด้านที่ออกจากหม้อแปลงมีขนาดใกล้เคียงกันมากที่สด

## 2.3 รีเลย์ระยะทาง (Distance Relay)

คือรีเลย์ที่สามารถวัดค่าอิมพีแดนซ์ของจุดที่เกิดการผิดพร่องจนถึงจุดที่ติดตั้งหม้อแปลง กระแส (CT) และหม้อแปลงแรงดัน (VT) โดยจะต้องวัดค่ากระแสและแรงดันแล้วนำมาหา ้อัตราส่วนเพื่อหาค่าอิมพีแดนซ์ ถ้าค่าอิมพีแดนซ์ของสายส่งต่อความยาวมีค่าสม่ำเสมอแล้ว ค่า ้อิมพีแดนซ์จะเป็นสัดส่วนกับระยะทาง ดังนั้นรีเลย์ชนิดนี้จึงเรียกว่ารีเลย์ระยะทาง รีเลย์ชนิดนี้จะ ทำงานเมื่อการผิดพร่องเกิดขึ้นอยู่ในระยะทางที่กำหนดซึ่งกำหนดโดยค่าอิมพีแดนซ์ การวัดค่า ้ คิมพี่แดนซ์สามารถวัดผ่านค่ารี่แคกแตนซ์ (Reactance) หรือ ความนำเชิงซ้อน (Admittance) ก็ได้

## 2.3.1 หลักการทำงานของรีเลย์ระยะทาง

หลักการทำงานของรีเลย์ระยะทางเบื้องต้นสามารถพิจารณาได้จากรีเลย์ ระยะทางแบบคิมพี่แดนซ์ซึ่งรีเลย์จะเปรียบเทียบค่ากระแสลัดวงจรที่รีเลย์มคงเห็นกับค่าแรงดัน ตำแหน่งที่รีเลย์ติดตั้งไว้ โดนการเปรียบเทียบนี้ทำให้สามารถวัดค่าอิมพีแดนซ์ของสายจนถึง ้ตำแหน่งที่เกิดลัดวงจรได้ หากค่าคิมพี่แดนซ์มีค่าต่ำกว่าค่าที่ตั้งไว้ นั่นคือเกิดการลัดวงจรภายใน เขตป้องกันรีเลย์ก็จะทำงาน ตัวอย่างการเปรียบเทียบค่าแรงดัน และกระแสลัดวงจร คือ รีเลย์กล แบบคานสมดุล (Balance Beam Relay) ดังรูปที่ 2.10

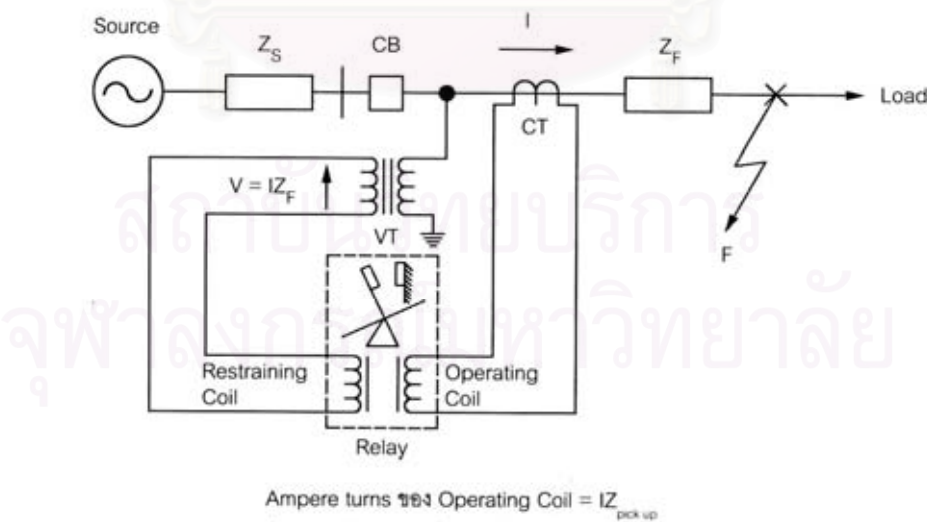

Ampere turns 191 Restraining Coil =  $V = IZ$ เงื่อนไขการทำงาน : V < IZ , ... หรือ Z < Z , ...

รูปที่ 2.10 หลักการแบบคานสมดุลของรีเลย์ระยะทาง
จากรูปที่ 2.10 ต่อขดลวดกระแสเป็นขดลวดทำงาน (Operating Coil) และ ต่อ ขดลวดแรงดันเป็นขดลวดต้านการทำงาน (Restraining Coil) รีเลย์จะวัดอัตราส่วนระหว่างแรงดัน และกระแส เมื่อวัดอัตราส่วน V/I มีค่าต่ำกว่าค่าที่ตั้งไว้ แรงฉุดทำงานจะมากกว่าแรงฉุดต้านจะทำ ให้รีเลย์ทำงาน แต่ถ้าอัตราส่วน V/I มีค่ามากกว่าที่ตั้งไว้แรงฉุดต้านจะมากกว่าแรงฉุดทำงาน รีเลย์ จะไม่ทำงาน สมการแรงบิดเขียนได้ดังนี้

$$
T_{1} = K_{1}I^{2} - K_{2}V^{2} - T_{s}
$$
\n
$$
T_{1} = K_{1}I^{2} - K_{2}V^{2} - T_{s}
$$
\n
$$
T_{2} = \frac{1}{2} \pi_{1} \pi_{2} \pi_{3}
$$
\n
$$
V \quad \text{and} \quad V \quad \text{and} \quad V
$$

หา ี<br>เม็ค

$$
\frac{V}{I} = Z_F \le \sqrt{\frac{K_1}{K_2}} = Z_{\text{pickup}}
$$
\n(2.7)

ลักษณะการทำงานของรีเลย์ในแกนของแรงดันและกระแส แสดงได้ดังรูปที่ 2.11 เส้นทึบคิดผลของสปริงควบคุม เส้นประละเลยผลของสปริงควบคุม

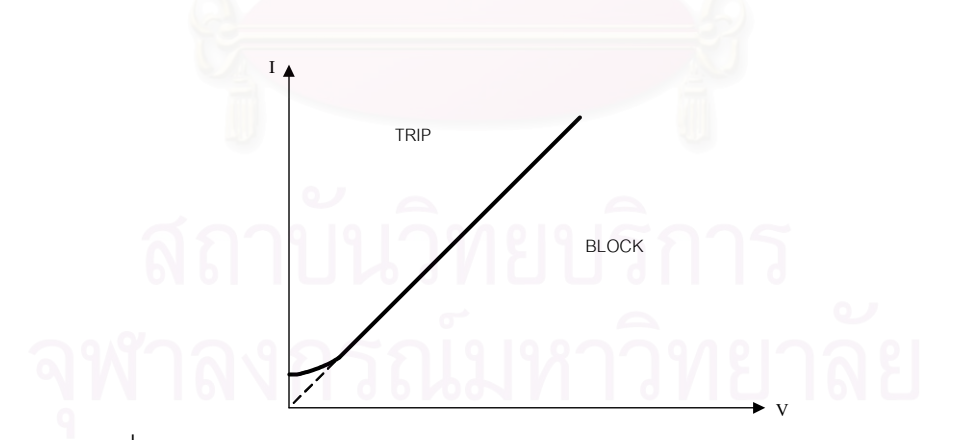

รูปที่ 2.11 ลักษณะการทำงานของรีเลย์ระยะทางในแกนของแรงดันและกระแส

เมื่อ V และ 1 ซึ่งเขียนแทนได้ด้วยจุดอยู่เหนือเส้นแสดงลักษณะการทำงานของ ้ รีเลย์ (โซนที่แรงฉุดเป็นบวก หรือ โซนที่อิมพีแดนซ์น้อยกว่าค่าที่ตั้งไว้) รีเลย์ก็จะทำงาน (Trip) แต่ ้ถ้าอยู่ต่ำกว่าเส้นดังกล่าว (โซนที่แรงจุดเป็นลบ หรือ โซนที่อิมพีแดนซ์มากกว่าค่าที่ตั้งไว้) รีเลย์ก็จะ ไม่ทำงาน (Block)

้ถ้าเขียนลักษณะการทำงานของรีเลย์ระยะทางใน R-X Diagram จะได้ดังรูปที่ 2.12 โดยละเลยผลของสปริงควบคุมที่กระแสต่ำๆ ซึ่งจะทำให้รัศมีของวงกลมเล็กลง

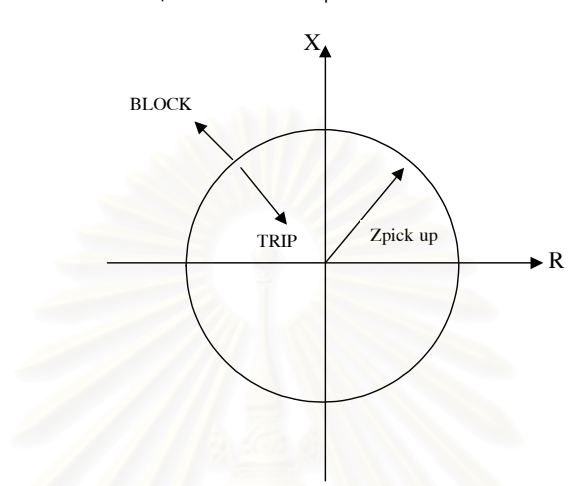

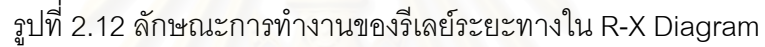

$$
\lim_{t \to 0} \frac{Z_F}{I} = \frac{V}{I} = R + jX
$$

เมื่อจุดอยู่ในวงกลม แรงฉุดเป็นบวก รีเลย์ทำงาน (Trip) แต่ถ้าอยู่นอกวงกลม แรงฉุดเป็นลบ รีเลย์ไม่ทำงาน (Block)

์ รีเลย์ระยะทางแบบอิมพีแดนซ์ มักเป็นแบบที่ทำงานด้วยความเร็วสูง สำหรับการ ้ ทำงานตลอดช่วงที่ตั้งไว้ให้ทำงานดังแสดงในรูปที่ 2.13 เส้นแสดงเวลาทำงานนี้แสดงไว้สำหรับ ้ กระแสที่มีขนาดค่าหนึ่งๆ ถ้ากระแสเพิ่มขึ้น เส้นจะต่ำลง แต่โดยปกติแล้วการใช้รีเลย์แบบนี้มักใช้ ให้การทำงานเร็วมาก จึงไม่ค่อยคิดผลของการเปลี่ยนแปลงนี้

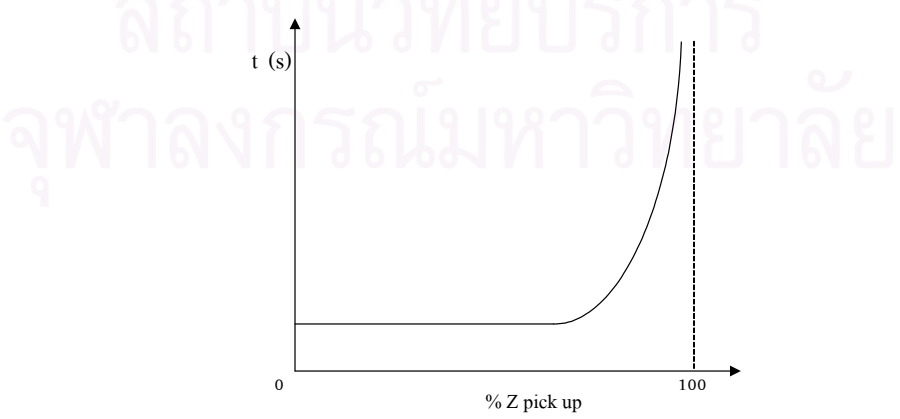

้รูปที่ 2.13 เวลาการทำงานของรีเลย์ระยะทางแบบอิมพีแดนซ์ที่กระแสค่าหนึ่งๆ

ในรูปที่ 2.13 เมื่ออิมพีแดนซ์มีค่าเข้าใกล้อิมพีแดนซ์ที่ตั้งไว้ รีเลย์จะทำงานช้า ้เพราะแรงจุดต่ำ แต่ผลอันนี้มักถูกละเลย จึงเขียนเส้นแสดงเวลาการทำงานอย่างง่ายๆ ได้ดังแสดง ในรูปที่ 2.14

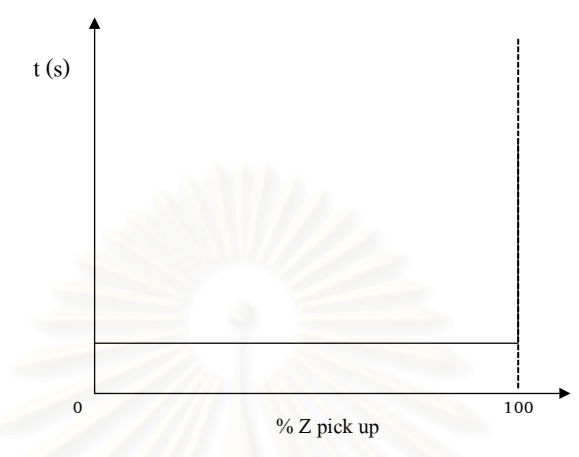

รูปที่ 2.14 เวลาการทำงานอย่างง่ายของรีเลย์ระยะทางแบบอิมพีแดนซ์

# 2.3.2 รีเลย์ระยะทางแบบ 3 เฟส

้ สำหรับระบบไฟฟ้า 3 เฟสที่มีการต่อลงดินนั้น มีการลัดวงจรที่เป็นไปได้อยู่ 10

ลักษณะคือ

1 Three Phase Fault 1 แบบ ได้แก่ A-B-C

2. Phase-to-Phase Fault 3 แบบ ได้แก่ A-B, C-A และ B-C

3. Phase-to-Phase-to-Ground Fault 3 แบบ ได้แก่ A-B-G, B-C-G และ C-A-G

4. Phase-to-Ground Fault 3 แบบ ได้แก่ A-G, B-G และ C-G

จากลักษณะของการเกิดลัดวงจรที่เป็นไปได้ทั้ง 10 แบบดังกล่าวนี้ สมการของ ้ระบบที่เกี่ยวข้องกับแรงดันและกระแส ที่ตำแหน่งของรีเลย์ย่อมแตกต่างกันไปในแต่ละลักษณะ ของการลัดวงจร จึงเป็นไปได้ว่าจะต้องใช้รีเลย์ระยะทางหลายๆตัว แต่ละตัวถูกกระตุ้นให้ทำงาน โดยแรงดันและกระแสขาเข้าที่ต่างกันเพื่อใช้ในการวัดระยะทางของตำแหน่งที่เกิดการลัดวงจรได้ ้อย่างถูกต้องสำหรับการลัดวงจรแบบต่างๆ และเพื่อให้การตั้งค่าอิมพีแดนซ์สำหรับรีเลย์ทั้งหมด เป็นไปในทางเดียวกันจะใช้หลักการที่ว่า

"ไม่ว่าจะเป็นการลัดวงจรแบบใดก็ตาม แรงดันและกระแสขาเข้าที่ใช้ป้อนให้กับ ์ รีเลย์ตัวที่เหมาะสม จะต้องทำให้รีเลย์ตัวนั้นสามารถวัด Positive Sequence Impedance  $(Z_{1F})$ ได้"

1. Phase-to-Phase Fault

พิจารณาการลัดวงจรระหว่างเฟส B กับเฟส C ที่จุด F ของระบบสายส่งแบบ 3 เฟส ซึ่งสามารถแทนด้วยส่วนประกอบสมมาตรโดยมี Positive และ Negative Sequence Network ต่อขนานกันที่จุด F ดังรูปที่ 2.15 สังเกตว่า Positive และ Negative Sequence Impedance มีค่าเท่ากัน

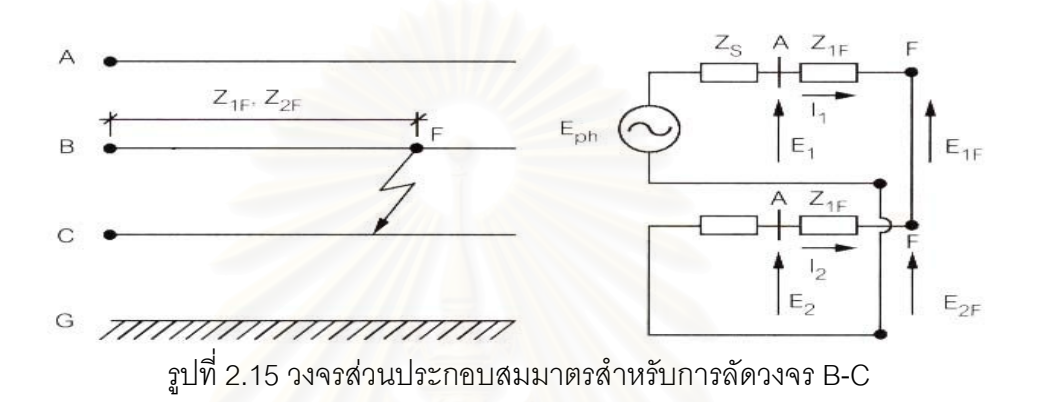

แรงดันที่จุด F สำหรับใน Positive และ Negative Sequence มีค่าเท่ากันดังนี้

$$
E_{1F} = E_{2F} = E_{1} - Z_{1F}I_{1} = E_{2} - Z_{1F}I_{2}
$$
\n
$$
\frac{E_{1} - E_{2}}{I_{1} - I_{2}} = Z_{1F}
$$
\n
$$
E_{A} = E_{0} + E_{1} + E_{2}
$$
\n
$$
E_{B} = E_{0} + a^{2}E_{1} + aE_{2}
$$
\n
$$
E_{C} = E_{0} + aE_{1} + a^{2}E_{2}
$$
\n
$$
I_{A} = I_{0} + I_{1} + I_{2}
$$
\n
$$
I_{B} = I_{0} + a^{2}I_{1} + aI_{2}
$$
\n
$$
I_{C} = I_{0} + aI_{1} + a^{2}I_{2}
$$
\n
$$
\frac{1}{2}E_{B} - E_{C} = (a^{2} - a)(E_{1} - E_{2})
$$
\n
$$
I_{B} - I_{C} = (a^{2} - a)(I_{1} - I_{2})
$$
\n
$$
E_{B} - E_{C} = F_{C} - F_{C}
$$

$$
\frac{E_B - E_C}{I_B - I_C} = \frac{E_1 - E_2}{I_1 - I_2} = Z_{1F}
$$
\n(2.8)

ิจากสมการ (2.9) จะพบว่าในกรณีที่เกิดการลัดวงจรระหว่างเฟส เมื่อใช้แรงดันสาย ระหว่างเฟสที่เกิดการลัดวงจรกับผลต่างของกระแสในสองเฟสนั้น จะสามารถวัด Positive Sequence Impedance ได้

2. Phase-to-Phase-to-Ground Fault

เมื่อเกิดการลัดวงจรระหว่างเฟส B, C และ Ground ที่จุด F จะสามารถแทนด้วย ส่วนประกอบสมมาตร โดยมี Positive Negative และ Zero Sequence Network ต่อขนานกันที่ จุด F ดังรูปที่ 2.16

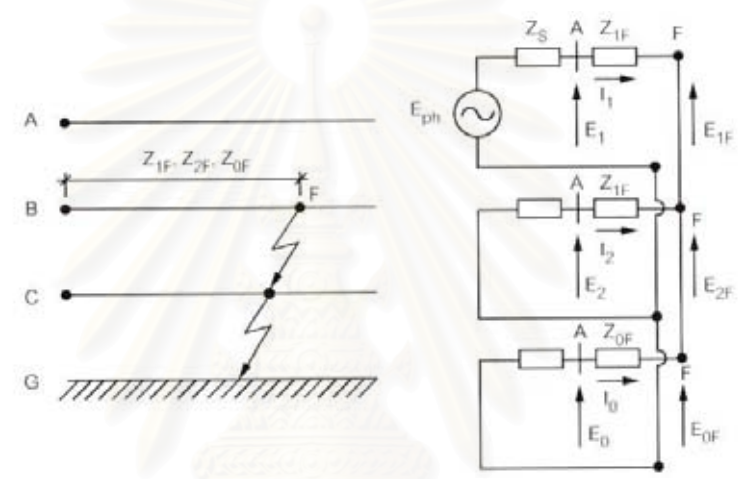

รูปที่ 2.16 วงจรล่วนประกอบสมมาตร ลำหรับการลัดวงจร B-C-G

จะพบสมการ (2.9) ยังคงใช้ได้ลำหรับรูปที่ 2.16 ดังนั้นลำหรับกรณีการลัดวงจร แบบนี้เมื่อใช้แรงดันสายระหว่างเฟสที่เกิดลัดวงจรกับผลต่างของกระแสในสองเฟสนั้น จะสามารถ วัด Positive Sequence Impedance ได้เช่นเดียวกัน

3. Three Phase Fault

เมื่อเกิดการลัดวงจรทั้ง 3 เฟสที่จุด F สามารถแทนด้วยส่วนประกอบสมมาตร โดยมีเพียง Positive Sequence Network เท่านั้นดังรูปที่ 2.17

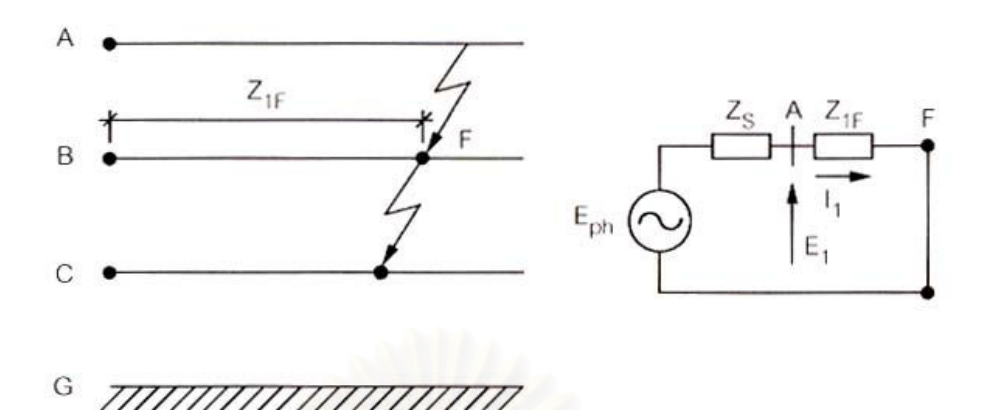

รูปที่ 2.17 วงจรส่วนประกอบสมมาตร สำหรับการลัดวงจร 3 เฟส

จากรูปที่ 2.17 จะได้สมการแสดงลักษณะสำหรับการลัดวงจร 3 เฟสดังนี้

 $E_1 = E_A = Z_{1F}I_1 = Z_{1F}I_A = E_{1F}Z_{1F}$  $E_2 = E_0 = 0$  $I_2 = I_0 = 0$ และ เนื่องจาก  $E_A = E_0 + E_1 + E_2 = E_1$  $E_B = E_0 + a^2 E_1 + a E_2 = a^2 E_1$  $E_c = E_0 + aE_1 + a^2E_2 = aE_1$  $I_{A} = I_{0} + I_{1} + I_{2} = I_{1}$  $I_{\rm B} = I_0 + a^2 I_1 + aI_2 = a^2 I_1$  $I_c = I_0 + aI_1 + a^2I_2 = aI_1$ และ

จะได้ว่า

$$
\frac{E_A - E_B}{I_A - I_B} = \frac{E_B - E_C}{I_B - I_C} = \frac{E_C - E_A}{I_C - I_A} = Z_{1F}
$$
(2.9)

ิจากการลัดวงจรทั้ง 3 แบบที่กล่าวไปแล้ว จะพบว่าหากใช้ผลต่างแรงดันเฟสและ ผลต่างของกระแสเฟสที่สอดคล้องกัน จะสามารถวัด Positive Sequence Impedance ได้ ซึ่งอาจ ้ ทำได้โดยต่อรีเลย์ดังรูปที่ 2.18 โดยใช้รีเลย์ระยะทาง 1 เฟส 3 ตัว แต่ละตัวรับผลต่างแรงดันเฟส และกระแส 2 เฟสที่สอดคล้องกันแต่ทิศตรงข้ามกันเป็นปริมาณขาเข้า

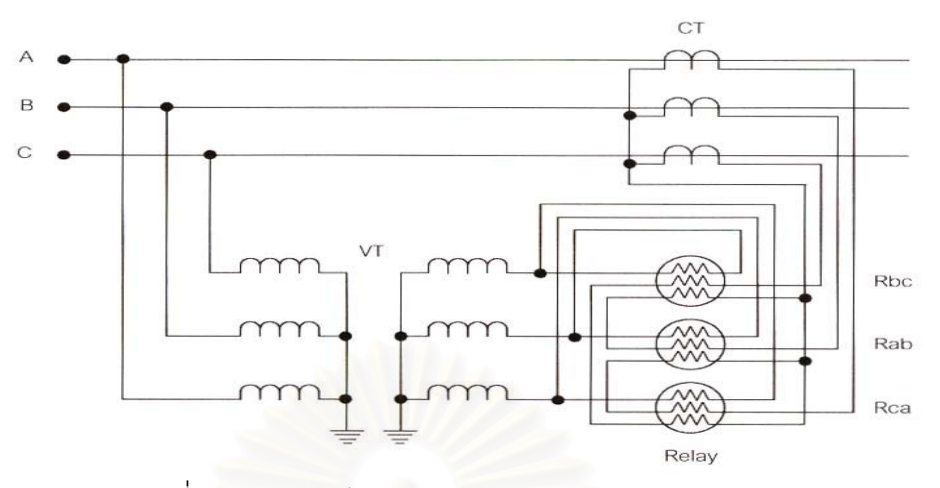

รูปที่ 2.18 การต่อรีเลย์ CT และ VT สำหรับ Phase Fault

จากรูปที่ 2.18 จะพบว่ารีเลย์ทั้ง 3 ตัว สามารถวัด Positive Sequence Impedance ได้สำหรับการลัดวงจร 7 แบบ โดยกรณีการลัดวงจร 3 เฟส รีเลย์ทั้ง 3 ตัวสามารถวัด Positive Sequence Impedance ได้ถูกต้อง ส่วนกรณี Phase-to-Phase Fault 3 แบบ และ Phase-to-Phase-to-Ground Fault อีก 3 แบบ จะมีรีเลย์เพียง 1 ตัวเท่านั้นที่สามารถวัด Positive Sequence Impedance ได้ถูกต้อง

4. Phase-to-Ground Fault

้ สำหรับการลัดวงจรเฟส A ลงดินที่จุด F สามารถแทนด้วยส่วนประกอบสมมาตร โดยมี Positive Negative และ Zero Sequence Network ต่ออนุกรมที่จุด F กันดังรูปที่ 2.19

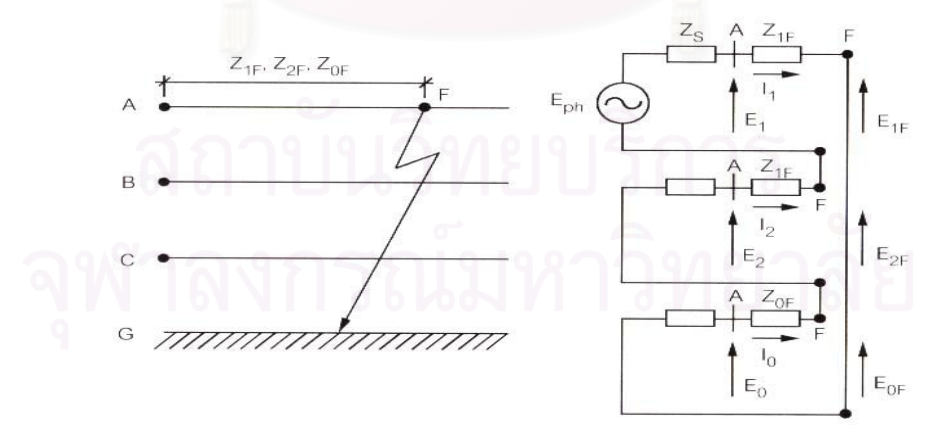

รูปที่ 2.19 วงจรส่วนประกอบสมมาตร สำหรับการลัดวงจร A-G

จากรูปที่ 2.19 จะได้สมการแสดงความสัมพันธ์ของแรงดัน และกระแสดังนี้

$$
E_{1F} = E_1 - Z_{1F}I_1
$$
  
\n
$$
E_{2F} = E_2 - Z_{1F}I_2
$$
  
\n
$$
E_{0F} = E_0 - Z_{0F}I_0
$$

ี แรงดันที่เฟส A สามารถเขียนได้ในรูปส่วนประกอบสมมาตร และ มีค่าเป็น 0 ด้วย

…<br>บับคิด

$$
E_{AF} = E_{0F} + E_{1F} + E_{2F}
$$
  
\n
$$
= (E_{0} + E_{1} + E_{2}) - Z_{1F} (I_{1} + I_{2}) - Z_{0F} I_{0}
$$
  
\n
$$
= E_{A} - Z_{1F} I_{A} - (Z_{0F} - Z_{1F}) I_{0}
$$
  
\n
$$
= 0
$$
  
\n
$$
\delta \tilde{\tilde{M}} \tilde{\tilde{M}} \til
$$

เมื่อ Z และ Z เป็น Zero แบะ Positive Sequence Impedance ของสายส่งทั้ง เส้น และเรียก m ว่าแฟกเตอร์ชดเชย (Compensate Factor) ซึ่งเป็นตัวชดเชยกระแสเฟสในส่วนที่ เป็นผลจากเฟสที่ไม่เกิดลัดวงจร ในที่สุดจะได้ว่า ดู คุณ คุณ คุณ คุณ คุณ

$$
\frac{E_A}{I_A} = Z_{1F} \tag{2.12}
$$

ดังนั้นใช้แรงดันเฟสและกระแสที่ถูกชดเชยแล้วเป็นปริมาณขาเข้าจะทำให้รีเลย์ ระยะทางสามารถวัด Positive Sequence Impedance ได้ โดยทั่วไปค่า m สำหรับสายส่ง Overhead มีค่าระหว่าง 1.5 ถึง 2.5 หรืออาจใช้ค่าเฉลี่ย คือ 2.0 ก็ได้ นั่นคือ Z, ของสายส่งจะเป็น 3 เท่าของ Z, ส่วนการสร้างวงจรรีเลย์สำหรับการลัดวงจรแบบนี้ทำได้ดังรูปที่ 2.20 โดยใช้ รีเลย์ ระยะทางแบบ 1 เฟส 3 ตัว แต่ละตัวได้รับแรงดันขาเข้าเป็นแรงดันเฟส กระแสขาเข้าเป็นกระแสใน เฟสเดียวกับแรงดันรวมกับกระแส เ<sub>o</sub> ส่วนค่า m นั้นขึ้นกับการปรับตั้งรีเลย์

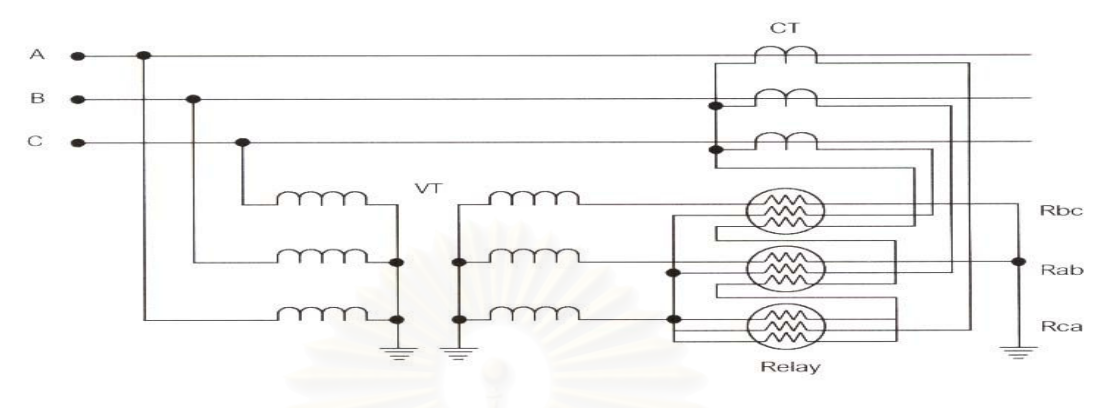

รูปที่ 2.20 การต่อรีเลย์ CT และ VT สำหรับ Ground Fault

## 2.3.3 ลักษณะเฉพาะของรีเลย์ระยะทางแบบต่าง ๆ

 $\frac{1}{2}$ เลย์ระยะทางเป็นกลุ่มของรีเลย์ซึ่งมีหลายชนิดโดยแต่ละชนิดถูกเรียกตาม ลักษณะเฉพาะบน R-X Diagram เช่น อิมพีแดนซ์รีเลย์ และ รีแอกแตนซ์รีเลย์ เป็นต้น

2.3.3.1 อิมพีแดนซ์รีเลย์ (Impedance Relay)

ลักษณะเฉพาะแบบอิมพีแดนซ์สร้างได้โดยใช้อุปกรณ์เปรียบเทียบโดยใช้ ขนาด (Amplitude Comparator) ซึ่งจะเปรียบเทียบขนาดแรงดันกับขนาดกระแส คูณกับอิมพีแดนซ์เทียม (Z<sub>R</sub>) รีเลย์จะทำงานเมื่อ V < IZ<sub>R</sub> ดังรูปที่ 2.21 (ก) หรือ อาจมองได้ว่าเป็นการเปรียบเทียบขนาดของ V/I = Z<sub>F</sub> กับ Z<sub>R</sub> รีเลย์จะทำงานเมื่อ  $\mathsf{Z}_\mathsf{F} \ < \mathsf{Z}_\mathsf{R}$  ดังรูปที่ 2.21 (ข)  $\mathsf{Z}_\mathsf{R}$  คือค่าอิมพีแดนซ์ที่ตั้งไว้ ถ้าค่าอิมพีแดนซ์ที่วัดได้  $(\mathsf{Z}_{\mathrm{F}})$  มีค่าน้อยกว่านี้วีเลย์ก็ส่งสัญญาณ Trip

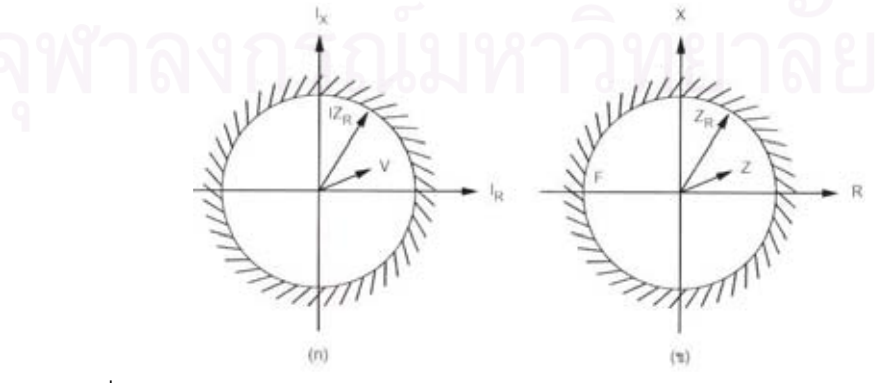

รูปที่ 2.21 ลักษณะสมบัติแบบอิมพีแดนซ์รีเลย์โดยมีการเปรียบเทียบขนาด

ข้คเสียขคงคิมพี่แดนซ์รีเลย์ คือ

- 1. รีเลย์แบบนี้ไม่มีทิศทางจะเห็นการลัดวงจรทั้งที่อยู่ข้างหน้าและข้างหลัง จุดที่ติดตั้งรีเลย์
- 2. ถ้าการลัดวงจรมีอาร์กเกิดขึ้น ความต้านทานอาร์ก (Arc Resistance) จะมีผลมากต่อการทำงานของรีเลย์ ถ้าความต้านทาน อาร์กมีค่าสูงจะทำให้รีเลย์มองไม่เห็นการลัดวงจรได้เพราะรีเลย์จะ มคงเห็นเป็นการลัดวงจรนคกเขตป้คงกัน
- 3. เมื่อมีการแกว่งของระบบ (Power Swing) ซึ่งไม่ใช่การลัดวงจร ภายในเขตป้องกัน เหตุการณ์นี้มีผลต่ออิมพีแดนซ์รีเลย์มากเพราะ ้ เขตป้องกันกินบริเวณกว้าง รีเลย์อาจทำงานโดยที่ไม่ควรทำ เพราะ ระบบอาจจะคืนส่สภาพปกติเองได้

้อิมพีแดนซ์รีเลย์เหมาะลำหรับป้องกันการลัดวงจรระหว่างเฟสของสายที่ มีความยาวปานกลางมากกว่าสายระยะสั้นหรือสายที่ยาวมาก

2.3.3.2 รีแอกแตนซ์รีเลย์ (Reactance Relay)

้คือ รีเลย์ระยะทางที่ใช้วัดค่ารีแอกแตนซ์อย่างเดียว ดังนั้นเส้นลักษณะ สมบัติบน R-X Diagram จะเป็นเส้นตรงขนานกับแกน R ดังรูปที่ 2.22

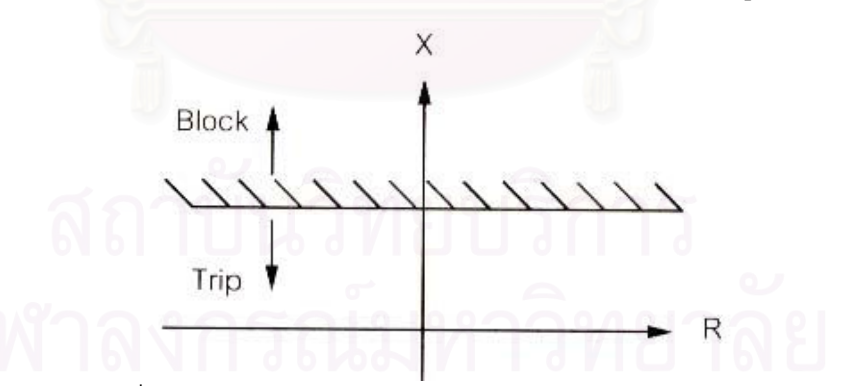

รูปที่ 2.22 ลักษณะสมบัติแบบรีแอกแตนซ์บน R-X Diagram

ข้อดีของรีแอกแตนซ์รีเลย์ คือ

1. ความต้านทานอาร์กไม่มีผลต่อรีเลย์แบบนี้ จึงใช้ป้องกันสายส่งระยะสั้นซึ่งใช้เสา ไม้ได้ดี

ข้อเสียของรีแอกแตนซ์รีเลย์คือ

- 1. เมื่อความต้านทานของการลัดวงจรมีค่าสูงมากจนทำให้กระแสลัดวงจร และ กระแสโหลดมีค่าใกล้เคียงกัน ตำแหน่งที่รีเลย์มองเห็น (Reach) จะถูกเปลี่ยนไป ทำให้รีเลย์มองเห็นไกลไป (Overreach) หรือมองเห็นใกล้ไปได้ (Underreach) ได้
- 2. ถ้ากระแสลัดวงจรไหลเข้าปลายสายทั้งสองข้างจากสายที่มีค่า X/R ต่างกัน จะทำให้รีเลย์ที่ปลายสายข้างหนึ่งมองเห็นไกลไป แต่อีกตัวหนึ่งซึ่งอยู่ปลายสาย คีกข้างหนึ่งจะมองเห็นใกล้ไป
- 3. รีแอกแตนซ์รีเลย์ที่ติดตั้งอยู่ในบางตำแหน่งของสายส่งจะมีแนวโน้มที่จะ ทำงานผิดพลาดได้ง่ายเมื่อมี Synchronizing Power Surge นอกเสียจากจะมี ์ รีเลย์ที่ช่วยป้องกันการทำงานของรีเลย์นี้

## 2.3.4 การแบ่งโซนป้องกันของรีเลย์ระยะทาง

ตามปกติการป้องกันสายส่งด้วยรีเลย์ระยะทางจะแบ่งโซนป้องกันออกเป็น 3 ส่วน เพื่อให้ป้องกันสายส่งได้ตล<mark>อ</mark>ดทั้งสายและเป็นวีเลย์ป้องกันสำรองสำหรับสายส่งช่วงถัดไป การแบ่งโซนป้องกันอาจทำได้ดังนี้

## โซน 1

- กำหนดอิมพีแดนซ์ที่ระยะความยาว 85-90% ของความยาวสายส่งที่จะป้องกัน

$$
Z_{Pick\ up\ Zone1} = (0.85 - 0.9) \times Z_{L1}
$$
 (2.13)

% Zpick up Zone 1 =  @ Pick up 8-9ก-ก
%@
 1  $\textnormal{Z}_{\textnormal{\tiny L1}}$  = ค่าอิมพีแดนซ์สายส่งเส้นที่ทำการป้องกัน

- การที่ไม่ตั้งอิมพีแดนซ์ Pick up สำหรับการป้องกันโซน 1 เป็น 100% ก็เพื่อ ป้องกันไม่ให้เกิดเหตุการณ์ Overreach
- ทำงานทันทีที่มีการลัดวงจรเกิดขึ้นภายในโซน

## โซน 2

- กำหนดอิมพีแดนซ์อยู่ในช่วง 120-150% ของความยาวสายส่งที่จะป้องกัน

$$
Z_{Pick\ up\ Zone2} = (1.2 - 1.5) \times Z_{L1}
$$
 (2.14)

% Zpick up Zone 2 =  @ Pick up 8-9ก-ก
%@
 2

 $Z_{\mathsf{L1}} = \mathsf{e}$ ่าอิมพีแดนซ์สายส่งเส้นที่ทำการป้องกัน

้ ทำงานเป็นรีเลย์ป้องกันสำรองให้กับรีเลย์โซน 1 โดยหน่วงเวลาการทำงานไว้ 0.3 วินาที

## โศน 3

้กำหนดอิมพีแดนซ์ไปถึง 150% ของความยาวสายส่งเส้นที่ยาวที่สุดเส้นถัดไป

$$
Z_{Pick\ up\ Zone3} = Z_{L1} + 1.5Z_L
$$
\n(2.15)

โดย

- $Z_{11} = \hat{\mathsf{n}}$ าอิมพีแดนซ์สายส่งเส้นที่ทำการป้องกัน  $Z_1 = \vec{p}$ าอิมพีแดนซ์สายส่งเส้นที่ยาวที่สุดถัดจากสาย ส่งเส้นที่ทำการป้องกัน
- ้ทำงานเป็นรีเลย์ป้องกันสำรองให้กับรีเลย์โซน 1 และ รีเลย์โซน 2 โดยตั้งเวลา หน่วงการทำงานไว้ที่ 1.0 วินาที

## 2.3.5 การป้องกันสายส่งแบบ Multi-terminal Line Protection

ในหลายๆครั้ง พบว่าระบบสายส่งมักมีการแยกสายเพื่อจ่ายโหลด หรือเพื่อทำการ ียกระดับแรงดันผ่านทางหม้อแปลงไฟฟ้า สายส่งแบบนี้เรียกว่า Multi-terminal Line ระบบสายส่ง แบบนี้เป็นวิธีที่ประหยัดในการเพิ่มความน่าเชื่อถือของระบบ แต่ก็เพิ่มปัญหาในการป้องกันระบบ เช่นกัน รูปที่ 2.23 แสดงตัวอย่างระบบสายส่งที่ประกอบด้วยแหล่งจ่าย 3 ตัว

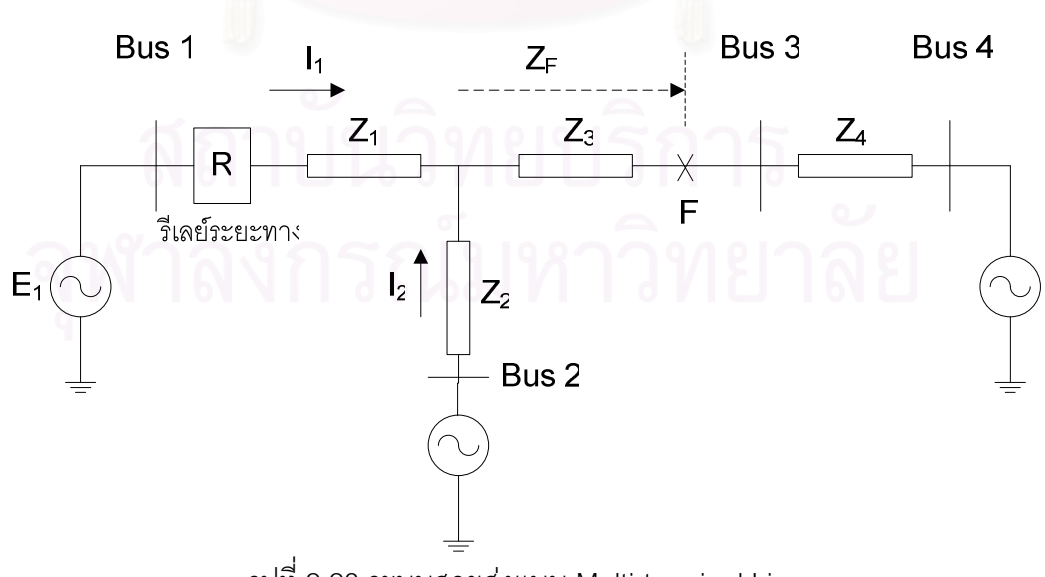

ิ รูปที่ 2.23 ระบบสายส่งแบบ Multi-terminal Line

Z. = ค่าอิมพีแดนซ์ของสายส่งช่วงที่ 1  $Z_{2}$  = ค่าอิมพีแดนซ์ของสายส่งช่วงที่ 2  $Z_{\circ}$  = ค่าอิมพีแดนซ์ของสายส่งช่วงที่ 3  $Z_a = \rho$ ่าอิมพีแดนซ์ของสายส่งช่วงที่ 4  $Z_{\rm F}$  = ค่าอิมพีแดนซ์นับจากจุดแยกสาย  $I_1$  = กระแสที่ไหลผ่านสายส่งเส้นที่ 1 1, = กระแสที่ไหลผ่านสายส่งเส้นที่ 2  $E_1 =$ แรงดันไฟฟ้าแหล่งจ่ายตัวที่ 1

โดย

<u>เมื่อเกิดการลัดวงจรที่จุด F กระแสลัดวงจรจะมาจากแหล่งจ่ายทั้ง 3 แหล่ง พิจารณา</u> แรงดันและกระแสที่ตำแหน่ง รีเลย์ระยะทาง R จะพบว่า

 $E_1 = Z_1 I_1 + Z_2 (I_1 + I_2)$ และค่าอิมพีแดนซ์ปรากฏ (Z m) ที่รีเลย์ระยะทางมองเห็นคือ

$$
Z_{app} = \frac{E_1}{I_1} = Z_1 + Z_F (1 + \frac{I_2}{I_1})
$$
\n(2.16)

จากสมการ (2.16) ค่<mark>า</mark>กระแส I, ซึ่งมาจากจุดแยกสายจะเรียกว่า Infeed Current เมื่อ I<sub>2</sub> ้มีเฟสใกล้เคียงกับ เ<sub>1</sub> และจะเรียกว่า Outfeed Current เมื่อ เ<sub>2</sub> มีเฟสตรงข้ามกับ เ<sub>1</sub> ส่วนใหญ่ เ<sub>2</sub> มัก ิ จะป็น Infeed Current ผลคือทำให้อิมพีแดนซ์ปรากฏที่รีเลย์ระยะทาง R มองเห็นจะมีค่ามากขึ้น ้ดังนั้นหากตั้งโซนป้องกันที่ 1 ของรีเลย์ R เท่ากับ 85% ของความยาวสาย เมื่อเกิดการลัดวงจร ใกล้ๆขอบโซนป้องกันที่ 1 รีเลย์ R จะมองเห็นว่าเป็นการลัดวงจรนอกโซนป้องกันที่ 1 และรีเลย์ไม่ ้ทำงานหรือทำงานช้ากว่าที่ควรจะเป็น ก่อให้เกิดความเสียหายแก่ระบบและอุปกรณ์ที่เกี่ยวข้องแต่ จำเป็นต้องยอมรับความผิดพลาดนี้เพราะเมื่อจุดแยกสายถูกนำออกไปรีเลย์ก็จะทำงานได้ถูกต้อง เหมือนเดิมและเป็นการไม่สมควรหากจะตั้งโซนป้องกันที่ 1 ให้ไกลขึ้นเพียงเพื่อให้รีเลย์เห็นการ ้ลัดวงจรในช่วงความยาวสาย 85%ในขณะที่มีสายแยกเพราะหากจุดแยกสายถูกนำออกไป ใน ึกรณีที่เกิดการลัดวงจรในส่วนที่เลย 85% ของสายไป รีเลย์อาจจะมองเห็นว่าเกิดความผิดพร่อง ภายในโซนป้องกันที่ 1 และทำงานได้

์ ในทางกลับกัน ตามรูปที่ 2.23 โซนป้องกันที่ 2 ของรีเลย์ R จะต้องครอบคลุมบัส 2 และ ้บัส 3 ส่วนโซนป้องกันที่ 3 ต้องครอบคลุมบัส 4 ดังนั้นโซนป้องกันที่ 2 และ 3 จะต้องตั้งค่าโดยคิด ว่ามี Infeed ที่ทุกๆจุดแยกสายเพื่อหาว่ามี Infeed ใดถูกเอาออกจากระบบ (ทำให้อิมพีแดนซ์เล็ก ลง) อิมพีแดนซ์ที่รีเลย์ R มองเห็นจะยังคงอยู่ในโซนป้องกัน

สรุปคือ การตั้งค่าโซนป้องกันที่ 1 จะคิดตอนที่ Infeed ถูกเอาออกจากระบบจนหมด แต่ สำหรับโซนป้องกันที่ 2 และ 3 จะคิดตอนที่มี Infeed

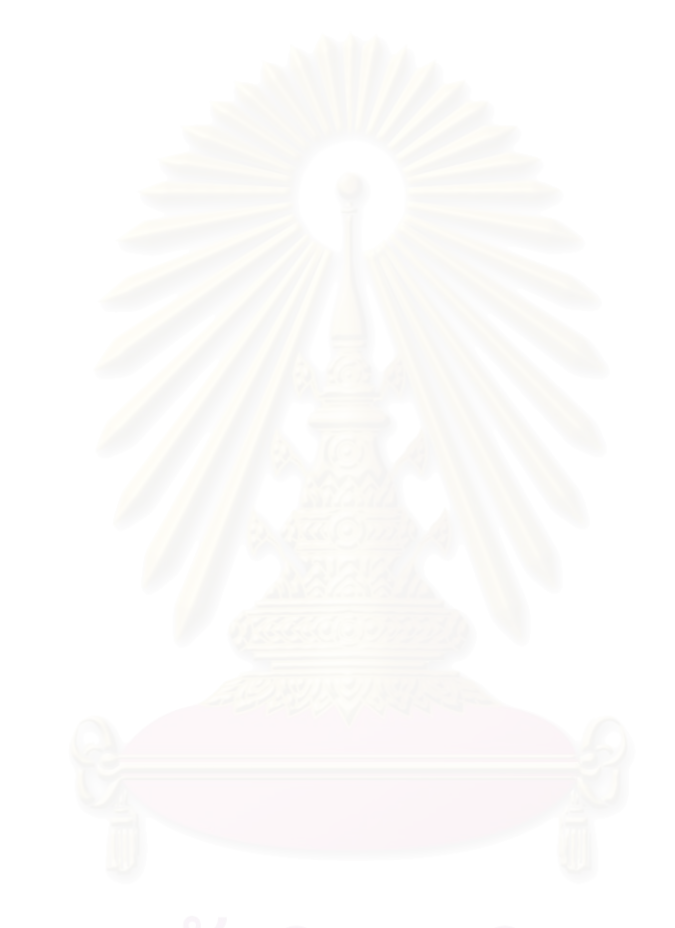

# บทที่ 3

# การสร้างและการนำแบบจำลองรีเลย์ไปใช้งาน

## **SIMULINK** Model S-Function Discrete Fourier<br>Transform (50Hz)  $\left(\frac{1}{\sqrt{2}}\right)$ 1 Relay Characteristic (Current) **SIMULINK Protection Trip** Signal

# 3.1 แบบจำลองรีเลย์กระแสเกินพื้นฐาน (Overcurrent Relay Model)

รูปที่ 3.1 แผนภาพบล๊อกของแบบจำลองรีเลย์กระแสเกินพื้นฐาน

รูปที่ 3.1 แสดงแผนภาพบล๊อกแสดงหลักการทำงานของรีเลย์กระแสเกินพื้นฐาน เริ่มต้นจากวัดกระแส 3 เฟส (I<sub>abc</sub>) ณ จุดที่ทำการติดตั้งแบบจำลองรีเลย์กระแสเกิน จากนั้นกระแส ผ่านบล๊อก Discrete Fourier Transform ความถี่ 50 เฮิรตซ์ เพื่อหาค่าสัมบูรณ์ค่ายอดของกระแส เฉพาะที่ความถี่ 50 เฮิรตซ์ แล้วแปลงเป็นค่า r.m.s. ้ เพื่อเป็นสัญญาณเข้าบล๊อก Relay Characteristic หลักการทำงานเป็นดังรูปที่ 3.2 โดยบล๊อกนี้ใช้บล๊อก S-function ในโปรแกรม MATLAB/SIMULINK สำหรับเขียนโปรแกรมควบคุมการทำงาน จากนั้นรีเลย์ส่งสัญญาณ Trip ไป ยังเซอร์กิตเบรกเกอร์  $\ddot{\phantom{a}}$ 

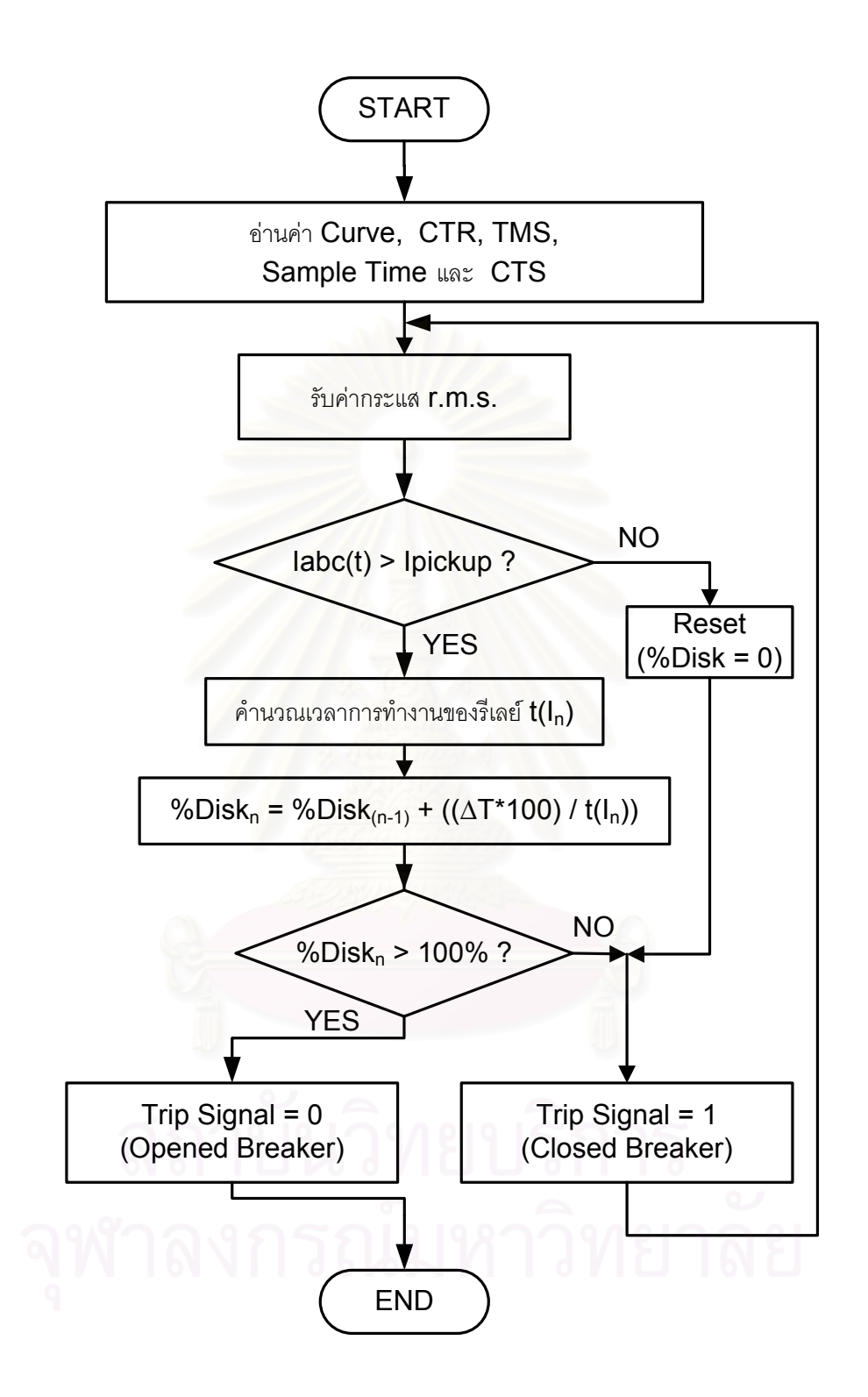

รูปที่ 3.2 แผนภาพการทำงานของบล๊อก Relay Characteristic

รูปที่ 3.2 แสดงแผนภาพการทำงานของบล๊อก Relay Characteristic เริ่มต้นทำ การอ่านค่า Curve, TMS, เวลาการสุ่มตัวอย่าง, CTS และ CT Ratio โดยค่า Curve สามารถ กำหนดได้ 4 ค่า ข้อมูลเป็นตามตารางที่ 3.1

|                |          | ູ            |           |              |
|----------------|----------|--------------|-----------|--------------|
| Curve          |          |              |           |              |
| Characteristic | Standard | Very Inverse | Extremely | Long Inverse |
|                | Inverse  |              | Inverse   |              |

ตารางที่ 3.1 ค่า Curve สำหรับแบบจำลองรีเลย์กระแสเกินพื้นฐาน

หลังจากอ่านค่า Curve, CT Ratio, CTS, เวลาในการสุ่มตัวอย่าง และ TMS แล้ว ทำการรับค่ากระแส r.m.s. แล้วทำการเปรียบเทียบค่ากระแส r.m.s. ว่ามีค่ามากกว่ากระแส Pick up หรือไม่ ถ้าค่ากระแส r.m.s. มีค่าน้อยกว่าค่ากระแส Pick up แสดงว่าระบบทำงานปกติ ทำการ รีเซ็ทค่าเปอร์เซ็นต์จานหมุนส่งสัญญาณ Trip เท่ากับ 1 ไปยังเซอร์กิตเบรกเกอร์แล้วกลับไปรับ ค่ากระแส r.m.s. ใหม่ ถ้าค่า r.m.s. ของกระแสมีค่ามากกว่าค่ากระแส Pick up แสดงว่าระบบเกิด ความผิดพร่องขึ้น หาค่าเ<mark>ว</mark>ลาทำงานของรีเลย์จากค่ากระแส r.m.s. โดยหลักการหาค่าเวลาการ ทำงานของรีเลย์กระแสเกินเป็นดังรูปที่ 3.3 เริ่มต้นโดยทำการเปรียบเทียบว่าค่า Curve เท่ากับ 1 หรือไม่ ถ้า Curve เท่ากับ 1 หมายถึงเลือก ลักษณะเฉพาะแบบ Standard Inverse หาค่าเวลาการ ทำงานของรีเลย์ t(I) จากสมการ

$$
t(I) = \left(\frac{0.14}{M^{0.02} - 1}\right) \times TMS
$$
\n(3.1)

้ถ้า Curve เท่ากับ 2 หมายถึงเลือกลักษณะเฉพาะแบบ Very Inverse หาค่าเวลา การทำงานของรีเลย์ t(I) จาก<mark>สม</mark>การ

$$
t(I) = (\frac{13.5}{M - 1}) \times TMS
$$
 (3.2)

ถ้า Curve เท่ากับ 3 หมายถึงเลือกลักษณะเฉพาะแบบ Extremely Inverse หา ค่าเวลาการทำงานของรีเลย์ t(I) จาก<mark>สม</mark>การ

$$
t(I) = \left(\frac{80}{M^2 - 1}\right) \times TMS
$$
\n<sup>(3.3)</sup>

่ ถ้า Curve เท่ากับ 4 หมายถึงเลือกลักษณะเฉพาะแบบ Long Inverse หาค่าเวลา การทำงานของรีเลย์ t(I) จาก<mark>สม</mark>การ

$$
t(I) = \left(\frac{120}{M - 1}\right) \times TMS
$$
\n<sup>(3.4)</sup>

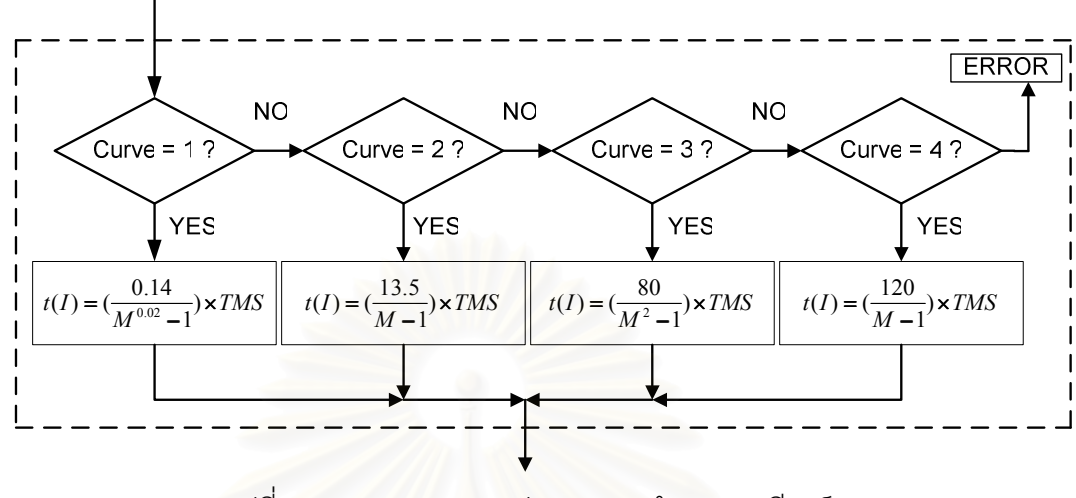

ถ้าค่า Curve ไม่เท่ากับ 1, 2, 3 หรือ 4 โปรแกรมจะแสดงผล Error

รูปที่ 3.3 แผนภาพการหาค่าเวลาการทำงานของรีเลย์

หลังจ<mark>ากคำนวณเวล</mark>าทำงานของรี<mark>่เลย์แล้ว ทำการคำนวณเปอร์เซ็นต์ของจานหมุน</mark>

(%Disk) [4] จาก

$$
^{\circ}\sim Disk_{n+1} = ^{\circ}\sim Disk_n + \left(\frac{\Delta T \times 100}{t(I_n)}\right) \tag{3.5}
$$

 $\Delta$ T = ค่าเวลาในการสุ่มตัวอย่าง

 $\%$ Disk $_{n+1} = \kappa$ ่าเปอร์เซ็นต์ของจานหมุนใหม่

 $\%$ Disk $_{\textrm{n}}$  = ค่าเปอร์เซ็นต์ของจานหมุน ณ เวลาก่อนหน้าเป็นเวลา  $\Delta$ T

t (I<sub>n</sub>) = เวลาที่รีเลย์จะทำงาน หาจากสมการ (3.1-3.4) ขึ้นกับ

ลักษณะเฉพาะที่เลือก

ค่าเปอร์เซ็นต์ของจานหมุนเริ่มจาก 0% ถ้าเปอร์เซ็นต์ของจานหมุนมีค่าน้อยกว่า 100% สัญญาณ Trip มีค่าเท่ากับ 1 (ปิดวงจร) ถ้าเปอร์เซ็นต์จานหมุนมีค่ามากกว่า 100% สัญญาณ Trip มีค่าเท่ากับ 0 เพื่อเปิดวงจรตัดส่วนที่ผิดพร่องออกจากระบบ

ถ้าเปอร์เซ็นต์จานหมุนของรีเลย์ป้องกันหลักเกิน 100% แล้วแต่เซอร์กิตเบรกเกอร์ ไม่เปิดวงจรตัดส่วนที่เกิดความผิดพร่องออกจากระบบ รีเลย์ป้องกันสำรองก็จะทำหน้าที่แทนโดย เวลาการทำงานนั้นขึ้นอยู่กับการทำ Discrimination

# 3.2 การนำแบบจำลองรีเลย์กระแสเกินพื้นฐานไปใช้งาน

1. ทำการคัดลอกแฟ้มข้อมูลชื่อ RelayModel ลงในโฟลเดอร์ที่ต้องการ

2. ทำการคัดลอก M-file ชื่อ Ovcmodel ลงในโฟลเดอร์ Work ในโปรแกรม MATLAB

3. เปิดแฟ้มข้อมูลชื่อ RelayModel จากโปรแกรม MATLAB/SIMULINK จะเห็นแบบจำลองรีเลย์ ต่างๆ ดังรูปที่ 3.4

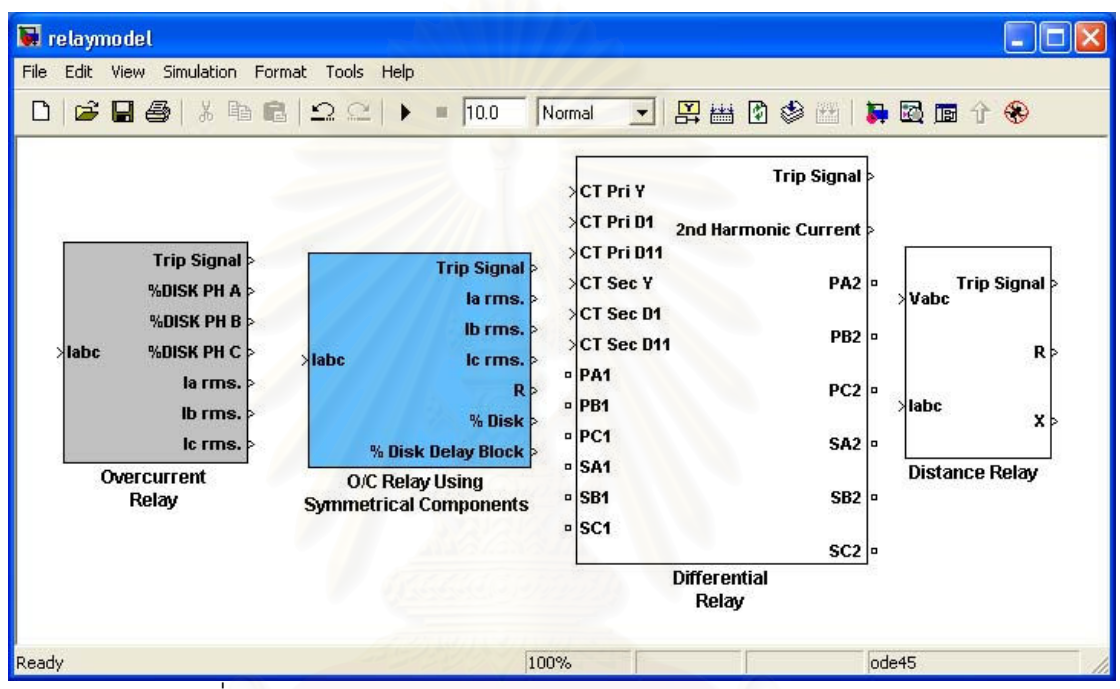

รูปที่ 3.4 แบบจำลองรีเลย์ป้องกันในโปรแกรม MATLAB/SIMULINK

4. ทำการคัดลอกแบบจำลองรีเลย์กระแสเกินพื้นฐาน (Overcurrent Relay) แล้ววางใน หน้าต่าง SIMULINK ที่ต้องการ

รูปที่ 3.5 แสดงแบบจำลองรีเลย์กระแสเกินในโปรแกรม MATLAB/SIMULINK สัญญาณ เข้าของแบบจำลองคือ กระแสไฟฟ้า 3 เฟส (l<sub>abc</sub>) ณ ตำแหน่งที่ติดตั้งแบบจำลองรีเลย์ โดยทำการ ์วัดจากบล๊อก Three Phase V-I Measurement ดังรูปที่ 3.6

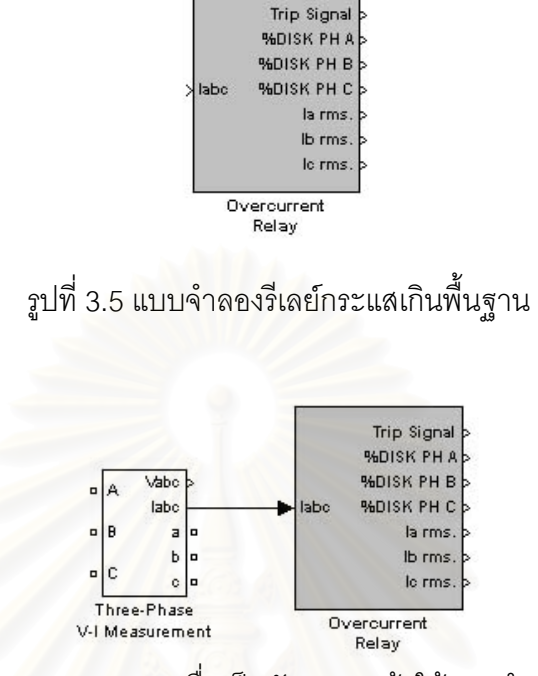

รูปที่ 3.6 การวัดกระแสจากระบบเพื่อเป็นสัญญาณเข้าให้แบบจำลองรีเลย์กระแสเกิน

สัญญาณออกขาที่ 1 คือ Trip Signal ซึ่งเป็นสัญญาณที่ใช้ในการควบคุมเซอร์กิตเบรกเกอร์  $\ddot{\phantom{a}}$ ถ้าสัญญาณออกเป็น 1 หมายถึงเซอร์กิตเบรกเกอร์ปิดวงจร ถ้าสัญญาณออกเป็น 0 หมายถึง เซอร์กิตเบรกเกอร์เปิดวงจร เซอร์กิตเบรกเกอร์ที่ใช้ต้องเลือก External control of switching times และ initial status of breaker เป็น<code>Closed ดังรูปที่ 3.7</code> จากนั้นลากสัญญาณออกขา 1 ของ แบบจำลองรีเลย์ไปเข้าเซอร์กิตเบรกเกอร์ขา com ดังรูปที่ 3.8

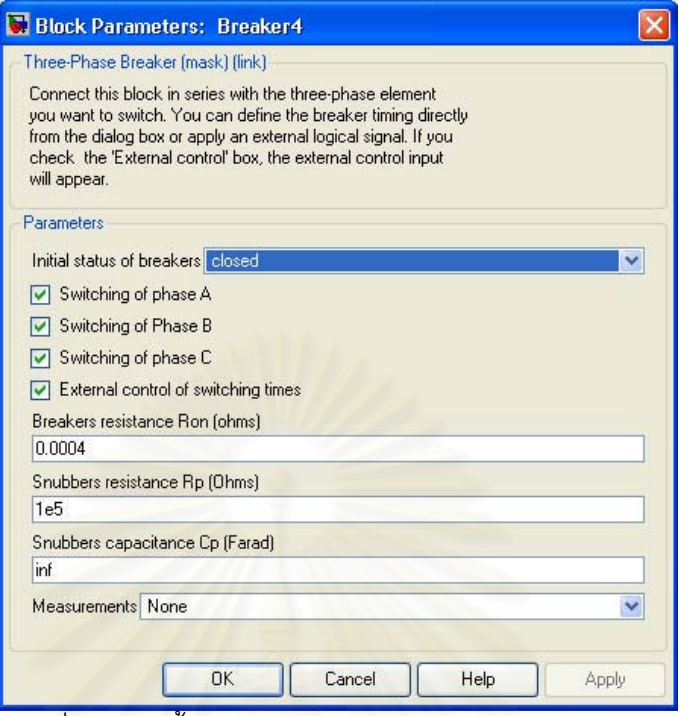

รูปที่ 3.7 การตั้งค่าแบบจำลองเซอร์กิตเบรกเกอร์ สำหรับ

แ<mark>บบจำลองรีเลย์กระแสเกินพื้นฐ</mark>าน

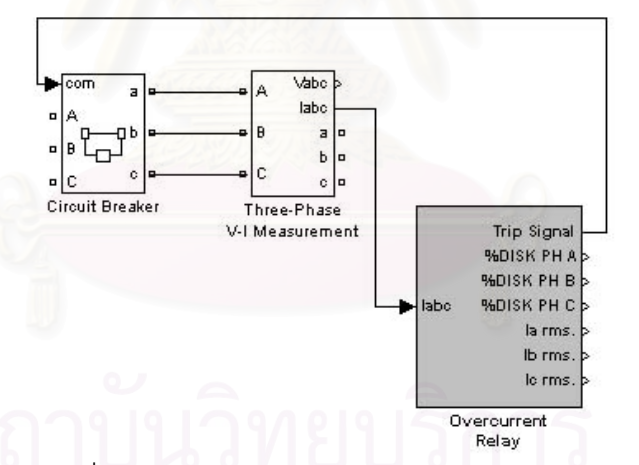

รูปที่ 3.8 การเชื่อมต่อระหว่าง Trip Signal กับเซอร์กิตเบรกเกอร์ สำหรับ แบบจำลองรีเลย์กระแสเกินพื้นฐาน

สัญญาณออกขาที่ 2 คือ %DISK PH A เป็นค่าเปอร์เซ็นต์จานหมุนรีเลย์เฟส a หน่วยเป็น เปอร์เซ็นต์

สัญญาณออกขาที่ 3 คือ %DISK PH B เป็นค่าเปอร์เซ็นต์จานหมุนรีเลย์เฟส b หน่วยเป็น เปอร์เซ็นต์

ี สัญญาณออกขาที่ 4 คือ %DISK PH C เป็นค่าเปอร์เซ็นต์จานหมุนรีเลย์เฟส c หน่วยเป็น เปคร์เซ็นต์

้ สัญญาณออกขาที่ 5 คือ Ia rms. เป็นค่า r.m.s. ของกระแสเฟส a หน่วยเป็นแอมแปร์ ้ สัญญาณออกขาที่ 6 คือ Ib rms. เป็นค่า r.m.s. ของกระแสเฟส b หน่วยเป็นแอมแปร์ สัญญาณออกขาที่ 7 คือ Ic rms. เป็นค่า r.m.s. ของกระแสเฟส c หน่วยเป็นแอมแปร์

้เมื่อทำการดับเบิลคลิกแบบจำลองรีเลย์กระแสเกินพื้นฐานจะเป็นดังรูปที่ 3.9 ค่าที่ต้องทำ การตั้งให้กับแบบจำลองรีเลย์มี<mark>อยู่ 6 ค่า คือ</mark>

1. ค่า Time Multiple Setting หรือ ค่า TMS

2. ค่า Current Tap Setting หน่วยเป็น %

3. ค่า Sample Time ของโปรแกรม หน่วยเป็นวินาที ค่า Default เท่ากับ 1e-5 วินาที ถ้า ต้องการเปลี่ยนต้องทำการแก้ไขค่า Sample Time (TS) ใน M-file ชื่อ Ovcmodel ด้วย

4. ค่า Current Transformer Ratio Primary คือ อัตราส่วนหม้อแปลงกระแสทางด้านปฐมภูมิ

5. ค่า Current Transformer Ratio Secondary คือ อัตราส่วนหม้อแปลงกระแสทางด้าน ทติยภูมิ

6. ค่า Curve (กรณี Curve เท่ากับ 1 หมายถึง Standard Inverse, กรณี Curve เท่ากับ 2 หมายถึง Very Inverse, กรณี Curve เท่ากับ 3 หมายถึง Extremely Inverse และกรณี Curve เท่ากับ 4 หมายถึง Long Inverse)

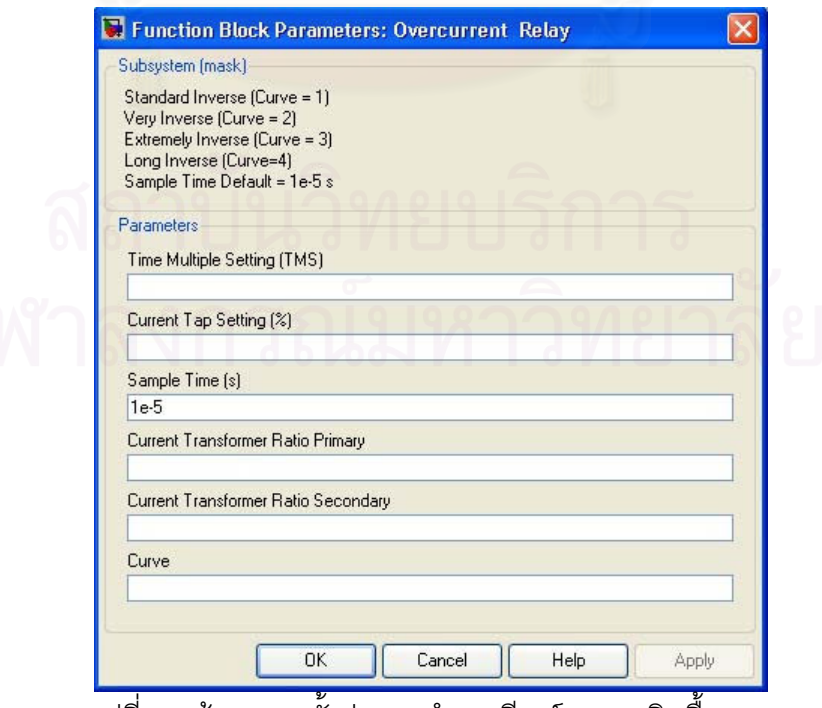

รูปที่ 3.9 ข้อมูลการตั้งค่าแบบจำลองรีเลย์กระแสเกินพื้นฐาน

## 3.3 แบบจำลองรีเลย์กระแสเกินที่ใช้ส่วนประกอบสมมาตร [5]

กระแสเกินชั่วครู่เกิดขึ้นได้ในระบบไฟฟ้า สาเหตุส่วนใหญ่เกิดจากการ Switching และ ิกรณีเกิดความผิดพร่องขึ้นในระบบ ในกรณีระบบมีการ Switching นั้นหากรีเลย์มีความเร็วมาก เกินไปก็อาจทำให้รีเลย์ทำงานได้ เทคนิคการป้องกันปัญหานี้ทำได้โดยเพิ่มฟังก์ชันการทำงานของ วีเลย์กระแสเกินดังรูปที่ 3.10

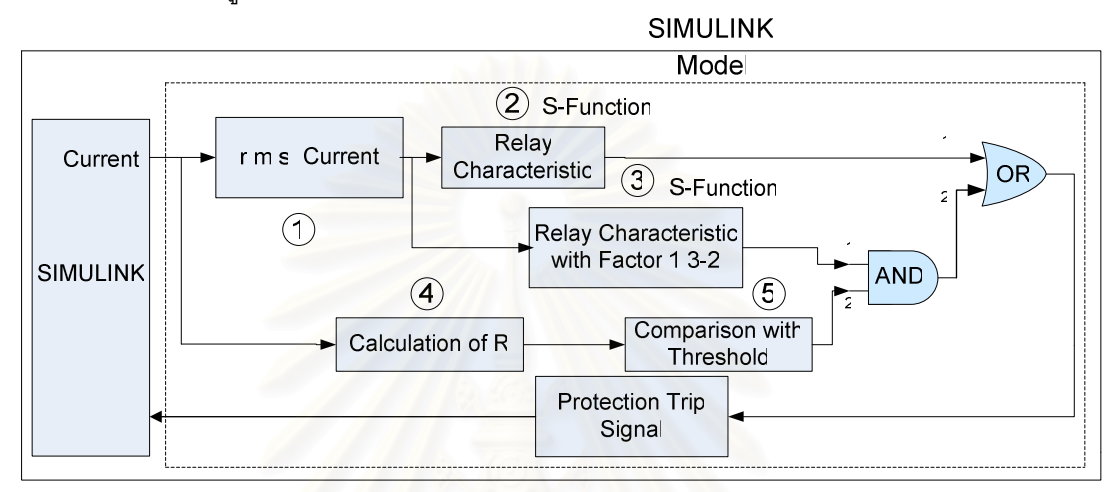

ิ รูปที่ 3.10 แผนภาพบล๊อกของแบบจำลองรีเลย์กระแสเกินที่ใช้ส่วนประกอบสมมาตร

บล๊อกที่ 1 คือ บล๊อก r.m.s. ภายในประกอบด้วยบล๊อก Discrete Fourier Transform ้ สำหรับหาค่าสัมบูรณ์ค่ายอดของกระแส จากนั้นทำการแปลงเป็นค่า r.m.s.

ิบล๊อกที่ 2 คือ บล๊อก Relav Characteristic มีหน้าที่ในการคำนวณเวลาการทำงานของ ์ รีเลย์เหมือนแบบจำลองรีเลย์กระแสเกินพื้นฐาน กรณีที่เปอร์เซ็นต์จานหมุนเท่ากับ 100% ค่าที่ออก ิ จากบล๊อกนี้เท่ากับ 0 กรณีเปอร์เซ็นต์จานหมุนต่ำกว่า 100 % ค่าที่ออกจากบล๊อกนี้เท่ากับ 1 โดย ิบล๊อกนี้ใช้บล๊อก S-function ในการเขียนโปรแกรมควบคมการทำงาน

บล๊อกที่ 3 คือ บล๊อก Relay Characteristic with Factor 1.3 - 2.0 มีหน้าที่เหมือนบล๊อก ู้ ที่ 1 แต่กำหนดค่ากระแส Pick up สูงกว่า 1.3 – 2.0 เท่า เพื่อทำการหน่วงเวลาการทำงานของรีเลย์ กรณีระบบมีการ Switching โดยบล๊อกนี้ใช้บล๊อก S-function ในโปรแกรม MATLAB/SIMULINK ในการเขียนโปรแกรมควบคุมการทำงาน

บล๊อกที่ 4 คือ บล๊อก Calculation of R ทำหน้าที่ในการจำแนกความผิดพร่องแบบไม่ ี สมมาตรจากความผิดพร่องแบบสมมาตร และ การ Switchina ค่า R คำนวณจากสมการดังนี้

$$
R = \frac{|I_1| \cdot |I_2|}{|I_1| + |I_2|} \tag{3.6}
$$

โดย

 $|I_1|$  = ขนาดกระแส Positive Sequence

ค่ำ |เ<sub>ป</sub> และ |เ<sub>2</sub>| หาจากบล๊อก Discrete 3 Phase Sequence Analyzer จากนั้นเปลี่ยน ค่ากระแสจากรูปแบบเชิงขั้วเป็นรูปแบบเชิงตั้งฉากเพื่อทำการคำนวณค่า R ในสมการ (3.6)

บล๊อกที่ 5 คือ บล๊อก Comparison with Threshold ทำหน้าที่เปรียบเทียบค่า R กับค่า ี ที่ตั้งไว้ ถ้าค่า R สูงกว่าค่าที่ตั้งไว้ ค่าที่ออกจากบล๊อกนี้เท่ากับ 1 ถ้าค่า R น้อยกว่าค่าที่ตั้งไว้ ค่าที่ ้คคกจากบล๊คกนี้เท่ากับ 0

กรณีเกิดความผิดพร่องแบบเฟสลงดิน และ ความผิดพร่องระหว่างเฟส ขนาดกระแส Positive Sequence มีค่า<mark>เท่ากับขนาดกระแ</mark>ส Negative Sequence เมื่อแทนค่าในสมการที่ (3.6) จะได้ค่า R เท่ากับ 0

กรณีเกิดความผิดพร่องระหว่างสายลงดิน ความสัมพันธ์ระหว่างกระแส Positive Sequence และ กระแส Negative Sequence มีความสัมพันธ์ดังสมการ

$$
I_2 = (-I_1) \times \frac{Z_0 + 3Z_f}{Z_0 + 3Z_f + Z_2}
$$
 (3.7)

น้ำสมการ (3.7) แทนลงใน สมการ (3.6) แล้วจัดรูปใหม่ได้ดังนี้

$$
R = \frac{|Z_0 + 3Z_f + Z_2| - |Z_0 + 3Z_f|}{|Z_0 + 3Z_f + Z_2| + |Z_0 + 3Z_f|}
$$
(3.8)

จากสมการ (3.8) กำหนด Z $_{\sf f}$ = 0 และ Z $_{\sf o}$  = Z $_{\sf 2}$  จะได้

$$
R = \frac{|Z_2|}{|2Z_0 + Z_2|} = \frac{1}{3} = 0.33
$$

ในกรณีระบบไฟฟ้าขนาดใหญ่ Zero Sequence Impedance (Z $_{\rm 0}$ ) > Negative Sequence Impedance (Z $_{\rm 2}$ ) ทำให้ค่า $\, {\sf R} \,$  มีค่าไม่เกิน $\,$ 0.33 ค่าที่ออกจากบล๊อกนี้เป็นไปตาม  $\ddot{\vec{R}}$ อนไข ถ้า R > 0.33 ค่าที่ออกเท่ากับ 1 ถ้า R <= 0.33 ค่าที่ออกเท่ากับ 0

หลักการทำงานเริ่มต้นทำอ่านค่า Curve, CT Ratio, TMS, Current Tap Setting, Current Tap Setting Delay และค่าเวลาในการสุ่มตัวอย่าง จากนั้นเปรียบเทียบค่า r.m.s. ของ กระแสว่ามีค่าสูงกว่ากระแส Pick up หรือไม่ ถ้ามากกว่าเปอร์เซ็นต์จานหมุนก็จะเพิ่มขึ้น ถ้า R น้อยกว่า 0.33 หมายความว่าเกิดความผิดพร่องแบบไม่สมมาตรขึ้น ทำให้ขา 2 ของ AND Gate เท่ากับ 0 ส่งผลให้ขา 2 ของ OR Gate เท่ากับ 0 เมื่อเปอร์เซ็นต์จานหมุนของบล๊อก 2 เท่ากับ 100% ทำให้ขา 1 ของ OR Gate มีค่าเป็น 0 ด้วย ค่าที่ออกจากรีเลย์กระแสเกินเปลี่ยนสถานะจาก 1 (ปิดวงจร) เป็น 0 (เปิดวงจร)

ากณี R มากกว่า 0.33 แสดงว่าระบบไม่เกิดความผิดพร่องแบบไม่สมมาตร ขา 2 ของ AND Gate เท่ากับ 1 ในกรณีระบบมีการ Switching จะเกิดกระแสเกินชั่วครู่ซึ่งอาจส่งผลให้ขา 1 ์ ของ OR Gate เป็น 0 แต่บล็อก 3 จะทำหน้าที่หน่วงเวลาไว้เนื่องจากตั้งค่ากระแส Pick up เป็น 1.3 – 2 เท่าของบล๊อกที่ 2 ทำให้ขา 2 ของ OR Gate เท่ากับ 1 ค่าที่ออกจากรีเลย์เท่ากับ 1 ่<br>เนื่องจากกระแสเกินจากการ Switching อยู่ในระบบเป็นช่วงเวลาสั้นๆ ทำให้กระแสลดลงก่อนที่ เปอร์เซ็นต์จานหมุนบล๊อกที่ 3 จะถึง 100% ค่าที่ออกจากรีเลย์ยังคงเท่ากับ 1

้ส่วนกรณีเกิดความผิดพร่อง<mark>แบบสมมาตร ค่ำ R เท่ากับ 1 ทำให้ขา 2 ของ AND Gate มี</mark> ้ค่าเท่ากับ 1 ตลอดเวลา เมื่อเวลาผ่านไปเปอร์เซ็นต์จานหมุนของบล๊อก 2 เท่ากับ 100% ทำให้ขา 1 <u>ของ OR Gate มีค่าเป็น 0 แต่เปอร์เซ็นต์จานหมุนบล๊อกที่ 3 ยังไม่ถึง 100% ทำให้ขา 1 ของ AND</u> Gate เท่ากับ 1 ประกอบกับขา 2 ของ AND Gate มีค่าเท่ากับ 1 ตลอดเวลา ทำให้ขา 2 ของ OR Gate เท่ากับ 1 ทำให้สัญญาณ Trip เท่ากับ 1 แต่ในกรณีเกิดความผิดพร่อง กระแสผิดพร่องจะคง อยู่ในระบบนานและมีค่าสูงกว่ากระแสเกินกรณีระบบมีการ Switching ทำให้เปอร์เซ็นต์จานหมุน มีค่าถึง 100% ด้วย จึงส่งผลให้ขา 2 ของ OR Gate เป็น 0 ด้วย ทำให้สัญญาณ Trip มีค่าเปลี่ยน จาก 1 เป็น 0

# 3.4 การนำแบบจำลองรีเลย์กระแสเกินที่ใช้ส่วนประกอบสมมาตรไปใช้งาน

1. ทำการคัดลอกแฟ้มข้อมูลชื่อ RelayModel ลงในโฟลเดอร์ที่ต้องการ

2. ทำการคัดลอก M-file ชื่อ Ovcmodel และ Ovcmodel2 ลงในโฟลเดอร์Work ใน โปรแกรม MATLAB

3. เปิดแฟ้มข้อมูลชื่อ RelayModel จากโปรแกรม MATLAB/SIMULINK

4. ทำการคัดลอกแบบจำลองรีเลย์กระแสเกินที่ใช้ส่วนประกอบสมมาตร แล้ววางใน หน้าต่าง SIMULINK ที่ต้องการ

รูปที่ 3.11 แสดงแบบจำลองรีเลย์กระแสเกินในโปรแกรม MATLAB/SIMULINK สัญญาณ เข้าของแบบจำลองคือ กระแสไฟฟ้า 3 เฟส (l<sub>abc</sub>) ณ ตำแหน่งที่ติดตั้งแบบจำลองรีเลย์ โดยทำการ ์วัดจากบล๊อก Three Phase V-I Measurement ดังรูปที่ 3.12

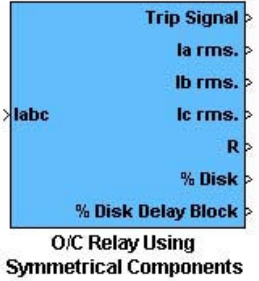

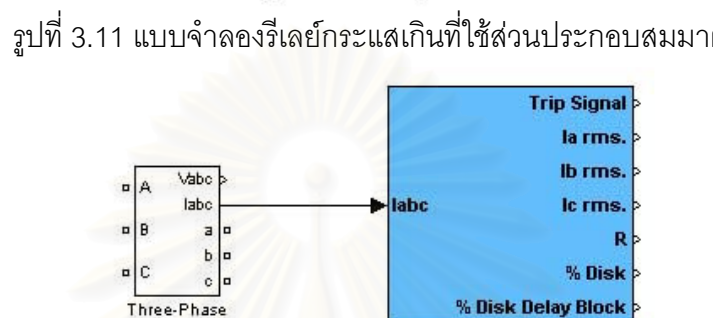

V-I Measurement

รูปที่ 3.11 แบบจำลองรีเลย์กระแสเกินที่ใช้ส่วนประกอบสมมาตร

รูปที่ 3.12 การวัดกระแสจากระบบเพื่อเป็นสัญญาณเข้าให้แบบจำลองรีเลย์กระแสเกิน ที่ใช้ส่วนประกอบ<mark>สมม</mark>าตร

**O/C Relay Using Symmetrical Components** 

สัญญาณออกขาที่ 1 คือ Trip Signal ซึ่งเป็นสัญญาณที่ส่งไปควบคุมเซอร์กิตเบรกเกอร์  $\ddot{\phantom{a}}$ ถ้าสัญญาณออกเป็น 1 หมายถึงเซอร์กิตเบรกเกอร์ปิดวงจร ถ้าสัญญาณออกเป็น 0 หมายถึง เซอร์กิตเบรกเกอร์เปิดวงจร เซอร์กิตเบรกเกอร์ที่ใช้ต้องเลือก External control of switching times และ initial status of breaker เป็น Closed ดังรูปที่ 3.13 จากนั้นลากสัญญาณออกขา 1 ของ แบบจำลองรีเลย์ไปเข้าเซอร์กิตเบรกเกอร์ขา com ดังรูปที่ 3.14

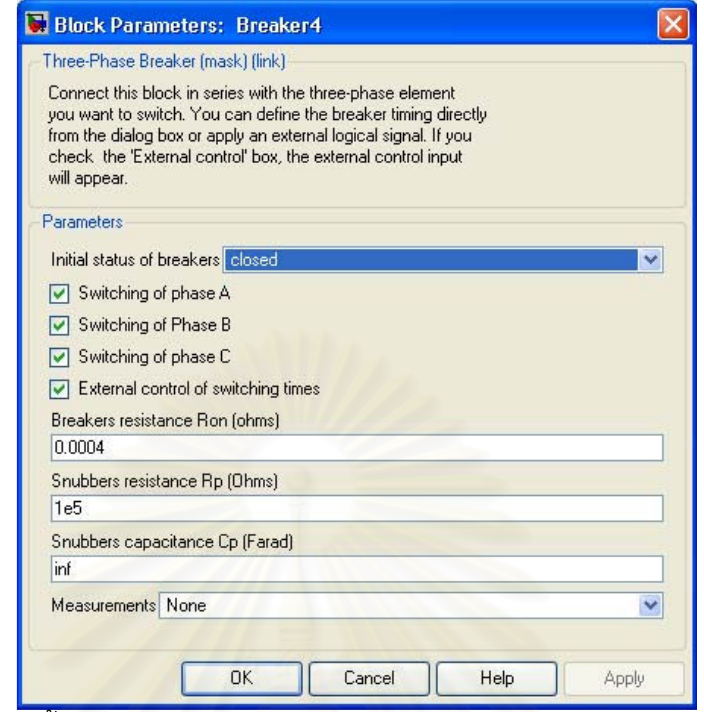

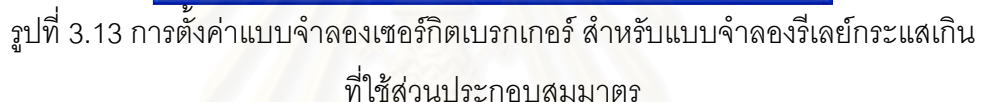

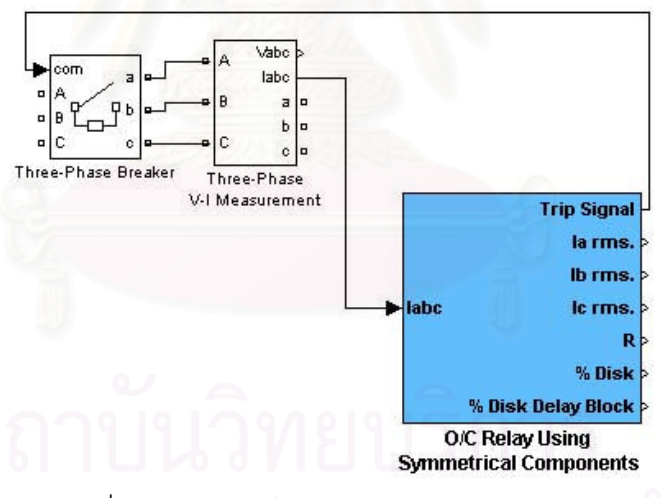

รูปที่ 3.14 การเชื่อมต่อระหว่าง Trip Signal กับเซอร์กิตเบรกเกอร์ สำหรับ แบบจำลองรีเลย์กระแสเกินที่ใช้ส่วนประกอบสมมาตร

้ สัญญาณออกขาที่ 2 คือ la rms. เป็นค่า r.m.s. ของกระแสเฟส a หน่วยเป็นแอมแปร์ ้ สัญญาณออกขาที่ 3 คือ lb rms. เป็นค่า r.m.s. ของกระแสเฟส b หน่วยเป็นแอมแปร์ ้ สัญญาณออกขาที่ 4 คือ Ic rms. เป็นค่า r.m.s. ของกระแสเฟส c หน่วยเป็นแอมแปร์ สัญญาณออกขาที่ 5 คือ สัมประสิทธิ์ R

เมื่อทำการดับเบิลคลิกแบบจำลองรีเลย์ที่ใช้ส่วนประกอบสมมาตรจะเป็นดังรูปที่ 3.15 ค่าที่ต้องทำการตั้งให้กับแบบจำลองรีเลย์มีอยู่ 7 ค่า คือ

1. ค่ำ Time Multiple Setting หรือค่า TMS

2. ค่ำ Current Tap Setting หน่วยเป็น %

3. ค่า Current Tap Setting Delay หน่วยเป็น %

4. ค่า Sample Time ของโปรแกรม หน่วยเป็นวินาที ค่า Default เท่ากับ 1e-5 วินาที ถ้า ต้องการเปลี่ยนต้องทำการแก้ไขค่า Sample Time (TS) ใน M-file ชื่อ Ovcmodel และ Ovcmodel2 ด้วย

5. ค่า Current Transformer Ratio Primary คือ อัตราส่วนหม้อแปลงกระแสทางด้านปฐมภูมิ

6. ค่า Current Transformer Ratio Secondary คือ อัตราส่วนหม้อแปลงกระแสทางด้าน ทุติยภูมิ

7. ค่า Curve (กรณี Curve เท่ากับ 1 หมายถึง Standard Inverse, กรณี Curve เท่ากับ 2 หมายถึง Very Inverse, กรณี Curve เท่ากับ 3 หมายถึง Extremely Inverse และกรณี Curve เท่ากับ 4 หมายถึง Long Inverse)

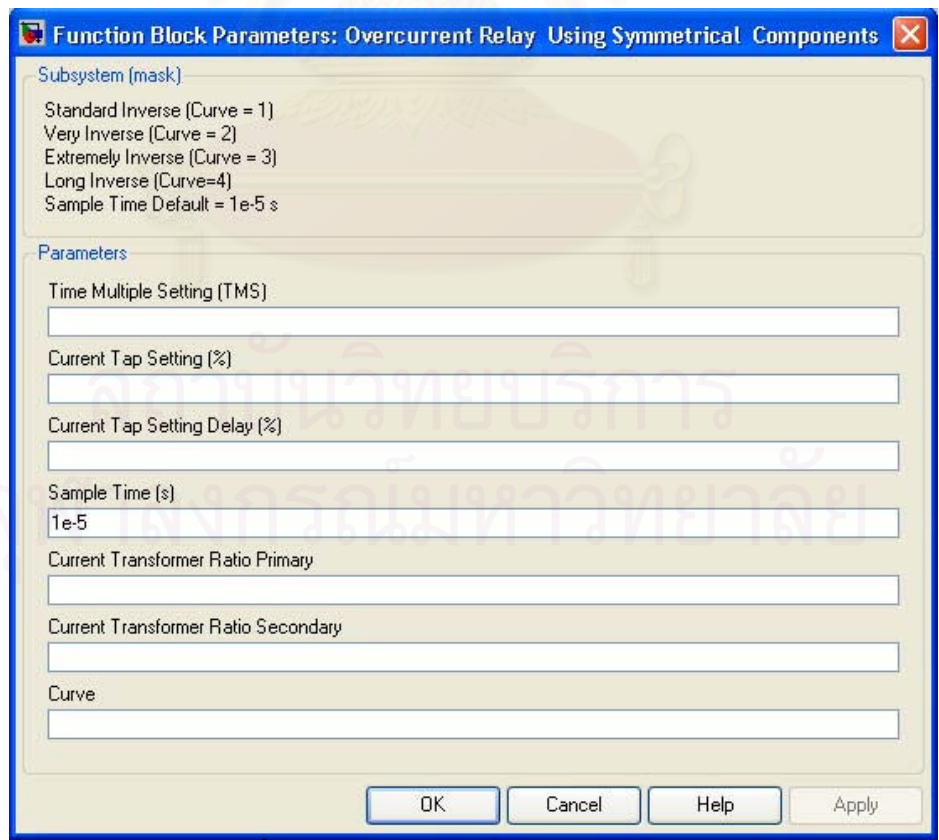

รูปที่ 3.15 ข้อมูลการตั้งค่าแบบจำลองรีเลย์กระแสเกินที่ใช้ส่วนประกอบสมมาตร

## 3.5 แบบจำลองรีเลย์ผลต่าง (Differential Relay Model)

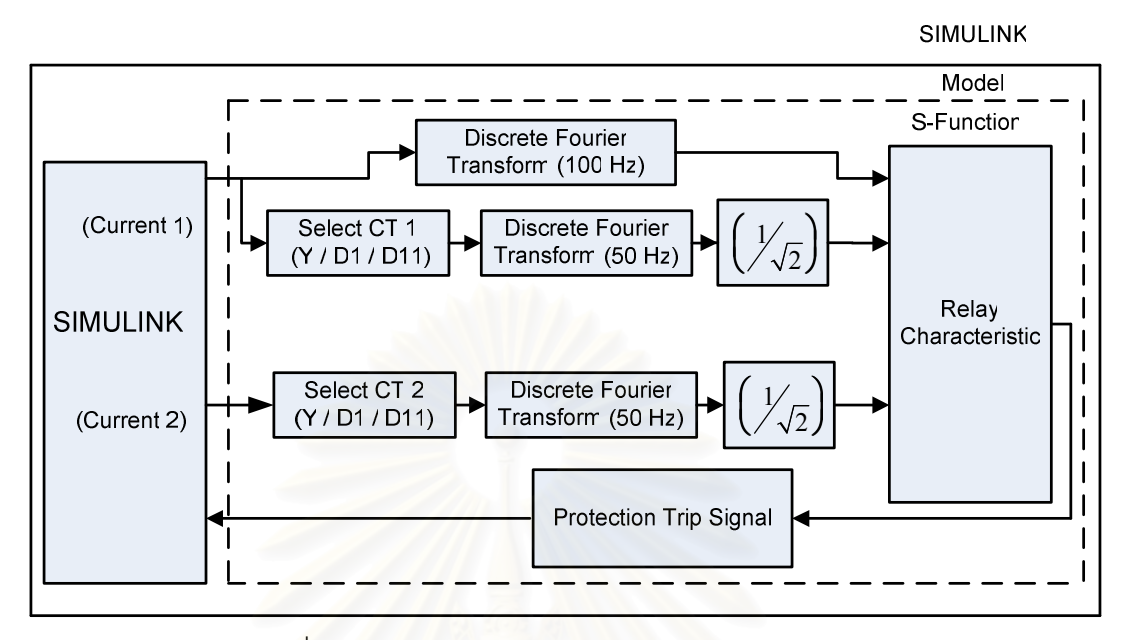

รูปที่ 3.16 แผนภาพบล๊อกของแบบจำลองรีเลย์ผลต่าง

รูปที่ 3.16 แสดงแผนภาพบล๊อกการทำงานของรีเลย์ผลต่าง เริ่มต้นจากการวัดกระแส หน้าอุปกรณ์ที่ทำการป้องกัน (Current 1) และกระแสหลังอุปกรณ์ที่ทำการป้องกัน (Current 2)

จากนั้นกระแสหน้าอุปกรณ์ที่ทำการป้องกันผ่านบล๊อก Select CT 1 (Y / D1 / D11) เพื่อ กำหนดการต่อหม้อแปลงกระแส (CT) ด้านหน้าอุปกรณ์ที่ทำการป้องกันและหาค่าสัมบูรณ์ค่ายอด ของกระแสแล้วแปลงเป็นค่า r.m.s. โดยกระแสด้านหน้าอุปกรณ์ที่ทำการจะผ่านบล๊อก Discrete Fourier Transform ความถี่ 100 เฮิรตซ์ ด้วยเพื่อหาขนาดกระแสฮาร์มอนิกส์ลำดับที่ 2 จากนั้น ขนาดกระแสฮาร์มอนิกส์ลำดับที่ 2 และค่า r.m.s. ของกระแสด้านหน้าอุปกรณ์ที่ทำการป้องกัน เข้าสู่บล๊อก Relay Characteristic

ส่วนค่ากระแสด้านหลังอุปกรณ์ที่ทำการป้องกันผ่านบล๊อก Select CT 2 (Y / D1 / D11) เพื่อกำหนดการต่อหม้อแปลงกระแส (CT) ด้านหลังอุปกรณ์ที่ทำการป้องกันและหาค่าสัมบูรณ์ค่า ยอดของกระแสแล้วแปลงเป็นค่า r.m.s. จากนั้นค่า r.m.s. ของกระแสด้านหลังอุปกรณ์ที่ทำการ ป้องกัน เข้าสุ่บล็อก Relay Characteristic ต่อไป

บล๊อก Relay Characteristic นี้ใช้บล๊อก S-function ในโปรแกรม MATLAB/SIMULINK สำหรับเขียนโปรแกรมควบคุมการทำงาน หน้าที่ของบล๊อก Relay Characteristic คือ ประมวลผล แล้วส่งสัญญาณ Trip ไปควบคุมการทำงานของเซอร์กิตเบรกเกอร์ โดยแผนภาพการทำงานของ แบบจำลองรีเลย์ผลต่างแสดงในรูปที่ 3.17

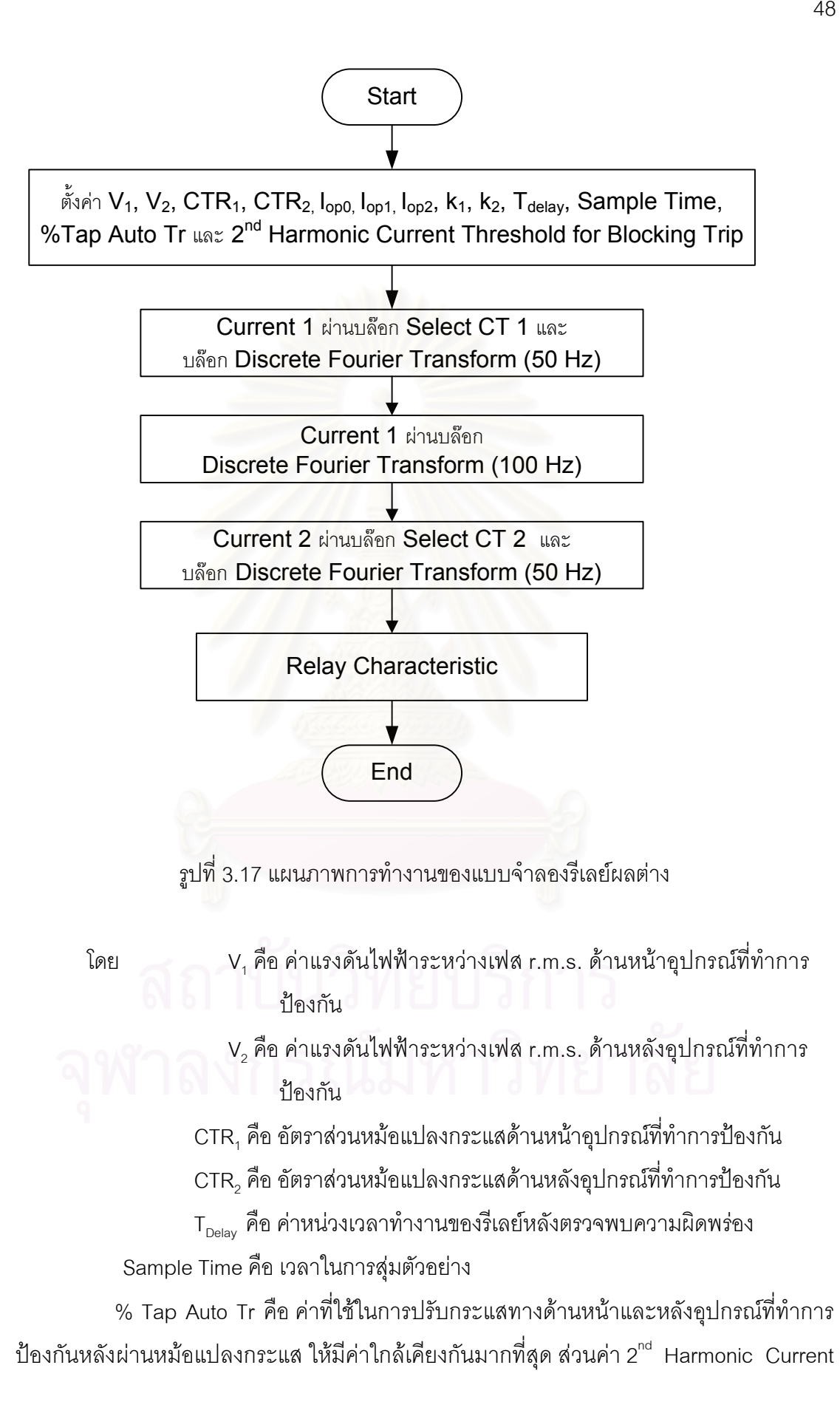

Threshold for Blocking Trip นั้นเป็นค่ากระแสฮาร์มคนิกส์ลำดับที่ 2 ที่ตั้งไว้ หากค่ากระแส ี<br>สาร์มคนิกส์ลำดับที่ 2 มีค่ามากกว่าค่าที่ตั้งไว้ รีเลย์จะไม่ทำงาน

ค่า I<sub>oo0</sub>, I<sub>op1</sub>, I<sub>oo2</sub>, k<sub>1</sub> และ k<sub>2</sub> สามารถดูได้จากรูปที่ 3.18 ซึ่งแสดงถึงลักษณะสมบัติของ Percentage Differential Relay สำหรับแบบจำลองรีเลย์ผลต่างที่ทำการจำลองขึ้นมา โดยค่า I<sub>op2</sub> ้เป็นค่าผลต่างกระแสสูงสุดที่ยอมรับได้ ถ้าผลต่างกระแสเกินค่านี้รีเลย์ทำงานทันที ค่า เ<sub>or1</sub> เป็น Break Point ระหว่างความชัน $k_1$  และ $k_0$  ค่า loo เป็นค่ากระแสผลต่างที่ยอมรับได้ ถ้าผลต่าง กระแสมีค่าน้อยกว่าค่านี้รีเลย์ไม่ทำง<mark>าน</mark>

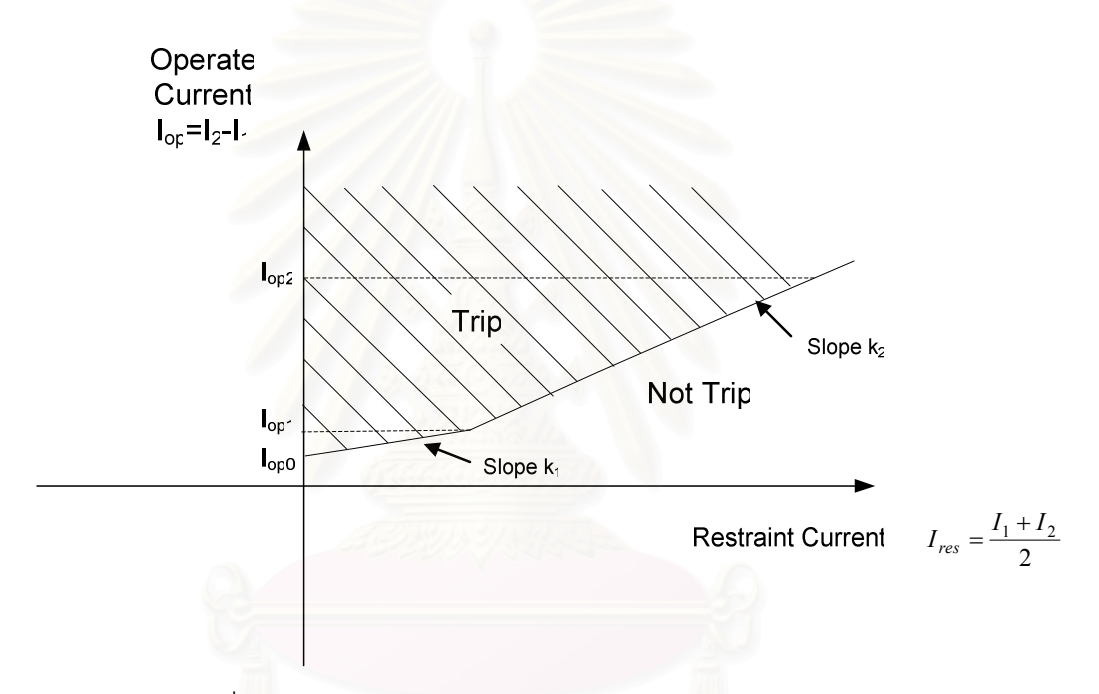

รูปที่ 3.18 ลักษณะสมบัติของ Percentage Differential Relay

หลังจากตั้งค่า  $V_1$ ,  $V_2$ , CTR<sub>1</sub>, CTR<sub>2</sub>, T<sub>Delay</sub>, Sample Time, % Tap Auto Tr, k<sub>1</sub>, k<sub>2</sub>, I<sub>op0</sub>, ไ<sub>op1</sub>, ไ<sub>op2</sub> และค่า 2<sup>nd</sup> Harmonic Current Threshold for Blocking Trip แล้วกระแสด้านหน้า ์ อุปกรณ์ที่ทำการป้องกัน เข้าสู่บล๊อก Select CT 1 ซึ่งหลักการทำงานของบล๊อกนี้เป็นดังรูปที่ 3.19

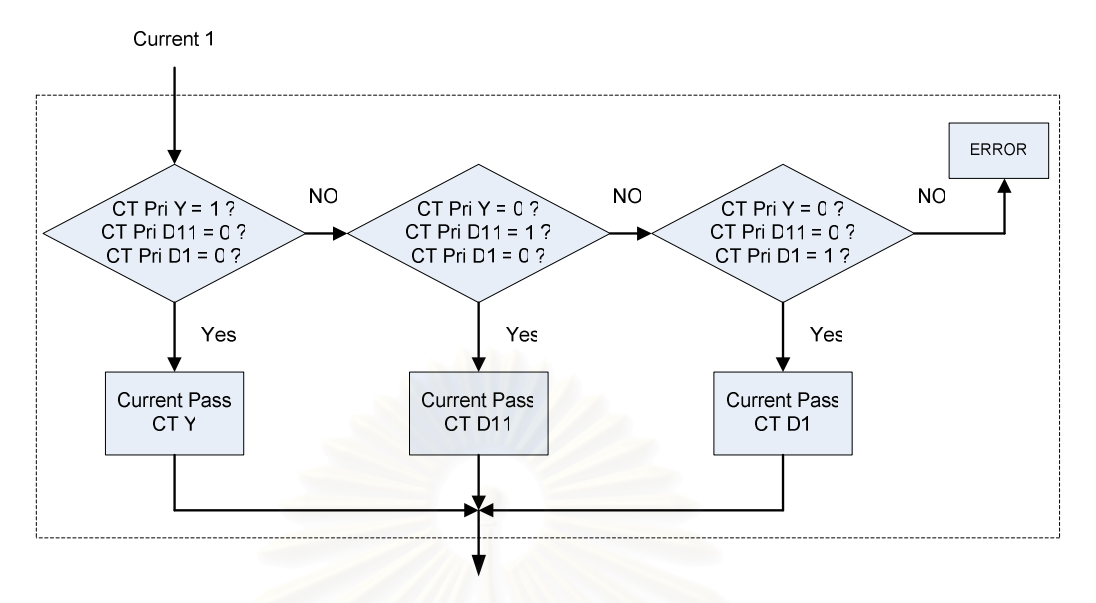

รูปที่ 3.19 แผนภาพการทำงานบล๊อก Select CT 1

จากรูปที่ 3.19 ค่า CT Pri Y, CT Pri D1 และ CT Pri D11 คือ สัญญาณเข้าขา 1, 2 และ 3 ของแบบจำลองรีเลย์ผลต่าง การต่อหม้อแปลงกระแสแบบ D1 หมายถึง แรงดันไฟฟ้าด้าน $\,\Delta$ นำหน้าแรงดันไฟฟ้าด้าน Y อยู่ 30 องศา การต่อหม้อแปลงกระแสแบบ D11 หมายถึง แรงดันไฟฟ้าด้าน  $\Delta$  ตามหลังแรงดันไฟฟ้าด้าน Y อยู่ 30 องศา

หลักการทำงานบล๊อก Select CT 1 เริ่มต้นทำการเปรียบเทียบค่า CT Pri Y เท่ากับ 1 ค่า CT Pri D1 เท่ากับ 0 และ ค่า CT Pri D11 เท่ากับ 0 หรือไม่ ถ้าค่าทั้งสามเป็นไปตามเงื่อนไข ้ กระแสจะไหลผ่านหม้อแปลงกระแสที่ต่อแบบ Y กรณีไม่ตรงตามเงื่อนไขทำการเปรียบเทียบว่าค่า CT Pri Y เท่ากับ 0 ค่า CT Pri D1 เท่ากับ 1 และ ค่า CT Pri D11 เท่ากับ 0 หรือไม่ ถ้าค่าทั้งสาม ้เป็นไปตามเงื่อนไข กระแสจะไหลผ่านหม้อแปลงกระแสที่ต่อแบบ D1 กรณีไม่ตรงตามเงื่อนไขทำ การเปรียบเทียบว่าค่า CT Pri Y เท่ากับ 0 ค่า CT Pri D1 เท่ากับ 0 และ ค่า CT Pri D11 เท่ากับ 1 หรือไม่ ถ้าค่าทั้งสามเป็นไปตามเงื่อนไข กระแสจะไหลผ่านหม้อแปลงกระแสที่ต่อแบบ D11 กรณี ไม่ตรงตามเงื่อนไข จะแสดงผล Frror

กระแส Current 1 หลังผ่านบล๊อก Select CT 1 ก็เข้าสู่บล๊อก Discrete Fourier Transform 50เฮิรตซ์ เพื่อหาค่าสัมบูรณ์ค่ายอดของกระแสด้านหน้าอุปกรณ์ที่ทำการป้องกัน ึ จากนั้นแปลงเป็นค่า r.m.s. เพื่อเป็นสัญญาณเข้าสู่บล๊อก Relay Characteristic ต่อไป

จากรูปที่ 3.17 กระแสด้านหลังอุปกรณ์ที่ทำการป้องกัน (Current 2) เข้าสู่บล๊อก Select Current 2 (Y / D1 / D11) เพื่อกำหนดการต่อหม้อแปลงกระแส (CT) ด้านหลังอุปกรณ์ป้องกัน โดยหลักการทำงานของบล๊อกนี้เป็นดังรูปที่ 3.20

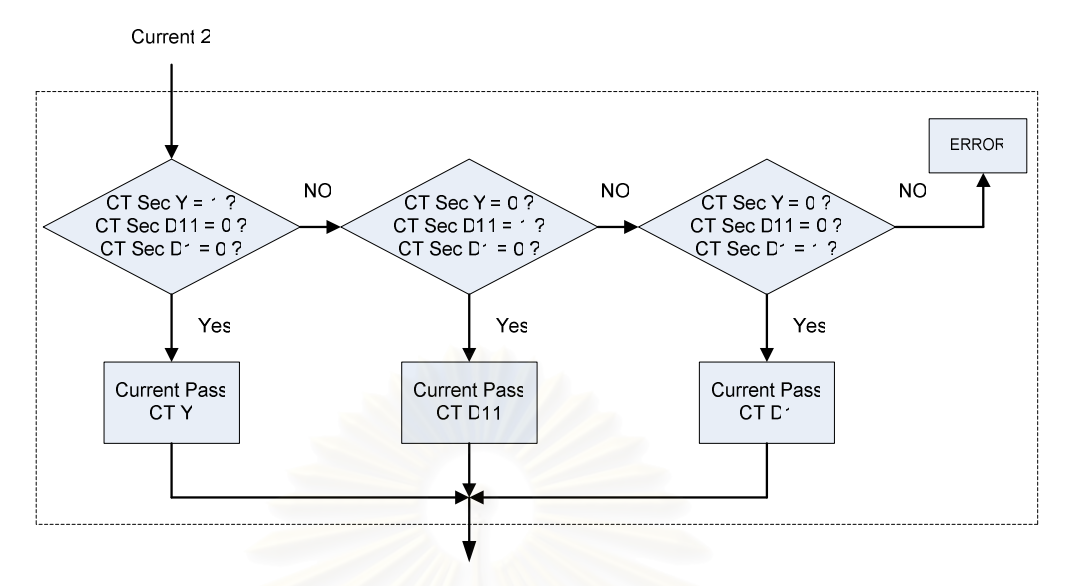

รูปที่ 3.20 แผนภาพการทำงานบล๊อก Select CT 2

หลักการทำงานบล็อก Select CT 2 เริ่มต้นทำการเปรียบเทียบค่า CT Sec Y เท่ากับ 1 ค่า CT Sec D1 เท่ากับ 0 และ ค่า CT Sec D11 เท่ากับ 0 หรือไม่ ถ้าค่าทั้งสามเป็นไปตามเงื่อนไข ้กระแสจะไหลผ่านหม้อแปลงกระแสที่ต่อแบบ Y กรณีไม่ตรงตามเงื่อนไขทำการเปรียบเทียบว่าค่า CT Sec Y เท่ากับ 0 ค่า CT Sec D1 เท่ากับ 1 และ ค่า CT Sec D11 เท่ากับ 0 หรือไม่ ถ้าค่าทั้ง สามเป็นไปตามเงื่อนไข กระแสจะไหลผ่านหม้อแปลงกระแสที่ต่อแบบ D1 กรณีไม่ตรงตามเงื่อนไข ทำการเปรียบเทียบว่าค่า CT Sec Y เท่ากับ 0 ค่า CT Sec D1 เท่ากับ 0 และ ค่า CT Sec D11 เท่ากับ 1 หรือไม่ ถ้าค่าทั้งสามเป็นไปตามเงื่อนไขกระแสจะไหลผ่านหม้อแปลงกระแสที่ต่อแบบ D11 กรณีไม่ตรงตามเงื่อนไข จะแสดงผล Frror

จากนั้นกระแส Current 2 เข้าสู่บล๊อก Discrete Fourier Transform 50 เฮิรตซ์ เพื่อหาค่า ้ค่าสัมบูรณ์ค่ายอดของกระแสทางด้านหลังอุปกรณ์ จากนั้นแปลงเป็นค่า r.m.s. เพื่อเป็นสัญญาณ เข้าสู่บล๊อก Relay Characteristic ต่อไป

หลักการบล๊อก Relay Characteristic เป็นไปตามรูปที่ 3.21 เริ่มต้นจาก

1. รับค่า r.m.s. ของกระแสไฟฟ้า 3 เฟสหน้าและหลังอุปกรณ์ที่ทำการป้องกัน

์ 2. รับค่ากระแสฮาร์มคนิกลำดับที่ 2 จากบล็คก DFT 100 เฮิรตซ์

่ 3. คำนวณค่า Operating และ Restraint Current จากสมการที่ (2.4) และ (2.5) ตาม ล้ำดับ

4. นำค่า Operating Current ที่คำนวณมา (I<sub>op</sub>) เปรียบเทียบกับ ค่า I<sub>op0</sub> กรณี I<sub>op</sub> มีค่า ู้น้อยกว่า I<sub>op0</sub> ไปข้อ 9 ถ้า I<sub>op</sub> มากกว่า I<sub>op0</sub> ไปข้อ 5

5. ทำการเปรียบเทียบค่า เ<sub>op</sub> กับค่า เ<sub>op2</sub> กรณี เ<sub>op</sub> มีค่ามากกว่า เ<sub>op2</sub> ไปข้อ 8 ถ้า เ<sub>op</sub> น้อย กว่า I $_{\rm op2}$  ไปข้อ 6

6. ทำการเปรียบเทียบ I<sub>op</sub> กับ ค่า I<sub>op1</sub> กรณี I<sub>op</sub> มากกว่า I<sub>op1</sub> จะทำการเปรียบเทียบค่า I<sub>op</sub> ว่ามีค่ามากกว่า k $_2$ (I<sub>res</sub>-I<sub>op1</sub>/k<sub>1</sub>) + I<sub>op1</sub> หรือไม่ ถ้ามีค่ามากกว่าไปข้อ 8 ถ้า I<sub>op</sub> น้อยกว่า k<sub>2</sub>(I<sub>res</sub>-I<sub>op1</sub>/k<sub>1</sub>) + I<sub>op1</sub> ไปข้อ 9 กรณี I<sub>op</sub> น้อยกว่า I<sub>op1</sub> ไปข้อ 7

7. ทำการเปรียบเทียบ เ<sub>op</sub> ว่ามีค่ามากกว่า k<sub>1</sub>ı<sub>res</sub> + เ<sub>op0</sub> หรือไม่ ถ้ามีค่ามากกว่าไปข้อ 8 I ถ้า I<sub>op</sub> มีค่าน้อยกว่า k<sub>1</sub>I<sub>res</sub> + I<sub>op0</sub> ไปข้อ 9 I

8. เปรียบเทียบค่ากระแสฮาร์มอนิกส์ลำดับที่ 2 ที่วัดมา กับค่า 2<sup>nd</sup> Harmonic Current Threshold for Blocking Trip ถ้ามีค่ามากกว่าไปข้อ 9 ถ้าน้อยกว่าไปข้อ 10

9. รีเลย์ส่งค่า Trip Signal เท่ากับ 1 (ปิดวงจร) ไปยังเซอร์กิตเบรกเกอร์ จบการทำงาน

10. รีเลย์ส่งค่า Trip Signal เท่ากับ 0 (เปิดวงจร) ไปยังเซอร์กิตเบรกเกอร์ จบการทำงาน

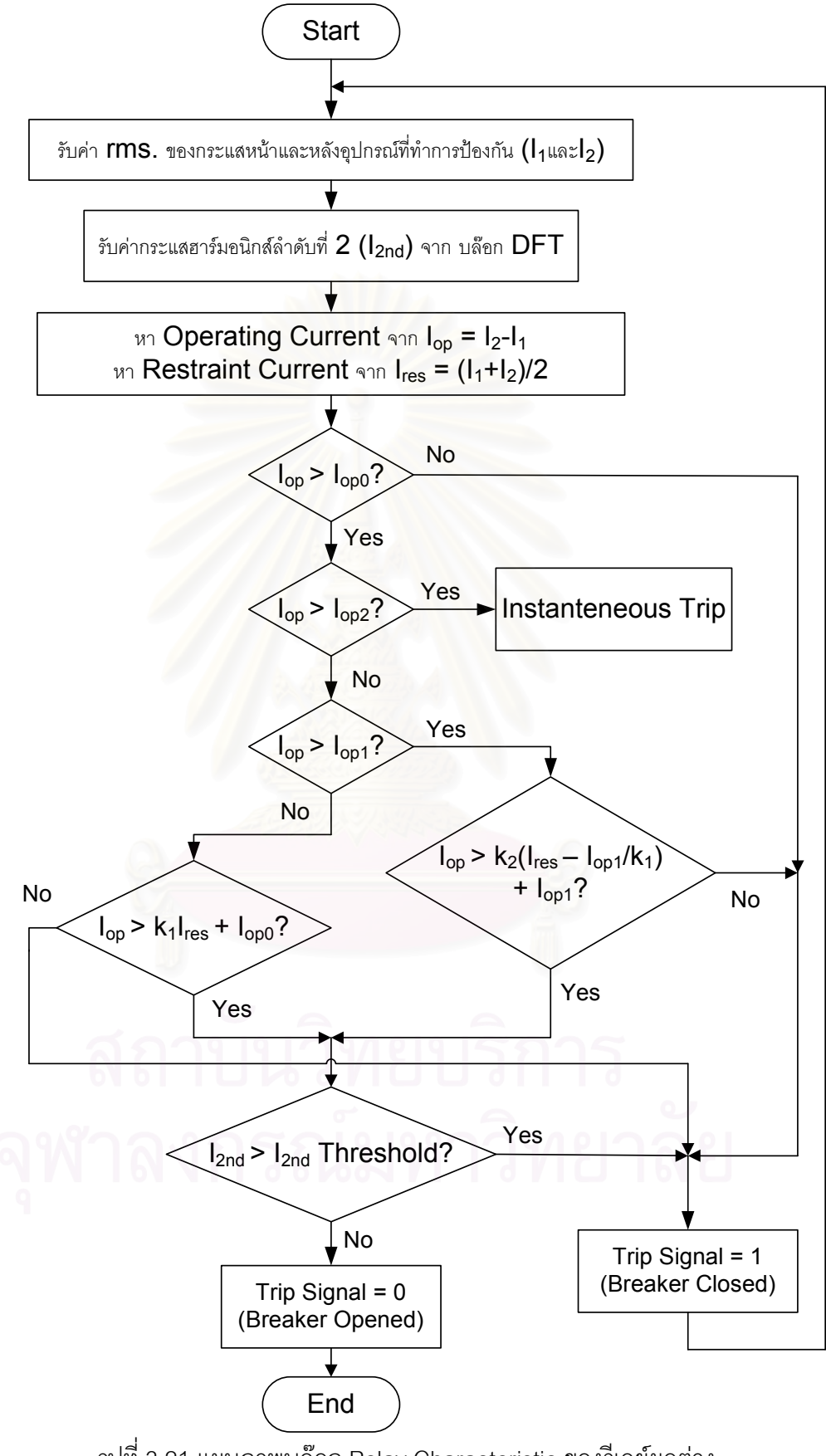

รูปที่ 3.21 แผนภาพบล๊อก Relay Characteristic ของรีเลย์ผลต่าง

## 3.6 การนำแบบจำลองรีเลย์ผลต่างไปใช้งาน

1. ทำการคัดลอกแฟ้มข้อมูลชื่อ RelayModel ลงในโฟลเดอร์ที่ต้องการ

2. ทำการคัดลอก M-file ชื่อ Differentialmodel ลงในโฟลเดอร์Work ในโปรแกรม MATLAB

3. เปิดแฟ้มข้อมูลชื่อ RelayModel จากโปรแกรม MATLAB/SIMULINK

4. ทำการคัดลอกแบบจำลองรีเลย์ผลต่างแล้ววางในหน้าต่าง SIMULINK ที่ต้องการ

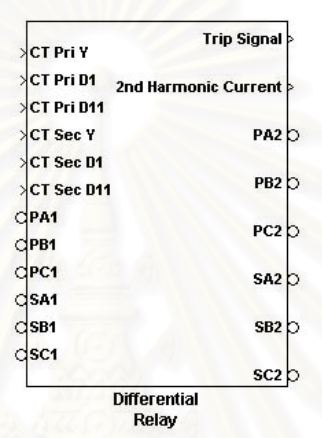

รูปที่ 3.22 แบบจำลองรีเลย์ผลต่าง

รูปที่ 3.22 แสดงแบบจำลองรีเลย์ผลต่างในโปรแกรม MATLAB/SIMULINK โดย สัญญาณเข้าขา 1 คือ CT Pri Y กรณีต้องการ CT ทางด้านหน้าอุปกรณ์ป้องกันต่อแบบ Y ป้อนค่า 1 ถ้าไม่ต้องการป้อนค่า 0

สัญญาณเข้าขา 2 คือ CT Pri D1 กรณีต้องการ CT ทางด้านหน้าอุปกรณ์ป้องกันต่อแบบ D1 ป้อนค่า 1 ถ้าไม่ต้องการป้อนค่า 0

สัญญาณเข้าขา 3 คือ CT Pri D11 กรณีต้องการ CT ทางด้านหน้าอุปกรณ์ป้องกันต่อแบบ D11 ป้อนค่า 1 ถ้าไม่ต้องการป้อนค่า 0

กรณีต้องการต่อ CT ด้านหน้าอุปกรณ์ที่ทำการป้องกันแบบ Y ทำการป้อนค่าดังรูปที่ 3.23 กรณีต้องการต่อ CT ด้านหน้าอุปกรณ์ที่ทำการป้องกันแบบ D1 ทำการป้อนค่าดังรูปที่ 3.24 กรณี ต้องการต่อ CT ด้านหน้าอุปกรณ์ที่ทำการป้องกันแบบ D11 ทำการป้อนค่าดังรูปที่ 3.25
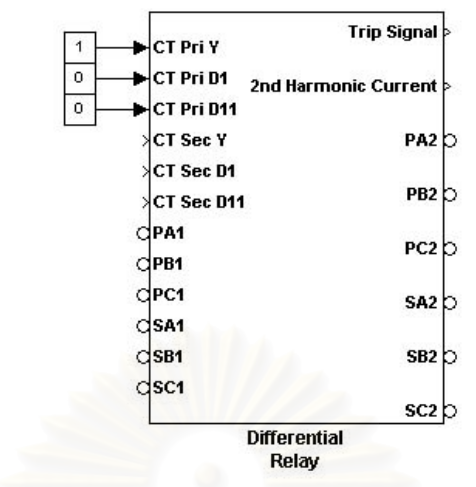

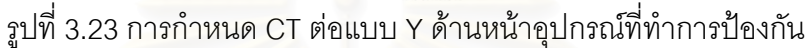

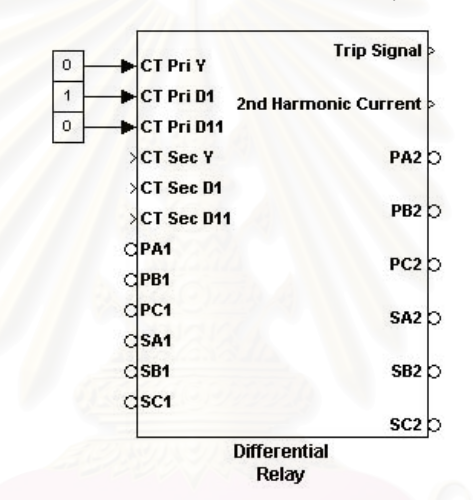

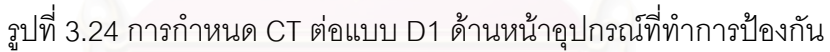

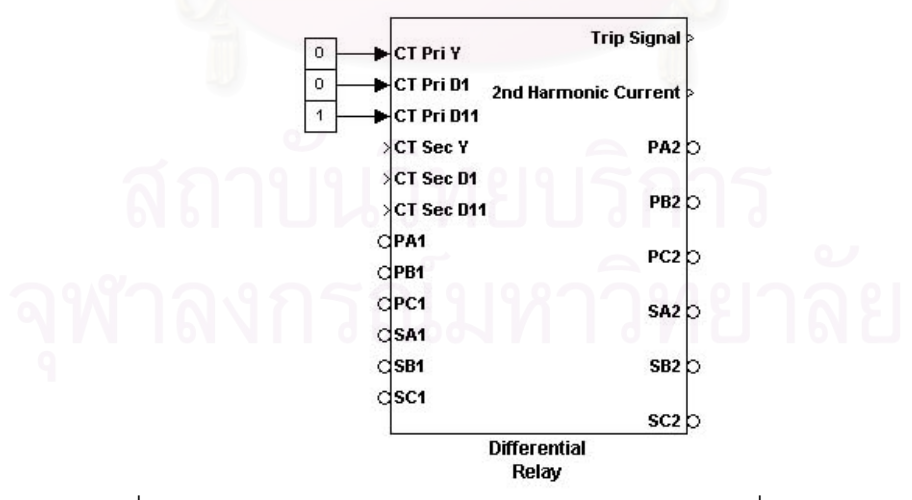

รูปที่ 3.25 การกำหนด CT ต่อแบบ D11 ด้านหน้าอุปกรณ์ที่ทำการป้องกัน

สัญญาณเข้าขา 4 คือ CT Sec Y กรณีต้องการ CT ทางด้านหลังอุปกรณ์ป้องกันต่อแบบ Y ป้อนค่า 1 ถ้าไม่ต้องการป้อนค่า 0

สัญญาณเข้าขา 5 คือ CT Sec D1 กรณีต้องการ CT ทางด้านหลังอุปกรณ์ป้องกันต่อแบบ D1 ป้อนค่า 1 ถ้าไม่ต้องการป้อนค่า 0

สัญญาณเข้าขา 6 คือ CT Sec D11 กรณีต้องการ CT ทางด้านหลังอุปกรณ์ป้องกันต่อ แบบ D11 ป้อนค่า 1 ถ้าไม่ต้องการป้อนค่า 0

กรณีต้องการต่อ CT ด้านหลังอุปกรณ์ที่ทำการป้องกันแบบ Y ทำการป้อนค่าดังรูปที่ 3.26 กรณีต้องการต่อ CT ด้านหลังอุปกรณ์ที่ทำการป้องกันแบบ D1 ทำการป้อนค่าดังรูปที่ 3.27 กรณี ต้องการต่อ CT ด้านหลังอุปกรณ์ที่ทำการป้องกันแบบ D11 ทำการป้อนค่าดังรูปที่ 3.28

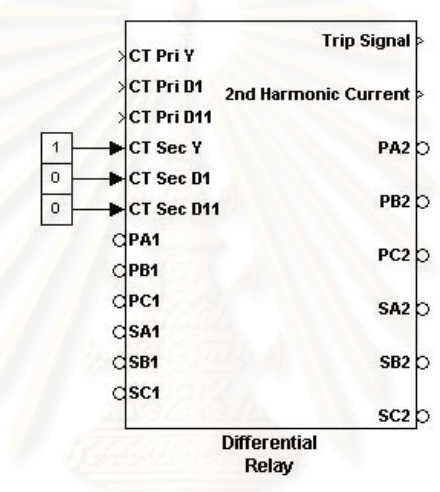

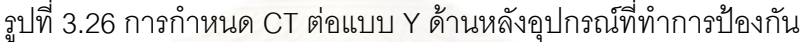

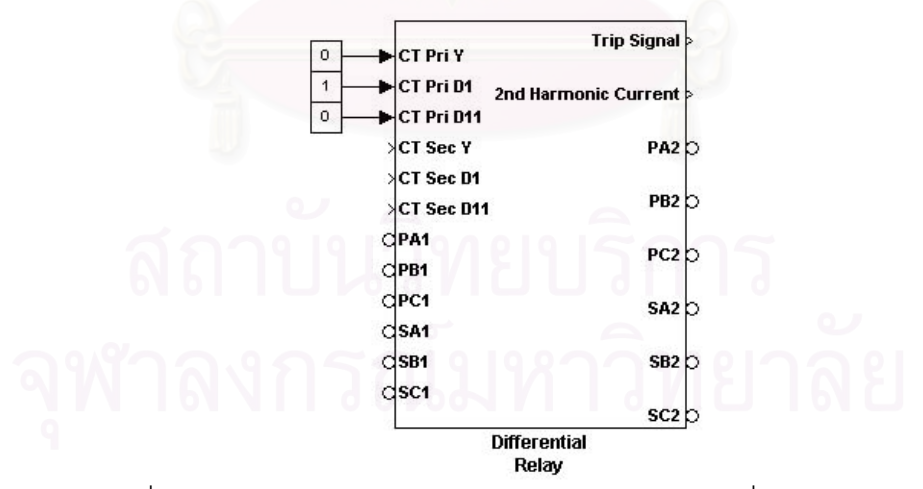

รูปที่ 3.27 การกำหนด CT ต่อแบบ D1 ด้านหลังอุปกรณ์ที่ทำการป้องกัน

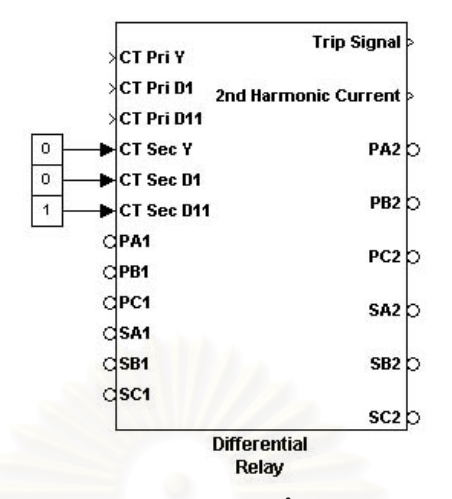

รูปที่ 3.28 การกำหนด CT ต่อแบบ D11 ด้านหลังอุปกรณ์ที่ทำการป้องกัน

สัญญาณเข้าขา 7 คือ PA1 เป็นจุดเชื่อมต่อก่อนเข้า CT หน้าอุปกรณ์ป้องกันเฟส a สัญญาณเข้าขา 8 คือ PB1 เป็นจุดเชื่อมต่อก่อนเข้า CT หน้าอุปกรณ์ป้องกันเฟส b สัญญาณเข้าขา 9 คือ PC1 เป็นจุดเชื่อมต่อก่อนเข้า CT หน้าอุปกรณ์ป้องกันเฟส c สัญญาณเข้าขา 10 คือ SA1 เป็นจุดเชื่อมต่อก่อนเข้า CT หลังอุปกรณ์ป้องกันเฟส a สัญญาณเข้าขา 1<mark>1 คือ SB1 เป็นจุดเชื่อมต่อก่อนเข้า CT หลังอุปกรณ์ป้องกันเฟส b</mark> สัญญาณเข้าขา 12 คือ SC1 เป็นจุดเชื่อมต่อก่อนเข้า CT หลังอุปกรณ์ป้องกันเฟส c

สัญญาณออกขาที่ 1 คือ Trip Signal เป็นสัญญาณที่ใช้ในการควบคุมเซอร์กิตเบรกเกอร์  $\ddot{\phantom{a}}$ กรณีสัญญาณออกเป็น 1 หมายถึง เซอร์กิตเบรกเกอร์ปิดวงจร ถ้าสัญญาณออกเป็น 0 หมายถึง เซอร์กิตเบรกเกอร์เปิดวงจร เซอร์กิตเบรกเกอร์ที่ใช้ต้องเลือก External control of switching times และ initial status of breaker เป็น<code>Closed ดังรูปที่ 3.29</code> จากนั้นลากสัญญาณออกขา 1 ของ แบบจำลองรีเลย์ไปเข้าเซอร์กิตเบรกเกอร์ขา com ดังรูปที่ 3.30

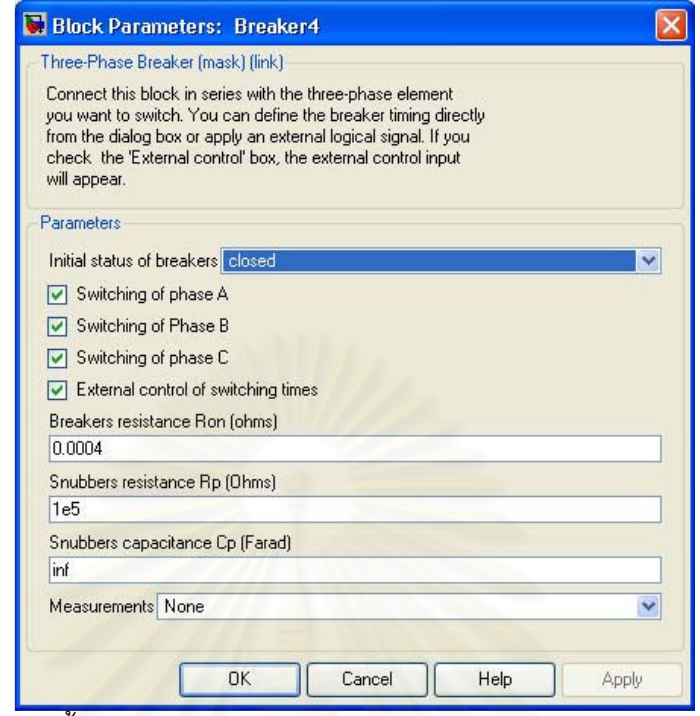

รูปที่ 3.29 การตั้งค่าแบบจำลองเซอร์กิตเบรกเกอร์ สำหรับแบบจำลองรีเลย์ผลต่าง

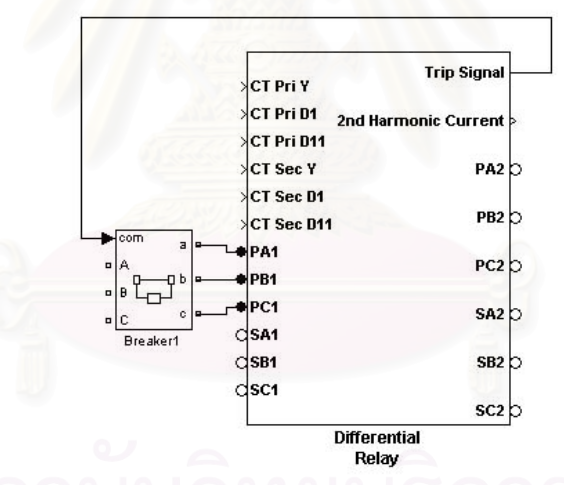

รูปที่ 3.30 การเชื่อมต่อระหว่าง Trip Signal กับเซอร์กิตเบรกเกอร์ สำหรับแบบจำลองรีเลย์ผลต่าง

้ สัญญาณออกขาที่ 2 คือ ค่ากระแสฮาร์มอนิกส์ลำดับที่ 2 หน่วยเป็นแอมแปร์ ้ สัญญาณออกขาที่ 3 คือ PA2 เป็นจุดเชื่อมต่อด้านหลัง CT หน้าอุปกรณ์ป้องกันเฟส a ี สัญญาณออกขาที่ 4 คือ PB2 เป็นจุดเชื่อมต่อด้านหลัง CT หน้าอุปกรณ์ป้องกันเฟส b ้ สัญญาณออกขาที่ 5 คือ PC2 เป็นจุดเชื่อมต่อด้านหลัง CT หน้าอุปกรณ์ป้องกันเฟส c สัญญาณออกขาที่ 6 คือ SA2 เป็นจุดเชื่อมต่อด้านหลัง CT หลังอุปกรณ์ป้องกันเฟส a ี สัญญาณออกขาที่ 7 คือ SB2 เป็นจุดเชื่อมต่อด้านหลัง CT หลังอุปกรณ์ป้องกันเฟส b ้ สัญญาณออกขาที่ 8 คือ SC2 เป็นจุดเชื่อมต่อด้านหลัง CT หลังอุปกรณ์ป้องกันเฟส c

รูปที่ 3.31 แสดงตัวอย่างการเชื่อมต่อแบบจำลองรีเลย์ผลต่างเข้ากับระบบ ขา PA1, PB1 และ PC1 เชื่อมต่อกับอุปกรณ์ที่อยู่ก่อนหน้าอุปกรณ์ที่ทำการป้องกันในกรณีนี้คือเซอร์กิตเบรกเกอร์1 ขา PA2, PB2 และ PC2 เชื่อมต่อกับอุปกรณ์ที่ทำการป้องกันในกรณีนี้คือหม้อแปลงไฟฟ้า ขา SA1, SB1 และ SC1 เชื่อมต่อมาจากอุปกรณ์ที่ทำการป้องกันคือ หม้อแปลงไฟฟ้า ขา SA2, SB2 และ SC2 เชื่อมต่อกับอุปกรณ์ที่อยู่หลังอุปกรณ์ที่ทำการป้องกันในกรณีนี้คือ เซอร์กิตเบรกเกอร์ 2

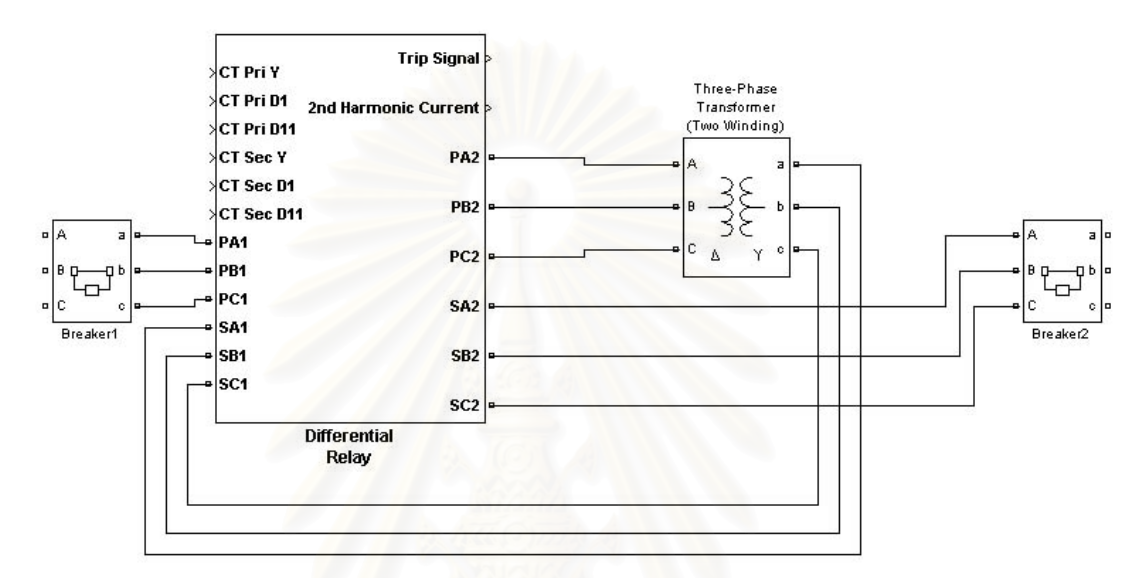

รูปที่ 3.31 ตัวอย่างการเชื่อมต่อแบบจำลองรีเลย์ผลต่างเข้าระบบ

เมื่อทำการดับเบิลคลิกแบบจำลองรีเลย์จะเป็นดังรูปที่ 3.32 ค่าที่ต้องทำการตั้งให้กับ แบบจำลองรีเลย์ผลต่างมี 13 ค่า คือ

1. ค่า V1 เป็นค่าแรงดันระหว่างเฟส r.m.s. ด้านหน้าอุปกรณ์ที่ทำการป้องกัน หน่วยเป็น โวลต์

2. ค่า CT Ratio 1 คือ ค่าอัตราส่วนหม้อแปลงกระแสหน้าอุปกรณ์ที่ทำการป้องกัน

3. ค่า V2 เป็นค่าแรงดันระหว่างเฟส r.m.s. ด้านหลังอุปกรณ์ที่ทำการป้องกัน หน่วยเป็น

โวลต์

4. CT Ratio 2 คือ ค่าอัตราส่วนหม้อแปลงกระแสด้านหลังอุปกรณ์ที่ทำการป้องกัน

5. ค่า lop0 หน่วยเป็นแอมแปร์

6. ค่า lop1 หน่วยเป็นแอมแปร์

7. ค่า lop2 หน่วยเป็นแอมแปร์

8 ค่ำความชั้น k1

9 ค่าความชั้น k2

10. ค่า Time Delay เป็นค่าเวลาที่รีเลย์จะทำงานหลังตรวจพบความผิดปกติ หน่วยเป็น วินาที

11. ค่า Sample Time ค่า Default เท่ากับ 1e-5 วินาที ถ้าต้องการเปลี่ยนต้องทำการแก้ไข ี ค่า Sample Time (TS) ใน M-file ชื่อ Differentialmodel ด้วย หน่วยเป็นวินาที

12. ค่า % Tap Auto Transformer เป็นค่าที่ใช้สำหรับปรับค่ากระแสหน้าและหลังอุปกรณ์ที่ ทำการป้องกันหลังผ่านหม้อแปลงกระแสให้มีค่าใกล้เคียงกันที่สุด หน่วยเป็นเปอร์เซ็นต์

13. ค่า 2<sup>nd</sup> Harmonic Current Threshold for Blocking Trip เป็นค่ากระแสฮาร์มอนิกส์ ี<br>ลำดับที่ 2 ที่ตั้งไว้หากค่ากระแสฮาร์มอนิกส์ลำดับที่ 2 มีค่ามากกว่าค่าที่ตั้งไว้ รีเลย์จะไม่ทำงาน หน่วยเป็นแอมแปร์

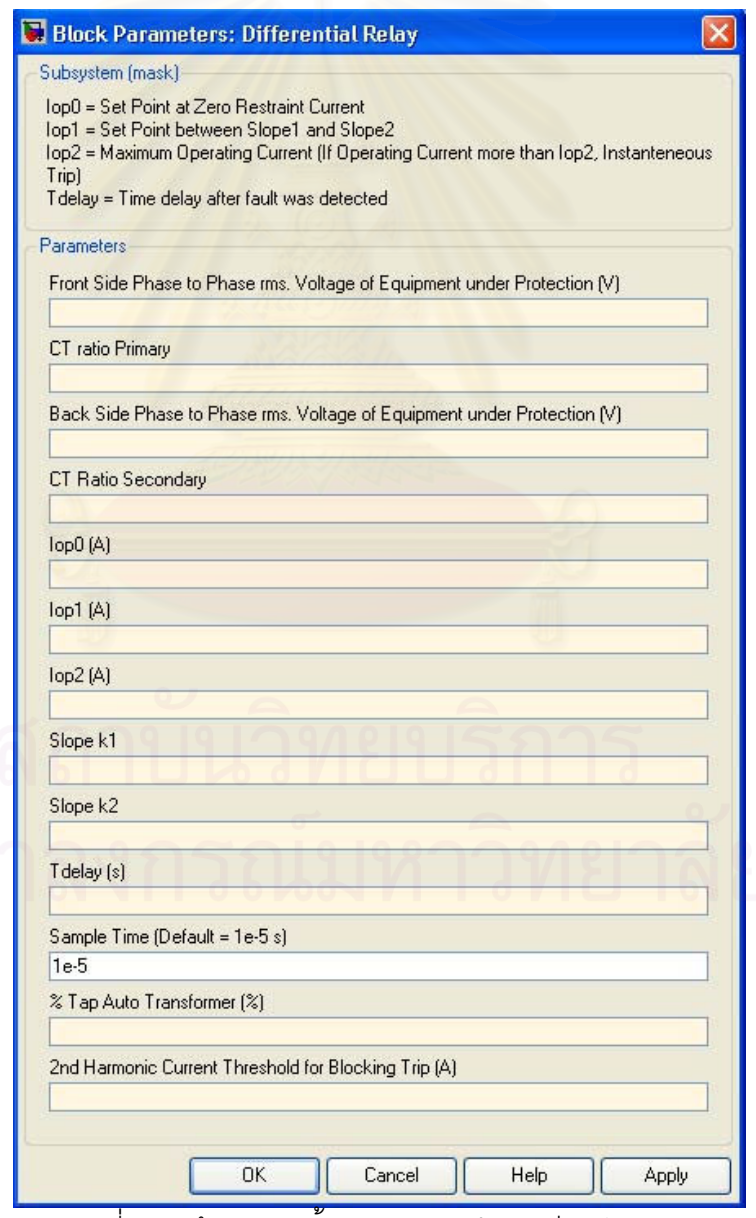

้รูปที่ 3.32 ข้อมูลการตั้งค่าของแบบจำลองรีเลย์ผลต่าง

# 3.7 แบบจำลองรีเลย์ระยะทาง (Distance Relay Model)

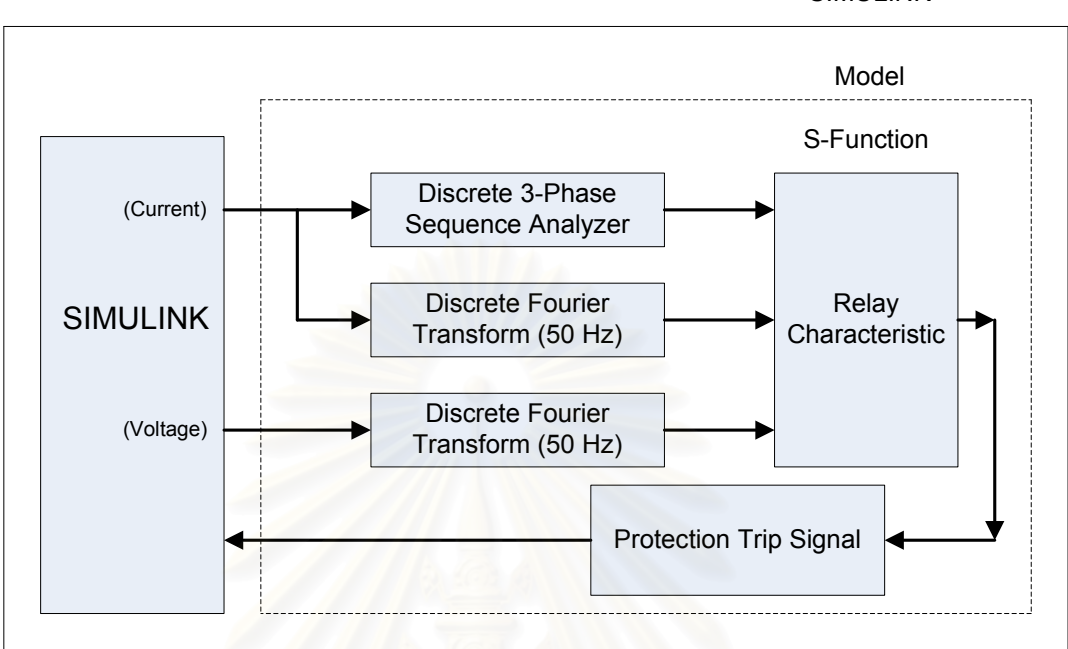

SIMULINK

รูปที่ 3.33 แผนภาพบล๊อกของแบบจำลองรีเลย์ระยะทาง

รูปที่ 3.33 แสดงแผ<mark>น</mark>ภาพบล๊อกการทำงานของแบบจำลองรีเลย์ระยะทาง สัญญาณเข้า แบบจำลองรีเลย์ระยะทางคือ แรงดันไฟฟ้า 3 เฟส และ กระแส 3 เฟส ณ จุดที่ติดตั้งแบบจำลอง วีเลย์ระยะทาง

เริ่มต้นแรงดันไฟฟ้า 3 เฟส เข้าสู่บล๊อก Discrete Fourier Transform (DFT) [6] เพื่อหา ขนาดกับมุมของแรงดันทั้ง 3 เฟส แล้วแปลงจากรูปแบบเชิงขั้วเป็นรูปแบบเชิงตั้งฉาก

กระแสไฟฟ้า 3 เฟสเข้าสู่บล๊อก DFT เพื่อหาขนาดและมุมของกระแส 3 เฟส แล้วแปลง จากรูปแบบเชิงขั้วเป็นรูปแบบเชิงตั้งฉาก และเข้าสู่บล๊อก Discrete 3-Phase Sequence Analyzer ด้วยเพื่อหาขนาดและมุมของ Zero Sequence Current แล้วแปลงจากรูปแบบเชิงขั้ว เป็นรูปแบบเชิงตั้งฉาก

ี สัญญาณออกจากทั้ง 3 บล๊อก เข้าสู่ Relay Characteristic ต่อไป โดยบล๊อกนี้ใช้บล๊อก S-function ในโปรแกรม MATLAB/SIMULINK สำหรับเขียนโปรแกรมควบคุมการทำงาน หน้าที่ ของบล๊อก Relay Characteristic คือ ประมวลผลแล้วส่งสัญญาณ Trip ไปควบคุมการทำงานของ เซอร์กิตเบรกเกอร์ หลักการทำงานของบล๊อก Relay Characteristic เป็นดังรูปที่ 3.34

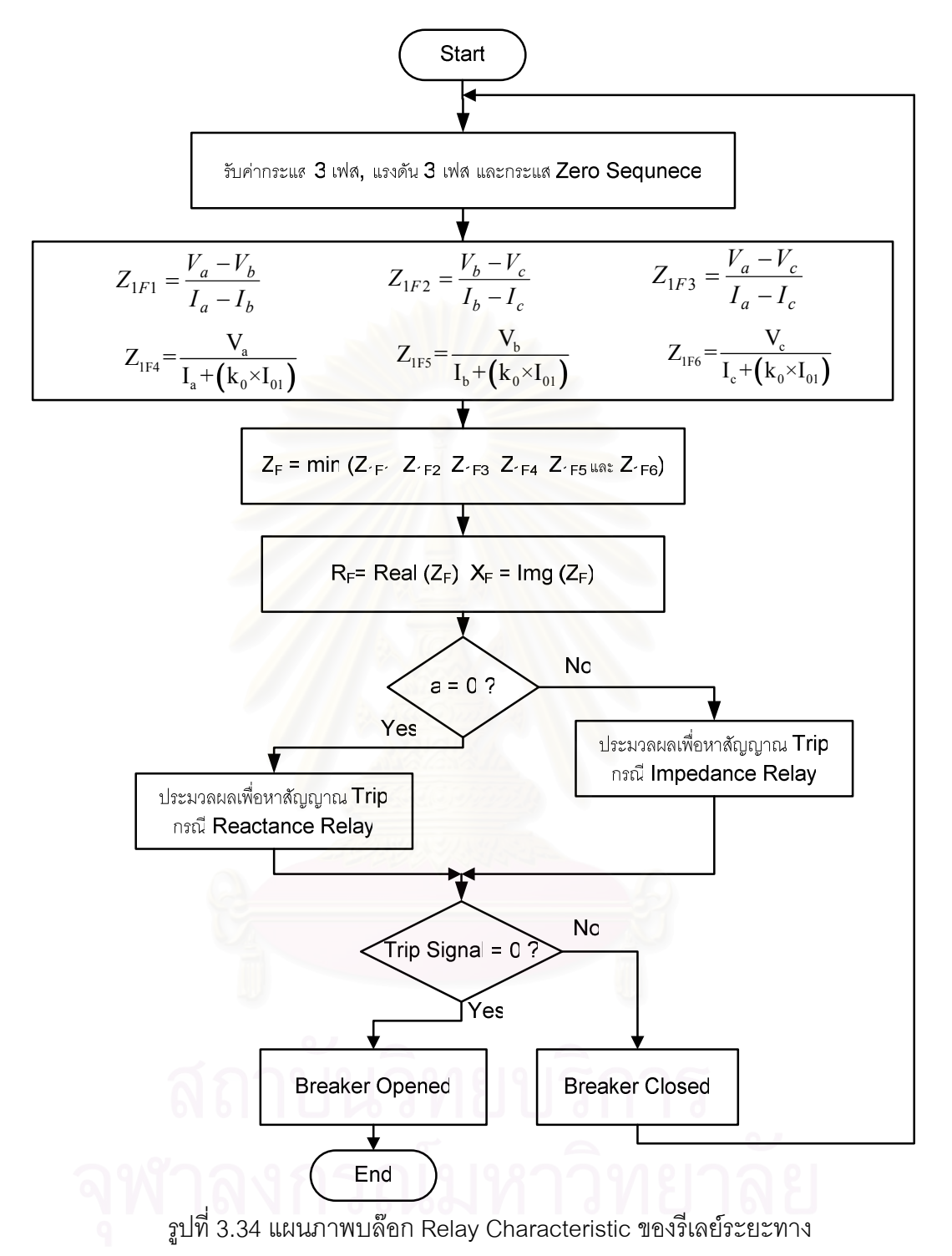

รูปที่ 3.34 แสดงแผนภาพบล๊อก Relay Characteristic เริ่มต้นทำการรับค่ากระแส 3 เฟส แรงดัน 3 เฟส และ ค่ากระแส Zero Sequence ในรูปพิกัดเชิงตั้งฉาก จากนั้นคำนวณค่าอิมพีแดนซ์ ตามสูตรกรณีเกิดความผิดพร่องทุกแบบ คือ ค่า Z<sub>1F1</sub>, Z<sub>1F2</sub>, Z<sub>1F3</sub>, Z<sub>1F4</sub>, Z<sub>1F5</sub> และ Z<sub>1F6</sub> ค่าอิมพีแดนซ์ ที่ต่ำที่สุดใน 6 ค่า คือ ค่าอิมพีแดนซ์ที่ถูกต้อง (Z<sub>F</sub>) โดยส่วนจริงของค่าอิมพีแดนซ์ คือ ค่า ความต้านทาน (R<sub>F</sub>) ส่วนจินตภาพของค่าอิมพีแดนซ์ คือ ค่ารีแอกแตนซ์ (X<sub>F</sub>)

จากนั้นพิจารณาว่าค่า a เท่ากับ 0 หรือไม่ ถ้าค่า a เท่ากับ 0 แสดงว่าเลือกลักษณะเฉพาะ แบบรีแอกแตนซ์ รีเลย์ทำการประมวลผลหาค่าสัญญาณ $\,$ Trip หลักการทำงานของบล๊อก $\,$ ประมวลผลนี้เป็นไปดังรูปที่ 3.35

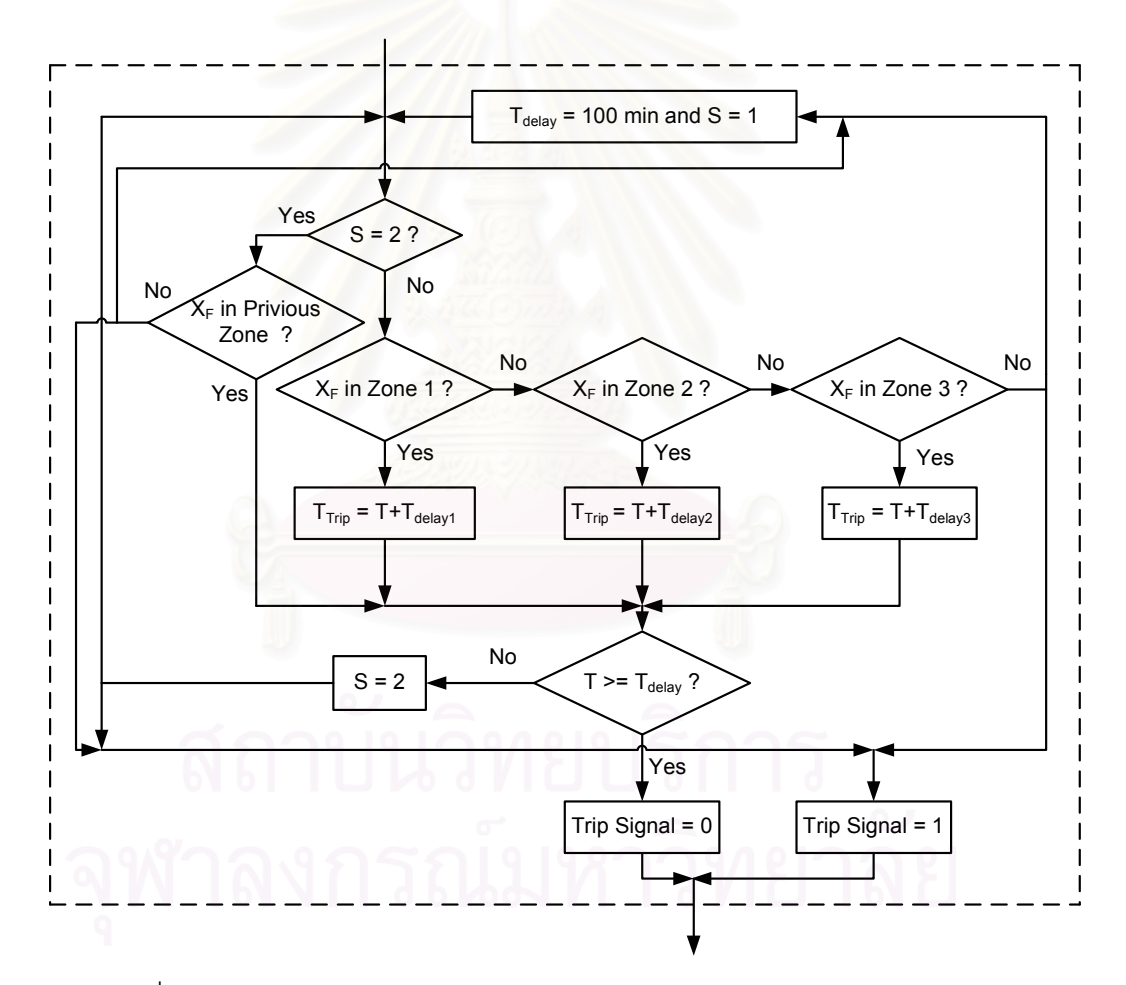

รูปที่ 3.35 แผนภาพบล๊อกประมวลผลหาสัญญาณ Trip สำหรับรีแอกแตนซ์รีเลย์

เริ่มต้นทำการเปรียบเทียบค่า S เท่ากับ 2 หรือไม่ โดยค่า S ตอนเริ่มโปรแกรมกำหนด เท่ากับ 1 จากนั้นทำการเปรียบเทียบค่ารีแอกแตนซ์ที่วัดมากับค่า Pick up รีแอกแตนซ์ของโซน ้ป้องกันที่ 1 ถ้าค่ารีแอกแตนซ์ที่วัดมาอยู่ในโซนป้องกันที่ 1 หาค่าเวลา Trip คำนวณจาก

โดย

 $T_{\text{Trin}} = T + T_{\text{Delay1}}$ T<sub>rip</sub> คือ เวลาที่รีเลย์ทำงาน T คือ เวลา ณ ขณะนั้น T<sub>nelav1</sub> คือ ค่าหน่<mark>วงเวลาที่กำหนด</mark>ลำหรับกรณีเกิดความผิดพร่องภายในโซน 1

กรณีค่ารีแอกแตนซ์ที่วัดมาอยู่ในโซนป้องกัน 2 คำนวณค่าเวลาที่รีเลย์ทำงานจาก

โดย

 $T_{\text{Trip}} = T + T_{\text{Delay2}}$ T<sub>rip</sub> คือ เวลาที่รีเลย์ทำงาน T คือ เวลา ณ ขณะนั้น

T<sub>Delay2</sub> คือ ค่าหน่วงเวลาที่กำหนดลำหรับกรณีเกิดความผิดพร่องภายในโซน 2

ิกรณีค่ารีแอกแตน<mark>ซ์ที่วัดมาอย่ในโซนป้องกัน 3 คำนวณค่าเวลาที่รีเลย์ทำงานจาก</mark>

โดย

 $T_{\text{Trin}} = T + T_{\text{Delay3}}$ T<sub>rip</sub> คือ เวลาที่รีเลย์ทำงาน T คือ เวลา ณ ขณะนั้น

T<sub>Delav3</sub> คือ ค่าหน่วงเวลาที่กำหนดสำหรับกรณีเกิดความผิดพร่องภายในโซน 3

ิ กรณีค่ารีแคกแตนซ์ที่คำนวณมามีค่ามากกว่าค่า Pick up รีแคกแตนซ์โซนป้คงกันที่ 3 ์ กำหนดสัญญาณ Trip เท่ากับ 1 (ปิดวงจร) ตั้งค่าค่า S เท่ากับ 1 และ T<sub>Delav</sub> เท่ากับ 100 นาที ค่านี้ ้กำหนดไว้ให้มีค่ามากๆ เพื่อไม่ให้รีเลย์ทำงาน ในที่นี้กำหนดไว้ 100 นาที เนื่องจากการทำงานของ โปรแกรมเพื่อดูเวลาการทำงานของรีเลย์ใช้เวลาไม่นานซึ่งไม่ถึง 100 นาทีอยู่แล้ว

ี กรณีค่ารีแอกแตนซ์ที่วัดมาอย่ในโซนป้องกันจะทำเปรียบเทียบเวลา ณ ขณะนั้น (T) ว่ามี ์ ค่ามากกว่าหรือเท่ากับ T<sub>ric</sub> หรือไม่ ถ้ามีค่ามากกว่าสัญญาณ Trip เท่ากับ 0 ถ้าเวลา ณ ขณะนั้นมี ค่าน้อยกว่า T $_{\rm min}$ สัญญาณ Trip จะมีค่าเท่ากับ 1 และ S เท่ากับ 2

กรณีค่า a เท่ากับ 1 แสดงว่าเลือกลักษณะเฉพาะแบบอิมพีแดนซ์ รีเลย์ท<mark>ำ</mark>การประมวลผล หาค่าสัญญาณ Trip หลักการทำงานของบล๊อกประมวลผลนี้เป็นไปดังรูปที่ 3.36

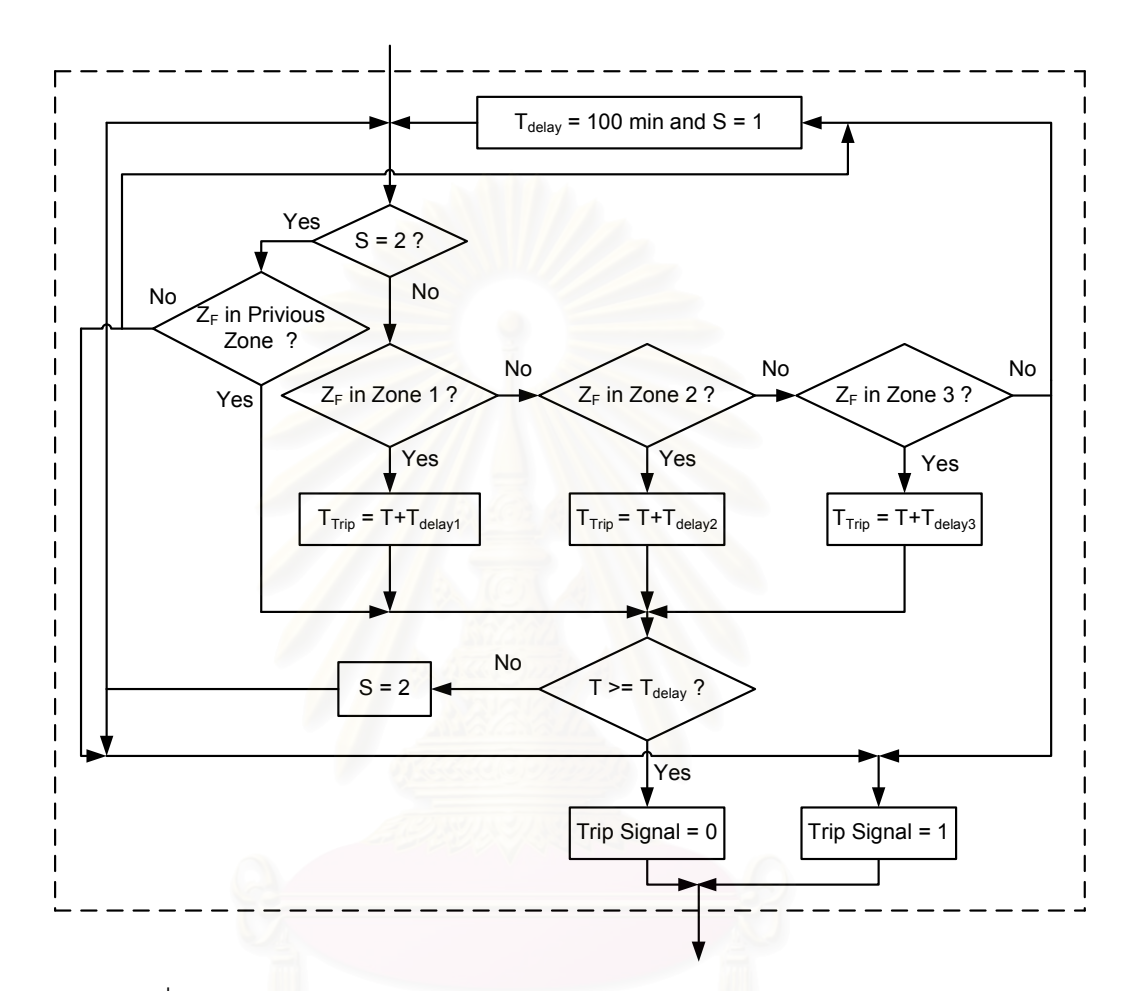

รูปที่ 3.36 แผนภาพบล๊อกประมวลผลหาสัญญาณ Trip สำหรับอิมพีแดนซ์รีเลย์

เริ่มต้นทำการเปรียบเทียบค่า S เท่ากับ 2 หรือไม่ โดยค่า S ตอนเริ่มโปรแกรมกำหนด เท่ากับ 1 จากนั้นทำการเปรียบเทียบค่าอิมพีแดนซ์ที่วัดมากับค่า Pick up อิมพีแดนซ์ของโซน ์ป้องกันที่ 1 ถ้าค่าอิมพีแดนซ์ที่วัดมาอยู่ในโซนป้องกันที่ 1 หาค่าเวลา Trip คำนวณจาก

$$
T_{\text{Trip}} = T + T_{\text{Delay1}}
$$

โดย T<sub>rip</sub> คือ เวลาที่รีเลย์ทำงาน

T คือ เวลา ณ ขณะนั้น

 $\bm{\mathrm{T}}_\text{Delay1}$  คือ ค่าหน่วงเวลาที่กำหนดสำหรับกรณีเกิดความผิดพร่องภายในโซน 1

้กรณีค่าอิมพีแดนซ์ที่วัดมาอยู่ในโซนป้องกัน 2 คำนวณค่าเวลาที่รีเลย์ทำงานจาก

 $T_{Trip} = T + T_{Delay2}$ T<sub>rip</sub> คือ เวลาที่รี่เลย์ทำงาน โดย

T คือ เวลา ณ ขณะนั้น

 ${\sf T}_{_{\sf Delav2}}$  คือ ค่าหน่วงเวลาที่กำหนดสำหรับกรณีเกิดความผิดพร่องภายในโซน 2

ิกรณีค่าอิมพีแดนซ์ที่วัดมาอยู่ในโซนป้องกัน 3 คำนวณค่าเวลาที่รีเลย์ทำงานจาก

โดย

T<sub>rip</sub> คือ เวลาที่รีเลย์ทำงาน T คือ เวลา ณ ขณะนั้น

 $T_{Tip} = T + T_{Delay3}$ 

T<sub>Delav3</sub> คือ ค่าหน่วงเวลาที่กำหนดสำหรับกรณีเกิดความผิดพร่องภายในโซน 3

ากรณีค่าคิมพี่แดนซ์ที่คำนวณมาว่ามีค่ามากกว่าค่า Pick up คิมพี่แดนซ์โซนป้องกันที่ 3 ์ กำหนดสัญญาณ Trip เท่ากับ 1 (ปิดวงจร) ตั้งค่าค่า S เท่ากับ 1 และ T<sub>Delav</sub> เท่ากับ 100 นาที ค่านี้ ้กำหนดไว้ให้มีค่ามากๆ เพื่<mark>อ</mark>ไม่ให้รีเลย์ทำงาน ในที่นี้กำหนดไว้ 100 นาที เนื่องจากการทำงานของ ์โปรแกรมเพื่อดเวลาการทำงานของรีเลย์ใช้เวลาไม่นานซึ่งไม่ถึง 100 นาทีอย่แล้ว

ี กรณีที่ค่าอิมพีแดนซ์ที่วัดมาอยู่ในโซนป้องกันจะทำเปรียบเทียบเวลา ณ ขณะนั้น (T) ว่ามี ้ค่ามากกว่าหรือเท่ากับ T<sub>ric</sub> หรือไม่ ถ้ามีค่ามากกว่าสัญญาณ Trip เท่ากับ 0 ถ้าเวลา ณ ขณะนั้นมี ค่าน้อยกว่า T<sub>ris</sub> สัญญาณ Trip จะมีค่าเท่ากับ 1 และ S เท่ากับ 2

# 3.8 การนำแบบจำลองรีเลย์ระยะทางไปใช้งาน

รูปที่ 3.37 แสดงแบบจำลองรีเลย์ระยะทางในโปรแกรม MATLAB/SIMULINK สัญญาณ เข้า คือ กระแส 3 เฟส (labc) และแรงดัน 3 เฟส (Vabc) ณ ตำแหน่งที่ติดตั้งแบบจำลองรีเลย์ ระยะทาง โดยวัดจาก Three-Phase V-I Measurement ดังรูปที่ 3.38

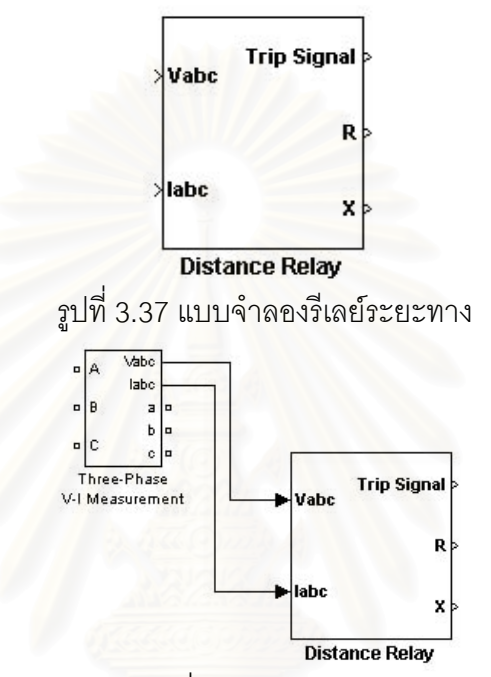

รูปที่ 3.38 การวัดกระแสและแรงดันเพื่อเป็นสัญญาณเข้าให้กับแบบจำลองรีเลย์ระยะทาง

สัญญาณออกขาที่ 1 คือ Trip Signal ซึ่งเป็นสัญญาณที่ส่งไปควบคุมเซอร์กิตเบรกเกอร์  $\ddot{\phantom{a}}$ ถ้าสัญญาณออกเป็น 1 หมายถึงเซอร์กิตเบรกเกอร์ปิดวงจร ถ้าสัญญาณออกเป็น 0 หมายถึง เซอร์กิตเบรกเกอร์เปิดวงจร เซอร์กิตเบรกเกอร์ที่ใช้ต้องเลือก External control of switching times และ initial status of breaker เป็น Closed ดังรูปที่ 3.39 จากนั้นลากสัญญาณออกขา 1 ของ แบบจำลองรีเลย์ไปเข้าเซอร์กิตเบรกเกอร์ขา com ดังรูปที่ 3.40

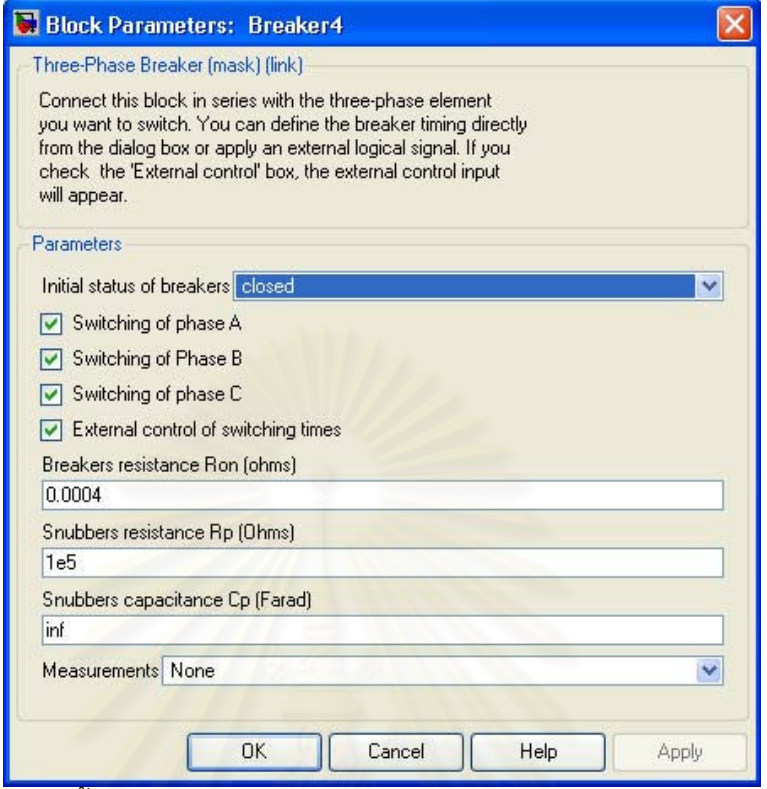

รูปที่ 3.39 การตั้งค่าแบบจำลองเซอร์กิตเบรกเกอร์ สำหรับแบบจำลองรีเลย์ระยะทาง

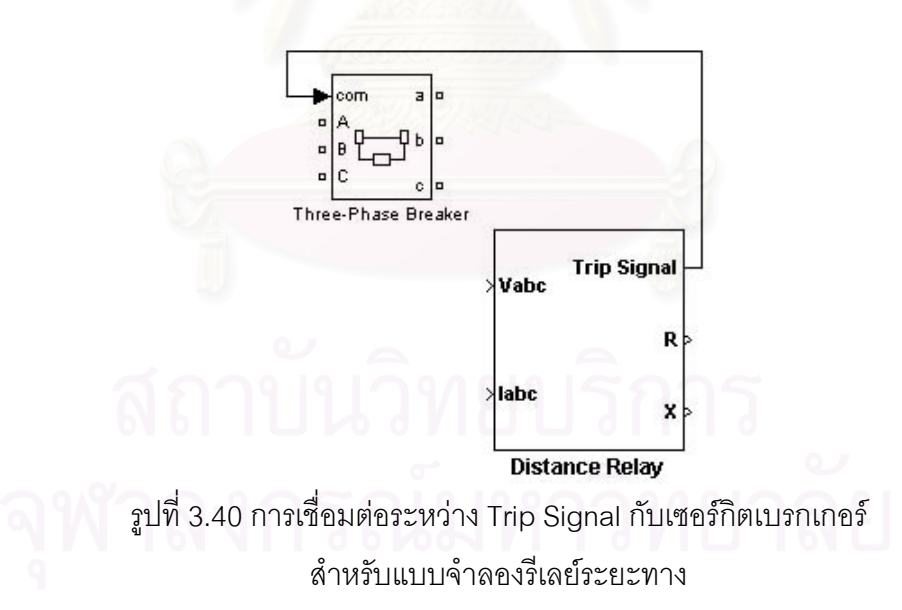

สัญญาณออกขาที่ 2 คือ R เป็นค่าความต้านทานที่แบบจำลองรีเลย์ระยะทางอ่านค่าได้ หน่วยเป็นโคห์ม

สัญญาณออกขาที่ 3 คือ X เป็นค่ารีแ**อกแตนซ์**ที่แบบจำลองรีเลย์ระยะทางอ่านค่าได้ หน่วยเป็นโคห์ม

เมื่อทำการดับเบิลคลิกแบบจำลองรีเลย์จะเป็นดังรูปที่ 3.41 ค่าที่ต้องทำการตั้งให้กับ แบบจำลองรีเลย์ระยะทางมี 13 ค่า คือ

1. ค่า a ถ้าค่า a เท่ากับ 0 หมายถึงเลือกลักษณะเฉพาะแบบรีแอกแตนซ์รีเลย์ ถ้าค่า a เท่ากับ 1 หมายถึงเลือกลัก<mark>ษ</mark>ณะเฉพาะแบบอิมพีแดนซ์รีเลย์

2. ค่า Pick up Reactance Relay Zone 1 for Reactance Relay เป็นค่า Pick up ของ รีแอกแตนซ์โซนป้องกันที่ 1 ถ้าค่ารีแอกแตนซ์ที่อ่านได้มีค่าต่ำกว่าค่า Pick up นี้แสดงว่าเกิดความ ผิดพร่องภายในโซนป้องกันที่ 1

3. ค่า Pick up Reactance Relay Zone 2 for Reactance Relay เป็นค่า Pick up ของ รีแอกแตนซ์โซนป้องกันที่ 2 ถ้าค่ารีแอกแตนซ์ที่อ่านได้มีค่าต่ำกว่าค่า Pick up นี้และมีค่ามากกว่า ค่า Pick up ของรีแอกแตนซ์โซนป้องกันที่ 1 แสดงว่าเกิดความผิดพร่องภายในโซนป้องกันที่ 2

4. ค่า Pick up Reactance Relay Zone 3 for Reactance Relay เป็นค่า Pick up ของ รีแอกแตนซ์โซนป้องกันที่ 3 ถ้าค่ารีแอกแตนซ์ที่อ่านได้มีค่าต่ำกว่าค่า Pick up นี้และมีค่ามากกว่า ค่า Pick up ของรีแอกแตนซ์โซนป้องกันที่ 2 แสดงว่าเกิดความผิดพร่องภายในโซนป้องกันที่ 3

5. ค่า Pick up Impedance Relay Zone 1 for Impedance Relay เป็นค่า Pick up ของ ์ อิมพีแดนซ์โซนป้องกันที่ 1 ถ้าค่าอิมพีแดนซ์ที่อ่านได้มีค่าต่ำกว่าค่า Pick up นี้แสดงว่าเกิด ความผิดพร่องภายในโซนป้องกันที่ 1

6. ค่า Pick up Impedance Relay Zone 2 for Impedance Relay เป็นค่า Pick up ของ ์ อิมพีแดนซ์โซนป้องกันที่ 2 ถ้าค่าอิมพีแดนซ์ที่อ่านได้มีค่าต่ำกว่าค่า Pick up นี้และมีค่ามากกว่าค่า Pick up ของอิมพีแดนซ์โซนป้องกันที่ 1 แสดงว่าเกิดความผิดพร่องภายในโซนป้องกันที่ 2

7. ค่า Pick up Impedance Relay Zone 3 for Impedance Relay เป็นค่า Pick up ของ ้ อิมพีแดนซ์โซนป้องกันที่ 3 ถ้าค่าอิมพีแดนซ์ที่อ่านได้มีค่าต่ำกว่าค่า Pick up นี้และมีค่ามากกว่าค่า Pick up ของอิมพีแดนซ์โซนป้องกันที่ 2 แสดงว่าเกิดความผิดพร่องภายในโซนป้องกันที่ 3

8. ค่า Sample Time ค่า Default เท่ากับ 1e-5 วินาที ถ้าต้องการเปลี่ยนต้องทำการแก้ไข ์ ค่า Sample Time (TS) ใน M-file ชื่อ Distancemodel ด้วย

9. ค่า Time Delay Zone 1 เป็นค่าเวลาที่รีเลย์จะทำงานหลังตรวจพบความผิดปกติ .<br>ภายในโซนป้องกันที่ 1

10. ค่า Time Delay Zone 2 เป็นค่าเวลาที่รีเลย์จะทำงานหลังตรวจพบความผิดปกติ ภายในโซนป้องกันที่ 2

11. ค่า Time Delay Zone 3 เป็นค่าเวลาที่รีเลย์จะทำงานหลังตรวจพบความผิดปกติ .ภายในโซนป้องกันที่ 3

12. ค่า Compensate Factor (Real) เป็นส่วนจริงของค่าแฟกเตอร์ชดเชยในกรณีเกิด ความผิดพร่องแบบเฟสลงดิน

13. ค่า Compensate Factor (Imaginary) เป<mark>็นส่วน</mark>จินตภาพของค่าแฟกเตอร์ชดเชยใน กรณีเกิดความผิดพร่องแบบเฟสลงดิน

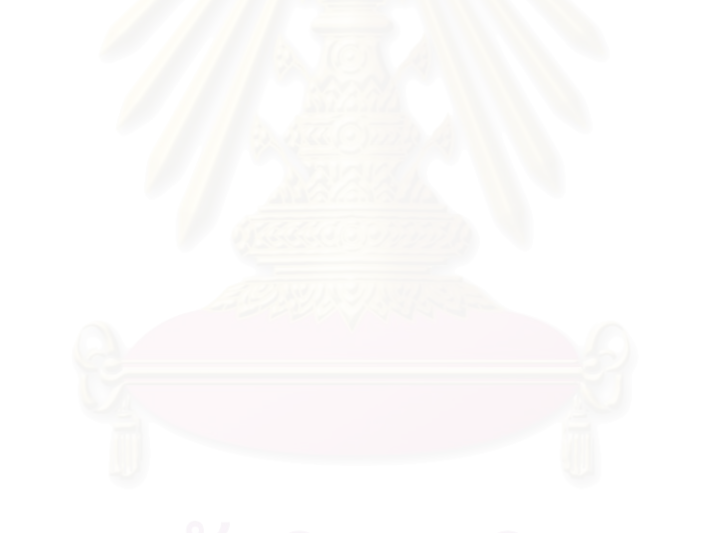

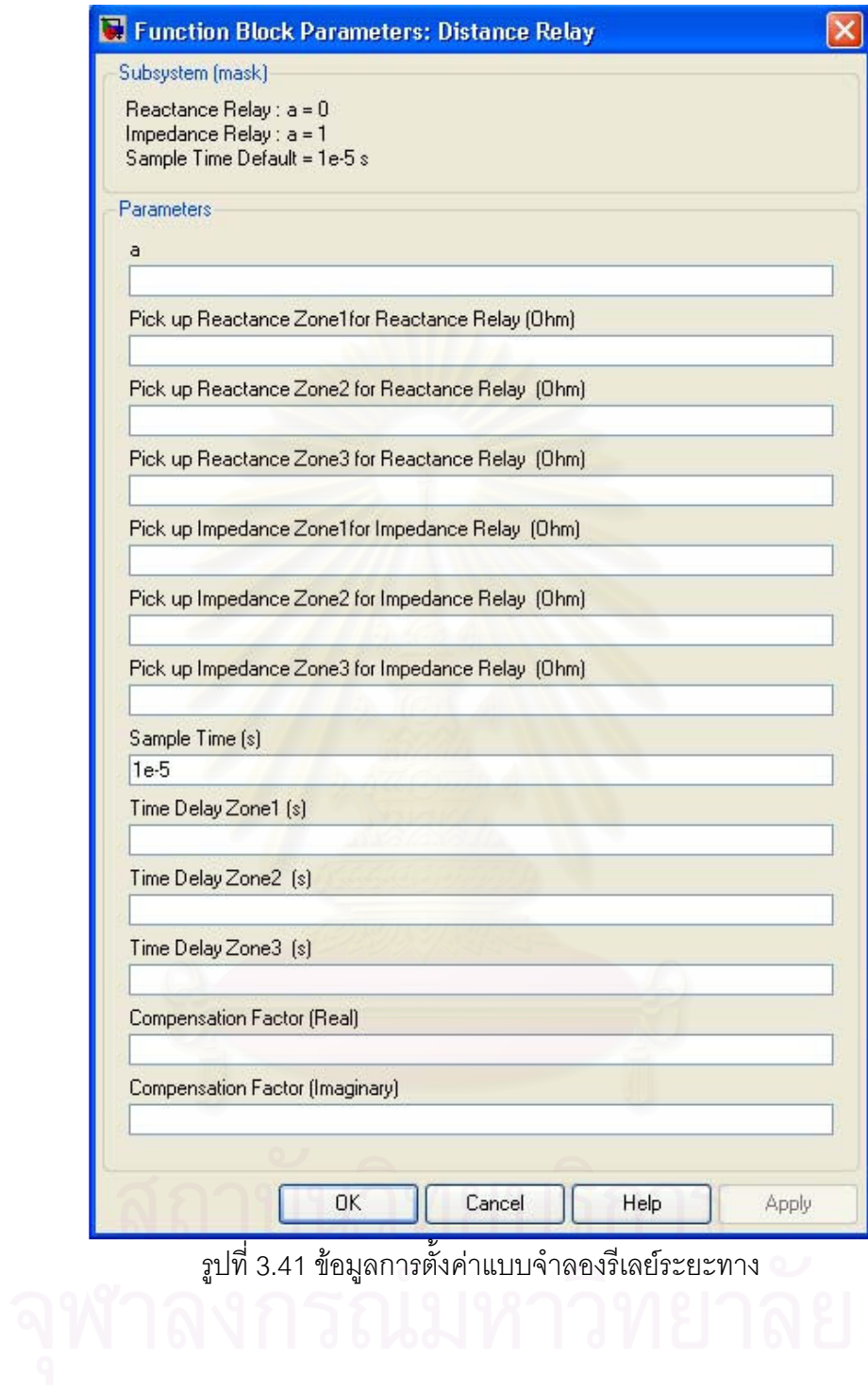

# บทที่ 4 ผลการจำลองของแบบจำลองรีเลย์กระแสเกิน

กา<mark>รทดลองที่</mark> 4.1: Discrimination

้วัตถุประสงค์ : เพื่อให้เข้าใจหลักการทำ Discrimination ระหว่างรีเลย์ด้านปฐมภูมิ และด้าน

ทุติยภูมิของหม้อแปลงไฟฟ้าที่ต่อแบบ  $\Delta$ -Y

ทฤษฎี :  $\;$ การต่อหม้อแปลงแบบ  $\;\;\Delta$ -Y เมื่อเกิดการลัดวงจรทางด้านทุติยภูมิ กระแส ทางด้านปฐมภูมิจะขึ้นกับชนิดของการลัดวงจร ดังรูปที่ 4.1 โดยกำหนดกระแสเป็น pu. เทียบกับ การลัดวงจรสามเฟส

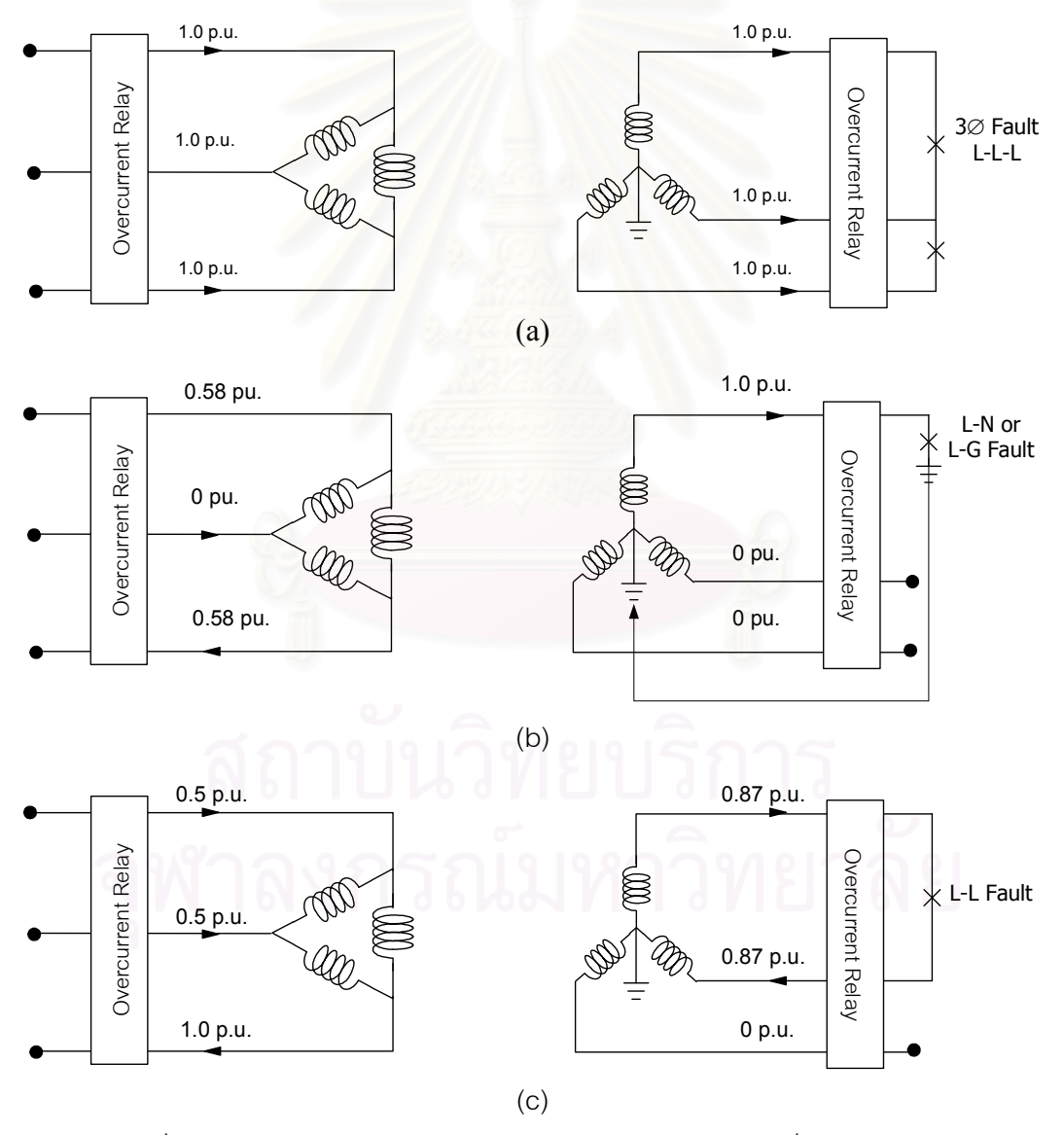

รูปที่ 4.1 การเกิดความผิดพร่องลักษณะต่างๆของหม้อแปลงที่ต่อแบบ  $\Delta$ -Y

กรณี (a) การทำ Coordination ระหว่างรีเลย์ด้านปฐมภูมิและด้านทุติยภูมิ จะใช้ Margin เป็นค่าปกติ คือ 0.3-0.5 วินาที เนื่องจากกระแสที่รีเลย์ทั้ง 2 ด้าน มองเห็นมีค่า pu. เท่ากัน กรณี (b) กระแส pu. ทางด้านทุติยภูมิที่รีเลย์มองเห็นมีค่าสูงกว่าทางด้านปฐมภูมิ ้ดังนั้นสามารถใช้ Margin ปกติได้ เนื่องจากรีเลย์ทางด้านปฐมภูมิจะทำงานช้ากว่าทางด้านทุติยภูมิ ์ ซึ่งเป็นจุดประสงค์ของการทำ Coordination อยู่แล้ว

กรณี (c) กระแส pu. ทางด้านทุติยภูมิที่รีเลย์มองเห็นมีค่าต่ำกว่าทางด้านปฐมภูมิ ซึ่งส่งผลให้รีเลย์ทางด้านปฐมภูมิทำงานเร็วกว่าทางด้านทุติยภูมิ ดังนั้นจะต้องทำ Coordination ของรีเลย์เพื่อให้ครอบคลมกรณีการเกิดลัดวงจรทั้งหมดดังนี้

- ์ ให้หาเวลาที่รีเลย์จะทำงานเมื่อกระแสทางทุติยภูมิ เท่ากับ 0.866 pu. นำมา รวมกับ Margin จะได้เวลาที่รีเลย์ทางด้านปฐมภูมิจะต้องทำงาน
- ในการคำนวณหาเวลาของรีเลย์ทางปฐมภูมิจะใช้กระแสสูงสุดของสายใด สายหนึ่ง ในที่นี้คือ 1.00 pu.

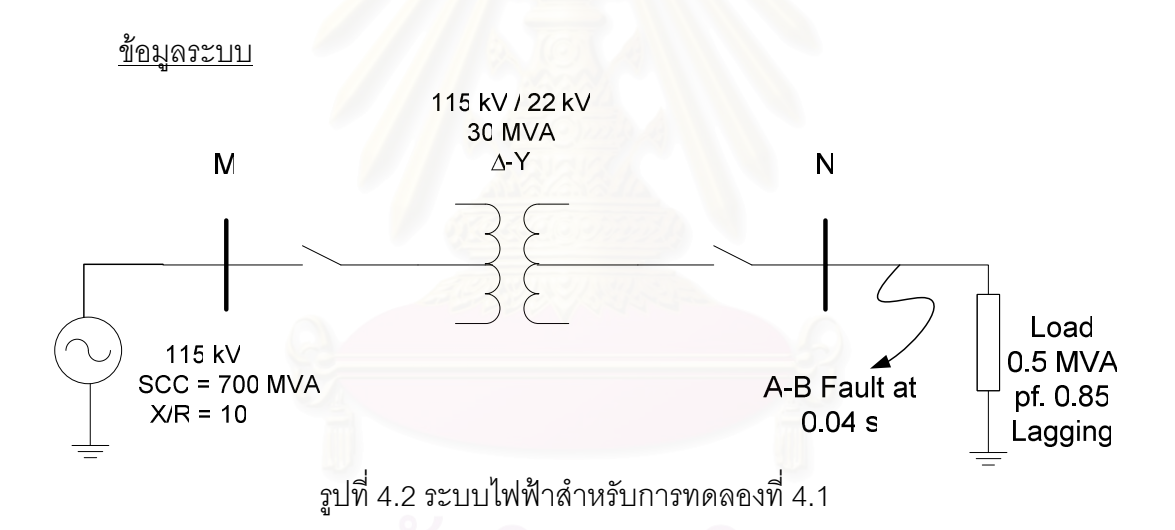

รูปที่ 4.2 แสดง Single Line Diagram ของระบบไฟฟ้าสำหรับการทดลองที่ 4.1 ระบบ ้ำประกอบด้วยแหล่งจ่ายไฟฟ้า 3 เฟส 115 kV ค่าพิกัดกำลังไฟฟ้าลัดวงจร 700 MVA ค่า X/R เท่ากับ10 จ่ายพลังงานไฟฟ้าจากบัส M ไปบัส N ผ่านหม้อแปลงไฟฟ้า115 kV / 22 kV ขนาด 30 MVA ค่า %Z เท่ากับ 12 ค่า X/R เท่ากับ 10 ต่อแบบ  $\Delta$ -Y ที่บัส M และ N มีรีเลย์กระแสเกินติด ์ ตั้งอยู่ โหลดที่บัส N ขนาด 0.5 MVA pf.0.85 ล้าหลัง กำหนดให้เกิดความผิดพร่องระหว่างเฟส A และ B ที่บัส N ณ เวลา 0.04 วินาที

ี การทดลอง: 4.1.1 ทำการคำนวณค่า Setting สำหรับรีเลย์บัส M และ N โดยคิดจาก ี กระแสผิดพร่อง 1 pu. (เทียบกับการลัดวงจรแบบสามเฟส) กำหนด Margin เท่ากับ 0.3 วินาที ดู สัญญาณ Trip ของรีเลย์บัส M และ N

การทดลอง: 4.1.2 ทำการคำนวณค่า Setting สำหรับรีเลย์บัส M จากกระแสผิดพร่อง 1 pu. (เทียบกับการลัดวงจรแบบสามเฟส) คำนวณค่า Setting สำหรับรีเลย์บัส N จากกระแสผิดพร่อง 0.866 pu. (เทียบกับการลัดวงจรแบบสามเฟส) กำหนด Margin เท่ากับ 0.3 วินาที ดูสัญญาณ Trip ของรีเลย์บัส M และ N

การคำนวณ

กำหนด: Base MVA = 100 MVA

n*z*ua Base }115 kV: 
$$
I_{Base} (115kV) = \frac{100 \times 10^6}{\sqrt{3} \times 115 \times 10^3} = 502 A
$$
  
\nn*z*ua Base }115 kV: 
$$
I_{Base} (22kV) = \frac{100 \times 10^6}{\sqrt{3} \times 22 \times 10^3} = 2624 A
$$

แหล่งจ่ายไฟฟ้า:

$$
Z_{S} = \frac{S_{b}}{SCC} = \frac{100}{700} = 0.14285 \text{ pu.}
$$
\n
$$
R_{S} = \frac{Z_{S}}{\sqrt{1 + \left(\frac{X}{R}\right)^{2}}} = \frac{0.14285}{\sqrt{1 + 10^{2}}} = 0.01421 \text{ pu.}
$$

$$
X_s = R \times 10 = 0.01421 \times 10 = 0.1421 \ \text{pu}.
$$

หม้อแปลงไฟฟ้า:

$$
Z_T = 0.12 \times \frac{100}{30} = 0.403 \ \text{pu}.
$$
  
\n
$$
R_T = \frac{Z_s}{\sqrt{1 + \left(\frac{X}{R}\right)^2}} = \frac{0.403}{\sqrt{1 + 10^2}} = 0.0401 \ \text{pu}.
$$
  
\n
$$
X_T = R \times 10 = 0.0401 \times 10 = 0.401 \ \text{pu}.
$$

กรณีเกิดความผิดพร่องแบบสามเฟสลงดิน:

nizua cu qoñ<sup>†</sup>līdenaanu  
\nRev  
\n
$$
I_F = \frac{1}{(R_S + jX_S + R_T + jX_T)}
$$
\n
$$
= \frac{1}{(0.01421 + j0.1421 + 0.0401 + j0.401)}
$$
\n
$$
= 0.182 - j1.82 = 1.832 \angle -84.28^\circ \text{pu.}
$$
\n
$$
|I_F| = 1.832 \times 2624 = 4807.16 \text{ A}
$$

$$
|I_F|(22kV) = 4807.16 \times \frac{22}{115} = 919.63 A
$$

กรณีเกิดความผิดพร่องระหว่างสาย:

ิกระแสที่ไหลระหว่างสายที่เกิดความผิดพร่องเท่ากับ 0.866 pu. เทียบกับกรณีเกิด ความผิดพร่องสามเฟสลงดิน ดังนั้น  $|I_F|(22kV)$  = 4807.16 $\times$ 0.866 = 4163  $A$ 

### การทดลอง

4.1.1 ทำการคำนวณค่า Setting สำหรับรีเลย์บัส M และ N โดยคิดจากกระแสผิดพร่อง 1 pu. (เทียบกับการลัดวงจรแบบสามเฟส) กำหนด Margin เท่ากับ 0.3 วินาที ดูสัญญาณ Trip ของรีเลย์ บัส M และ N

วีเลย์บัส N:

กระแสพิกัดของหม้อแปลงทางด้าน 22 kV

$$
=\frac{30\times10^{6}}{\sqrt{3}\times22\times10^{3}} = 787 A
$$

เลือก CT เท่ากับ 1000/5 ค่า CTS ตั้งที่ 145 % Characteristic แบบ Long Inverse (A=120, P=1) กำหนด TMS เท่ากับ 0.05 เนื่องจากไม่มีรีเลย์ตามหลังรีเลย์บัส N จึงต้องการค่า หน่วงเวลาที่มีค่าน้อยสุด ค่า เ<sub>inout</sub> คิดจากกระแสผิดพร่อง 1 pu. ซึ่งเท่ากับ 4807.16 A

เวลาที่รีเลย์จะทำงาน t(l) หาจาก

$$
t(I) = \left(\frac{A}{M^P - 1}\right) \times TMS
$$
  
lnel 
$$
M = \frac{I_{Input}}{I_{Pickup}} = \frac{4807.16}{1.45 \times 5 \times (1000/5)} = 3.315
$$

นำค่า M, A, P และ TMS แทนค่าในสมการ t(l) จะได้

$$
t(I) = \left(\frac{A}{M^P - 1}\right) \times TMS = \frac{120}{3.315 - 1} \times 0.05 = 2.59 \text{ s}
$$

วีเลย์บัส M:

์ กำหนด Margin = 0.3 วินาที ดังนั้นเวลาที่รีเลย์บัส M จะทำงาน t(l) เป็นรีเลย์ป้องกัน สำรองให้กับรีเลย์บัส N คือ 2.59+0.3 = 2.89 วินาที ค่า I<sub>input</sub> คิดจากกระแสผิดพร่อง 1 pu. ซึ่ง เท่ากับ 919.63 A

ค่า Time Multiple Setting (TMS) ของรีเลย์บัส N หาจาก

$$
TMS = \frac{t(I) \times (M^{P} - 1)}{A}
$$
  
Eqel 
$$
M = \frac{I_{Input}}{I_{Pickup}} = \frac{919.63}{1.45 \times 5 \times (200/5)} = 3.17
$$

นำค่า M, A, P และ t(I) แทนค่าในสมการ t(I) จะได้

$$
TMS = \frac{t(I) \times (M^P - 1)}{A} = \frac{2.89 \times (3.17 - 1)}{120} = 0.053
$$

้ ดังนั้นข้อมูลการตั้งค่าสำหรับแบบจำลองรีเลย์กระแสเกินบัส M และ N เป็นตามตารางที่ 4.1 รูปที่ 4.3 และ 4.4 แสดงข้อมูลการตั้งค่าของแบบจำลองรีเลย์กระแสเกินบัส M และ N ตามลำดับ รูปที่ 4.5 แสดงข้อมูลการตั้งค่าแบบจำลองความผิดพร่อง

| ตำแหน่งรีเลย์ | CT Ratio | Curve        | <b>CTS</b> | <b>TMS</b> |
|---------------|----------|--------------|------------|------------|
| บัส M         | 200/5    | Long Inverse | 145%       | 0.05       |
| บัส N         | 1000/5   | Long Inverse | 145%       | 0.053      |

์ ตารางที่ 4.1 ข้อมูลการตั้ง<mark>ค่ารีเลย์กระแสเกินการทดลองที่</mark> 4.1.1

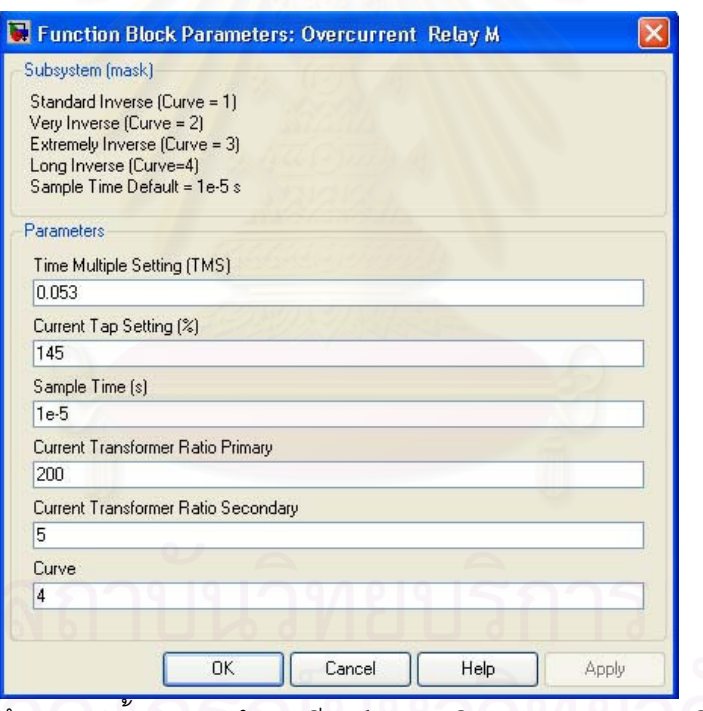

รูปที่ 4.3 ช้อมูลการตั้งค่าแบบจำลองรีเลย์กระแสเกินบัส M การทดลองที่ 4.1.1

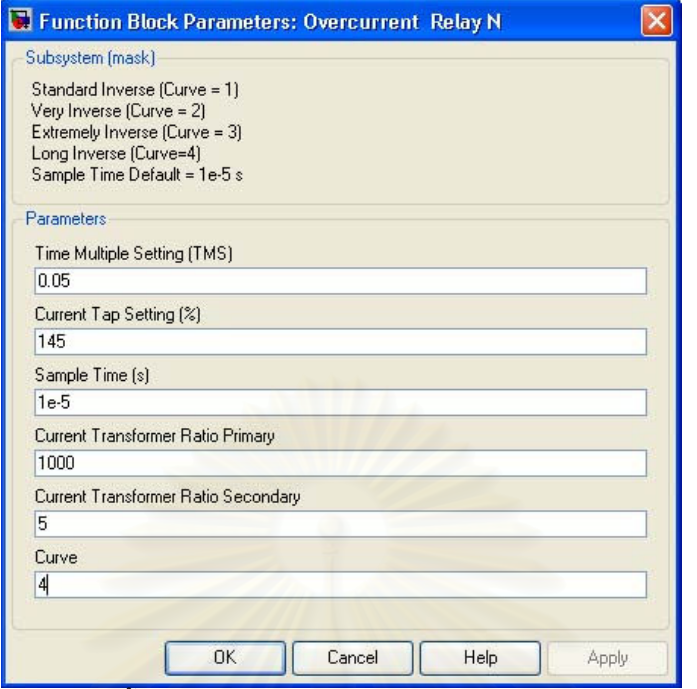

ิ<br>รูปที่ 4.4 ข้อมูลการตั้งค่าแบบจำลองรีเลย์กระแสเกินบัส N การทดลองที่ 4.1.1

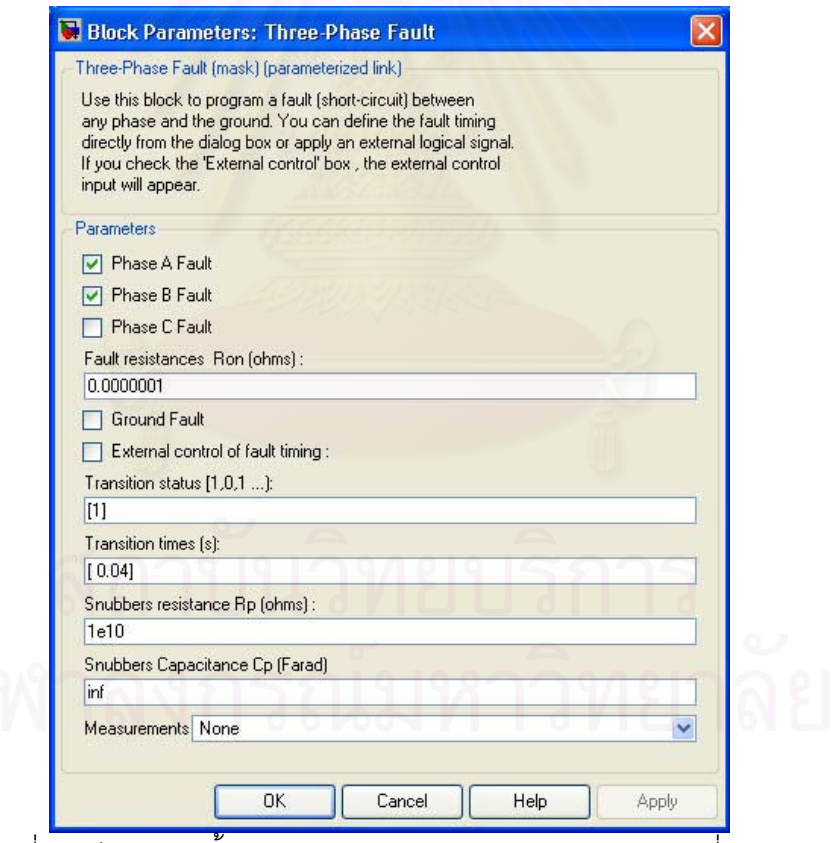

ู รูปที่ 4.5 ข้อมูลการตั้งค่าแบบจำลองความผิดพร่อง การทดลองที่ 4.1.1

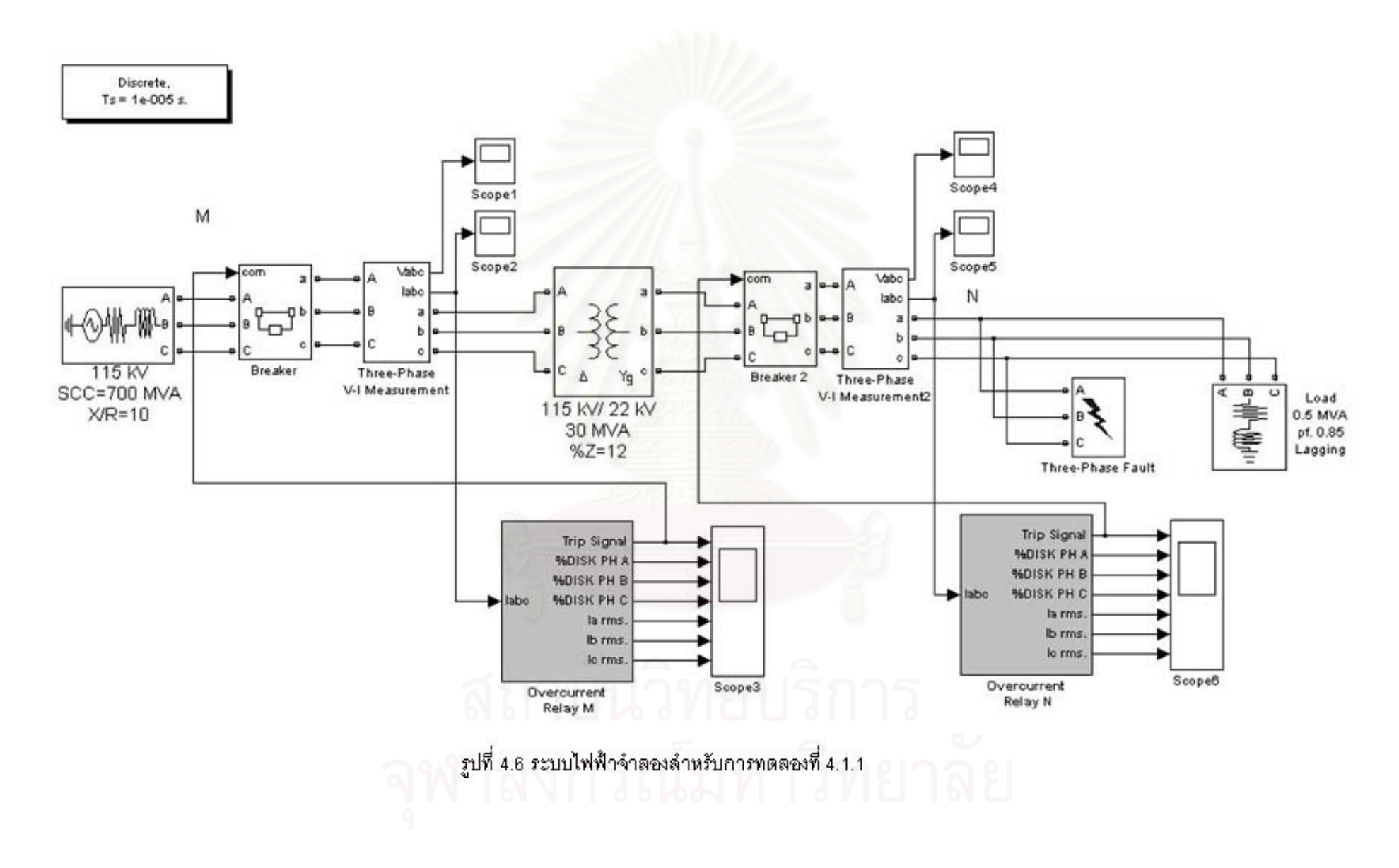

รูปที่ 4.6 แสดงระบบไฟฟ้าจำลองในโปรแกรม MATLAB/SIMULINK เกิดความผิดพร่อง ิระหว่างเฟส A และ B ทางด้าน 22 kV ที่เวลา 0.04 วินาที

# บัส N

รูปที่ 4.7 แสดงกระแสไฟฟ้าบัส N เฟส A เปรียบเทียบกับค่า r.m.s. ก่อนเกิดความผิดพร่อง ์ ค่ากระแส r.m.s. มีค่าเท่ากับ 13.1 แคมแปร์ ที่สถานะคงตัวหลังจากเกิดความผิดพร่องที่บัส N ้ ค่ากระแส r.m.s. มีค่าเท่ากับ 4170.6 แอมแปร์ คิดเป็น 0.867 pu. เมื่อเทียบกับค่ากระแสผิดพร่องแบบ ี สามเฟส และ ที่เวลา 3 วินาที กระแสลดลงจนมีค่าประมาณ 0 แคมแปร์ เนื่องจากเซอร์กิตเบรกเกอร์ <u>เปิดวงจรตัดความผิดพร่องคอกจากรฯ เป</u>

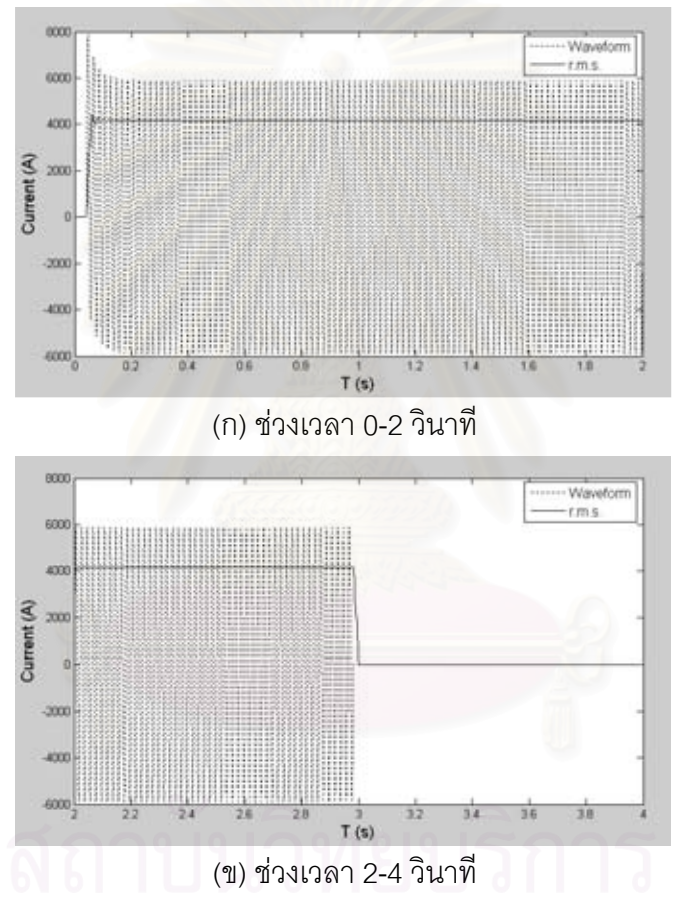

ิ รูปที่ 4.7 กระแสบัส N เฟส A เปรียบเทียบกับค่า r.m.s. การทดลองที่ 4.1.1

รูปที่ 4.8 แสดงกระแสไฟฟ้าบัส N เฟส B เปรียบเทียบกับค่า r.m.s. ก่อนเกิดความผิดพร่อง ้ ค่ากระแส r.m.s. มีค่าเท่ากับ 13.1 แถมแปร์ ที่สถานะคงตัวหลังจากเกิดความผิดพร่องที่บัส N ค่า ิกระแส r.m.s. มีค่าเท่ากับ 4160.27 แอมแปร์ คิดเป็น 0.865 pu. เมื่อเทียบกับค่ากระแสผิดพร่องแบบ ี สามเฟส และ ที่เวลา 3 วินาที กระแสลดลงจนมีค่าประมาณ 0 แคมแปร์ เนื่องจากเซอร์กิตเบรกเกอร์ เปิดวงจรตัดความผิดพร่องออกจากระบบ

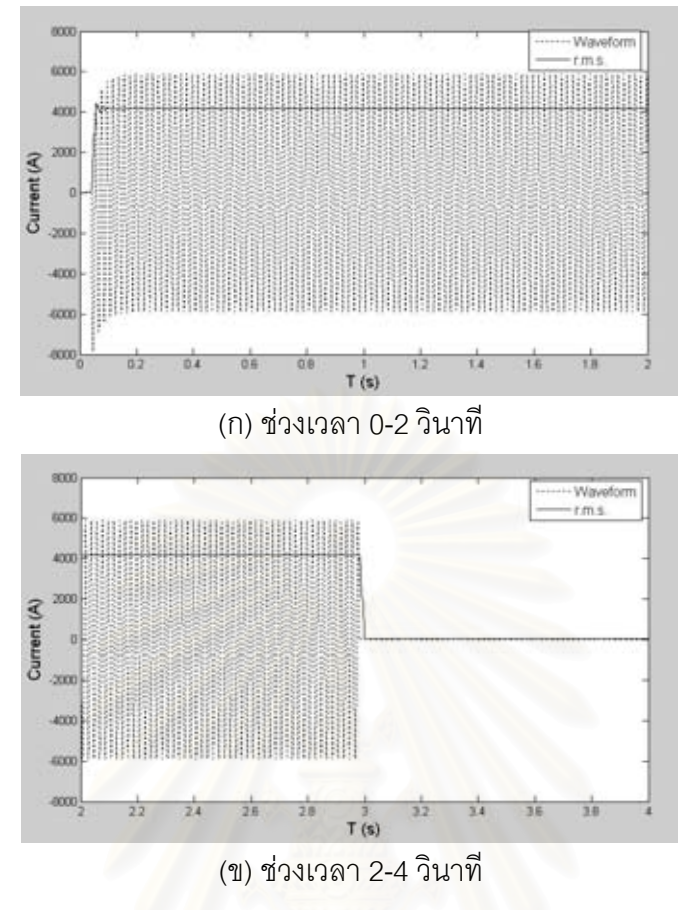

รูปที่ 4.8 กระแสบัส N เฟส B เปรียบเทียบกับค่า r.m.s. การทดลองที่ 4.1.1

รูปที่ 4.9 แสดงกระแสไฟฟ้าบัส N เฟส C เปรียบเทียบกับค่า r.m.s. พบว่าช่วงก่อนเกิด ี ความผิดพร่องค่ากระแส r.m.s. มีค่าเท่ากับ 13.1 แอมแปร์ หลังจากเกิดความผิดพร่องที่บัส N ้ค่ากระแส r.m.s. มีค่า 13.1 แอมแปร์ เท่าเดิมเนื่องจากเฟส C ไม่ได้เกิดความผิดพร่อง จนถึงเวลา ี ที่ 3 วินาที กระแสลดลงจนมีค่าประมาณ 0 แอมแปร์ เนื่องจากเซอร์กิตเบรกเกอร์เปิดวงจรตัด ความผิดพร่องออกจากระบบ

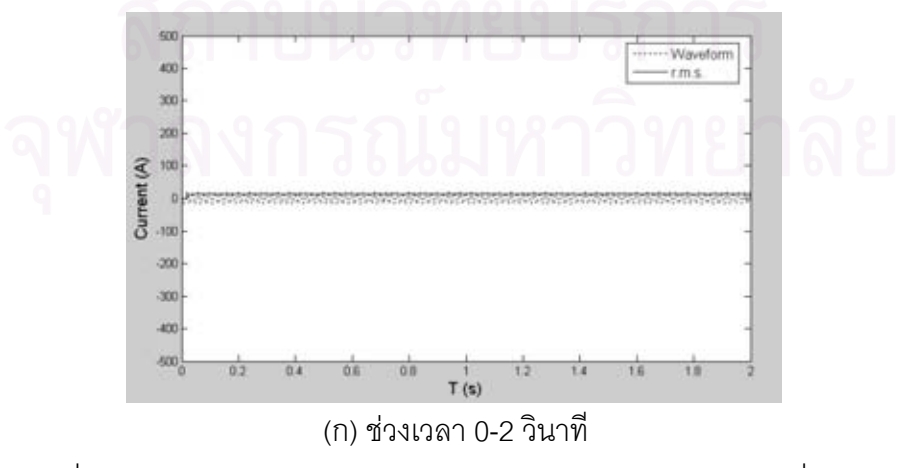

รูปที่ 4.9 กระแสบัส N เฟส C เปรียบเทียบกับค่า r.m.s. การทดลองที่ 4.1.1

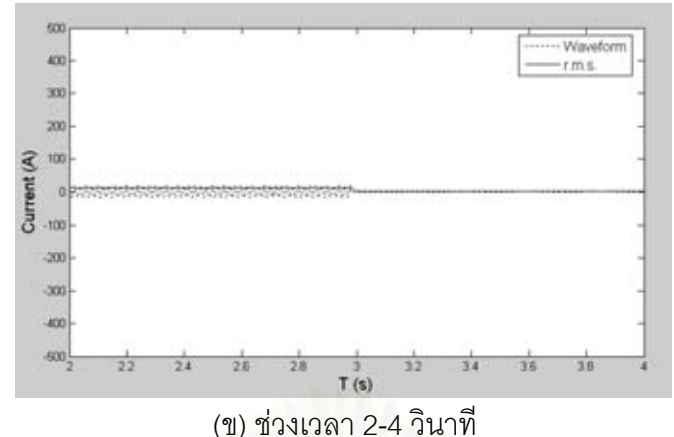

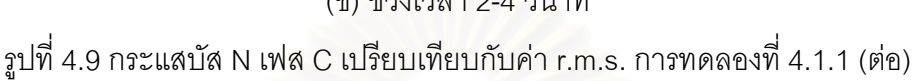

รูปที่ 4.10 แสดงเปอร์เซ็นต์จานหมุนรีเลย์บัส N พบว่าเปอร์เซ็นต์จานหมุนเฟส A และ B มีค่า เพิ่มขึ้นเรื่อยๆ หลังจากเกิดความผิดพร่องขึ้นที่บัส N จนถึงเวลา 3 วินาที พบว่าเปอร์เซ็นต์จานหมุน เฟส A มีค่าเท่ากับ 91.87% เปอร์เซ็นต์จานหมุนเฟส B มีค่าเท่ากับ 91.51% และเปอร์เซ็นต์จานหมุน เฟส C มีค่าเท่ากับ 0% ก่อนที่รีเลย์จะทำการรีเซ็ทตัวเอง

เนื่องจากเปอร์เซ็นต์จานหมุนของรีเลย์บัส N มีค่าไม่ถึง 100% ทั้ง 3 เฟส สัญญาณ Trip ์ รีเลย์บัส N จึงเท่ากับ 1 (ปิดวงจร) ตลอดดังรูปที่ 4.11

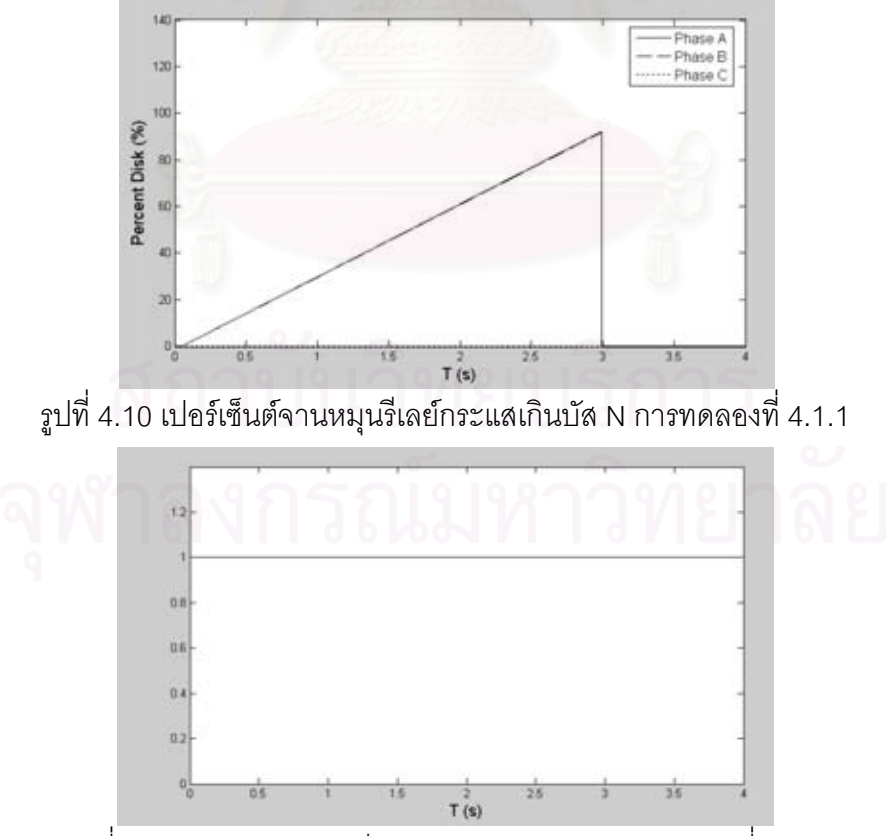

ึ่ฐปที่ 4.11 สัญญาณ Trip รีเลย์กระแสเกินบัส N การทดลองที่ 4.1.1

# บัส M

ิ รูปที่ 4.12 แสดงกระแสบัส M เฟส A เปรียบเทียบค่า r.m.s. ก่อนเกิดความผิดพร่องค่า ี กระแส r.m.s. มีค่าเท่ากับ 2.56 แอมแปร์ ที่สถานะคงตัวหลังจากเกิดความผิดพร่องที่บัส N ค่า ิกระแส r.m.s. มีค่าเท่ากับ 461.83 แอมแปร์ คิดเป็น 0.502 pu. เมื่อเทียบกับค่ากระแสผิดพร่องแบบ ี สามเฟส และ ที่เวลา 3 วินาที กระแสลดลงจนมีค่าประมาณ 0 แคมแปร์ เนื่องจากเซอร์กิตเบรกเกอร์ เปิดวงจรตัดความผิดพร่องออกจากระบบ

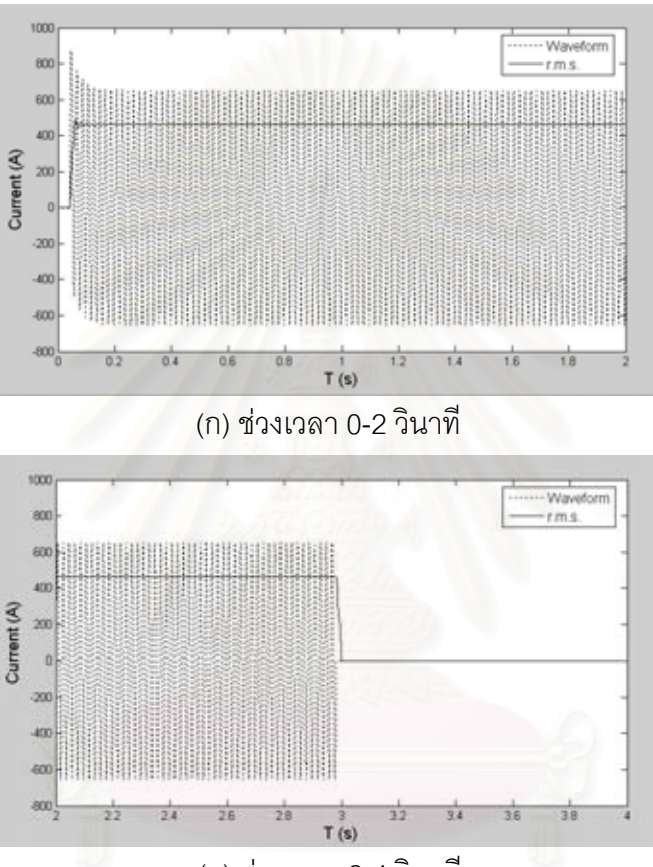

(ข) ช่วงเวลา 2-4 วินาที

รูปที่ 4.12 กระแสไฟฟ้าบัส M เฟส A เปรียบเทียบค่า r.m.s. การทดลองที่ 4.1.1

ิ รูปที่ 4.13 แสดงกระแสบัส M เฟส B เปรียบเทียบค่า r.m.s. ก่อนเกิดความผิดพร่อง ้ ค่ากระแส r.m.s. มีค่าเท่ากับ 2.56 แถมแปร์ ที่สถานะคงตัวหลังจากเกิดความผิดพร่องที่บัส N ค่า ้กระแส r.m.s. มีค่าเท่ากับ 920.2 แอมแปร์ คิดเป็น 1 pu. เมื่อเทียบกับค่ากระแสผิดพร่องแบบสาม ้ เฟส และ ที่เวลา 3 วินาทีกระแสลดลงจนมีค่าประมาณ 0. แคมแปร์ เนื่องจากเซอร์กิตเบรกเกอร์เปิด างจรตัดคาาบยิดพร่องออกจากระบบ

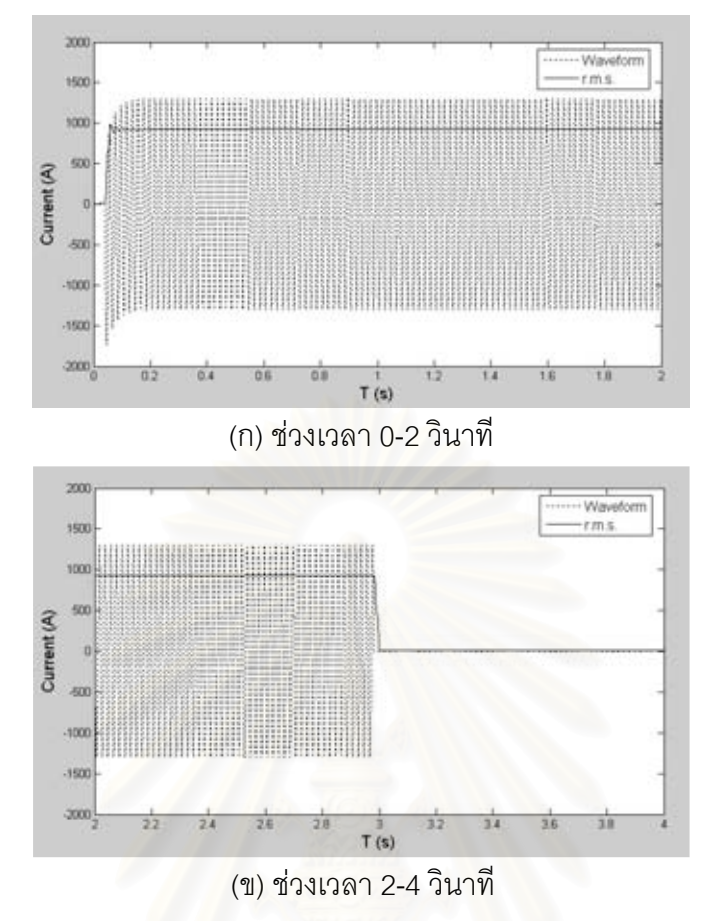

รูปที่ 4.13 กระแสไฟฟ้าบัส M เฟส B เปรียบเทียบค่า r.m.s. การทดลองที่ 4.1.1

าปที่ 4.14 แสดงกระแสบัส M เฟส C เปรียบเทียบค่า r.m.s. ก่อนเกิดความผิดพร่อง ์ ค่ากระแส r.m.s. มีค่าเท่ากับ 2.56 แอมแปร์ ที่สถานะคงตัวหลังจากเกิดความผิดพร่องที่บัส N ค่า ึกระแส r.m.s. มีค่าเท่ากับ 458.34 แอมแปร์ คิดเป็น 0.498 pu. เมื่อเทียบกับค่ากระแสผิดพร่องแบบ ี สามเฟส และ ที่เวลา 3 วินาที กระแสลดลงจนมีค่าประมาณ 0 แอมแปร์ เนื่องจากเซอร์กิตเบรกเกอร์ เปิดวงจรตัดความผิดพร่องคุคกจากระบบ

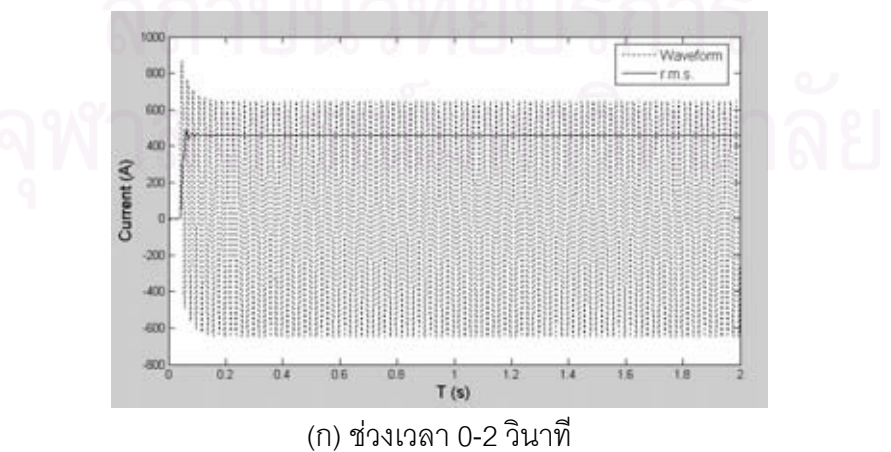

รูปที่ 4.14 กระแสไฟฟ้าบัส M เฟส C เปรียบเทียบค่า r.m.s. การทดลองที่ 4.1.1

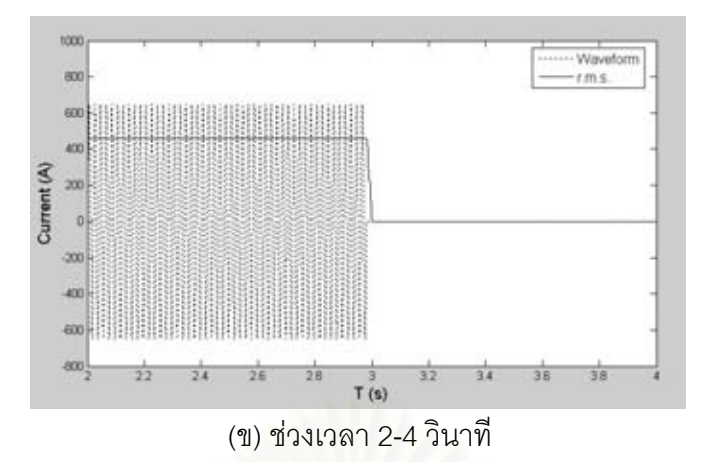

รูปที่ 4.14 กระแสไฟฟ้าบัส M เฟส C เปรียบเทียบค่า r.m.s. การทดลองที่ 4.1.1 (ต่อ)

รูปที่ 4.15 แสดงเปอร์เซ็นต์จานหมุนรีเลย์บัส M พบว่าที่เวลา 2.98 วินาที เปอร์เซ็นต์จานหมุน เฟส A มีค่าเท่ากับ 27.3 % เปอร์เซ็นต์จานหมุนเฟส B มีค่าเท่ากับ 100% เปอร์เซ็นต์จานหมุนเฟส C ้มีค่าเท่ากับ 26.76% ทำให้สัญญาณ Trip เปลี่ยนค่าจาก 1 เป็น 0 (เปิดวงจร) ดังรูปที่ 4.16

ี กรณีนี้รีเลย์ทำงานไม่ถูกต้องเนื่องจากเกิดความผิดพร่องที่บัส N รีเลย์บัส N เป็นรีเลย์ที่ใกล้ ที่สุดควรทำงานก่อน

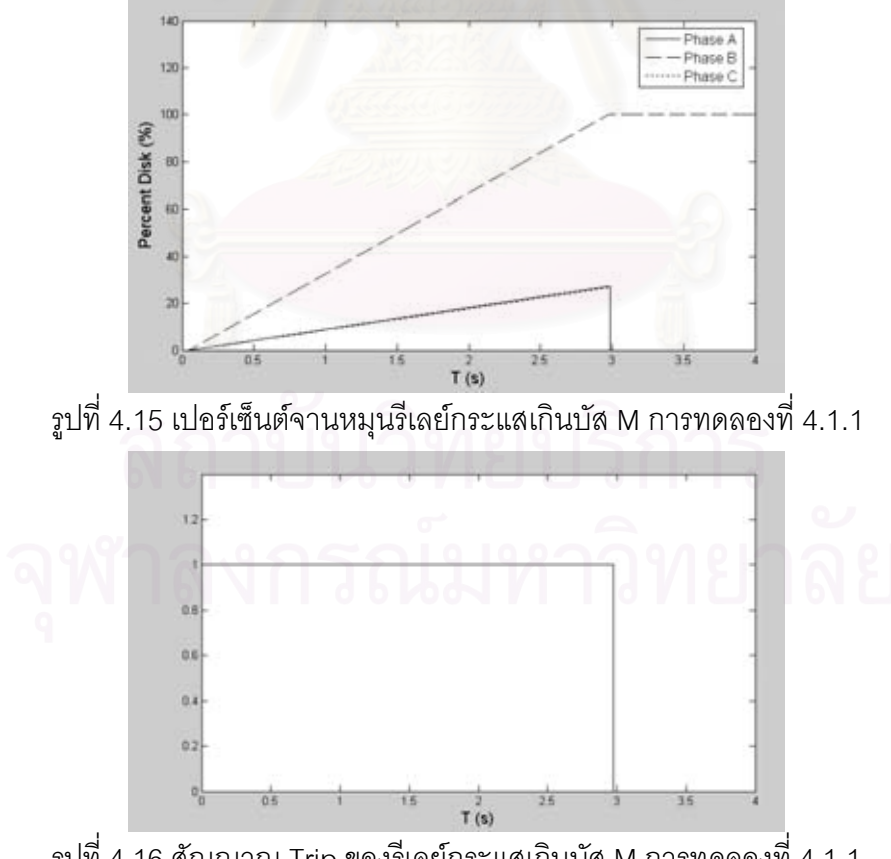

รูปที่ 4.16 สัญญาณ Trip ของรีเลย์กระแสเกินบัส M การทดลองที่ 4.1.1

4.1.2 ทำการคำนวณค่า Setting สำหรับรีเลย์บัส M จากกระแสผิดพร่อง 1 pu. (เทียบกับ การลัดวงจรแบบสามเฟส) คำนวณค่า Setting สำหรับรีเลย์บัส N จากกระแสผิดพร่อง 0.866 pu. (เทียบกับการลัดวงจรแบบสามเฟส) กำหนด Margin เท่ากับ 0.3 วินาที ดสัญญาณ Trip ของรีเลย์ บัส M และ N

## วีเลย์บัส N

กระแสพิกัดของหม้อแปลงทางด้าน 22 kV

$$
= \frac{30 \times 10^6}{\sqrt{3} \times 22 \times 10^3} = 787 A
$$

เลือก CT เท่ากับ 1000/5 ค่า CTS ตั้งที่ 145 % Characteristic แบบ Long Inverse (A=120, P=1) กำหนด TMS เท่ากับ 0.05 เนื่องจากไม่มีรีเลย์ตามหลังรีเลย์บัส N จึงต้องการค่า หน่วงเวลาที่มีค่าน้อยสุด ค่า เ<sub>input</sub> คิดจากกระแสผิดพร่อง 0.866 pu. ซึ่งเท่ากับ 4163 A

เวลาที่รีเลย์จะทำงาน t(l) หาจาก

$$
t(I) = (\frac{A}{M^{P} - 1}) \times TMS
$$
  

$$
M = \frac{I_{Input}}{I_{Pickup}} = \frac{4163}{1.45 \times 5 \times (1000/5)} = 2.87
$$

โดย

นำค่า M, A, P และ TMS แทนค่าในสมการ t(l) จะได้

$$
t(I) = \left(\frac{A}{M^P - 1}\right) \times TMS = \frac{120}{2.87 - 1} \times 0.05 = 3.2 \text{ s}
$$

วีเลย์บัส M

์ กำหนด Margin = 0.3 วินาที ดังนั้นเวลาที่รีเลย์บัส M จะทำงาน t(l) เป็นรีเลย์ป้องกัน ลำรองให้กับรีเลย์บัส N คือ 3.2+0.3 = 3.5 วินาที

ค่ำ Time Multiple Setting (TMS) ของรีเลย์บัส N หาจาก

| $TMS = \frac{t(I) \times (M^P - 1)}{A}$ |                                                                                         |
|-----------------------------------------|-----------------------------------------------------------------------------------------|
| Ωρε                                     | $M = \frac{I_{Input}}{I_{Pickup}} = \frac{919.63}{1.45 \times 5 \times (200/5)} = 3.17$ |
| ۶ 13.17                                 |                                                                                         |
| 13.194                                  | M, A, P líaz t(l) luvuprí (l) 1821/8                                                    |

$$
TMS = \frac{t(I) \times (M^{P} - 1)}{A} = \frac{3.5 \times (3.17 - 1)}{120} = 0.064
$$

้ดังนั้นข้อมูลการตั้งค่าสำหรับแบบจำลองรีเลย์กระแสเกินบัส M และ N เป็นตามตารางที่ 4.2 รูปที่ 4.17 และ 4.18 แสดงข้อมูลการตั้งค่าของแบบจำลองรีเลย์กระแสเกินบัส M และ N ์ตามลำดับ รูปที่ 4.19 แสดงข้อมูลการตั้งค่าแบบจำลองความผิดพร่อง

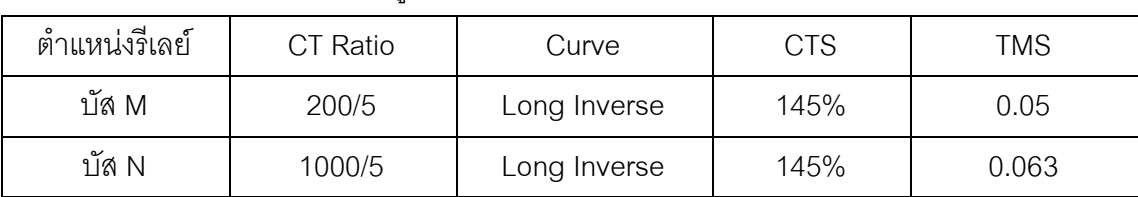

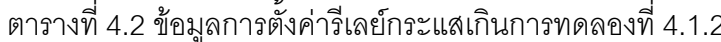

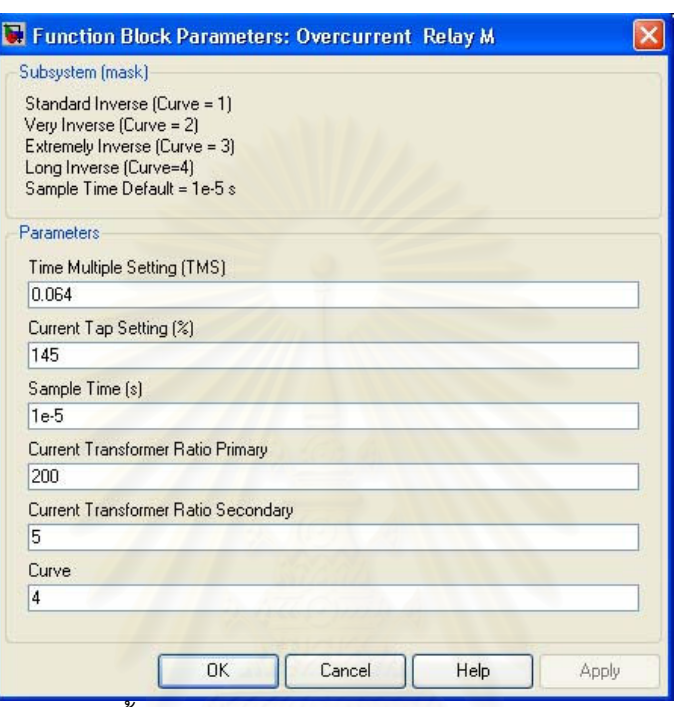

ิ<br>รูปที่ 4.17 ข้อมูลการตั้งค่าแบบจำลองรีเลย์กระแสเกินบัส M การทดลองที่ 4.1.2

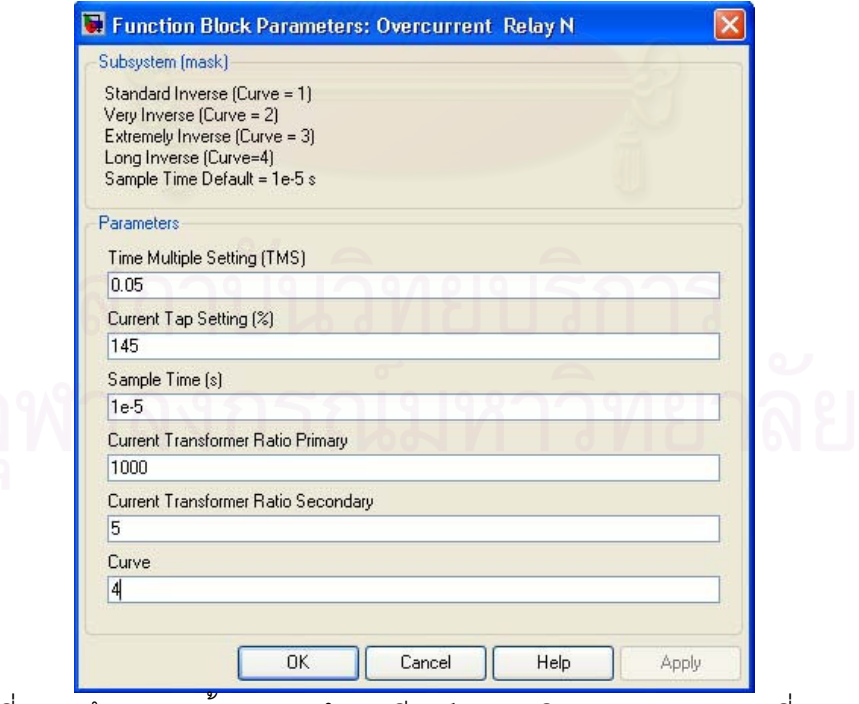

รูปที่ 4.18 ข้อมูลการตั้งค่าแบบจำลองรีเลย์กระแสเกินบัส N การทดลองที่ 4.1.2

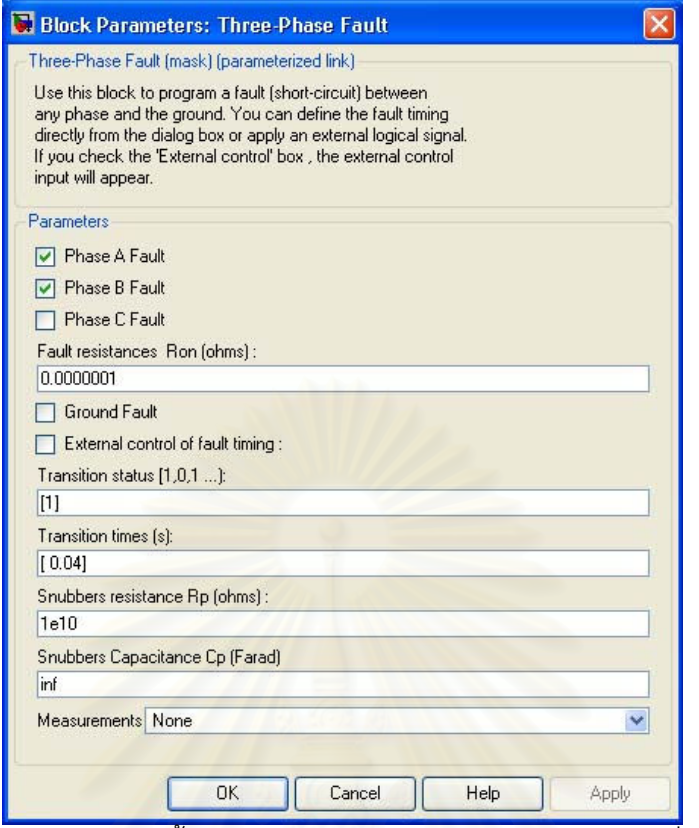

รูปที่ 4.19 ข้อมูลการตั้งค่าแบบจำลองความผิดพร่อง การทดลองที่ 4.1.2

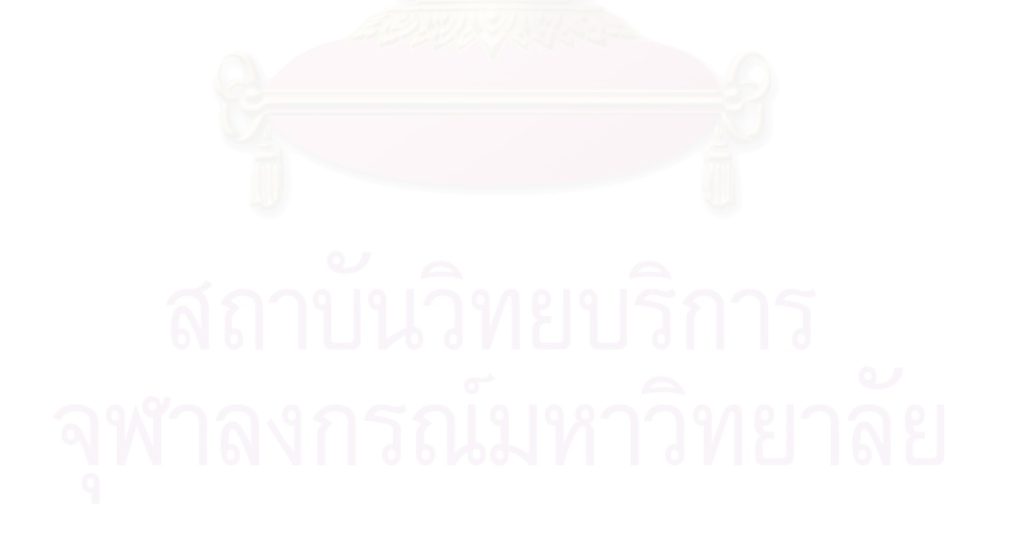

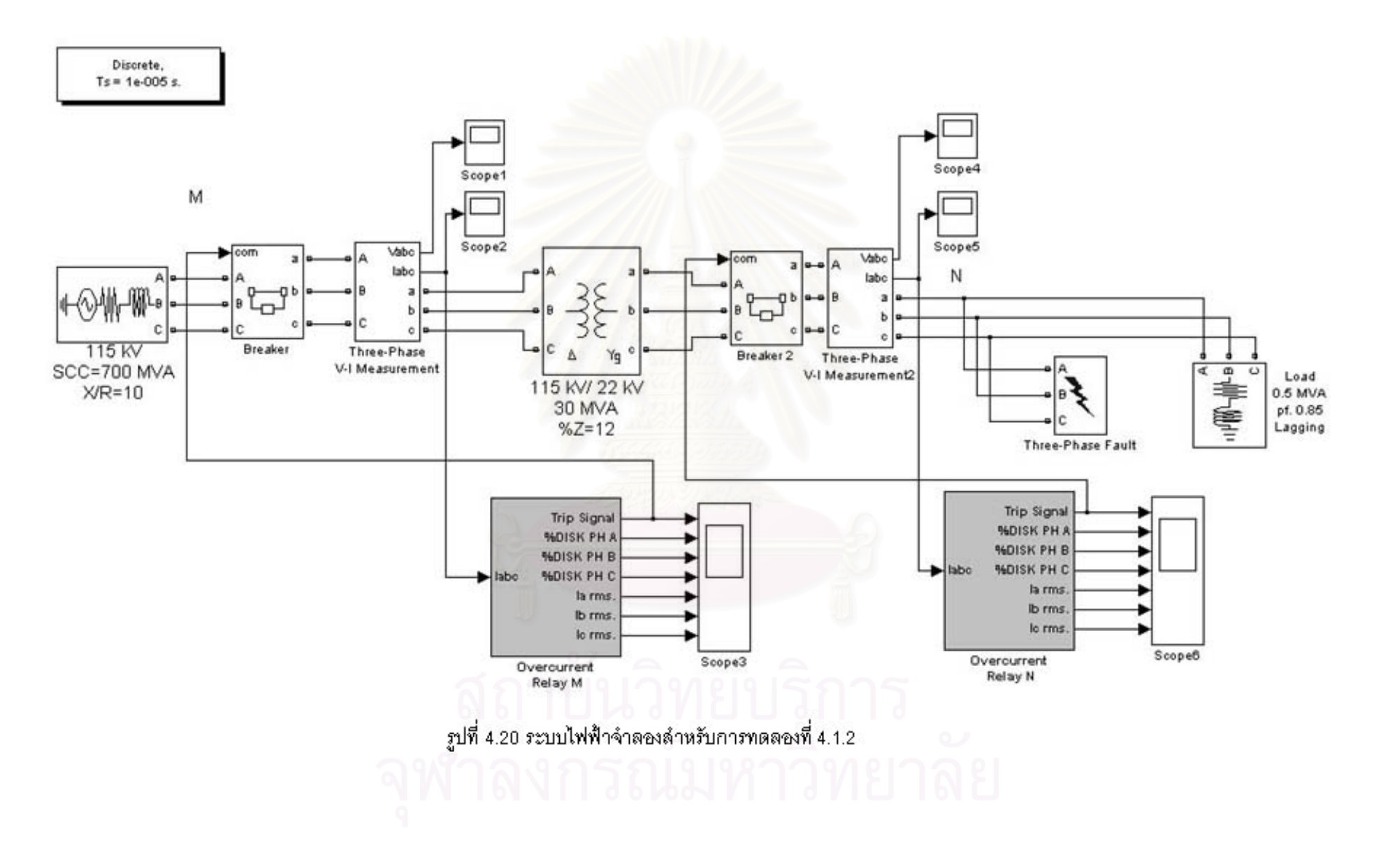

ิรปที่ 4.20 แสดงระบบไฟฟ้าจำลองในโปรแกรม MATLAB/SIMULINK เกิดความผิดพร่อง ระหว่างเฟส A และ B ทางด้าน 22 kV ที่เวลา 0.04 วินาที

้รปที่ 4.21 แสดงกระแสไฟฟ้าบัส N เฟส A เปรียบเทียบกับค่า r.m.s. ก่อนเกิดความผิดพร่อง ์ ค่ากระแส r.m.s. มีค่าเท่ากับ 13.1 แอมแปร์ ที่สถานะคงตัวหลังจากเกิดความผิดพร่องที่บัส N ค่า าภะแส r.m.s. มีค่าเท่ากับ 4170.6 แคมแปร์ คิดเป็น 0.867 pu. เมื่อเทียบกับค่ากระแสผิดพร่องแบบ ี สามเฟส และ ที่เวลา 3.27 วินาที กระแสลดลงจนมีค่าประมาณ 0 แคมแปร์ เนื่องจากเซอร์กิตเบรกเกอร์ เปิดวงจรตัดความผิดพร่องคอกจากระบบ

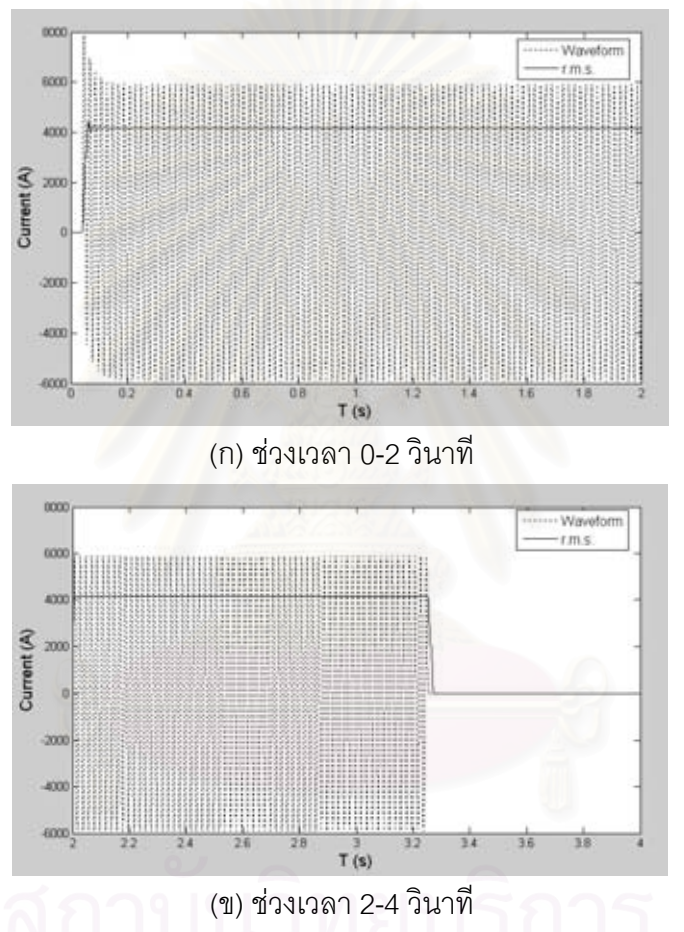

รูปที่ 4.21 กระแสบัส N เฟส A เปรียบเทียบกับค่า r.m.s. การทดลองที่ 4.1.2

รูปที่ 4.22 แสดงกระแสไฟฟ้าบัส N เฟส B เปรียบเทียบกับค่า r.m.s. ก่อนเกิดความผิดพร่อง ์ ค่ากระแส r.m.s. มีค่าเท่ากับ 13.1 แอมแปร์ ที่สถานะคงตัวหลังจากเกิดความผิดพร่องที่บัส N ค่า ิกระแส r.m.s. มีค่าเท่ากับ 4160.27 แอมแปร์ คิดเป็น 0.865 pu. เมื่อเทียบกับค่ากระแสผิดพร่องแบบ ี สามเฟสที่เวลา 3.27 วินาทีและกระแสลดลงจนมีค่าประมาณ 0 แอมแปร์ เนื่องจากเซอร์กิตเบรกเกอร์ เปิดวงจรตัดความผิดพร่องคอกจากระบบ

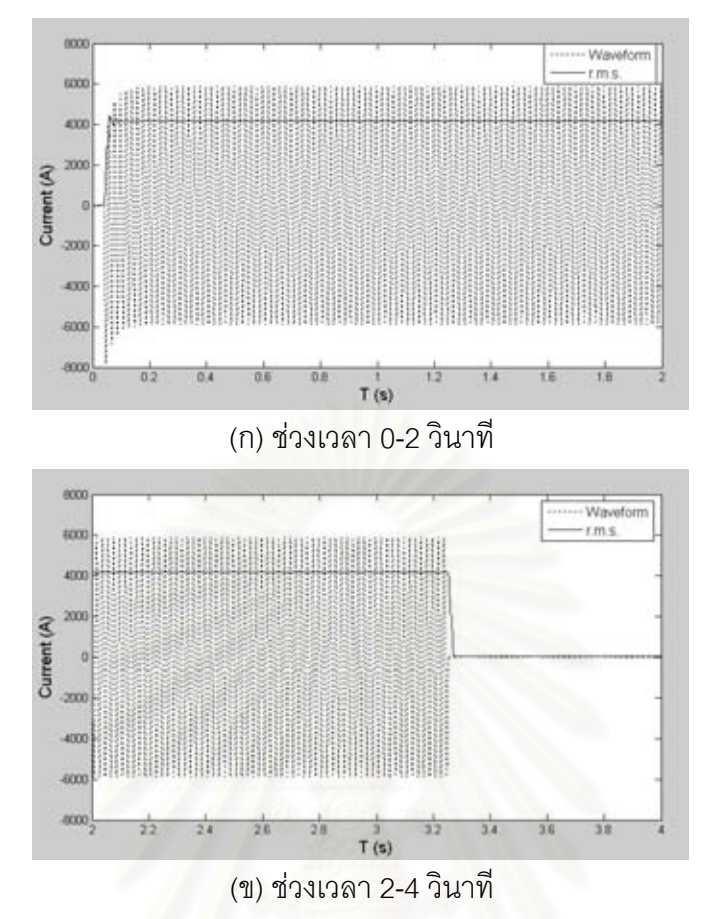

รูปที่ 4.22 กระแสบัส N เฟส B เปรียบเทียบกับค่า r.m.s. การทดลองที่ 4.1.2

รูปที่ 4.23 แสดงกระแสไฟฟ้าบัส N เฟส C เปรียบเทียบกับค่า r.m.s. พบว่าช่วงก่อนเกิด ี ความผิดพร่องค่ากระแส r.m.s. มีค่าเท่ากับ 13.1 แอมแปร์ ที่สถานะคงตัวหลังจากเกิดความผิดพร่อง ู้ที่บัส N ค่ากระแส r.m.s. เท่ากับ 13.1 แอมแปร์เท่าเดิม เนื่องจากเฟส C ไม่ได้เกิดความผิดพร่อง ึ่<br>จนถึงเวลาที่ 3.27 วินาที กระแสลดลงจนมีค่าประมาณ 0 แอมแปร์ เนื่องจากเซอร์กิตเบรกเกอร์ เปิดวงจรตัดความผิดพร่องออกจากระบบ

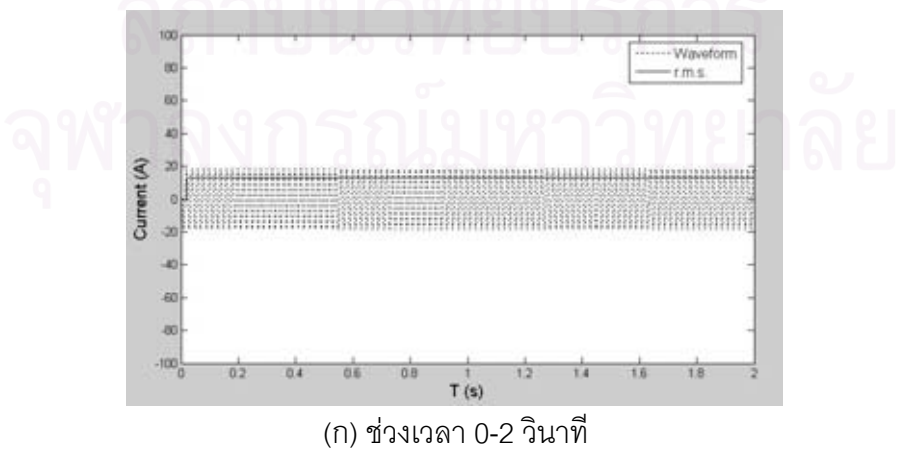

รูปที่ 4.23 กระแสบัส N เฟส C เปรียบเทียบกับค่า r.m.s. การทดลองที่ 4.1.2
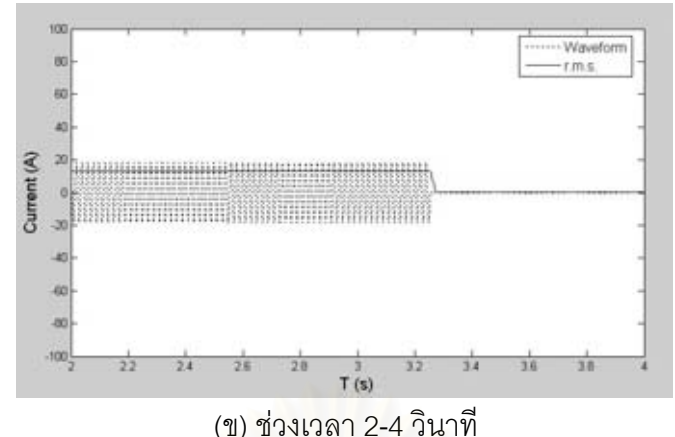

รูปที่ 4.23 กระแสบัส N เฟส C เปรียบเทียบกับค่า r.m.s. การทดลองที่ 4.1.2 (ต่อ)

ิ รูปที่ 4.24 แสดงเปอร์เซ็นต์จานหมุนรีเลย์บัส N พบว่าเปอร์เซ็นต์จานหมุนเฟส A และ B มี ้ค่าเพิ่มขึ้นเรื่อยๆ หลังจากเกิดความผิดพร่องขึ้นในระบบจนถึงเวลา 3.25 วินาที พบว่าเปอร์เซ็นต์ จานหมุนเฟส A มีค่าเท่ากับ 100% เปอร์เซ็นต์จานหมุนเฟส B มีค่าเท่ากับ 99.7% และเปอร์เซ็นต์ ึจานหมุนเฟส C มีค่าเท่ากับ 0% ทำให้สัญญาณ Trip ของรีเลย์เปลี่ยนจาก 1 (ปิดวงจร) เป็น 0 (เปิดวงจร) ดังรูปที่ 4.25 เพื่อตัดความผิดพร่องออกจากระบบ

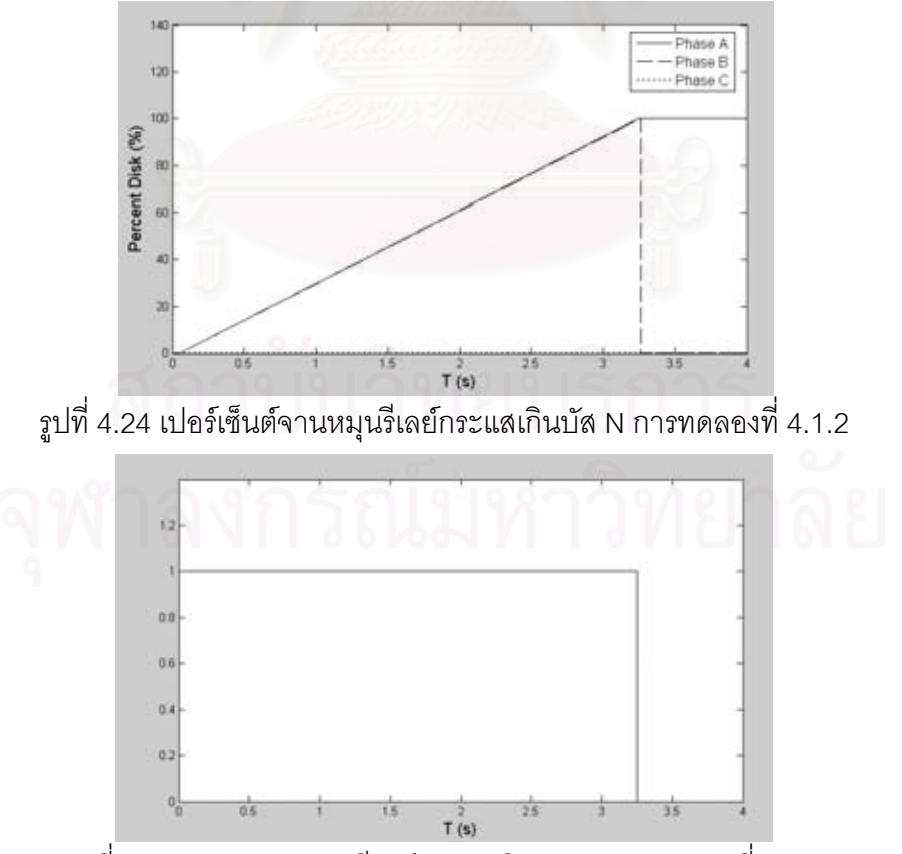

ึ รูปที่ 4.25 สัญญาณ Trip รีเลย์กระแสเกินบัส N การทดลองที่ 4.1.2

## บัส M

ิ รูปที่ 4.26 แสดงกระแสบัส M เฟส A เปรียบเทียบค่า r.m.s. ก่อนเกิดความผิดพร่องค่า ี กระแส r.m.s. มีค่าเท่ากับ 2.56 แอมแปร์ ที่สถานะคงตัวหลังจากเกิดความผิดพร่องที่บัส N ค่า ิกระแส r.m.s. มีค่าเท่ากับ 461.83 แอมแปร์ คิดเป็น 0.502 pu. เมื่อเทียบกับค่ากระแสผิดพร่องแบบ ี สามเฟส และ ที่เวลา 3.27 วินาที กระแสลดลงจนมีค่าประมาณ 0 แคมแปร์ เนื่องจากเซอร์กิตเบรกเกอร์ เปิดวงจรตัดความผิดพร่องออกจากระบบ

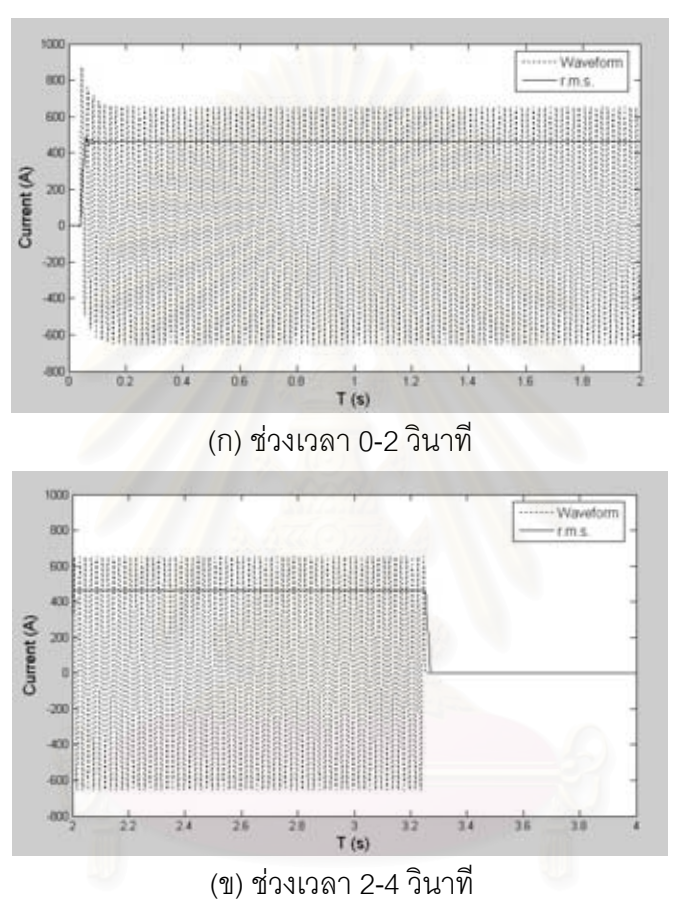

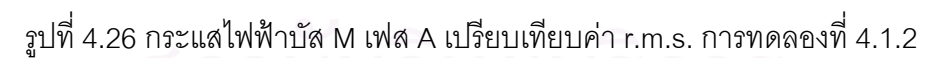

รูปที่ 4.27 แสดงกระแสบัส M เฟส B เปรียบเทียบค่า r.m.s. ก่อนเกิดความผิดพร่อง ์ ค่ากระแส r.m.s. มีค่าเท่ากับ 2.56 แอมแปร์ ที่สถานะคงตัวหลังจากเกิดความผิดพร่องค่ากระแส r.m.s. มีค่าเท่ากับ 920.2 แอมแปร์ คิดเป็น 1 pu. เมื่อเทียบกับค่ากระแสผิดพร่องแบบสามเฟส และ ู้ที่เวลา 3.27 วินาที กระแสลดลงจนมีค่าประมาณ 0 แอมแปร์ เนื่องจากเซอร์กิตเบรกเกอร์เปิดวงจรตัด ความผิดพร่องออกจากระบบ

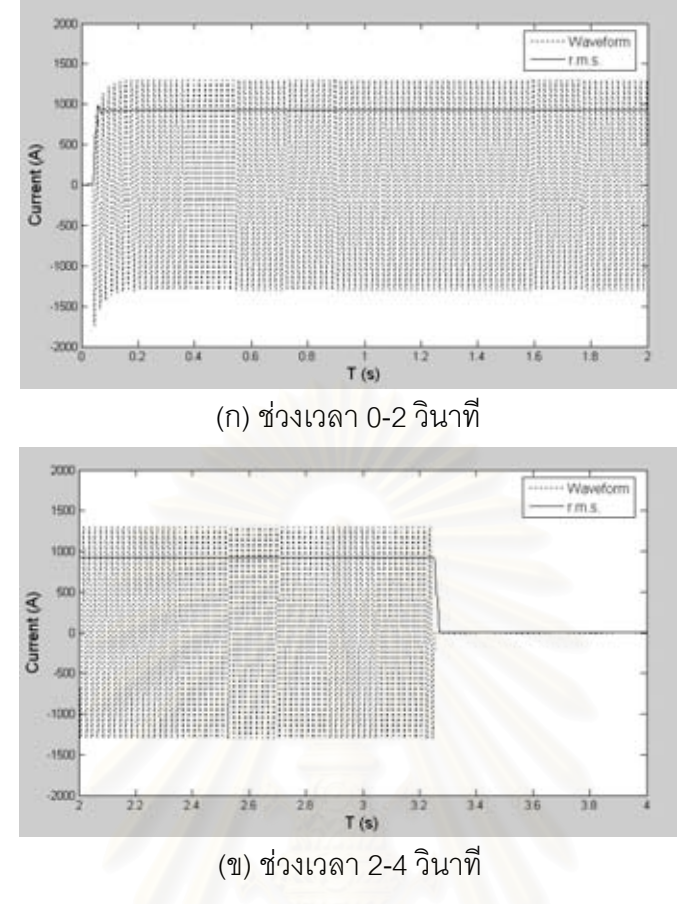

รูปที่ 4.27 กระแสไฟฟ้าบัส M เฟส B เปรียบเทียบค่า r.m.s. การทดลองที่ 4.1.2

รูปที่ 4.28 แสดงกระแสบัส M เฟส C เปรียบเทียบค่า r.m.s. ก่อนเกิดความผิดพร่อง ค่า ี กระแส r.m.s. มีค่าเท่ากับ 2.56 แอมแปร์ ที่สถานะคงตัวหลังจากเกิดความผิดพร่องที่บัส N ค่า ึกระแส r.m.s. มีค่าเท่ากับ 458.34 แอมแปร์ คิดเป็น 0.498 pu. เมื่อเทียบกับค่ากระแสผิดพร่องแบบ ี<br>สามเฟสและที่เวลา 3.27 วินาที กระแสลดลงจนมีค่าประมาณ 0 แอมแปร์ เนื่องจากเซอร์กิตเบรกเกอร์ เปิดวงจรตัดความผิดพร่องออกจากระบบ

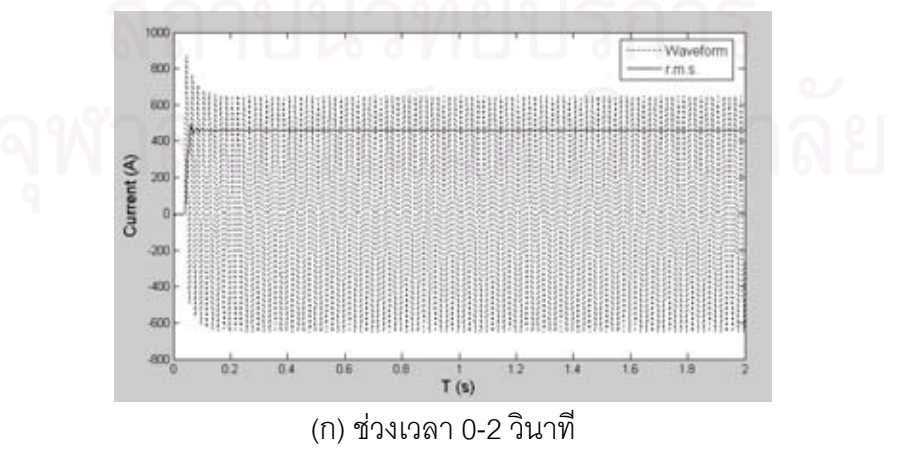

รูปที่ 4.28 กระแสไฟฟ้าบัส M เฟส C เปรียบเทียบค่า r.m.s. การทดลองที่ 4.1.2

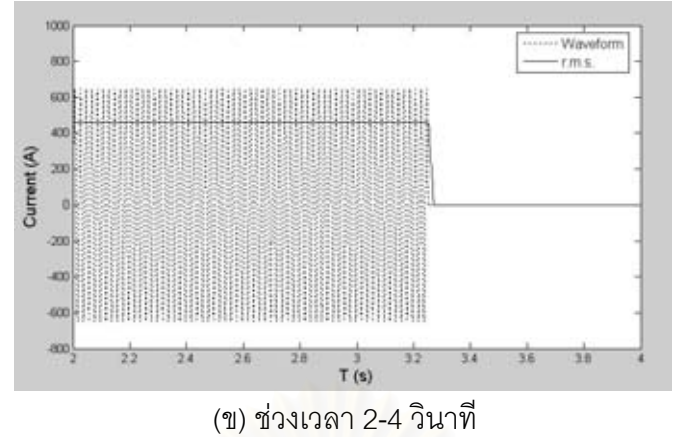

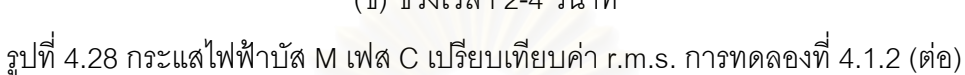

รูปที่ 4.29 แสดงเปอร์เซ็นต์จานหมุนรีเลย์บัส M รูปที่ 4.34 แสดงสัญญาณ Trip รีเลย์บัส M พบว่ามีค่าเท่ากับ 1 (ปิดวงจร) ตลอด เนื่องจากเปอร์เซ็นต์จานหมุนรีเลย์บัส M มีค่าไม่ถึง 100 % ์ทั้ง 3 เฟส ทำให้สัญญาณ Trip รีเลย์บัส M มีค่าเท่ากับ 1 (ปิดวงจร) ตลอด ดังรูปที่ 4.30

กรณีนี้รีเลย์ทำงานถูกต้องเนื่องจากเกิดความผิดพร่องที่บัส N รีเลย์กระแสเกินบัส N ต้อง ทำงานก่อน

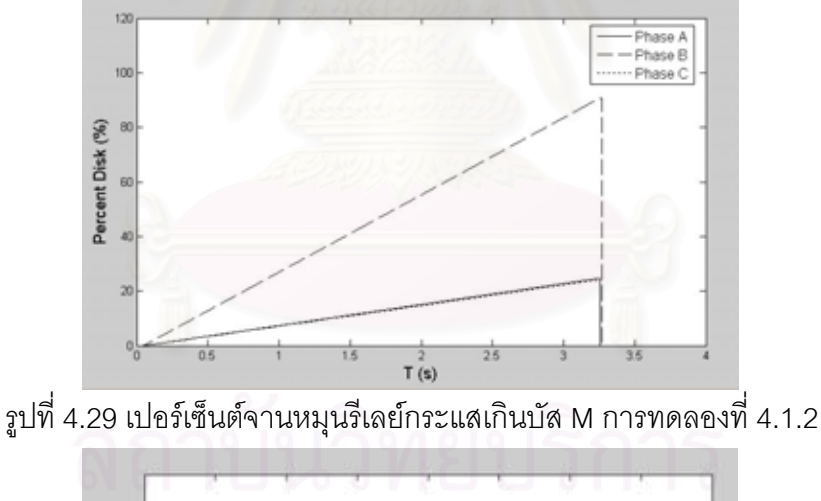

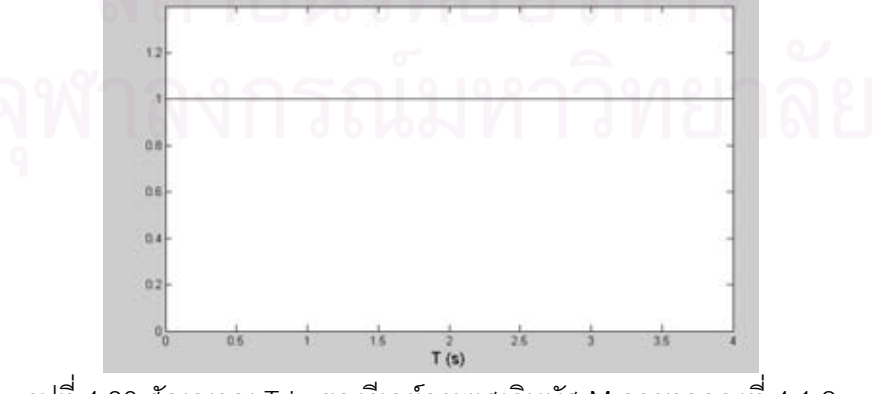

ิ รูปที่ 4.30 สัญญาณ Trip ของรีเลย์กระแสเกินบัส M การทดลองที่ 4.1.2

## **การทดลองที่ 4.2**: รีเลย์กระแสเกินที่ใช้ส่วนประกอบสมมาตร

้วัตถประสงค์: เพื่อให้เข้าใจหลักการทำงานของรีเลย์กระแสเกินที่ใช้ส่วนประกอบสมมาตร และ ทราบถึงความแตกต่างของรีเลย์กระแสเกินพื้นฐานกับรีเลย์กระแสเกินที่ใช้ส่วนประกอบสมมาตร

ิทฤษฎี: กระแสเกินชั่วครู่เกิดขึ้นได้ในระบบไฟฟ้า สาเหตุส่วนใหญ่เกิดจากการ Switching และกรณีเกิดความผิดพร่องขึ้นในระบบ ในกรณีระบบมีการ Switching นั้น หากรีเลย์กระแสเกินมี ้ ความเร็วมากเกินไปก็อาจทำให้รีเลย์ทำงานได้ เทคนิคการป้องกันปัญหานี้ทำโดยเพิ่มฟังก์ชันการ ้ทำงานของรีเลย์กระแสเกินดังรูปที่ 4.31

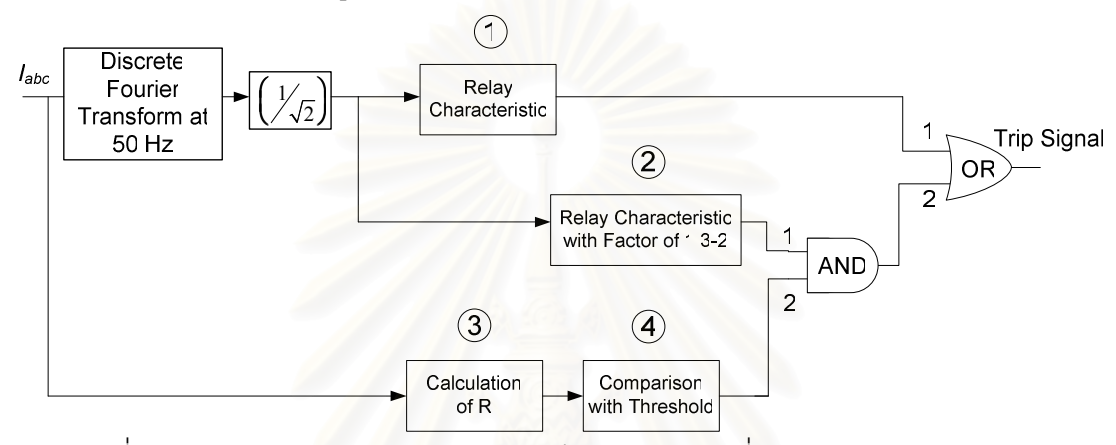

ิ รูปที่ 4.31 แผนภาพบล๊อกของแบบจำลองรีเลย์กระแสเกินที่ใช้ส่วนประกอบสมมาตร

็บล๊อกที่ 1 คือ บล๊อก Relav Characteristic มีหน้าที่ในการคำนวณเวลาการ ี ทำงานของรีเลย์เหมือนแบบจำลองรีเลย์พื้นฐาน กรณีที่เปอร์เซ็นต์จานหมุนเท่ากับ 100% ค่าที่ ี ออกจากบล๊อกนี้เท่ากับ 0 กรณีเปอร์เซ็นต์จานหมุนต่ำกว่า 100 % ค่าที่ออกจากบล๊อกนี้เท่ากับ 1

บล๊อกที่ 2 คือ บล๊อก Relay Characteristic with Factor 1.3 - 2.0 มีหน้าที่ ี เหมือนบล๊อกที่ 1 แต่กำหนดค่ากระแส Pick up สูงกว่า 1.3 – 2.0 เท่า เพื่อทำการหน่วงเวลาการ ทำงานของรีเลย์กรณีระบบมีการ Switching

บล๊อกที่ 3 คือ บล๊อก Calculation of R ทำหน้าที่ในการจำแนกความผิดพร่อง แบบไม่สมมาตรจากความผิดพร่องแบบสมมาตรและการ Switching ค่า R คำนวณจากสมการ ดั้งนี้

$$
R = \frac{|I_1| \cdot |I_2|}{|I_1| + |I_2|} \tag{1}
$$

 $|I_1|$  = ขนาดกระแส Positive Sequence

 $|I_2|$  = ขนาดกระแส Negative Sequence

บล๊อกที่ 4 คือ บล๊อก Comparison with Threshold ทำหน้าที่เปรียบเทียบค่า R กับค่าที่ตั้งไว้ ถ้าค่า R สูงกว่าค่าที่ตั้งไว้ ค่าที่ออกจากบล๊อกนี้เท่ากับ 1 ถ้าค่า R น้อยกว่าค่าที่ตั้งไว้ ด่าที่คุคกจากบล๊คกนี้เท่ากับ 0

กรณีเกิดความผิดพร่องแบบเฟสลงดิน และ ความผิดพร่องระหว่างเฟส ขนาด กระแส Positive Sequence มีค่าเท่ากับ ขนาดกระแส Negative Sequence เมื่อแทนค่าใน สมการ (1) จะได้ค่า R เท่ากับ 0

กรณีเกิดความผิดพร่คงระหว่างสายลงดิน ความสัมพันธ์ระหว่างกระแส Positive Sequence และ กระแส Negative Sequence มีความสัมพันธ์ดังสมการ

$$
I_2 = (-I_1) \times \frac{Z_0 + 3Z_f}{Z_0 + 3Z_f + Z_2}
$$
 (2)

้ นำสมการ (2) แทนลงใน สมการ (1) แล้วจัดรูปใหม่ได้ดังนี้

$$
R = \frac{|Z_0 + 3Z_f + Z_2| - |Z_0 + 3Z_f|}{|Z_0 + 3Z_f + Z_2| + |Z_0 + 3Z_f|}
$$
(3)

จากสมการ (3) กำหนด Z $_{\mathsf{f}}$  = 0 และ Z $_{\mathsf{0}}$  = Z $_{\mathsf{2}}$  จะได้

$$
R = \frac{|Z_2|}{|2Z_0 + Z_2|} = \frac{1}{3} = 0.33
$$

ในกรณีระบบไฟฟ้าขนาดใหญ่ Zero Sequence Impedance (Z $_0$ ) > Negative Sequence Impedance (Z $_{2}$ ) ทำให้ค่า $\, {\sf R} \,$  มีค่าไม่เกิน $\, 0.33 \,$  ค่าที่ออกจากบล๊อกนี้เป็นไปตาม  $\frac{1}{2}$ เงื่อนไข ถ้า R > 0.33 ค่าที่ออกเท่ากับ 1 ถ้า R <= 0.33 ค่าที่ออกเท่ากับ 0

หลักการทำงานเริ่มต้นทำอ่านค่า Curve, CT Ratio, TMS, Current Tap Setting, Current Tap Setting Delay และค่าเวลาในการสุ่มตัวอย่าง จากนั้นเปรียบเทียบค่า r.m.s. ของ ี กระแสว่ามีค่าสงกว่ากระแส Pick up หรือไม่ ถ้ามากกว่าเปอร์เซ็นต์จานหมุนก็จะเพิ่มขึ้น ถ้า R ี นั่ดยกว่า 0.33 หมายความว่าเกิดความผิดพร่คงแบบไม่สมมาตรขึ้น ทำให้ขา 2 ของ AND Gate เท่ากับ 0 ส่งผลให้ขา 2 ของ OR Gate เท่ากับ 0 เมื่อเปอร์เซ็นต์จานหมนของบล๊อก 2 เท่ากับ 100% ทำให้ขา 1 ของ OR Gate มีค่าเป็น 0 ด้วย ค่าที่ออกจากรีเลย์กระแสเกินเปลี่ยนสถานะจาก 1 (ปิดวงจร) เป็น 0 (เปิดวงจร)

ึกรณี R มากกว่า 0.33 แสดงว่าระบบไม่เกิดความผิดพร่องแบบไม่สมมาตร ขา 2 ของ AND Gate เท่ากับ 1 กรณีระบบมีการ Switching เกิดกระแสเกินชั่วครู่ขึ้นอาจส่งผลให้ขา 1 ของ OR Gate เป็น 0 แต่บล็อก 4 จะทำหน้าที่หน่วงเวลาไว้เนื่องจากตั้งค่ากระแส Pick up เป็น 1.3 – 2 เท่าของบล๊อกที่ 1 ทำให้ขา 2 ของ OR Gate เท่ากับ 1 ค่าที่ออกจากรีเลย์เท่ากับ 1 เนื่องจากกระแสเกินจากการ Switching อยู่ในระบบเป็นช่วงเวลาสั้นๆ ทำให้กระแสลดลงก่อนที่ เปอร์เซ็นต์จานหมุนบล๊อกที่ 2 จะถึง 100% ค่าที่ออกจากรีเลย์ยังคงเท่ากับ 1

ส่วนกรณีเกิดความผิดพร่องแบบสมมาตร ค่า R เท่ากับ 1 ทำให้ขา 2 ของ AND Gate มีค่าเท่ากับ 1 ตลอดเวลา เมื่อเวลาผ่านไปเปอร์เซ็นต์จานหมุนของบล๊อก 1 เท่ากับ 100% ี ทำให้ขา 1 ของ OR Gate มีค่าเป็น 0 แต่เปอร์เซ็นต์จานหมนบล๊อกที่ 2 ยังไม่ถึง 100% ทำให้ขา 1 ู ของ AND Gate เท่ากับ 1 ประกอบกับขา 2 ของ AND Gate มีค่าเท่ากับ 1 ตลอดเวลาทำให้ขา 2 ของ OR Gate เท่ากับ 1 ทำให้ Trip Signal เท่ากับ 1 แต่ในกรณีเกิดความผิดพร่อง กระแสผิดพร่องจะคง ้อยู่ในระบบนาน และ มีค่าสูงกว่ากระแสเกินกรณีระบบมีการ Switching ทำให้เปอร์เซ็นต์จานหมุน ้ บล๊อกที่ 2 มีค่าถึง 100% ด้วย จึงส่งผลให้ขา 2 ของ OR Gate เป็น 0 ด้วย ทำให้สัญญาณ Trip มี ้ค่าเปลี่ยนจาก 1 (ปีดวงจร) เป็น 0 (เปิดวงจร)

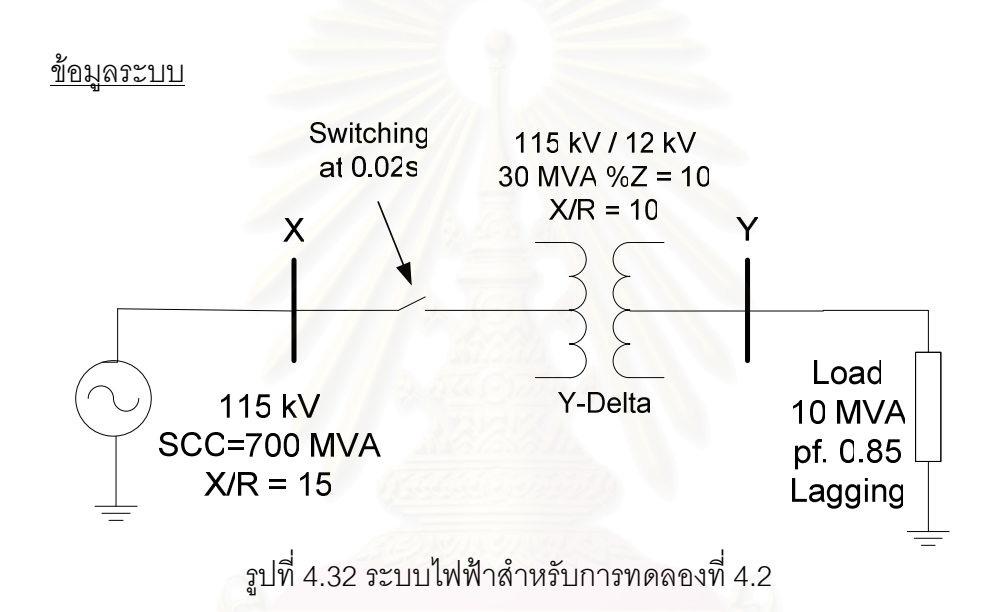

รูปที่ 4.32 แสดงระบบไฟฟ้าสำหรับการทดลองที่ 4.2 ระบบประกอบด้วยแหล่งจ่ายไฟฟ้า 3 เฟส 115 kV ค่าพิกัดกำลังไฟฟ้าลัดวงจร 700 MVA ค่า X/R เท่ากับ15 จ่ายพลังงานไฟฟ้าจาก บัส X ไปบัส Y ผ่านหม้อแปลงไฟฟ้า115 kV / 12 kV ขนาด 30 MVA %Z เท่ากับ 10 ค่า X/R เท่ากับ 10 ต่อแบบ Y- $\Delta$  ที่บัส X ข้อมูล Saturation Characteristic เป็นตามตารางที่ 4.3 มีรีเลย์ กระแสเกินติดตั้งอยู่ โหลดที่บัส Y ขนาด 10 MVA pf. 0.85 ล้าหลัง กำหนดให้ Switching หม้อแปลง เข้าระบบที่เวลา 0.02 วินาที ดูเปอร์เซ็นต์จานหมุนบล๊อก Relay Characteristic เปรียบเทียบกับ เปอร์เซ็นต์จานหมุนบล๊อก Relay Characteristic with Factor of 1.3-2.0 และดูสัญญาณ Trip ของแบบจำลองรีเลย์กระแสเกิน

ิตารางที่ 4.3 Saturation Characteristic ของหม้อแปลง การทดลองที่ 4.2

| (pu)       |  | 0.0024 |            |
|------------|--|--------|------------|
| Flux (pu.) |  | ↗<br>. | 1 1 1<br>. |

### การทดลอง

ิกระแสพิกัดหม้อแปลงทางด้าน 115 kV หาจาก

$$
I_{\text{Rad}}(115kV) = \frac{30 \times 10^6}{\sqrt{3} \times 115 \times 10^3} = 151 A
$$

ดังนั้นเลือก CT Ratio = 200/5, Characteristic แบบ Standard Inverse, ค่า TMS = 0.02, ค่า CTS บล๊อก Relay Characteristic = 100% และ ค่า CTS บล๊อก Relay Characteristic with Factor 1.3-2.0 = 200% รูปที่ 4.33 แสดงข้อมูลการตั้งค่าแบบจำลองรีเลย์กระแสเกินบัส X

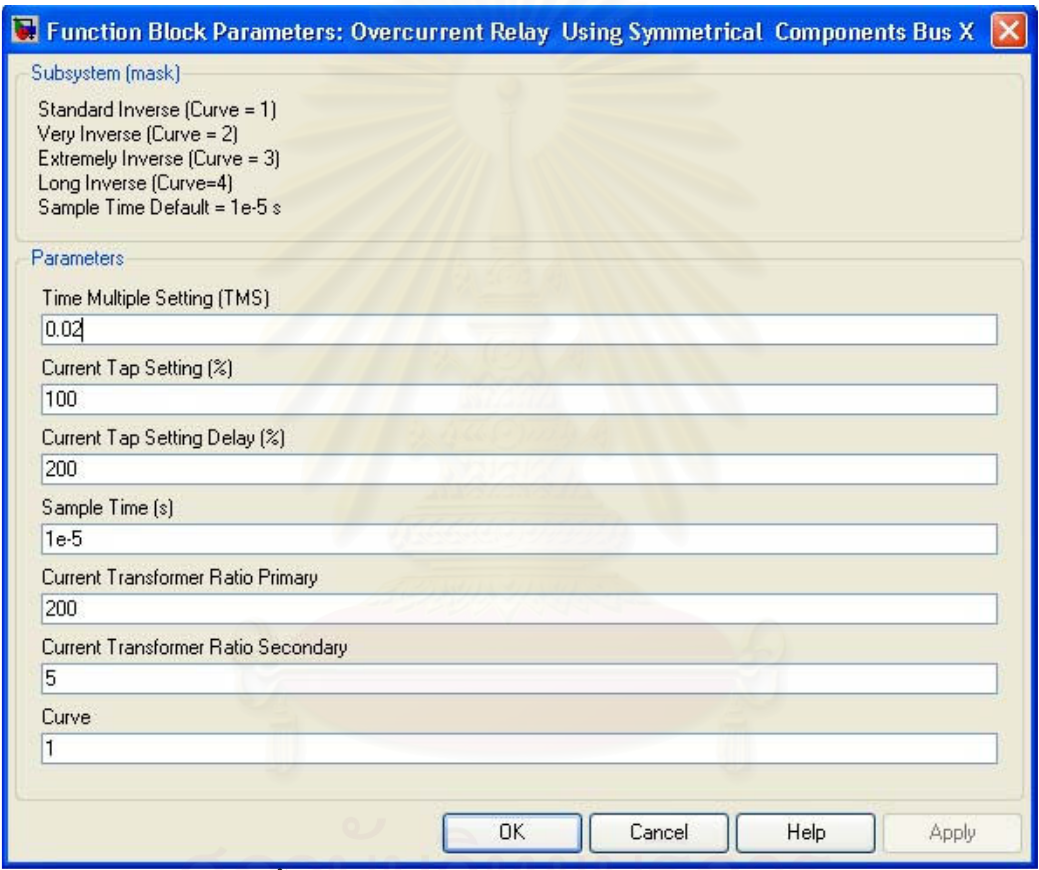

้ รูปที่ 4.33 ข้อมูลการตั้งค่าแบบจำลองรีเลย์กระแสเกินที่ใช้ส่วนประกอบสมมาตรบัส X

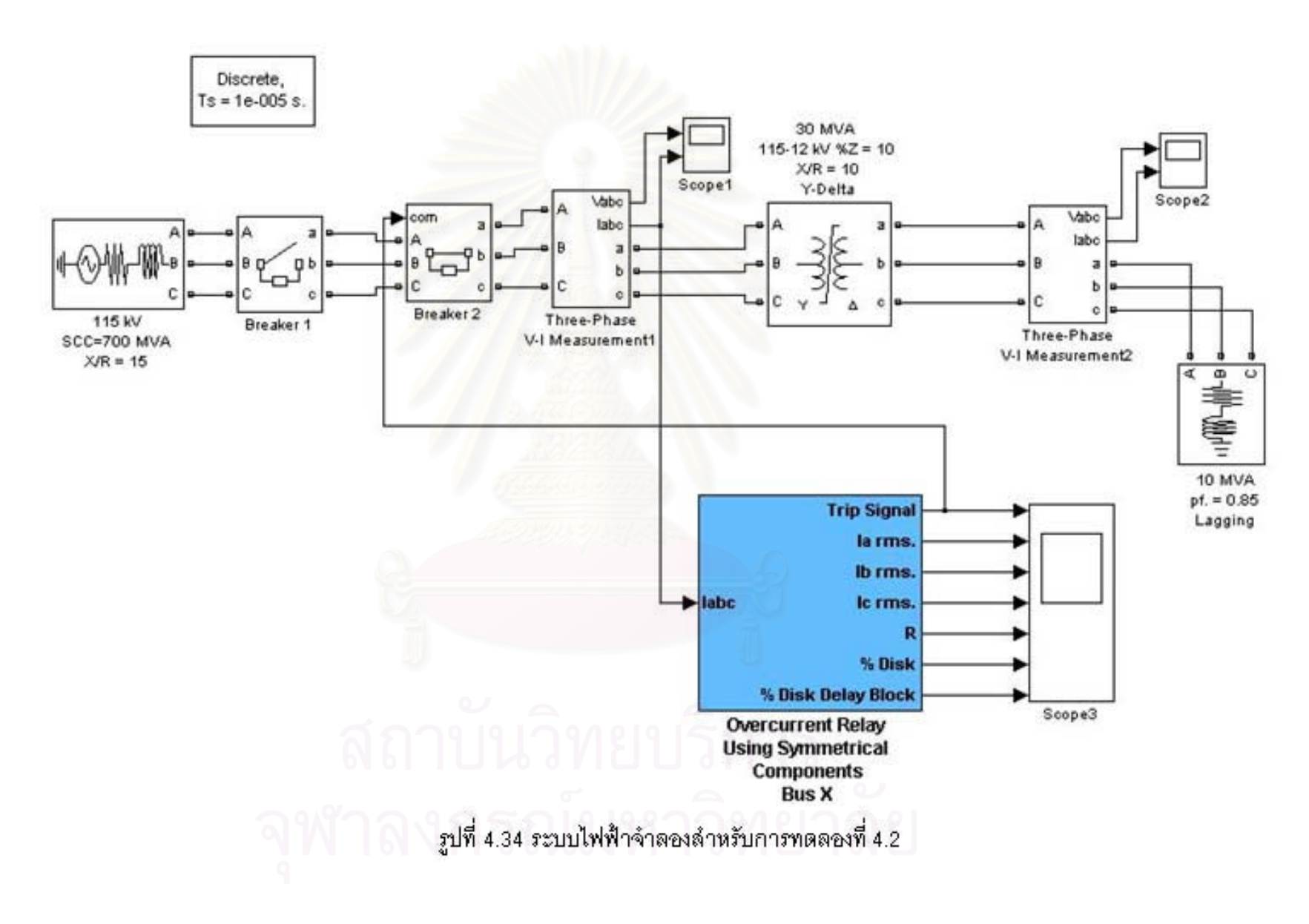

รูปที่ 4.34 แสดงระบบไฟฟ้าจำลองในโปรแกรม MATLAB/SIMULINK กรณีนี้ทำการ Switching หม้อแปลงไฟฟ้าเข้าระบบที่เวลา 0.02 วินาที

รูปที่ 4.35 แสดงกระแสไฟฟ้าที่ไหลผ่านบัส X พบว่าในช่วงแรกหลังการ Switching เกิด ี กระแสพุ่งเข้าสูงมาก จากนั้นกระแสพุ่งเข้าค่อยๆ ลดลง รูปที่ 4.36 แสดงค่า r.m.s. ของกระแสที่ ไหลผ่านบัส X

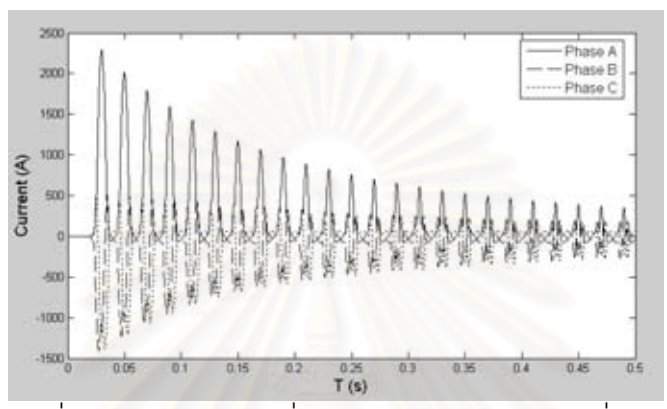

ิรปที่ 4.35 กระแสไฟฟ้าที่ไหลผ่านบัส X การทดลองที่ 4.2

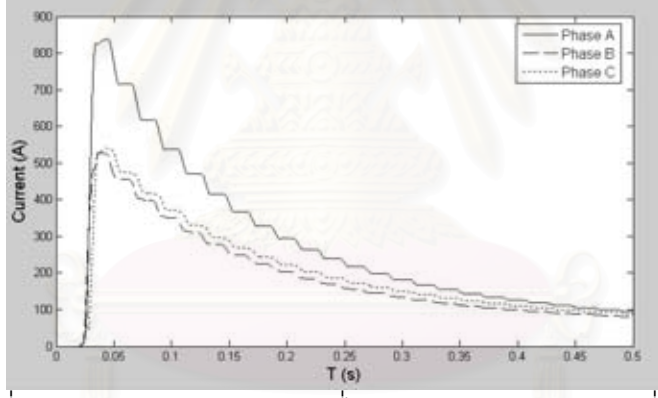

ิ รูปที่ 4.36 ค่า r.m.s. ของกระแสที่ไหลผ่านบัส X การทดลองที่ 4.2

รูปที่ 4.37 แสดงเปอร์เซ็นต์จานหมุนบล๊อก Relay Characteristic พบว่าเปอร์เซ็นต์จาน หมุนเฟส A มีค่าเท่ากับ 100% ที่เวลา 0.17 วินาที เปอร์เซ็นต์จานหมุนเฟส B มีค่า 59.24% ที่เวลา 0.21 วินาที ก่อนที่จะถูกรีเซ็ท เปอร์เซ็นต์จานหมุนเฟส C มีค่า 67.25% ที่เวลา 0.23 วินาที ก่อนที่ ี จะถูกรีเซ็ท เปอร์เซ็นต์จานหมุนเฟส A มีค่า 100% ทำให้สัญญาณที่ขา 1 ของ OR Gate มีค่า ิเปลี่ยนจาก 1 เป็น 0 ที่เวลา 0.17 วินาที รูปที่ 4.38 แสดงเปอร์เซ็นต์จานหมุนบล๊อก Relay Characteristic with Factor 1.3-2.0 พบว่ามีค่าไม่ถึง 100% ทั้ง 3 เฟส ทำให้สัญญาณขา 1 ของ AND Gate มีค่าเท่ากับ 1 ตุลคดเวลา

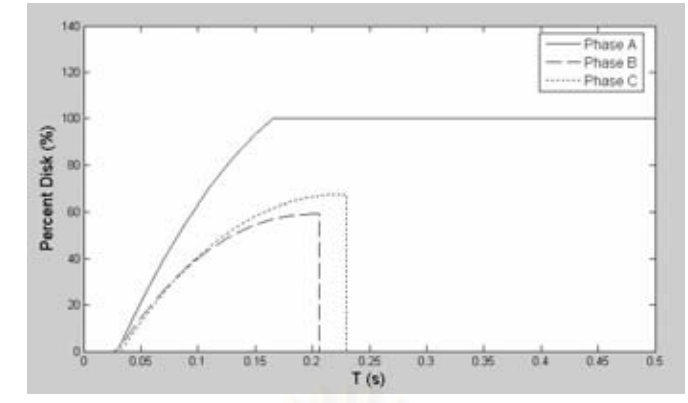

รูปที่ 4.37 เปอร์เซ็นต์จานหมุนบล๊อก Relay Characteristic การทดลองที่ 4.2

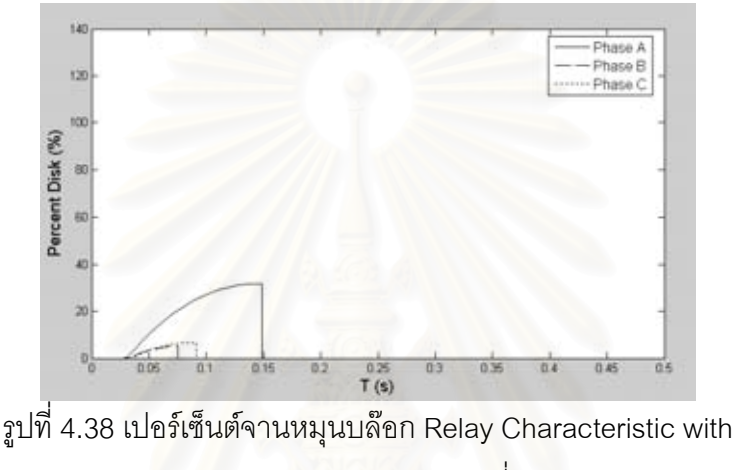

Factor 1.3-2.0 การทดลองที่ 4.2

ี กรณีใช้แบบจำลองรีเลย์กระแสเกินพื้นฐาน รีเลย์จะทำการ Trip ทันทีที่เวลา 0.17 วินาที เนื่องจากเปอร์เซ็นต์จานหมุนเฟส A ของบล๊อก Relay Characteristic มีค่าเท่ากับ 100% แต่กรณี แบบจำลองรีเลย์กระแสเกินที่ใช้ส่วนประกอบสมมาตรจะมีบล๊อก Relay Characteristic with Factor 1.3-2.0 คอยหน่วงเวลาเพื่อป้องกันการTrip เนื่องจากกระแสเกินชั่วครู่ ในกรณีมีการ Switching อุปกรณ์ต่างๆเข้าระบบ

รูปที่ 4.39 แสดงค่า R ของระบบ พบว่าหลังจากเกิดความผิดพร่องขึ้นค่า R มีค่าต่ำกว่า 0.34 เป็นช่วงเวลาสั้นๆ เนื่องจากหลังจากเกิดความผิดพร่องจะมีกระแส Negative Sequence ีใหลในระบบชั่วครู่ หลังจากนั้นค่า R มีค่าสูงกว่า 0.34 ประกอบกับเปอร์เซ็นต์จานหมุนบล๊อก Relay Characteristic 1.3-2.0 มีค่าเท่ากับ 1 ตลอด ทำให้สัญญาณที่เข้าขา 2 ของ OR Gate มีค่า เท่ากับ 1 ทำให้สัญญาณ Trip มีค่าเท่ากับ 1 (ปิดวงจร) ตลอด ดังรูปที่ 4.40

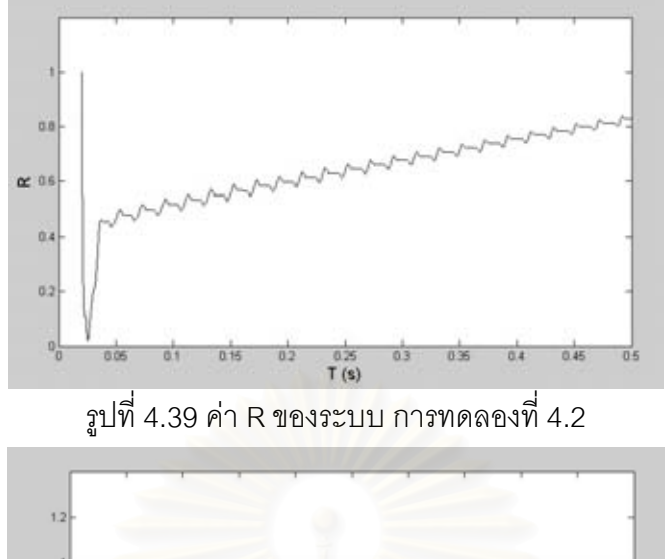

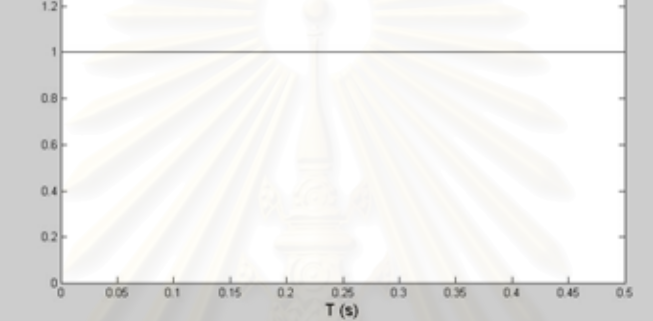

 $\sin^2 A$ .40 สัญญาณ Trip วีเลย์กระแสเกินบัส X การทดลองที่ 4.2

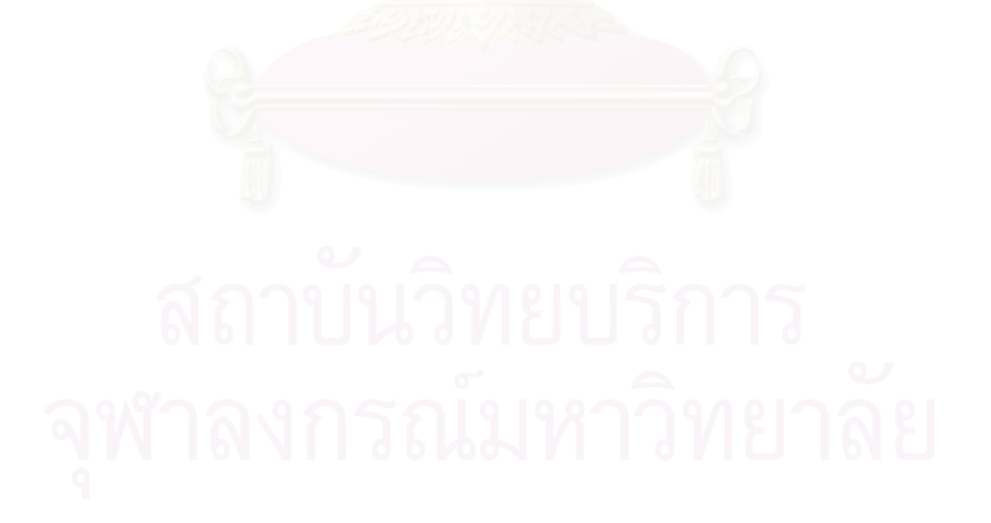

# าเทที่ 5 ผลการจำลองของแบบจำลองรีเลย์ผลต่าง

<mark>การทดลองที่</mark> 5.1: การป้องกันหม้อแปลงไฟฟ้า

วัตถุประสงค์ : เพื่อเข้าใจหลักการป้องกันหม้อแปลงไฟฟ้าด้วยรีเลย์ผลต่างแบบ Percentage **Differential Relay** 

ทฤษฎี : Percentage Differential Relay ประกอบด้วยขดลวด 2 ชุด คือ ขดลวดทำงาน (Operating Coil หรือ Op. Coil) และขดลวดต้านการทำงาน (Restraining Coil หรือ Res. Coil) ดังรูปที่ 2.8

กระแสที่ไหลผ่านขดลวดทำงาน (I<sub>op</sub>) หาตามสมการ

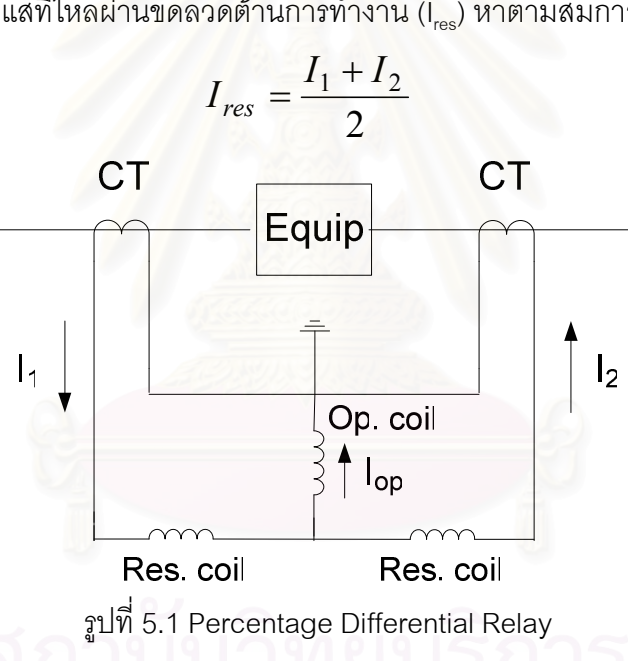

 $I_{op} = I_2 - I_1$ 

กระแสที่ไหลผ่านขดลวดต้านการทำงาน (I.es) หาตามสมการ

้ลักษณะเฉพาะของรีเลย์ผลต่างแสดงในรูปที่ 5.2 บริเวณแรเงาคือ บริเวณที่รีเลย์ ทำงาน เมื่อเกิดความผิดพร่องนอกเขตป้องกันค่า  $\frac{I_1+I_2}{2}$ จะมีค่าสูง จากกราฟจะเห็นว่าค่า  $I_2-I_1$  จะมีค่าสูงด้วย รีเลย์จึงมีความไวต่ำกรณีเกิดความผิดพร่องนอกเขตป้องกัน โดยความไว จะช้า หรือ เร็วขึ้นกับค่าความชันที่เลือกใช้ กรณีนี้สามารถกำหนดได้ 2 ค่าความชัน คือ k, และ k, ี ค่า lop2 เป็นค่าผลต่างกระแสสูงสุด ถ้าผลต่างกระแสเกินค่านี้รีเลย์ทำงานทันที ค่า l<sub>oo1</sub> เป็น Break Point ระหว่างความชัน $k_1$  และ $k_0$  ค่า loo เป็นค่ากระแสผลต่างที่ยอมรับได้ ถ้าผลต่าง กระแสมีค่าน้อยกว่าค่านี้รีเลย์ไม่ทำงาน

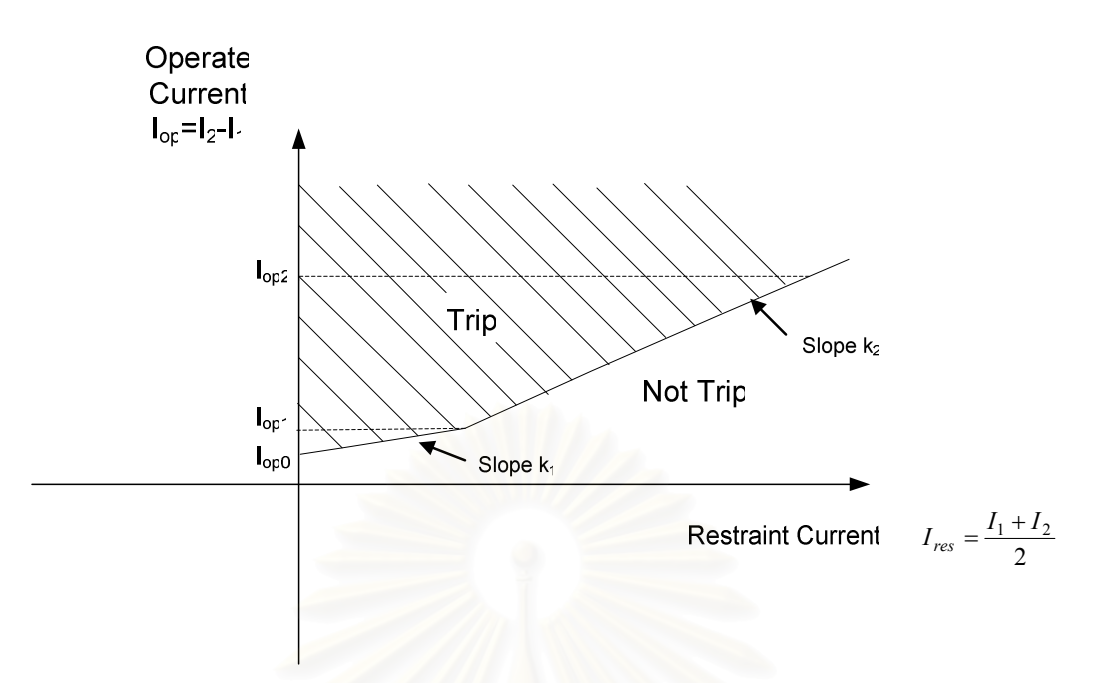

รูปที่ 5.2 ลักษณะสมบัติของ Percentage Differential Relay

้ปัญหาของการป้องกันหม้อแปลงไฟฟ้าด้วยรีเลย์ผลต่าง คือ กระแสที่ไหลทางด้านปฐมภูมิ และทุติยภูมิของหม้อแปลงมีค่าไม่เท่ากัน จึงต้องชดเชยกระแสทั้งสองด้านให้รีเลย์ผลต่างมองเห็น เท่ากัน ตัวอย่าง กรณีหม้อแปลงที่ต่อแบบ Y- $\Delta$  กระแสจะมีเฟสต่างกัน 30° จึงต้องทำการเลื่อน เฟสให้ตรงกันโดยต่อหม้อแปลงกระแส (CT) ทางด้าน  $\Delta$  ของหม้อแปลงไฟฟ้า แบบ Y และต่อ CT ทางด้าน Y ของหม้อแปลงไฟฟ้าแบบ $\,\Delta\,$  ดังรูปที่ 5.3 จากนั้นคำนวณ %Tap ของ Auto Transformer เพื่อชุดเชยผลต่างของค่ากระแสให้เท่ากัน

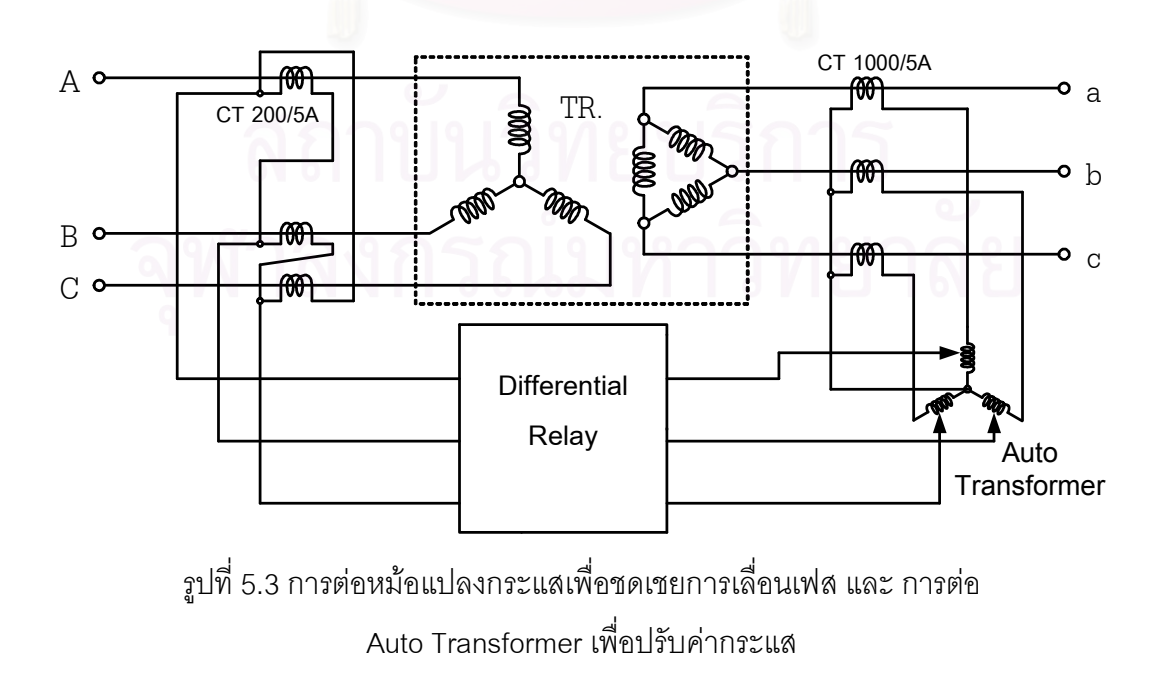

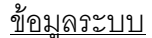

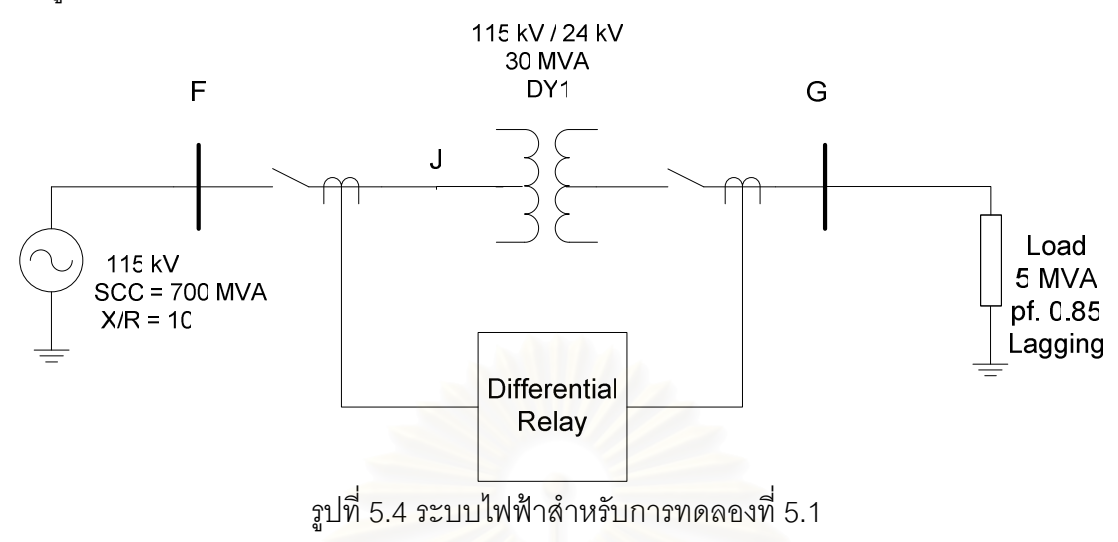

้ระบบไฟฟ้าสำหรับการทดลองที่ 5.1 เป็นดังรูปที่ 5.4 ระบบประกอบด้วยแหล่งจ่ายไฟฟ้า 115 kV ค่าพิกัดกำลังไฟฟ้าลัดวงจรเท่ากับ 700 MVA ค่า X/R เท่ากับ 10 จ่ายพลังงานไฟฟ้าจากบัส F ไปบัส G ผ่านหม้อแปลงไฟฟ้า 115kV/24kV ขนาด 30 MVA %7 เท่ากับ 12 ค่า X/R เท่ากับ 10 ์ ต่อแบบ DY1 โหลดที่บัส G ขนาด 5 MVA pf. เท่ากับ 0.85 ล้าหลัง รีเลย์ผลต่างต่อคร่อมหม้อแปลง ิตามรูปที่ 5.4

- 5 1 1 คุคกแบบค่าพารามิเตคร์สำหรับแบบจำลองรีเลย์ผลต่าง
- 5.1.2 กำหนดให้เกิดความผิดพร่องแบบสามเฟสลงดินที่บัส G เวลา 0.1 วินาที
- 5.1.3 กำหนดให้เกิดความผิดพร่องแบบสามเฟสลงดินที่จุด J เวลา 0.1 วินาที

การทดลอง

5.1.1 ออกแบบค่าพารามิเตอร์สำหรับรีเลย์ผลต่าง

ด้าน 115 kV

้กระแสพิกัดของหม้อแปลงทางด้าน 115 kV

$$
= \frac{30 \times 10^6}{\sqrt{3} \times 115 \times 10^3} = 150.61
$$

เลือกอัตราส่วนหม้อแปลงกระแส (CT) เท่ากับ 200/5 ต่อแบบ Y ดังนั้นกระแสทางด้าน ทุติยภูมิของ CT ด้านปฐมภูมิ ของหม้อแปลงเท่ากับ

$$
=150.61 \times \frac{5}{200} = 3.75 A
$$

#### ด้าน 24 kV

กระแสพิกัดของหม้อแปลงทางด้าน 24 kV

$$
= \frac{30 \times 10^6}{\sqrt{3} \times 24 \times 10^3} = 721.68 A
$$

เลือก CT เท่ากับ 1000/5 ต่อแบบ D1 เพื่อเลื่อนเฟสกระแสทางด้านทุติยภูมิของหม้อ แปลงให้ตรงกับเฟสของกระแสทางด้านปฐมภูมิของหม้อแปลง ดังนั้นกระแสทางด้านทุติยภูมิของ CT ด้านทุติยภูมิของหม้อแปลงเท่ากับ

$$
= 721.68 \times \frac{5}{1000} = 3.6A
$$
  
ดังนั้น Line Current ของ CT เท่ากับ 3.6 $\times \sqrt{3} = 6.25 A$ 

กระแสด้านทุติยภูมิของ CT หน้าหม้อแปลงเท่ากับ 3.75 A กระแสทางด้านทุติยภูมิของ CT หลังหม้อแปลงเท่ากับ 6.25 A มีค่าไม่เท่ากัน จึงใช้ Auxiliary CT หรือ Interposing CT เป็น แบบ Autotransformer Y-Connected ต่อกับ CT ด้าน 24 kV ดังรูปที่ 5.2 โดยมีจำนวน Turn ดังนี้

$$
CT \; Turn \; Ratio = \left(\frac{6.25}{3.75}\right) = 1.66
$$

ดังนั้นต้องตั้ง Tap ที่ 166% ของ Auto Transformer จึงจะได้กระแสเข้ารีเลย์ทางด้าน ทุติยภูมิของหม้อแปลง เท่ากับ 3.75 A

้ฐปที่ 5.5 แสดงข้อมูลการตั้งค่าของแบบจำลองรีเลย์ผลต่าง กำหนดค่า I<sub>oo0</sub> เท่ากับ 0.25 A ค่า เ<sub>ออ1</sub> เท่ากับ 0.625 A ค่า เ<sub>๑๖2</sub> เท่ากับ 14 A ค่าความชัน k<sub>1</sub> เท่ากับ 0.1 ค่าความชัน k<sub>2</sub> เท่ากับ 0.2 ค่า %Tap ของ Auto Transformer ตั้งไว้ที่ 166% ค่าเวลาการทำงานของรีเลย์หลังจากพบ ้ ความผิดพร่อง (Tdelay) เท่ากับ 0 วินาที คือให้รีเลย์ทำงานทันทีหากตรวจพบว่าเกิดความผิดพร่อง ภายในโซนป้องกัน ค่าอัตราส่วนหม้อแปลงกระแสด้านบัส F เท่ากับ 200/5 ค่าอัตราส่วนหม้อแปลง กระแสด้านบัส G เท่ากับ 1000/5 ค่า 2<sup>nd</sup> Harmonic Current Threshold for Blocking Trip ตั้งค่า ไว้ที่ 0.05 A หมายความว่าถ้าระบบมีกระแสฮาร์โมนิกลำดับที่ 2 เกิน 0.05 A รีเลย์จะไม่ทำการ Trip

กำหนดอินพุตแบบจำลองรีเลย์ขา 1, 2, 3, 4, 5 และ 6 เท่ากับ 1, 0, 0, 0, 0 และ 1 ี ตามลำดับดังรูปที่ 5.6 หมายความว่ากำหนดการต่อ CT ทางด้านปฐมภูมิของหม้อแปลงแบบ Y และการต่อ CT ทางด้านทุติยภูมิของหม้อแปลงแบบ D1

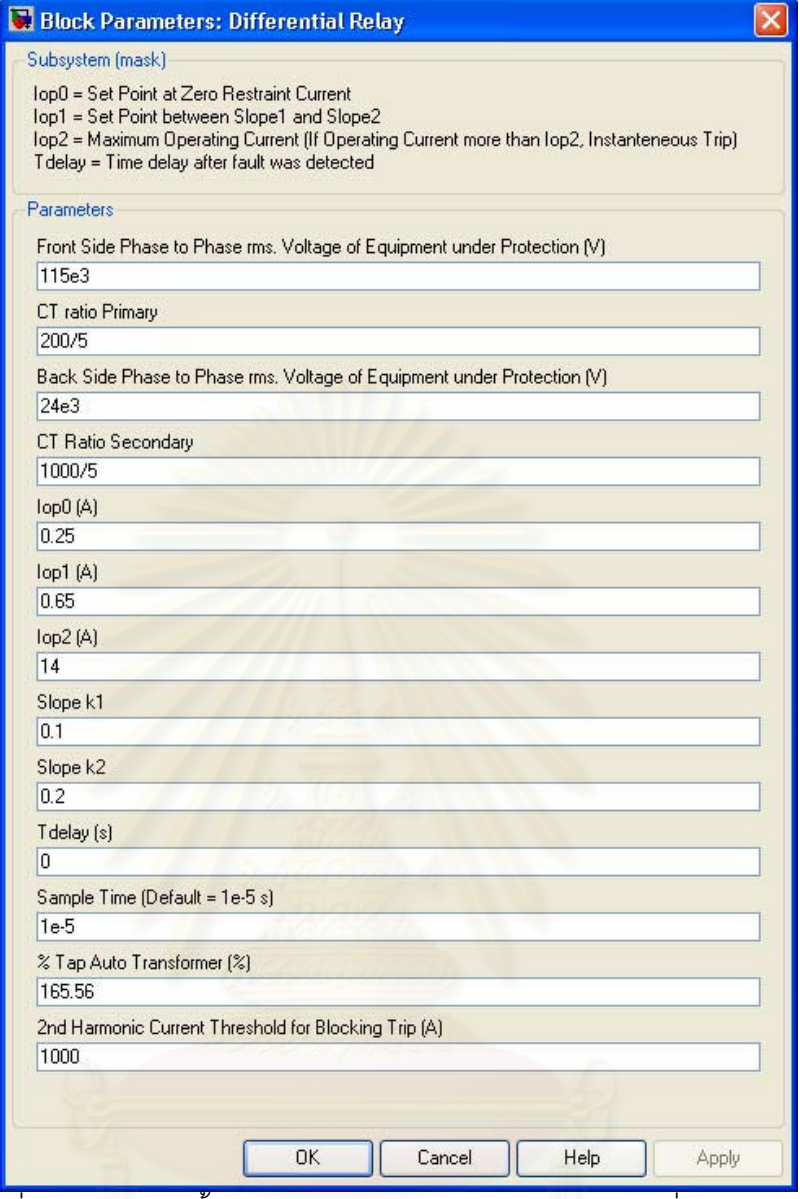

รูปที่ 5.5 ข้อมูลการตั้งค่าแบบจำลองรีเลย์ผลต่าง การทดลองที่ 5.1

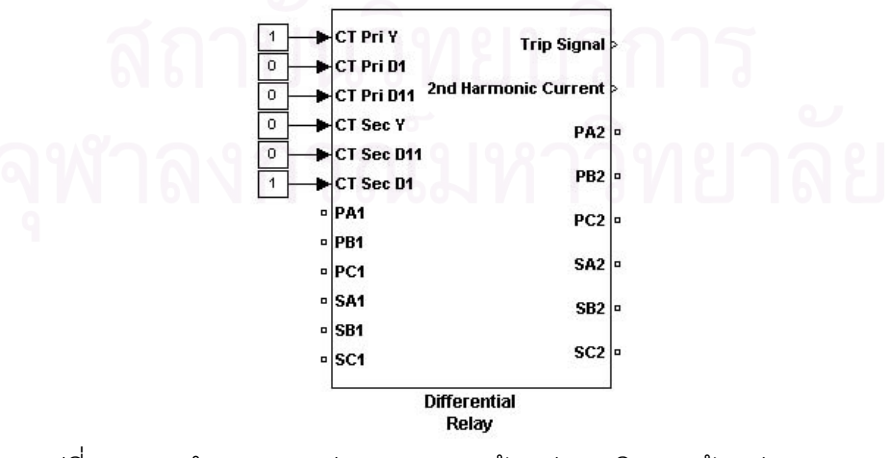

รูปที่ 5.6 การกำหนด CT ต่อแบบ Y ทางด้านปฐมภูมิของหม้อแปลง และ

CT ต่อแบบ D1 ทางด้านทุติยภูมิของหม้อแปลง

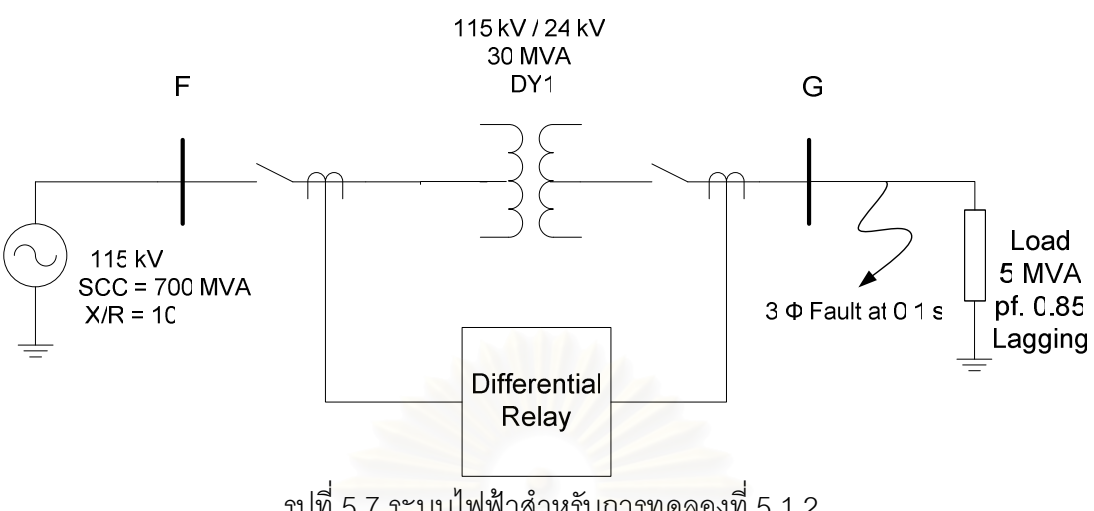

5.1.2 กำหนดให้เกิดความผิดพร่องแบบสามเฟสลงดินที่บัส G เวลา 0.1 วินาที

รูปที่ 5.7 ระบบไพฟ้าสำหรับการทดลองที่ 5.1.2

รูปที่ 5.7 แสดงระบบไฟฟ้าสำหรับการทดลองที่ 5.1.2 กรณีนี้เกิดความผิดพร่อง แบบสามเฟสลงดินที่บัส G ณ เวลา 0.1 วินาที ซึ่งอยู่นอกโซนป้องกัน ดังนั้นรีเลย์ต้องไม่ทำงาน รูปที่ 5.8 แสดงระบบไฟฟ้าจำลองในโปรแกรม MATLAB/SIMULINK

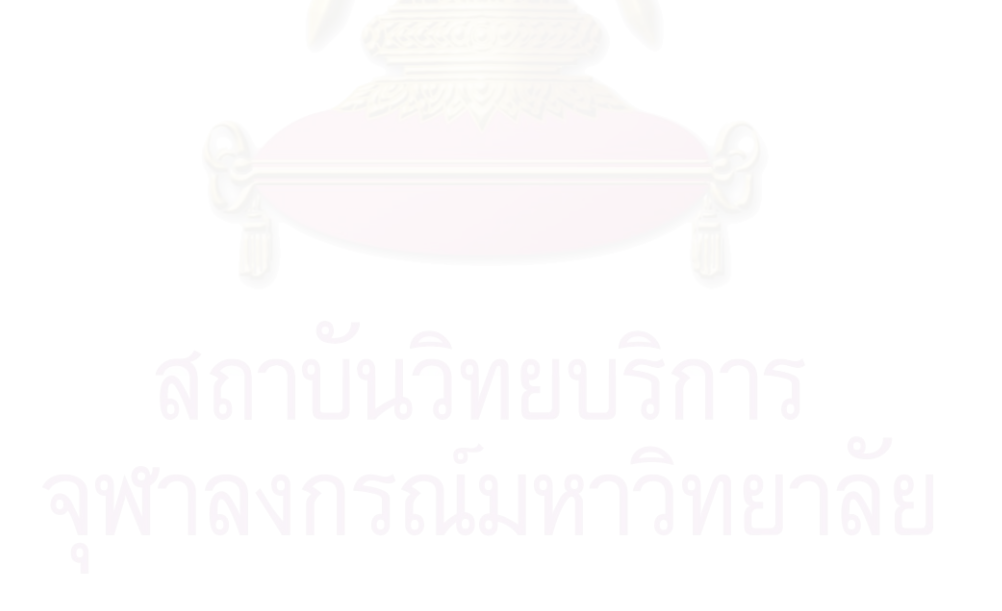

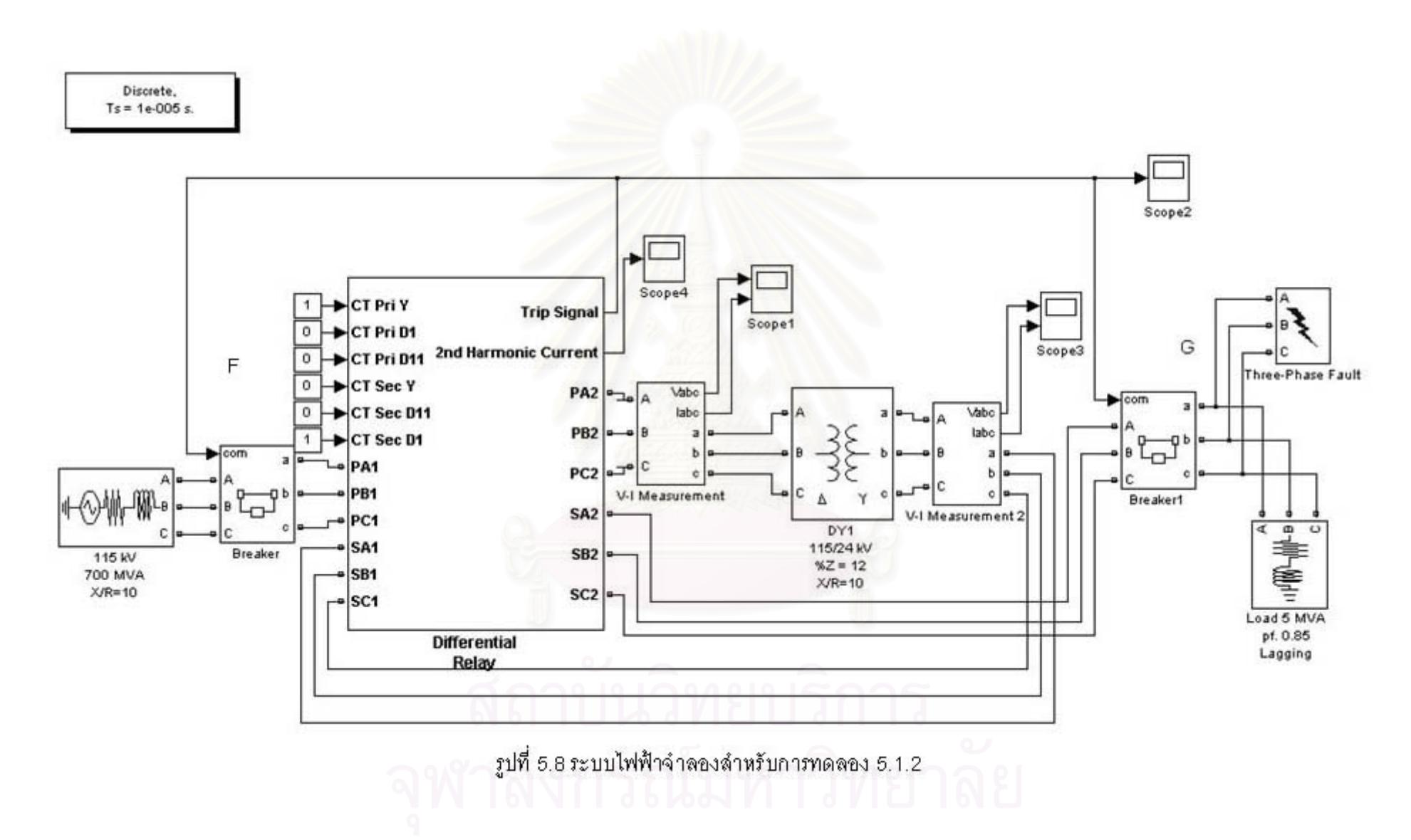

ิ รูปที่ 5.9 แสดงกระแสบัส F ก่อนเกิดความผิดพร่องค่าสัมบูรณ์ค่ายอดของกระแส ้มีค่าเท่ากับ 35.49 แอมแปร์ หลังจากเกิดความผิดพร่องที่บัส G ณ เวลา 0.1 วินาที พบว่ากระแสมี ้ค่าสูงมาก ที่สถานะคงตัวหลังจากเกิดความผิดพร่อง ค่าสัมบูรณ์ค่ายอดของกระแสมีค่าประมาณ 1300 แอมแปร์

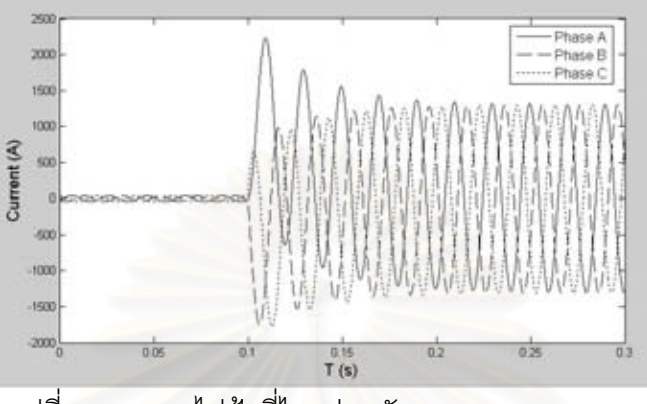

รูปที่ 5.9 กระแสไฟฟ้าที่ไหลผ่านบัส F การทดลอง 5.1.2

รูปที่ 5.10 แสดงมุมเฟสของกระแสที่ไหลผ่านบัส F พบว่าเฟส a ก่อนเกิด ี ความผิดพร่องมีมุมเฟสประมาณ -33.2 องศา หลังเกิดความผิดพร่องมีมุมเฟสประมาณ -84 องศา เฟส b ก่อนเกิดความผิดพร่องมีมุมเฟสประมาณ -153.2 องศา หลังเกิดความผิดพร่องมีมุมเฟส ประมาณ 156 องศา เฟส c ก่อนเกิดความผิดพร่องมีมุมเฟสประมาณ 86.8 องศา หลังเกิด ความผิดพร่องมีมุมเฟสประมาณ 36 องศา

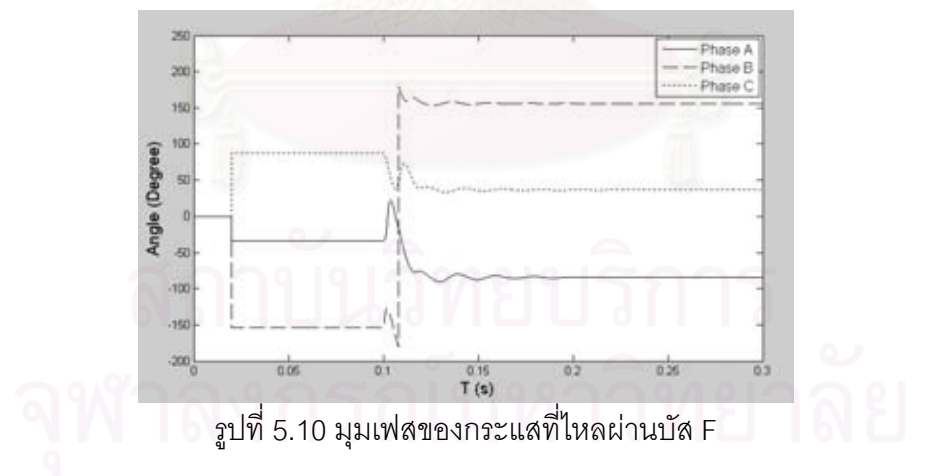

รูปที่ 5.11 แสดงกระแสบัส F หลังจากผ่าน CT ต่อแบบ Y พบว่าก่อนเกิด ี ความผิดพร่อง ค่าสัมบูรณ์ค่ายอดของกระแสที่ไหลผ่าน CT มีค่าเท่ากับ 0.89 แอมแปร์ ที่สถานะ ้ คงตัวหลังเกิดความผิดพร่องที่บัส G ค่าสัมบูรณ์ค่ายอดของกระแสมีค่าประมาณ 32.4 แอมแปร์

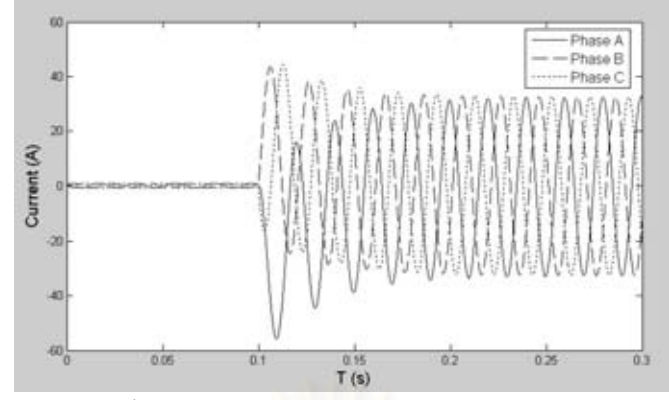

รูปที่ 5.11 กระแสไฟฟ้าบัส F หลังจากผ่าน CT แบบ Y การทดลอง 5.1.2

รูปที่ 5.12 แสดงมุมเฟสของกระแสบัส F หลังผ่านหม้อแปลงกระแสต่อแบบ Y พบว่าเฟส a ก่อนเกิดความผิดพร่องมีมุมเฟสประมาณ 147 องศา หลังเกิดความผิดพร่องมีมุมเฟส ประมาณ 96 องศา เฟส b ก่อนเกิดความผิดพร่องมีมุมเฟสประมาณ 27 องศา หลังเกิดความผิด พร่องมีมุมเฟสประมาณ -24 องศา เฟส c ก่อนเกิดความผิดพร่องมีมุมเฟสประมาณ -93 องศา หลัง เกิดความผิดพร่องมีมุมเฟสประมาณ -144 องศา

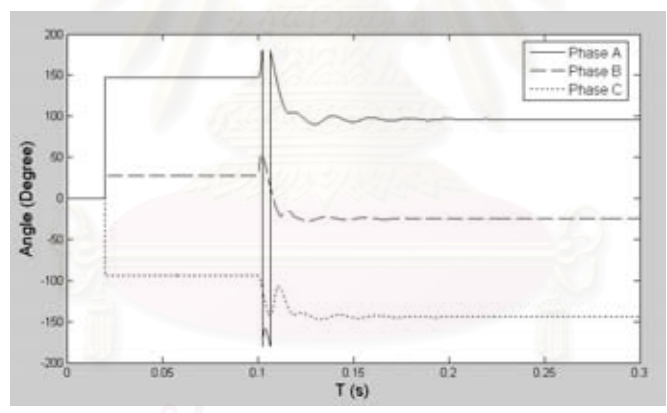

รูปที่ 5.12 มุมเฟสของกระแสบัส F หลังผ่านหม้อแปลงกระแสต่อแบบ Y

รูปที่ 5.13 แสดงกระแสไฟฟ้าที่ไหลผ่านบัส G ก่อนเกิดความผิดพร่อง ค่าสัมบูรณ์ ์ ค่ายอดของกระแสมีค่าเท่ากับ 167.2 A หลังจากเกิดความผิดพร่องที่บัส G ณ เวลา 0.1 วินาที ่ พบว่ากระแสมีค่าสูงมาก ที่สถานะคงตัวหลังจากเกิดความผิดพร่อง ค่าสัมบูรณ์ค่ายอดของกระแส มีค่าเท่ากับ 6230 A

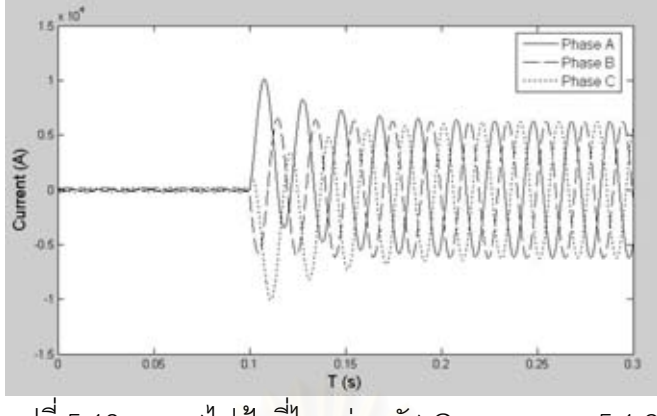

้รูปที่ 5.13 กระแสไฟฟ้าที่ไหลผ่านบัส G การทดลอง 5.1.2

ิ รูปที่ 5.14 แสดงมุมเฟสของกระแสที่ไหลผ่านบัส G พบว่าเฟส a ก่อนเกิด ความผิดพร่องมีมุมเฟสประมาณ -3 องศา หลังเกิดความผิดพร่องมีมุมเฟสประมาณ -54 องศา เฟส b ก่อนเกิดความผิดพร่องมีมุมเฟสประมาณ -123 องศา หลังเกิดความผิดพร่องมีมุมเฟส ประมาณ -174 องศา เฟ<mark>ส c ก่อนเกิดความผิดพร่องมีมุมเฟสประมาณ 117 องศา หลังเกิด</mark> ความผิดพร่องมีมุมเฟสประมาณ 66 องศา

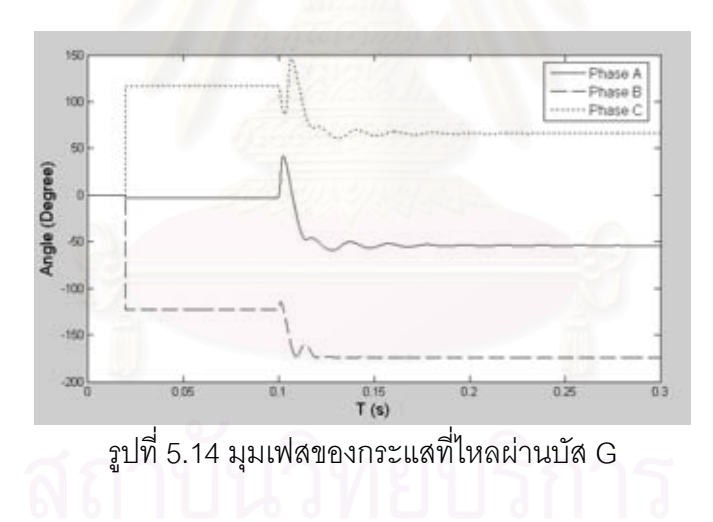

รูป 5.15 แสดงกระแสบัส G หลังผ่าน Auto Transformer ปรับค่าที่ 166 % ก่อน เกิดความผิดพร่อง ค่าสัมบูรณ์ค่ายอดของกระแสมีค่าเท่ากับ 0.875 A หลังจากเกิดความผิดพร่อง ู ที่บัส G ณ เวลา 0.1 วินาที พบว่ากระแสมีค่าสูงมาก ที่สถานะคงตัวหลังจากเกิดความผิดพร่อง ค่า ้ ส้มบูรณ์ค่ายอดของกระแสมีค่าเท่ากับ 32.63 A

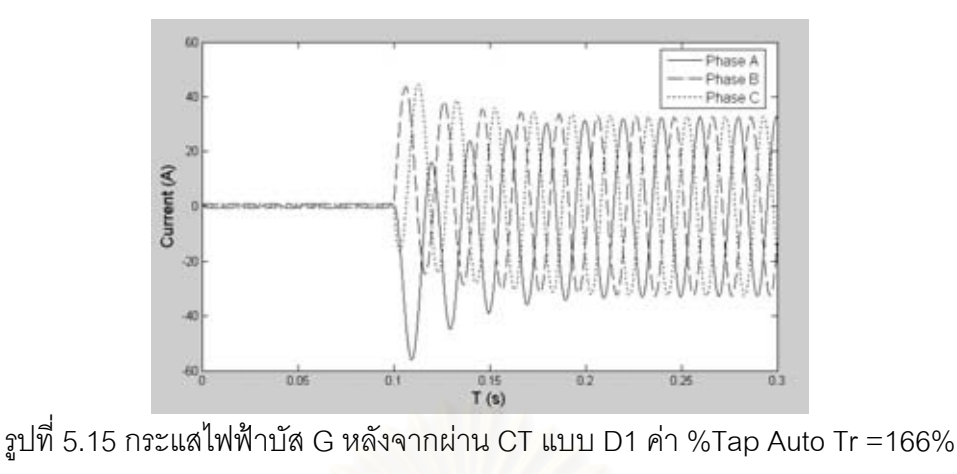

การทดลอง 5.1.2

รูปที่ 5.16 แสดงมุมเฟสของกระแสที่ไหลผ่านบัส G หลังผ่านหม้อแปลงกระแส แบบ D1 %Tap เท่ากับ 166 % พบว่าเฟส a ก่อนเกิดความผิดพร่องมีมุมเฟสประมาณ 147 องศา หลังเกิดความผิดพร่องมีมุมเฟสประมาณ 96 องศา เฟส b ก่อนเกิดความผิดพร่องมีมุมเฟส ประมาณ 27 องศา หลังเกิดความผิดพร่องมีมุมเฟสประมาณ -24 องศา เฟส c ก่อนเกิดความผิด พร่องมีมุมเฟสประมาณ -93 องศา หลังเกิดความผิดพร่องมีมุมเฟสประมาณ -144 องศา

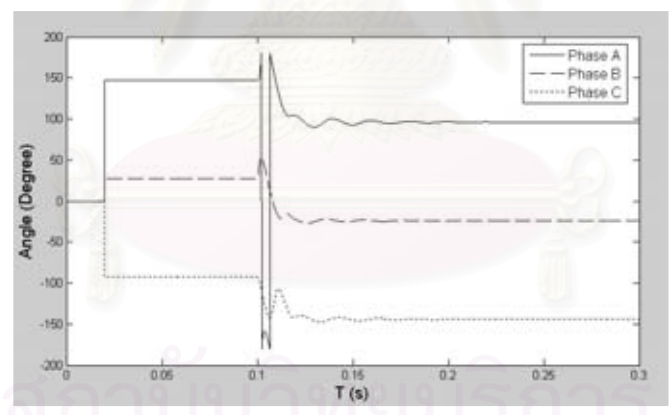

รูปที่ 5.16 มุมเฟสของกระแสบัส G หลังจากผ่าน CT แบบ D1 ค่า %Tap Auto Tr =166% การทดลอง 5.1.2

จากรูปที่ 5.10 และ 5.14 พบว่ามุมเฟสของกระแสมีค่าต่างกัน 30 องศา โดย ึกระแสทางด้านปฐมภูมิของหม้อแปลงมีมุมเฟสตามหลังกระแสทางด้านทุติยภูมิอยู่ 30 องศา ้เนื่องจากหม้อแปลงต่อแบบ DY1 จึงต้องมีการเลื่อนเฟสกระแสทั้งสองให้มีมุมเฟสที่ตรงกันก่อน เข้ารีเลย์ผลต่าง โดยทำการต่อหม้อแปลงกระแสแบบ Y ทางด้านปฐมภูมิของหม้อแปลง และต่อ หม้อแปลงกระแสแบบ D1 ทางด้านทุติยภูมิของหม้อแปลง พบว่ามุมเฟสของกระแสทั้งสองหลัง ้ผ่านหม้อแปลงกระแสมีมุมเฟสเท่ากันทั้ง 3 เฟส ดังรูปที่ 5.12 และ 5.16

รูปที่ 5.17 5.18 และ 5.19 แสดงค่ากระแสทำงาน หรือ กระแสผลต่าง (I<sub>op</sub>) เทียบ กับค่าขอบเขตกระแสผลต่างสูงสุด (I<sub>Diff Pick up</sub> ) เฟส A, B และ C ตามลำดับ พบว่าค่ากระแสทำงาน ้มีค่าไม่เกินค่ากระแสผลต่างสูงสุดทั้ง 3 เฟส สัญญาณ Trip รีเลย์จึงมีค่าเท่ากับ 1 (ปิดวงจร) ตลอด ดังรูปที่ 5.20

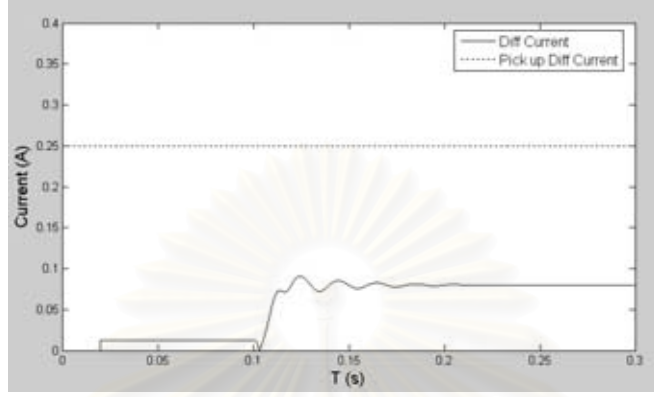

รูปที่ 5.17 กระแสทำงานเปรียบเทียบกับค่าขอบเขตกระแสผลต่างสูงสุดเฟส A การทดลอง 5.1.2

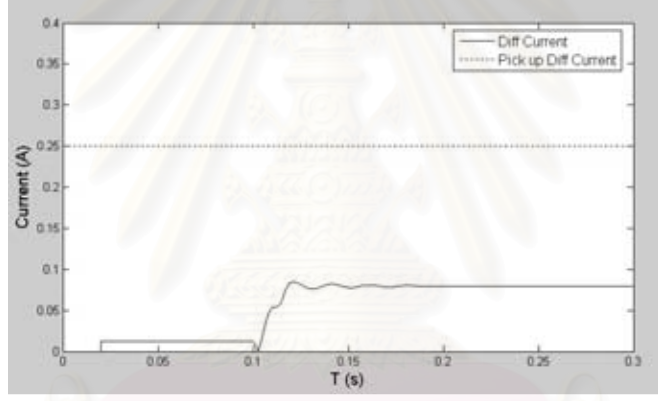

รูปที่ 5.18 กระแสทำงานเปรียบเทียบกับค่าขอบเขตกระแสผลต่างสูงสุดเฟส B การทดลอง 5.1.2

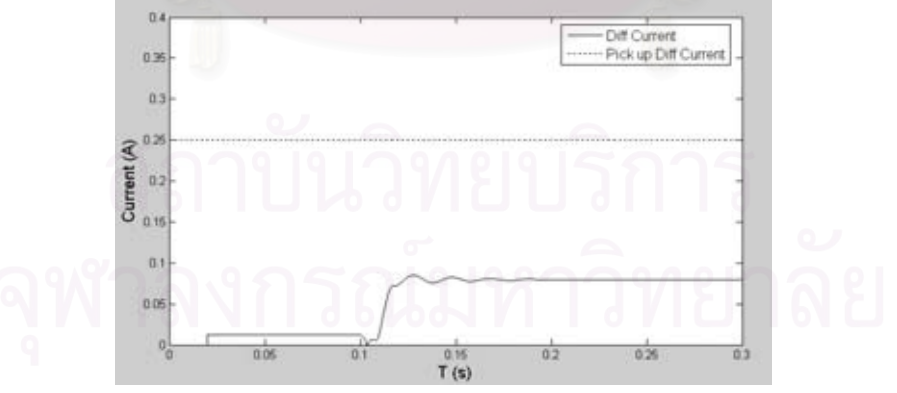

รูปที่ 5.19 กระแสทำงานเปรียบเทียบกับค่าขอบเขตกระแสผลต่างสูงสุดเฟส C การทดลอง 5.1.2

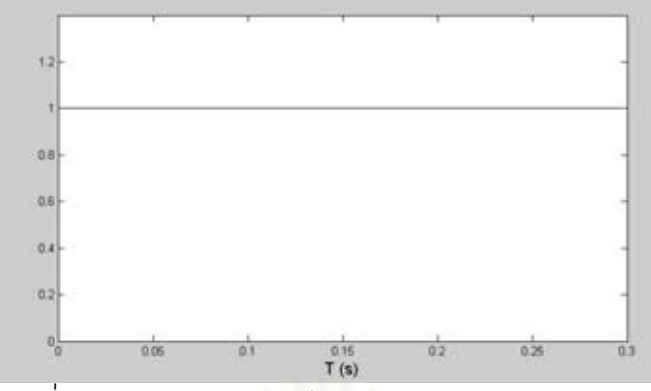

รูปที่ 5.20 สัญญาณ Trip รีเลย์ผลต่าง การทดลอง 5.1.2

5.1.3 กำหนดให้เกิดความผิดพร่องแบบสามเฟสลงดินที่จุด J เวลา 0.1 วินาที

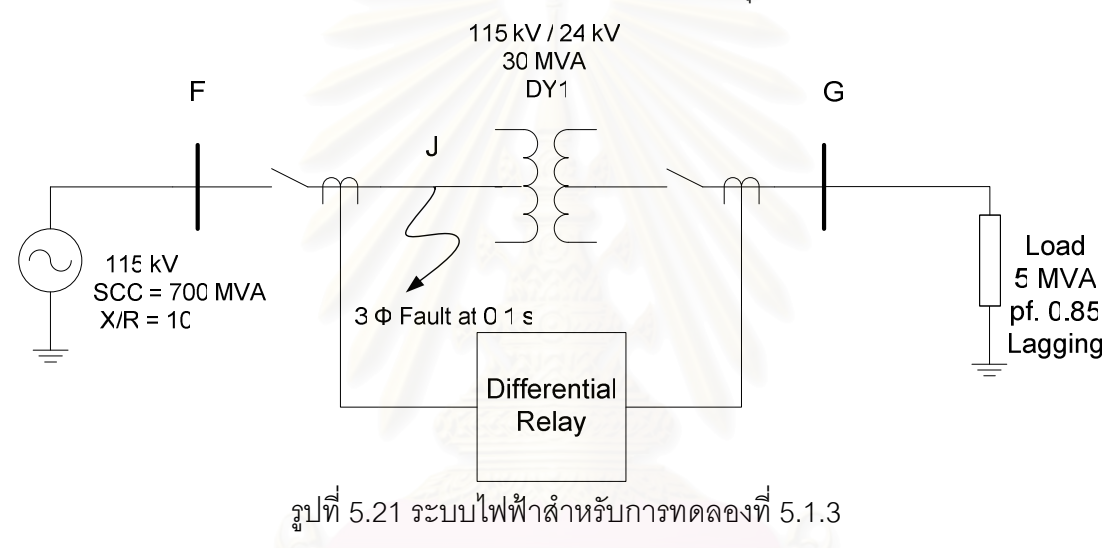

กรณีนี้เกิดความผิดพร่องแบบสามเฟสลงดินที่จุด J เวลา 0.1 วินาที ดังรูปที่ 5.21 กรณีนี้รีเลย์ต้องทำงานเนื่องจากเกิดความผิดพร่องภายในโซนป้องกัน รูปที่ 5.22 แสดงระบบไฟฟ้า จำลองในโปรแกรม MATLAB/SIMULINK

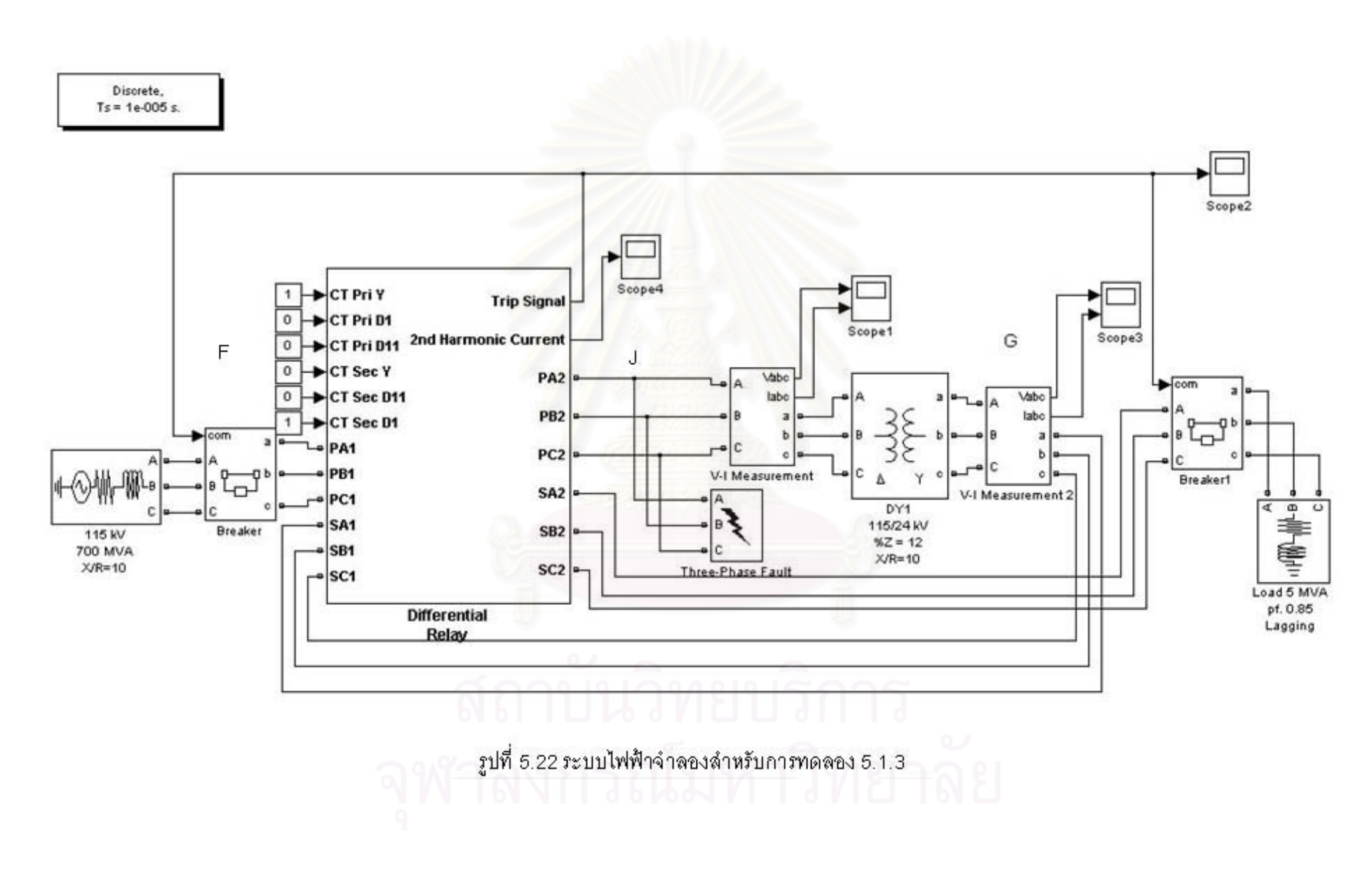

ิ รูปที่ 5.23 แสดงกระแสบัส F ก่อนเกิดความผิดพร่อง ค่าสัมบูรณ์ค่ายอดของ ี กระแสมีค่าเท่ากับ 35.49 A หลังจากเกิดความผิดพร่องที่จุด J ณ เวลา 0.1 วินาที พบว่ากระแสมี ้ ค่าสูงมาก และมีค่าลดลงเป็น 0 A ที่เวลา 0.12 วินาที

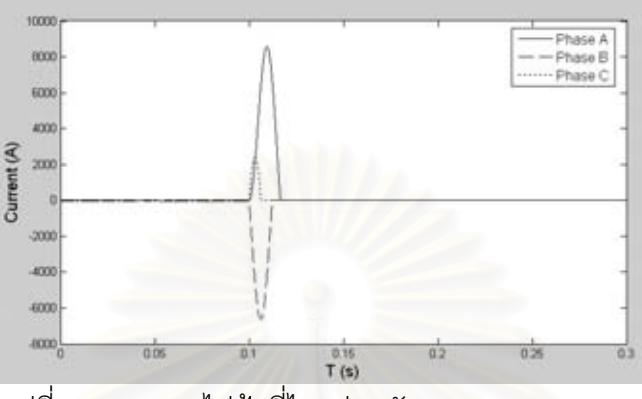

รูปที่ 5.23 กระแสไฟฟ้าที่ไหลผ่านบัส F การทดลอง 5.1.3

รูปที่ 5.24 แสดงกระแสไฟฟ้าที่ไหลผ่านบัส G ก่อนเกิดความผิดพร่อง ค่าสัมบูรณ์ ์ ค่ายอดของกระแสมีค่าเท่ากับ 167.2 A หลังจากเกิดความผิดพร่องที่จุด J ณ เวลา 0.1 วินาที พบว่ากระแสมีค่าลดลงเรื่อยๆ จนเป็น 0 A ที่เวลา 0.12 วินาที

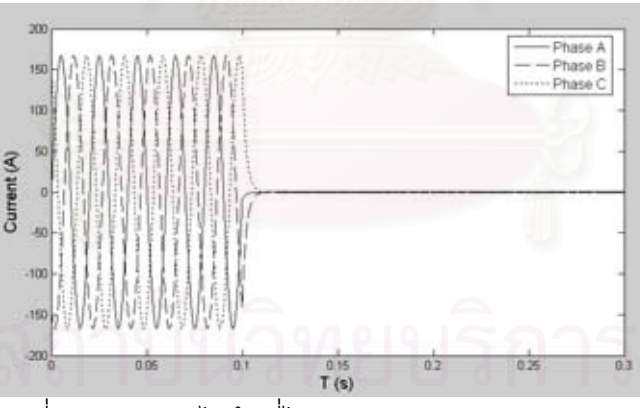

์ รูปที่ 5.24 กระแสไฟฟ้าที่ไหลผ่านบัส G การทดลอง 5.1.3

ิ จากรปที่ 5.23 และ 5.24 พบว่าก่อนเกิดความผิดพร่องกระแสที่ไหลในระบบเป็น ี ปกติ หลังจากเกิดความผิดพร่องที่เวลา 0.1 วินาที พบว่ากระแสทางด้านปฐมภูมิของหม้อแปลงมีค่า ้สงมาก แต่ด้านทติยภมิของหม้อแปลงมีค่าลดลง ส่งผลให้รีเลย์ผลต่างมองเห็นความแตกต่างของ ิกระแสด้านหน้าและหลังหม้อแปลงอย่างชัดเจน รูปที่ 5.25, 5.26 และ 5.27 แสดงค่ากระแสทำงาน หรือ กระแสผลต่าง (I<sub>op</sub>) เทียบกับค่าขอบเขตกระแสผลต่างสูงสุด (I<sub>Diff Pick up</sub> ) เฟส A, B และ C ี ตามลำดับ พบว่าในช่วงก่อนเกิดความผิดพร่องที่จุด J ค่ากระแสทำงานมีค่าไม่เกินค่ากระแส

ี ผลต่างสูงสุดทั้ง 3 เฟส หลังจากเกิดความผิดพร่องที่จุด J ค่ากระแสทำงานมีค่าเกินค่ากระแส นลต่างสูงสุดทั้ง 3 เฟสทำให้รีเลย์ผลต่างทำงานทำให้สัญญาณ Trip รีเลย์เปลี่ยนจาก 1 (ปิดวงจร) เป็น 0 (เปิดวงจร)ที่เวลา 0.10047 วินาที ดังรูปที่ 5.28

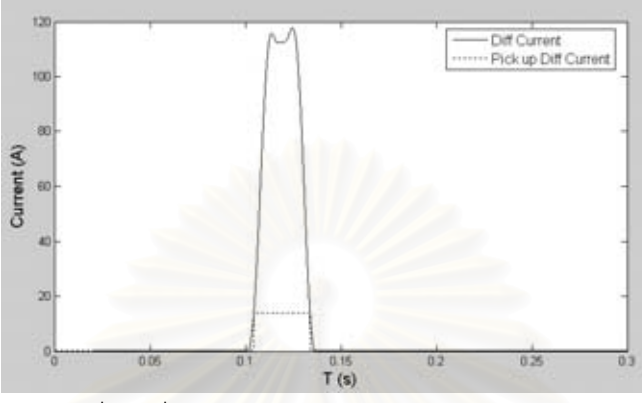

าปที่ 5.25 กระแสทำงานเปรียบเทียบกับค่าขอบเขตกระแสผลต่างสูงสุดเฟส A การทดลอง 5.1.3

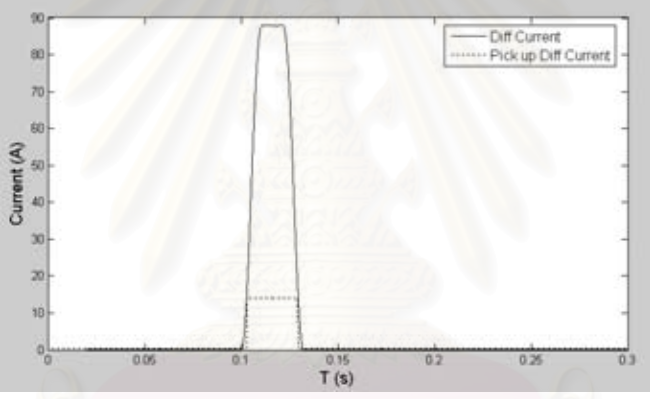

รูปที่ 5.26 กระแสทำงานเปรียบเทียบกับค่าขอบเขตกระแสผลต่างสูงสุดเฟส B การทดลอง 5.1.3

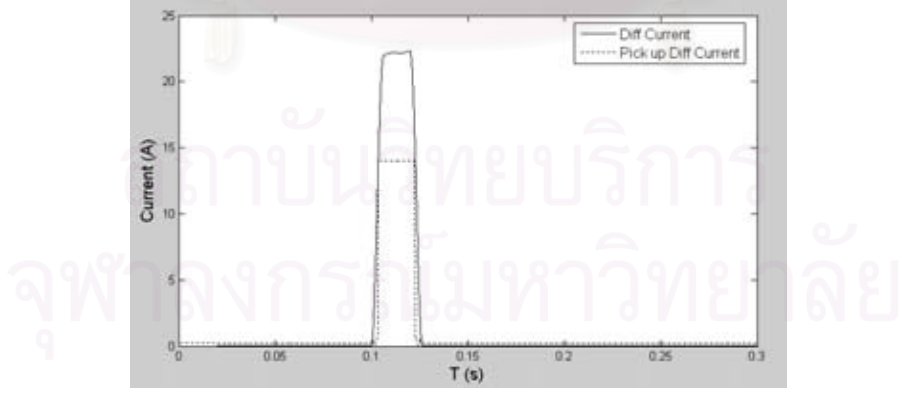

รูปที่ 5.27 กระแสทำงานเปรียบเทียบกับค่าขอบเขตกระแสผลต่างสูงสุดเฟส C การทดลอง 5.1.3

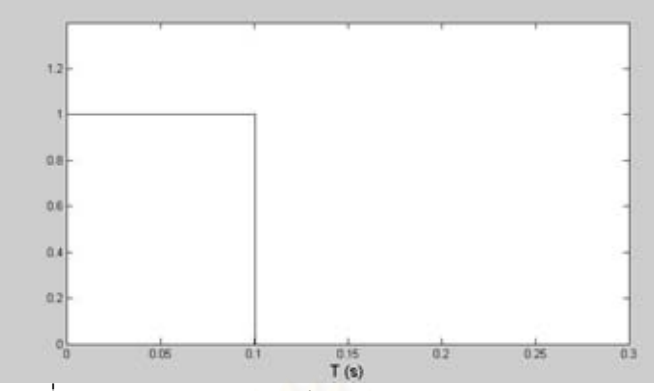

รูปที่ 5.28 สัญญาณ Trip รีเลย์ผลต่าง การทดลอง 5.1.3

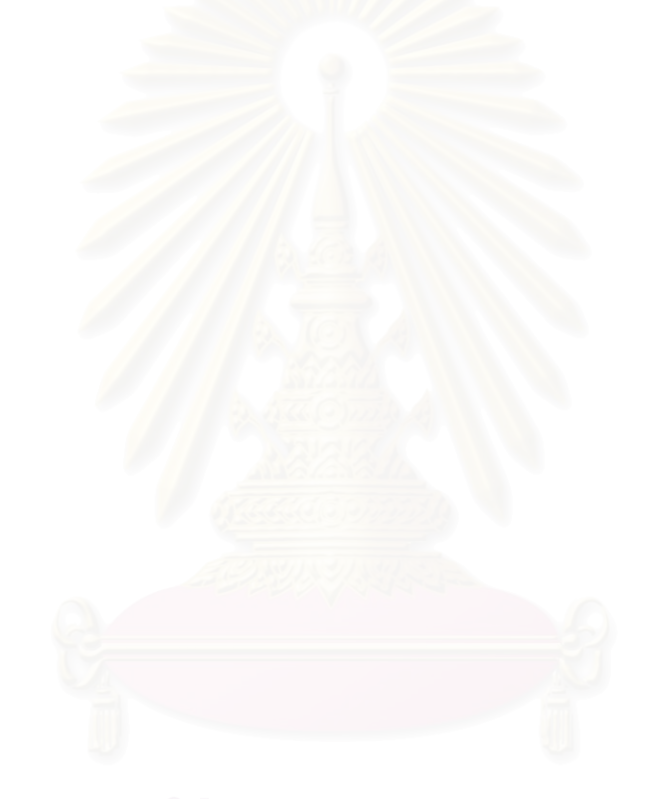

## ึง เทที่ 6 ผลการจำลองของแบบจำลองรีเลย์ระยะทาง

การทดลองที่ 6.1: ค่าแฟกเตอร์ชดเชย (Compensate Factor)

วัตถุประสงค์ : เพื่อศึกษาผลของค่าแฟกเตอร์ชดเชยที่มีต่อรีเลย์ระยะทาง

ทฤษฎี : ในกรณีเกิดความผิดพร่องแบบเฟสลงดิน ค่า Positive Sequence Impedance  $(Z_{1F})$  คำนวณจากสมการ  $Z_{1F} = \frac{V_X}{I_Y(1+m/3)}$  โดยค่า V<sub>x</sub> คือแรงดันไฟฟ้าเฟสที่เกิดความผิดพร่อง ค่า 1, คือกระแสไฟฟ้าเฟสที่เกิดความผิดพร่อง ค่า m คือ แฟกเตอร์ชดเชยซึ่งเป็นตัวชดเชยกระแส เฟสในส่วนที่เป็นผลจากเฟสที่ไม่เกิดการลัดวงจร คำนวณจากสมการ  $m\!=\!(Z_{\rm o}\!-\!Z_{\rm 1})\big/Z_{\rm 1}$  โดยค่า  $Z_0$  คือ Zero Sequence Impedance ค่า  $Z_1$  คือ Positive Sequence Impedance

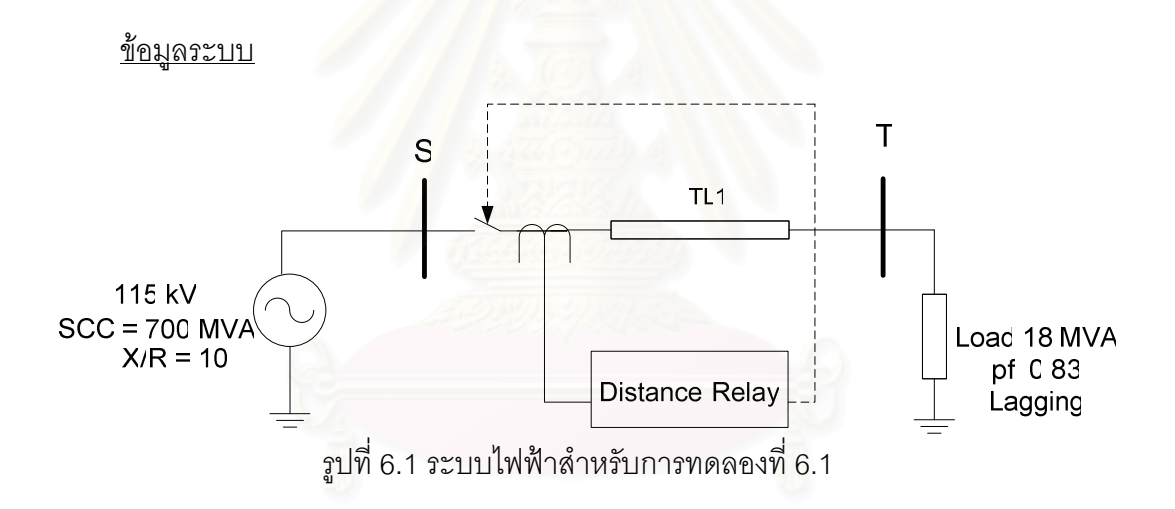

รูปที่ 6.1 แสดงระบบไฟฟ้าสำหรับการทดลองที่ 6.1 ระบบไฟฟ้าประกอบด้วยแหล่งจ่าย ไฟฟ้า 115 kV ค่าพิกัดกำลังไฟฟ้าลัดวงจรเท่ากับ 700 MVA X/R เท่ากับ 10 ข้อมูลสายส่ง (TL1) ้เป็นดังตารางที่ 6.1 และ โหลดมีขนาด 18 MVA pf.0.83 ล้าหลัง ที่บัส S มีรีเลย์ระยะทางติดตั้งอยู่ ี กำหนดให้เกิดความผิดพร่องเฟส A ลงดินที่บัส T ที่เวลา 0.05 วินาที รูปที่ 6.2 แสดงการตั้งค่า แบบจำลองความผิดพร่อง

| สายส่ง          | $R_{\scriptscriptstyle 4}$ | $R_{0}$              |          |         | $C_{1}$               | $C_0$                 | ความยาว |
|-----------------|----------------------------|----------------------|----------|---------|-----------------------|-----------------------|---------|
|                 | ( $\Omega$ /km)            | $(\Omega/\text{km})$ | (H/km)   | (H/km)  | (F/km)                | (F/km)                | (km)    |
| TL <sub>1</sub> | 0.04                       | 0.1                  | 0.001273 | 0.00286 | $1.31*$<br>$10^{-12}$ | $14.7*$<br>$10^{-12}$ | 100     |

ตารางที่ 6.1 ข้อมูลสายส่งการทดลองที่ 6.1

้การทดลอง 6.1.1: ไม่ทำการตั้งค่าแฟกเตอร์ชดเชยแล้วอ่านค่าความต้านทาน และ ค่า วีแอกแตนซ์จากแบบจำลองรีเลย์ระยะทาง

ิการทดลอง 6.1.2: ทำการตั้งค่าแฟกเตอร์ชดเชยแล้วอ่านค่าความต้านทานและค่ารีแอกแตนซ์ จากแบบจำลองรีเลย์ระยะทาง

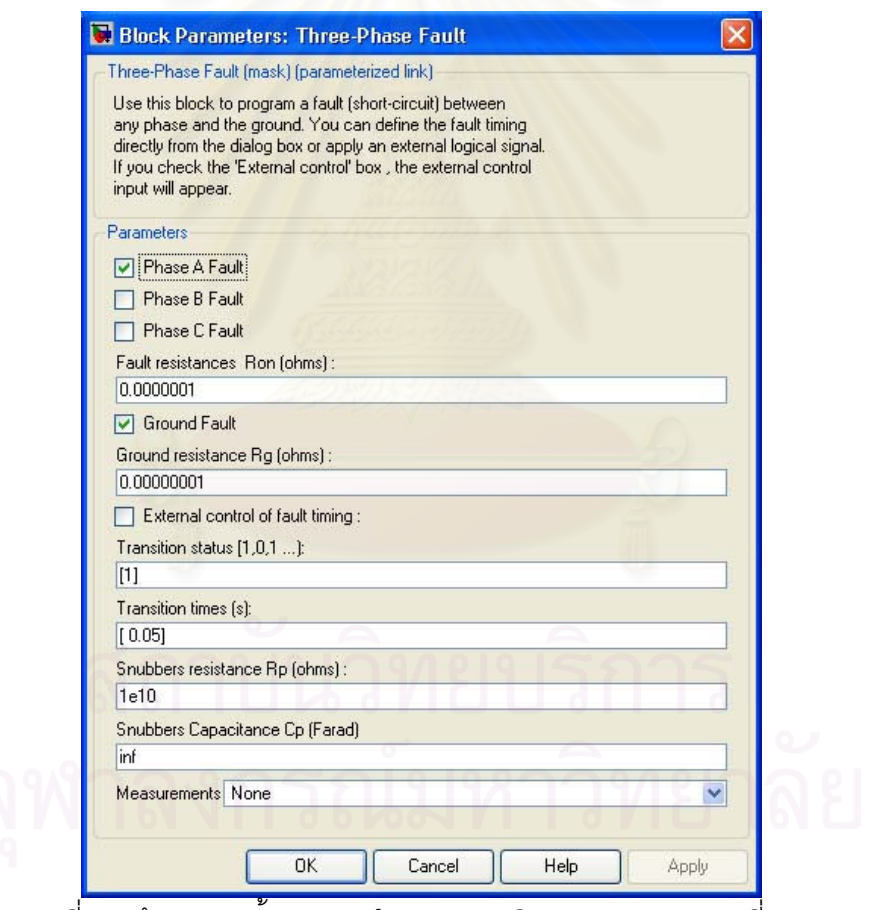

รูปที่ 6.2 ข้อมูลการตั้งค่าแบบจำลองความผิดพร่อง การทดลองที่ 6.1

### การคำนวณ

จากข้อมูลสายส่ง ทำการคำนวณหาค่า Positive Sequence Impedance จาก

 $Z_1 = R_1 + j\omega L_1 = (0.04 \times 100) + (2\pi \times 50 \times 0.00127 \times 100) = 4 + j40 \Omega$ หาค่า Zero Sequence Impedance จาก

 $Z_0 = R_0 + j\omega L_0 = (0.1 \times 100) + (2\pi \times 50 \times 0.00286 \times 100) = 10 + j90 \Omega$ หาค่าอิมพีแดนซ์ของโหลด (Z, ) จาก

$$
Z_L = \frac{kV^2}{MVA} = \frac{115^2}{18} = 734.72 \ \Omega
$$

หาค่าความต้านทานของโหลด (R, ) จาก

$$
R_{L} = Z_{L} \cos \theta = 734.72 \times 0.83 = 609.82 \Omega
$$

หาค่ารีแอกแตนซ์ของโหลด (X, ) จาก

$$
X_L = \sqrt{\left(Z_L^2 - R_L^2\right)} = \sqrt{\left(734.72^2 - 609.82^2\right)} = j409.8 \text{ }\Omega
$$

การทดลอง

่ 6.1.1 ไม่ทำการตั้งค่าแฟกเตอร์ชดเชยแล้วอ่านค่าความต้านทานและค่ารีแอกแตนซ์จาก แบบจำลองรีเลย์ระยะทาง

การทดลองนี้ไม่ทำการตั้งค่าแฟกเตอร์ชดเชย คือ ป้อนค่าแฟกเตอร์ชดเชยเท่ากับ 0+j0 และต้องการอ่านค่าอิมพีแดนซ์ที่สถานะคงตัว จึงไม่ต้องกำหนดค่า Pick up อิมพีแดนซ์ ่ สำหรับโซนป้องกัน ตั้งค่าเท่ากับ 0 โอห์มทั้ง 3 โซนป้องกัน ข้อมูลการตั้งค่าแบบจำลองรีเลย์ ้ระยะทาง เป็นดังตารางที่ 6.2 โดยแบบจำลองรีเลย์ระยะทางที่ใช้ไม่ได้คิดอัตราส่วนหม้อแปลง ิกระแส และ หม้อแปลงแรงดัน รูปที่ 6.3 แสดงข้อมูลการตั้งค่าแบบจำลองรีเลย์ระยะทาง

| Characteristic                        | Impedance Relay |  |  |  |
|---------------------------------------|-----------------|--|--|--|
| Pick up Impedance Zone 1 ( $\Omega$ ) |                 |  |  |  |
| Pick up Impedance Zone 2 ( $\Omega$ ) | 0               |  |  |  |
| Pick up Impedance Zone 3 ( $\Omega$ ) | 0               |  |  |  |
| Time Delay Zone 1 (s)                 | 0.1             |  |  |  |
| Time Delay Zone 2 (s)                 | 0.3             |  |  |  |
| Time Delay Zone 3 (s)                 |                 |  |  |  |
| Compensate Factor (Real)              |                 |  |  |  |
| Compensate Factor (Imaginary)         |                 |  |  |  |

์ ตารางที่ 6.2 ข้อมูลการตั้งค่ารีเลย์ระยะทางบัส S การทดลองที่ 6.1.1

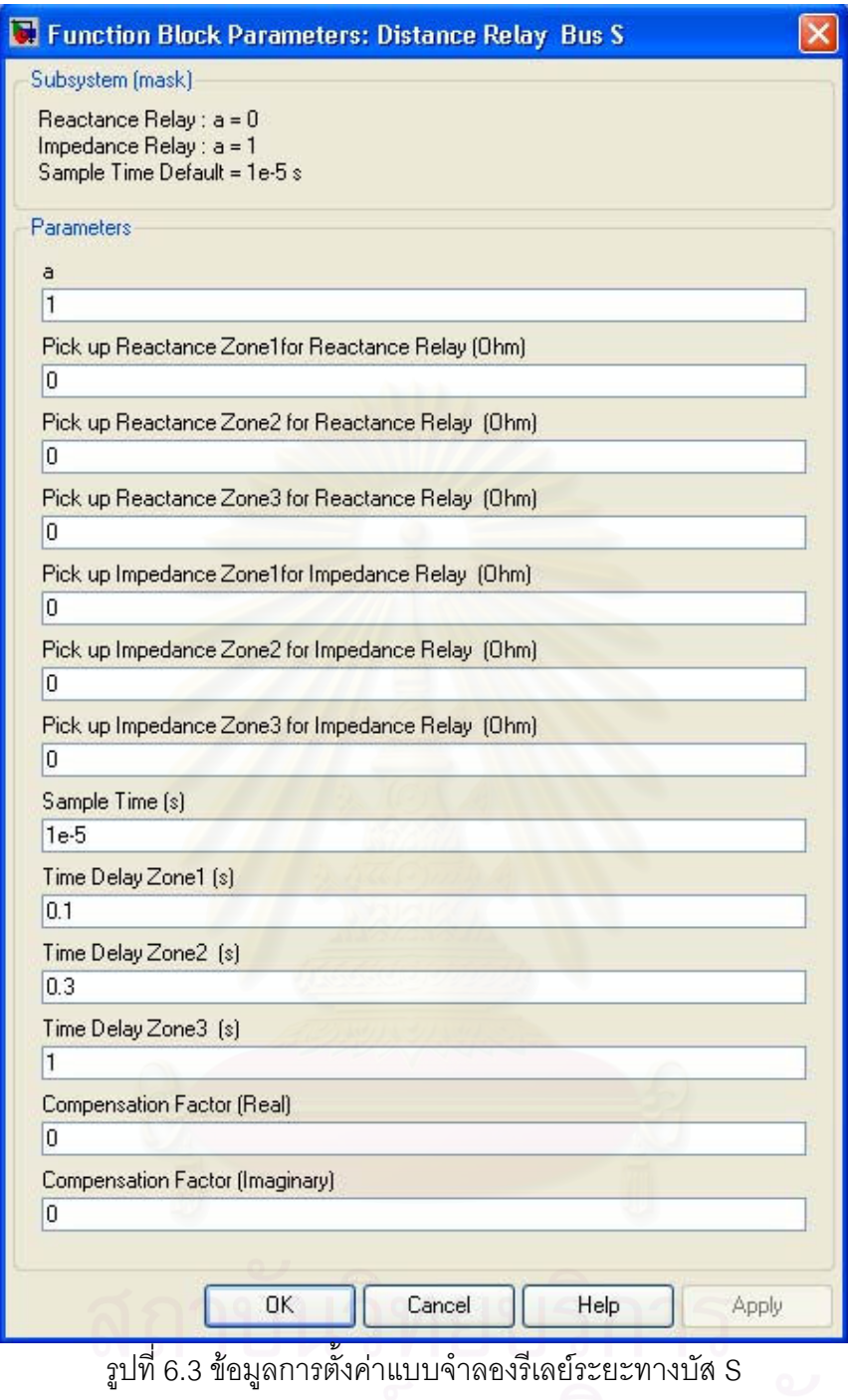

จุฬาลงกรณ์มหาวิทยาลัย

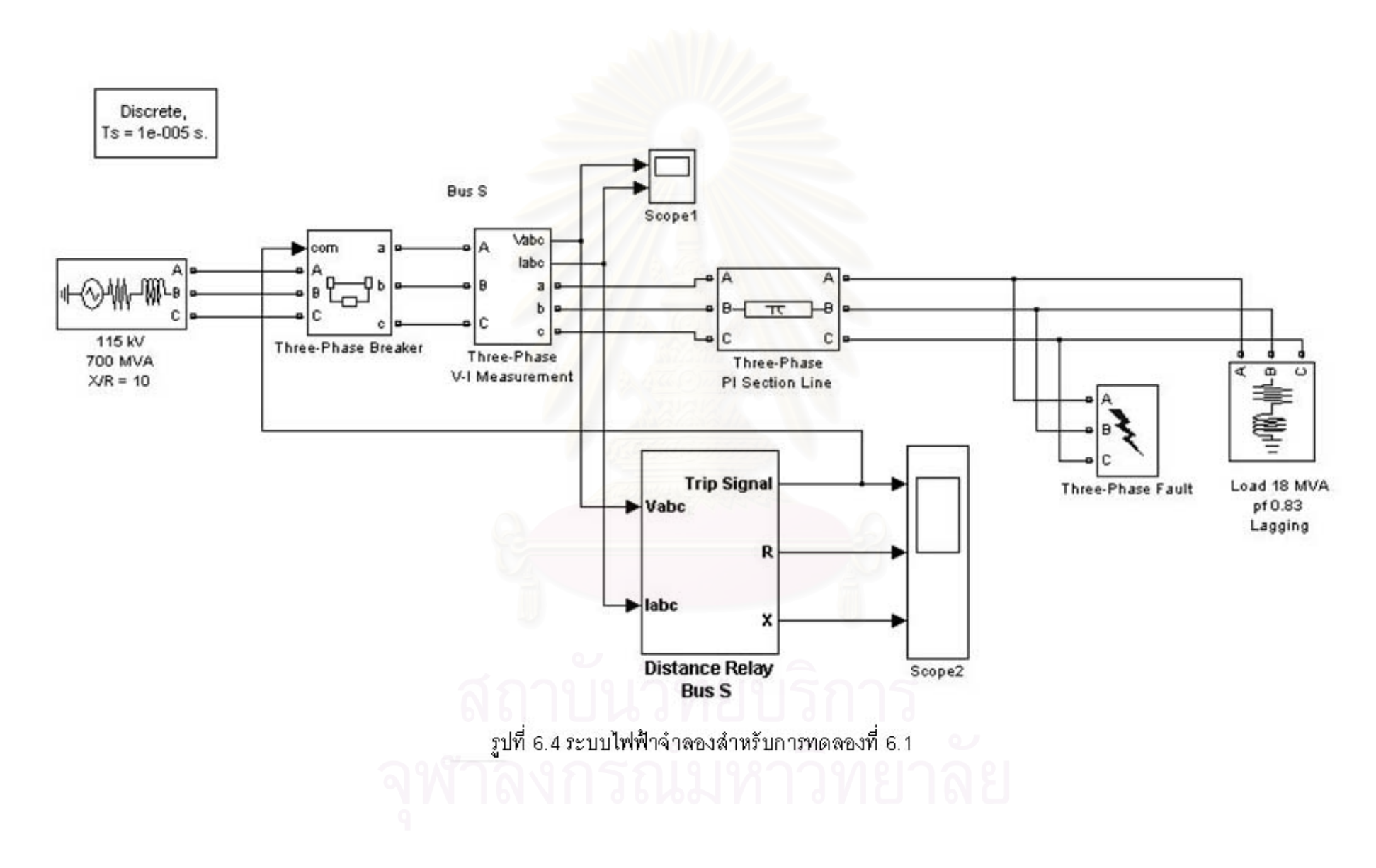

รูปที่ 6.4 แสดงระบบไฟฟ้าจำลองในโปรแกรม MATLAB/SIMULINK รูปที่ 6.5 แสดงแรงดันไฟฟ้าบัส S พบว่าช่วงก่อนเกิดความผิดพร่องแรงดันมีค่าปกติทั้ง 3 เฟส หลัง ี จากเกิดความผิดพร่องเฟส a ลงดินที่บัส T ณ เวลา 0.05 วินาที ทำให้แรงดันเฟส a ลดลง รูปที่ 6.6 แสดงกระแสไฟฟ้าที่ไหลผ่านบัส S พบว่าก่อนเกิดความผิดพร่องกระแสมีค่าปกติทั้ง 3 เฟส หลังเกิดความผิดพร่องที่บัส T ณ เวลา 0.05 วินาที กระแสเฟส a มีค่าสงขึ้นอย่างมาก ที่ สถานะคงตัวค่ายคดกระแสเฟส a มีค่าประมาณ 1263 A

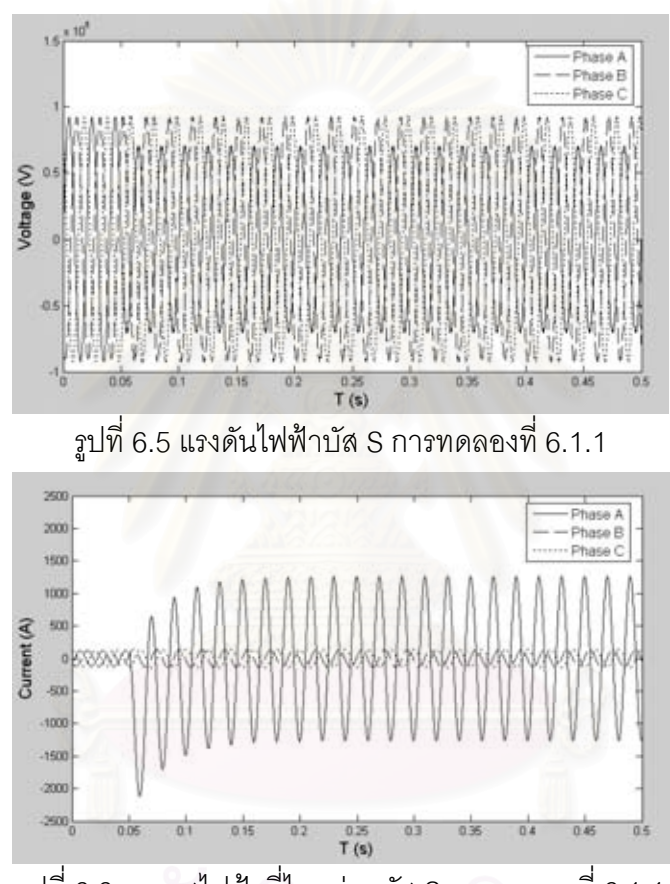

ิ รปที่ 6.6 กระแสไฟฟ้าที่ไหลผ่านบัส S การทดลองที่ 6.1.1

แสดงค่าความต้านทานที่อ่านจากแบบจำลองรีเลย์ระยะทางบัส S รปที่ 6.7 พบว่าค่าความต้านทานที่สถานะคงตัวหลังจากเกิดความผิดพร่องมีค่า 7.38 โอห์ม รูปที่ 6.8 แสดง ์ ค่ารีแอกแตนซ์ที่อ่านจากรีเลย์ระยะทางบัส S พบว่าค่ารีแอกแตนซ์ที่สถานะคงตัวหลังจากเกิด ี ความผิดพร่องมีค่า 54.8 โอห์ม เมื่อเทียบกับค่าอิมพีแดนซ์ของสายส่งจริงซึ่งมีค่าเท่ากับ 4+j40 โอห์ม พบว่าค่าอิมพีแดนซ์ที่อ่านจากแบบจำลองรีเลย์ระยะทางมีค่ามากกว่าค่าอิมพีแดนซ์จริง ้<br>ส่งผลให้รีเลย์ไม่ทำงานหรือทำงานช้ากว่าที่ควรจะเป็น ทำให้เกิดความเสียหายอย่างมากต่อ อุปกรณ์ในระบบได้

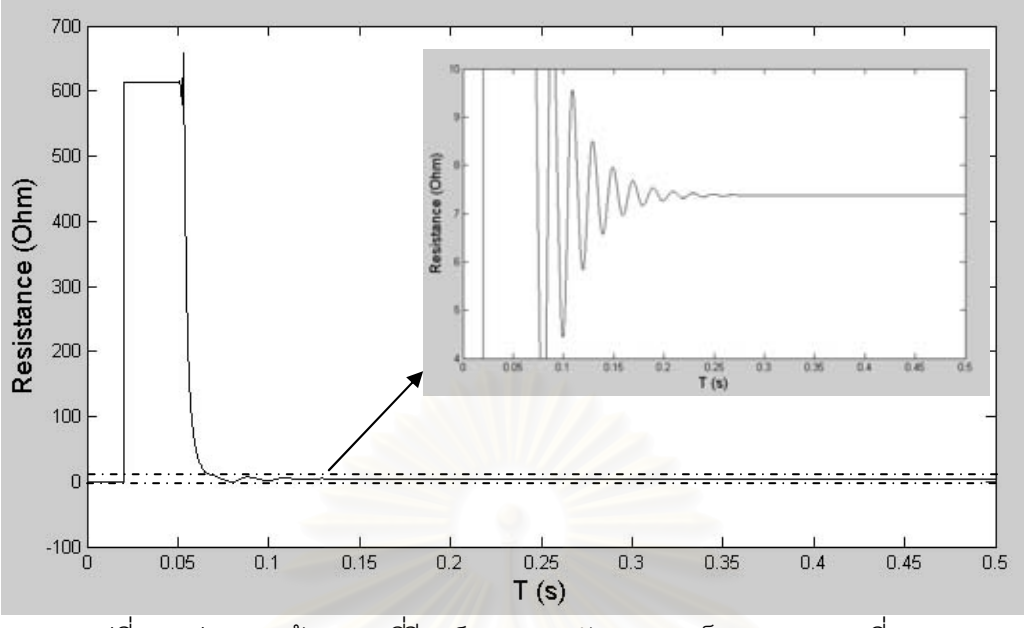

รูปที่ 6.7 ค่าความต้านทานที่รีเลย์ระยะทางบัส S มองเห็น การทดลองที่ 6.1.1

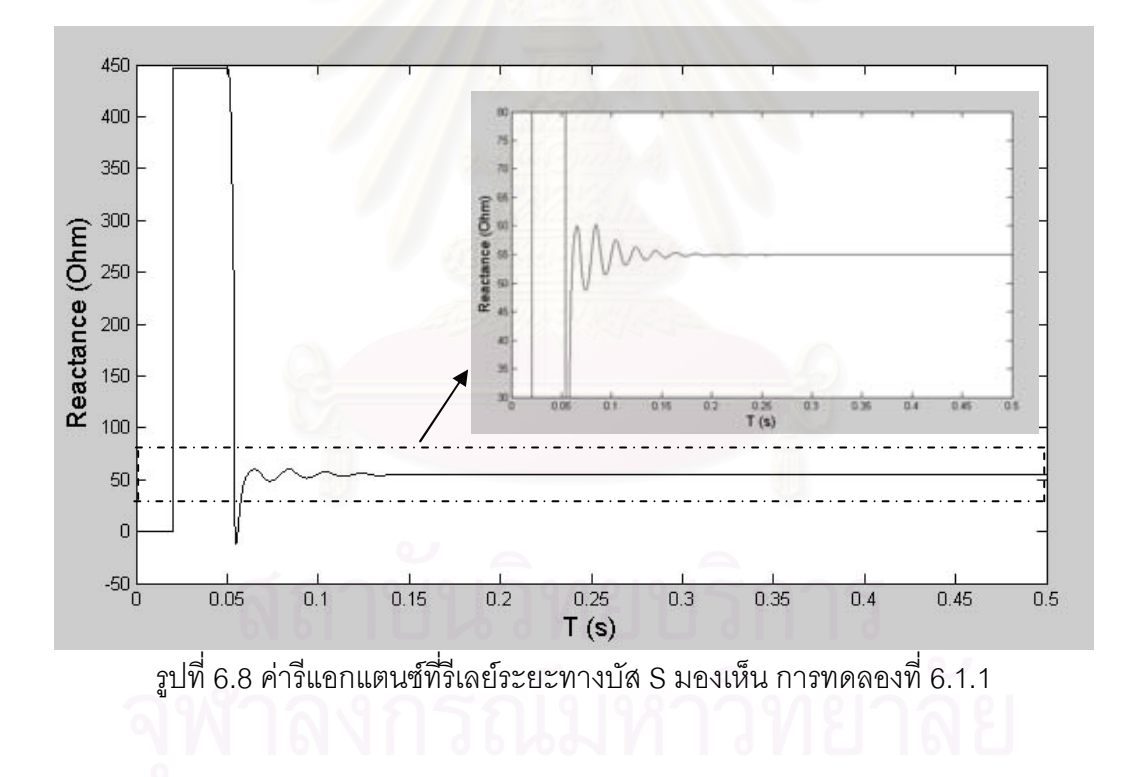
6.1.2 ทำการตั้งค่าแฟกเตอร์ชดเชย แล้วอ่านค่าความต้านทานและค่ารีแอกแตนซ์จาก แบบจำลองรีเลย์ระยะทาง

กรณีนี้ทำการตั้งค่าแฟกเตอร์ชดเชยโดยคำนวณจาก

$$
m = \frac{Z_0 - Z_1}{Z_1} = \frac{10 + j90 - (4 + j40)}{4 + j40} = 1.25 - j0.0247
$$

์ ข้อมูลการตั้งค่าแบบจำลองรีเลย์ระยะทางเป็นดังตารางที่ 6.3 ทำการตั้งค่าแฟกเตอร์ ิชดเชยเท่ากับ 1.25-j0.0247 เนื่องจากต้องการอ่านค่าอิมพีแดนซ์ที่สถานะคงตัว จึงไม่ต้อง ์ กำหนดค่า Pick up อิมพีแดนซ์สำหรับโซนป้องกัน ตั้งค่าเท่ากับ 0 โอห์มทั้ง 3 โซนป้องกัน โดย แบบจำลองรีเลย์ระยะทางที่ใช้ไม่ได้คิดอัตราส่วนหม้อแปลงกระแส และ หม้อแปลงแรงดัน รูปที่ 6.9 แสดงข้อมูลการตั้งค่าแบบจำลองรีเลย์ระยะทาง

| Characteristic                        | Impedance Relay |
|---------------------------------------|-----------------|
| Pick up Impedance Zone 1 ( $\Omega$ ) |                 |
| Pick up Impedance Zone 2 ( $\Omega$ ) | 0               |
| Pick up Impedance Zone $3(\Omega)$    | 0               |
| Time Delay Zone 1 (s)                 | 0.1             |
| Time Delay Zone 2 (s)                 | 0.3             |
| Time Delay Zone 3 (s)                 |                 |
| Compensate Factor (Real)              | 1.25            |
| Compensate Factor (Imaginary)         | -0.0247         |

์ ตารางที่ 6.3 ข้อมูลการตั้งค่ารีเลย์ระยะทางบัส S การทดลองที่ 6.1.2

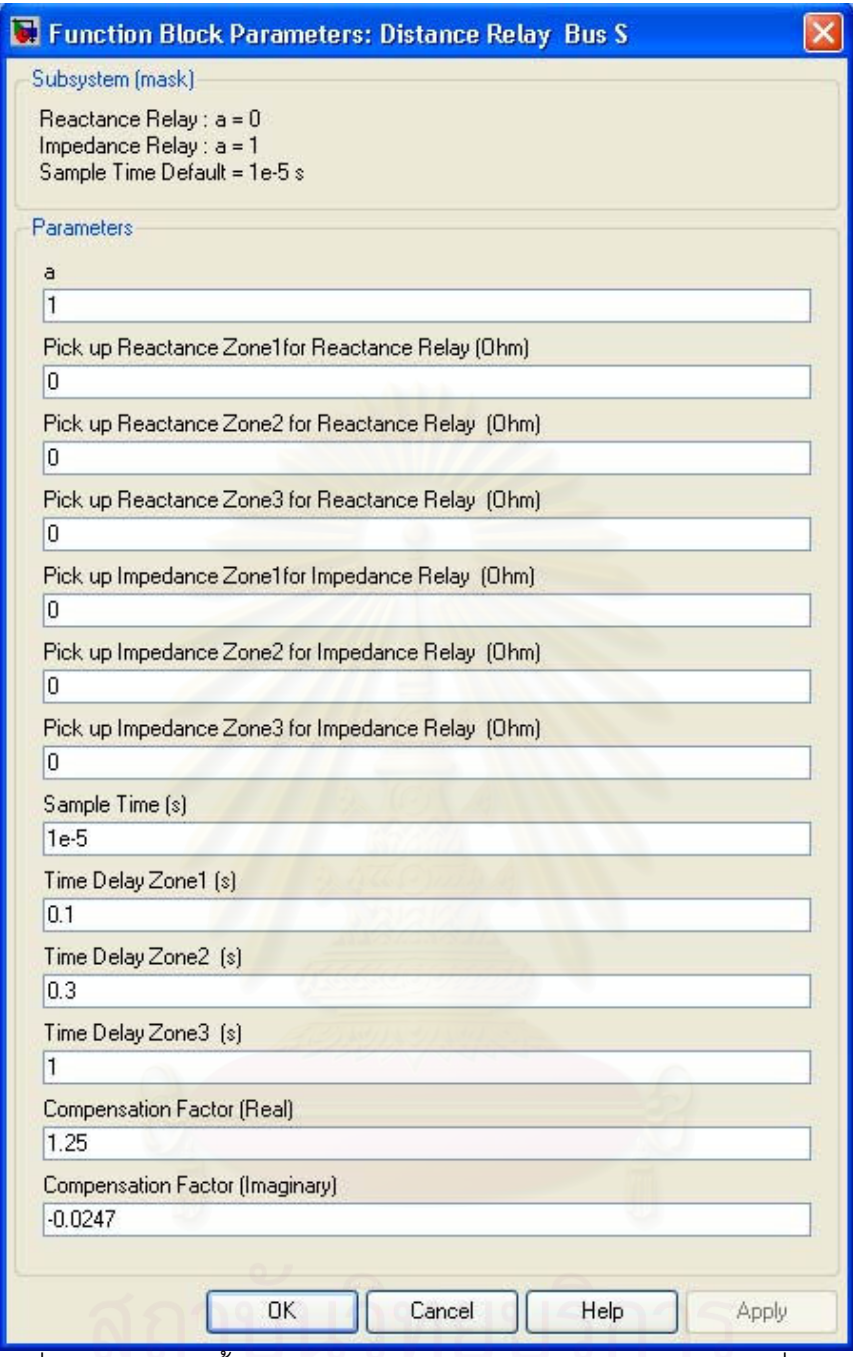

รูปที่ 6.9 ข้อมูลการตั้งค่าแบบจำลองรีเลย์ระยะทางบัส S การทดลองที่ 6.1.2

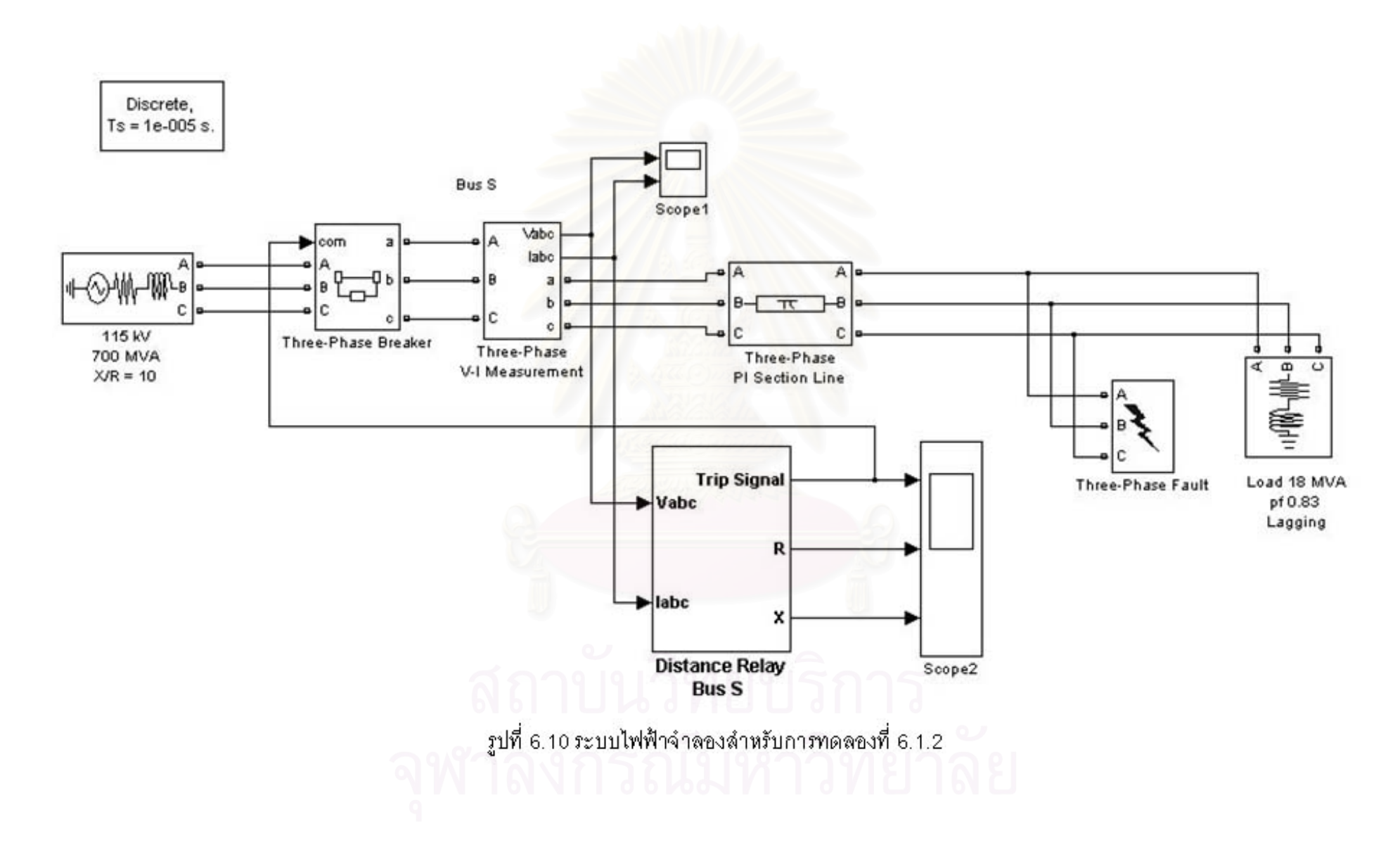

รูปที่ 6.10 แสดงระบบไฟฟ้าจำลองในโปรแกรม MATLAB/SIMULINK รูปที่ .<br>6.11 แสดงแรงดันไฟฟ้าบัส S พบว่าช่วงก่อนเกิดความผิดพร่องแรงดันมีค่าปกติทั้ง 3 เฟส หลัง ี จากเกิดความผิดพร่องเฟส a ลงดินที่บัส T ณ เวลา 0.05 วินาที ทำให้แรงดันเฟส a ลดลง รปที่ 6.12 แสดงกระแสไฟฟ้าที่ไหลผ่านบัส S พบว่าก่อนเกิดความผิดพร่องกระแสมีค่าปกติทั้ง 3 ่ เฟส หลังเกิดความผิดพร่องที่บัส T ณ เวลา 0.05 วินาที กระแสเฟส a มีค่าสงขึ้น ที่สถานะคง ์ตัวค่ายคดกระแสมีค่าประมาณ 1263 A

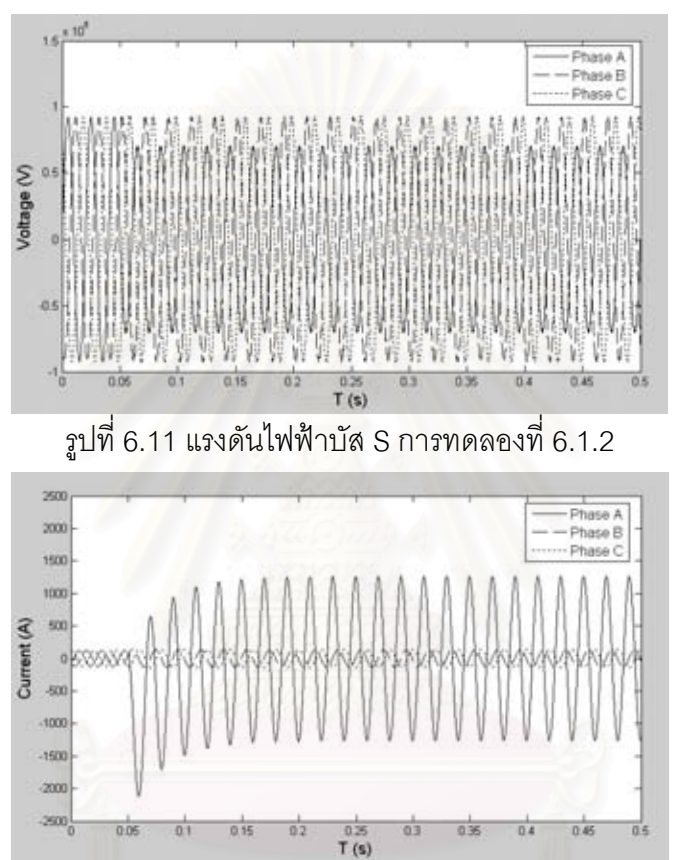

่ รปที่ 6.12 กระแสไฟฟ้าที่ไหลผ่านบัส S การทดลองที่ 6.1.2

ิ รูปที่ 6.13 แสดงค่าความต้านทานที่อ่านจากรีเลย์ระยะทางบัส S พบว่าค่าความ ้ต้านทานที่สถานะคงตัวหลังจากเกิดความผิดพร่องมีค่า 4 โอห์ม รูปที่ 6.14 แสดงค่ารีแอกแตนซ์ที่ ี อ่านจากรีเลย์ระยะทางบัส S พบว่าค่ารีแอกแตนซ์ที่สถานะคงตัวหลังจากเกิดความผิดพร่องมีค่า 40 โอห์ม จากนั้นเปรียบเทียบค่าอิมพีแดนซ์ที่อ่านได้จากรีเลย์ระยะทางกับค่าอิมพีแดนซ์ ของสายส่งจริง ์ ซึ่งมีค่าเท่ากับ 4+j40 โอห์ม พบว่ามีค่าเท่ากัน แสดงให้เห็นว่ารีเลย์สามารถอ่านค่าได้ถูกต้อง หลังจากทำการตั้งค่าแฟกเตคร์ชดเชย

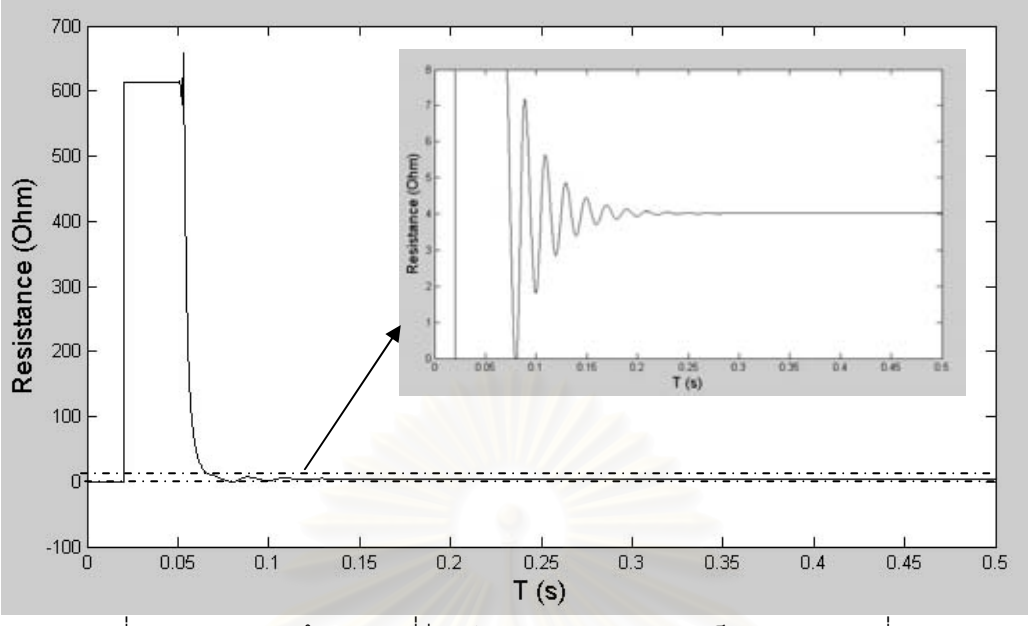

รูปที่ 6.13 ค่าความต้านทานที่รีเลย์ระยะทางบัส S มองเห็นการทดลองที่ 6.1.2

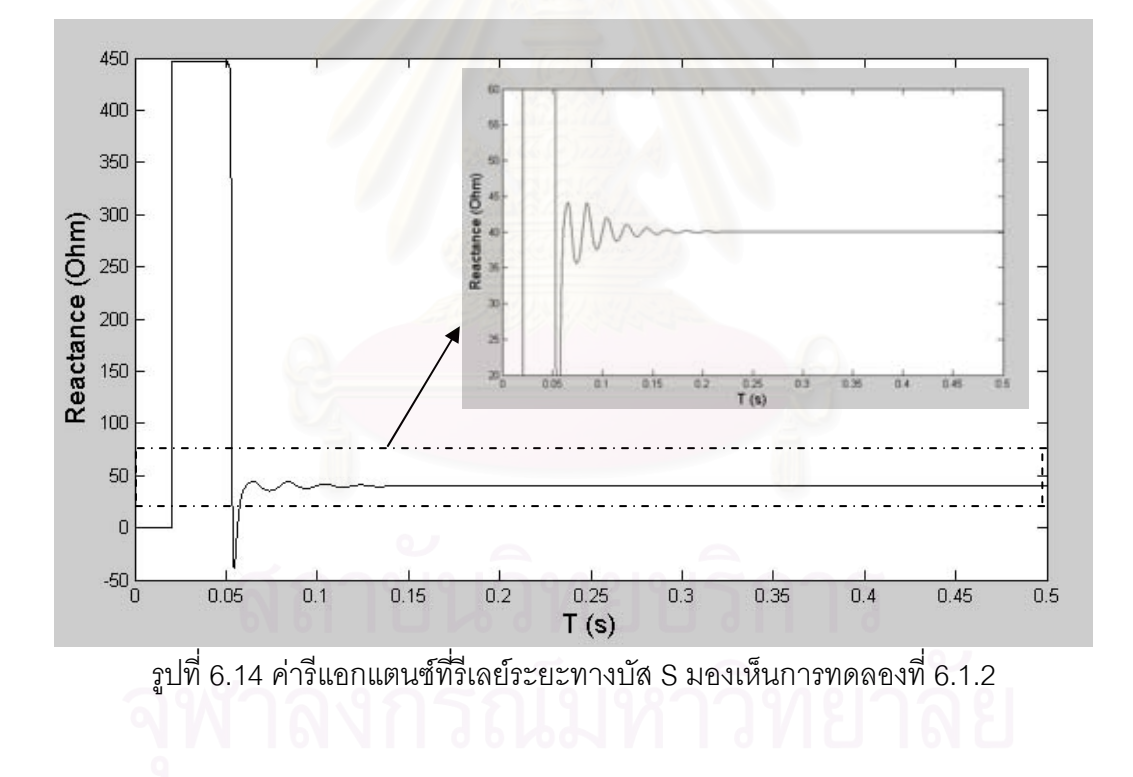

การทดลองที่ 6.2: Step Distance Protection

วัตถุประสงค์: เพื่อให้มีความรู้ความเข้าใจหลักการทำ Step Distance Protection ทฤษฎี: ตามปกติการป้องกันสายส่งด้วยรีเลย์ระยะทางจะแบ่งโซนป้องกันออกเป็น 3 ส่วน เพื่อให้สามารถป้องกันสายส่งได้ตลอดทั้งสาย การแบ่งโซนการป้องกันทำดังนี้

> โซนป้องกันที่ 1 - กำหนดที่ความยาว 85-90% ของสายส่งที่ทำการป้องกัน โซนป้องกันที่ 2 - กำหนดให้อยู่ในช่วง 120-150% ของสายส่งที่ทำการป้องกัน โซนป้องกันที่ 3 - กำหนดให้ถึง 150% ของความยาวสายส่งเส้นที่ยาวที่สุดถัดไป

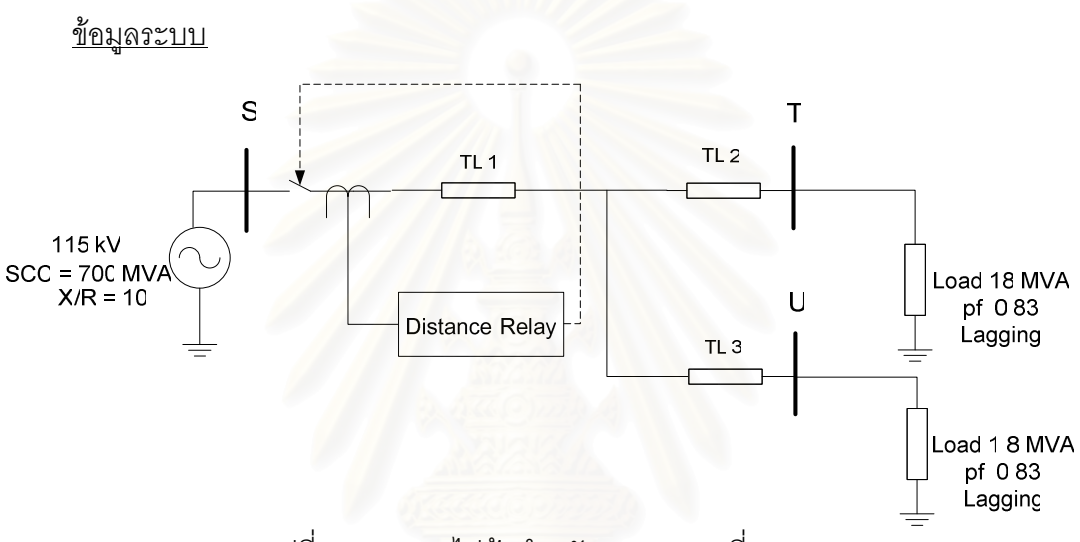

้รูปที่ 6.15 ระบบไฟฟ้าสำหรับการทดลองที่ 6.2

รูปที่ 6.15 แสดงระบบไฟฟ้าสำหรับการทดลองที่ 6.2 ระบบประกอบด้วยแหล่งจ่ายไฟฟ้า 115 kV ค่าพิกัดกำลังไฟฟ้าลัดวงจรเท่ากับ 700 MVA ค่า X/R เท่ากับ 10 สายส่งมีทั้งหมด 3 ช่วง พารามิเตอร์สายส่งเป็นตามตารางที่ 6.4 ที่บัส S มีรีเลย์ระยะทางติดตั้งอยู่ โหลดที่บัส T มีขนาด 18 MVA pf. 0.83 ล้าหลัง โหลดที่บัส U ขนาด 1.8 MVA pf. 0.83 ล้าหลัง

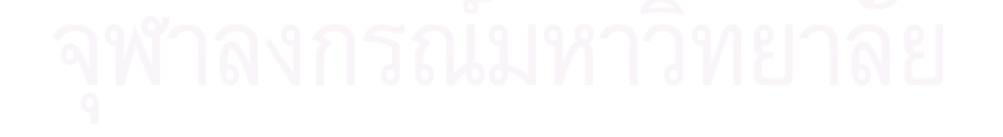

| Line            | $R_{1}$              | $R_{0}$              | $L_{1}$ | $L_{0}$  | $C_1$      | $C_0$              | Length |
|-----------------|----------------------|----------------------|---------|----------|------------|--------------------|--------|
|                 | $(\Omega/\text{km})$ | $(\Omega/\text{km})$ | (H/km)  | (H/km)   | (F/km)     | (F/km)             | (km)   |
| TL <sub>1</sub> | 0.04                 | 0.1                  | 0.00095 | 0.002866 | $1.31*$    | 14.75              | 100    |
|                 |                      |                      |         |          | $10^{-12}$ | *10 <sup>-12</sup> |        |
| TL <sub>2</sub> | 0.07                 | 0.1                  | 0.00191 | 0.002866 | $1.31*$    | 14.75              | 100    |
|                 |                      |                      |         |          | $10^{-12}$ | $*10^{-12}$        |        |
| TL <sub>3</sub> | 0.02                 | 0.1                  | 0.00063 | 0.002866 | $1.31*$    | 14.75              | 100    |
|                 |                      |                      |         |          | $10^{-12}$ | $*10^{-12}$        |        |

ิตารางที่ 6.4 ข้อมลพารามิเตอร์สายส่ง การทดลองที่ 6.2

การทดลอง 6.2.1: คำนวณค่า Setting สำหรับโซนป้องกันทั้ง 3 โซน

การทดลอง 6.2.2: กำหนดให้เกิดความผิดพร่องแบบ 3 เฟสลงดินที่ 50% ของความยาว สายส่งเส้นที่ 1 ที่เวลา 0.05 วินาที อ่านค่าอิมพีแดนซ์ และ ดูเวลา Trip จากแบบจำลองรีเลย์ ระยะทาง

การทดลอง 6.2.3: กำหนดให้เกิดความผิดพร่องแบบ 3 เฟสลงดินที่ 100% ของความยาว ี สายส่งเส้นที่ 1 ที่เวลา 0.05 วินาที อ่านค่าอิมพีแดนซ์ และ ดูเวลา Trip จากแบบจำลองรีเลย์ ระยะทาง

้การทดลอง 6.2.4: กำหนดให้เกิดความผิดพร่องแบบ 3 เฟสลงดินที่ 50% ของความยาว สายส่งเส้นที่ 2 ที่เวลา 0.05 วินาที อ่านค่าอิมพีแดนซ์ และ ดูเวลา Trip จากแบบจำลองรีเลย์ ระยะทาง

### การทดลอง

่ 6.2.1 คำนวณหาค่า Setting สำหรับโซนป้องกันทั้ง 3 โซน

ค่าอิมพีแดนซ์ของสายส่งเส้นที่ 1 (Z<sub>T11</sub>) คำนวณจาก

 $Z_{\tau_{11}} = (0.04 \times 100) + i(2\pi \times 50 \times 0.00095 \times 100) = 4 + i30 \Omega$ ค่าอิมพีแดนซ์ของสายส่งเส้นที่ 2 (Z $_{\textrm{\tiny{H}}}$ s) คำนวณจาก

 $Z_{\pi/2} = (0.07 \times 100) + j(2\pi \times 50 \times 0.00191 \times 100) = 7 + j60 \Omega$ ค่าอิมพีแดนซ์ของสายส่งเส้นที่ 3 (Z, 3) คำนวณจาก

 $Z_{\pi 3} = (0.02 \times 100) + j(2\pi \times 50 \times 0.00063 \times 100) = 2 + j20 \Omega$ ์<br>ค่าอิมพีแดนซ์สำหรับตั้งค่าโซนป้องกันที่ 1 คำนวณจาก

 $0.85Z_{T_{L1}} = 0.85 \times (4 + j30) = 3.4 + j25.5 = 25.72 \angle 82.4$ °  $\Omega$ 

้ค่าคิมพีแดนซ์สำหรับตั้งค่าโซนป้องกันที่ 2 คำนวณจาก

 $1.2Z_{\tau_{11}} = 1.2 \times (4 + j30) = 4.8 + j36 = 36.318 \angle 82.4$ °  $\Omega$ ้ค่าอิมพีแดนซ์สำหรับตั้งค่าโซนป้องกันที่ 3 คำนวณจาก

 $Z_{\tau_{11}} + (1.5Z_{\tau_{12}}) = (4 + j30) + (10.5 + j90) = 14.5 + j120 = 120.8\angle 83.11^{\circ} \Omega$ ์<br>ตารางที่ 6.5 แสดงข้อมูลการตั้งค่าแบบจำลองรีเลย์ระยะทาง เลือกลักษณะเฉพาะ แบบอิมพีแดนซ์ จากนั้นตั้งค่าอิมพีแดนซ์สำหรับโซนป้องกันที่ 1, 2 และ 3 ตามค่าที่คำนวณมา ้กำหนดเวลาที่รีเลย์จะทำการ Trip กรณีเกิดความผิดพร่องภายในโซนป้องกันที่ 1 คือ 0.1 วินาที ากณีเกิดความผิดพร่องภายในโซนป้องกันที่ 2 รีเลย์ทำงานภายในเวลา 0.3 วินาที กรณีเกิด ี ความผิดพร่องภายในโซนป้องกันที่ 3 รีเลย์ทำงานภายในเวลา 1 วินาที โดยแบบจำลองรีเลย์ ้ระยะทางที่ใช้ไม่ได้คิดอัตราส่วนหม้อแปลงกระแส และ หม้อแปลงแรงดัน รูปที่ 6.16 แสดงข้อมูล การตั้งค่าของแบบจำลองรีเลย์ระยะทาง

| Impedance Relay |
|-----------------|
| 25.72           |
| 36.318          |
| 120.8           |
| 0.1             |
| 0.3             |
|                 |
| 0               |
|                 |
|                 |

์ ตารางที่ 6.5 ข้อมูลการตั้งค่าแบบจำลองรีเลย์ระยะทาง การทดลองที่ 6.2

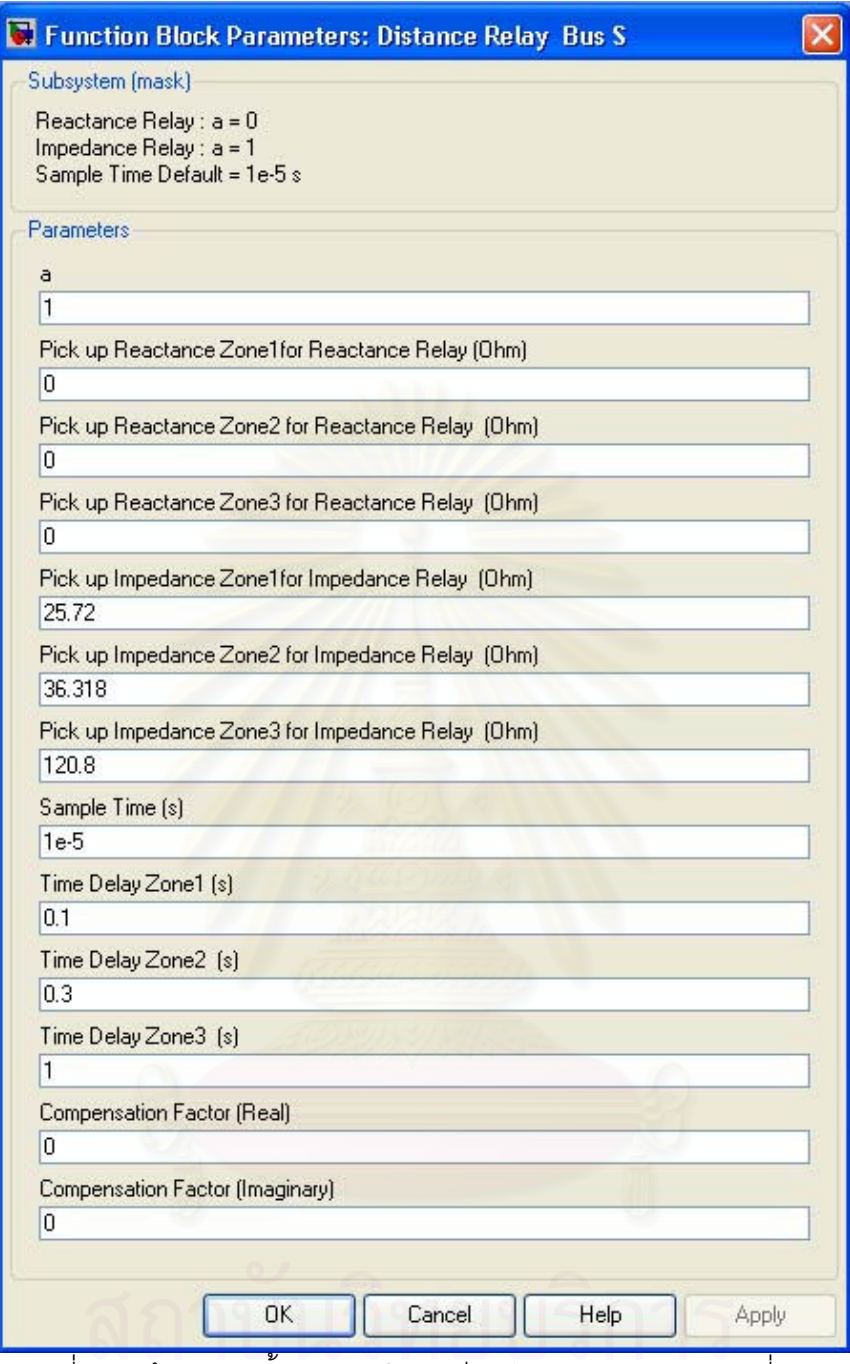

ู รูปที่ 6.16 ข้อมูลการตั้งค่าแบบจำลองรีเลย์ระยะทาง การทดลองที่ 6.2

6.2.2 กำหนดให้เกิดความผิดพร่องที่ 50% ของความยาวสายส่งเส้นที่ 1 ที่เวลา 0.05 วินาที อ่านค่าอิมพีแดนซ์ และ ดูเวลา Trip จากแบบจำลองรีเลย์ระยะทาง

ระบบไฟฟ้าสำหรับการทดลองที่ 6.2.2 เป็นดังรูปที่ 6.17 รูปที่ 6.18 แสดงระบบ ไฟฟ้าจำลองในโปรแกรม MATLAB/SIMULINK กรณีนี้เกิดความผิดพร่องที่ 50% ของความยาว สายส่งเส้นที่ 1 ซึ่งอยู่ภายในโซนป้องกันที่ 1

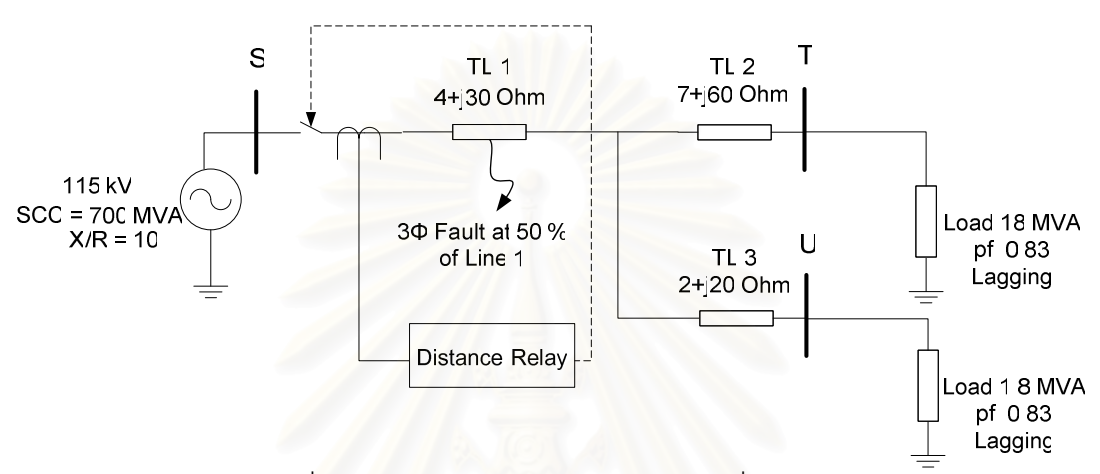

รูปที่ 6.17 ระบบไฟฟ้าสำหรับการทดลองที่ 6.2.2

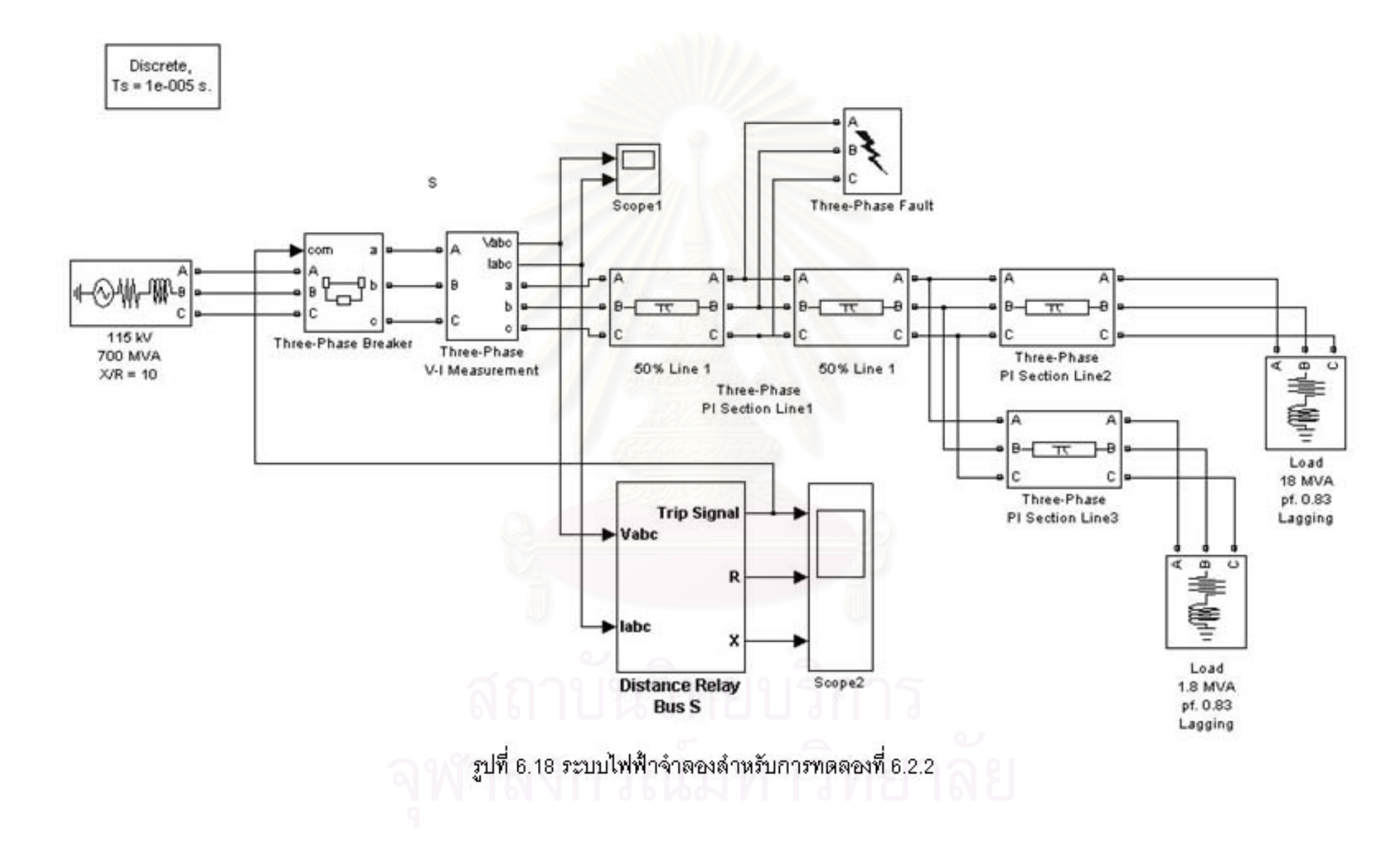

รูปที่ 6.19 แสดงแรงดันไฟฟ้าบัส S ช่วงแรกแรงดันมีค่าปกติทั้ง 3 เฟส หลังเกิด ี ความผิดพร่องแบบสามเฟสลงดินที่ 50% ของความยาวสายส่งเส้นที่ 1 ณ เวลา 0.05 วินาที ี แรงดันตกลงทั้ง 3 เฟส และลดลงเป็น 0 โวลต์ ที่เวลา 0.17 วินาที รปที่ 6.20 แสดงกระแสไฟฟ้าที่ ี่ ใหลผ่านบัส S ช่วงแรกค่ากระแสที่ไหลผ่านบัส S มีค่าปกติ หลังจากเกิดความผิดพร่องแบบสาม ้ เฟสลงดินที่ 50% ของความยาวสายส่งเส้นที่ 1 ณ เวลา 0.05 วินาที กระแสมีค่าสงขึ้นทั้ง 3 เฟส ้ จนถึงเวลา 0.17 วินาที กระแสมีค่าลดลงเป็น 0 แอมแปร์ ค่ากระแส และ แรงดันลดลงเป็น 0 ้เนื่องจากเซอร์กิตเบรกเกอร์เปิดวงจรตัดความผิดพร่องออกจากระบบ

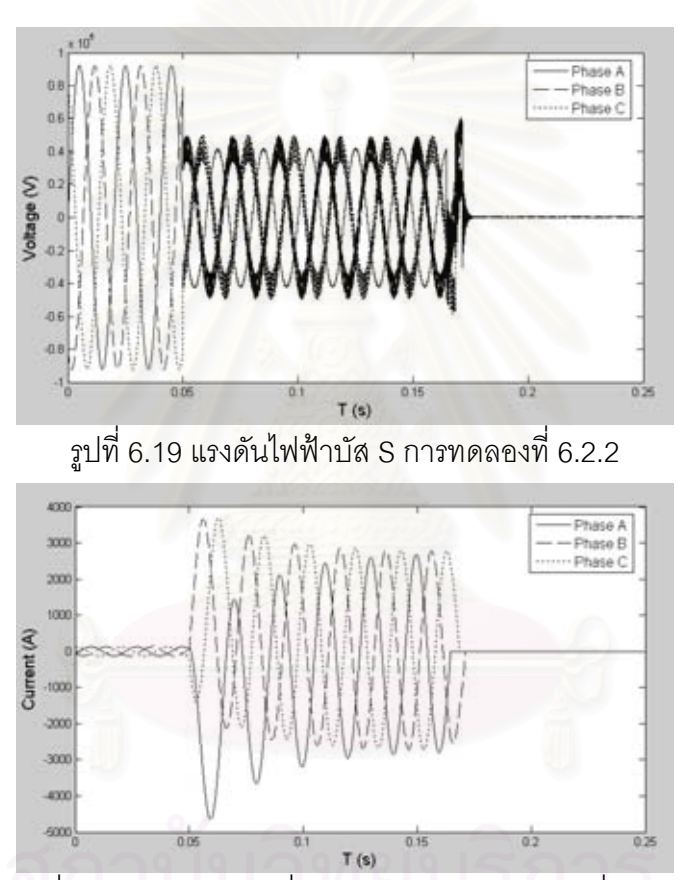

รูปที่ 6.20 กระแสไฟฟ้าที่ไหลผ่านบัส S การทดลองที่ 6.2.2

้ รูปที่ 6.21 แสดงค่าความต้านทานที่อ่านจากรีเลย์ระยะทาง หลังจากเกิดความผิดพร่อง ี พบว่าความต้านทานลดลงจนมีค่า 2 โอห์ม ก่อนที่เซอร์กิตเบรกเกอร์จะเปิดวงจร รปที่ 6.22 แสดง ้ค่ารีแอกแตนซ์ที่อ่านจากรีเลย์ระยะทางพบว่าหลังจากเกิดความผิดพร่องค่ารีแอกแตนซ์ลดลงจนมี ี ค่า 15 โอห์ม ก่อนที่เซอร์กิตเบรกเกอร์จะเปิดวงจร รูปที่ 6.23 แสดงสัญญาณ Trip ของรีเลย์ ้ระยะทาง พบว่ามีค่าเปลี่ยนจาก 1 (ปิดวงจร) เป็น 0 (เปิดวงจร) ที่เวลา 0.16 วินาที

้กรณีนี้เกิดลัดวงจรที่ 50% ของสายส่งเส้นที่ 1 ค่าอิมพีแดนซ์จริงที่ควรอ่านได้คือ 2+i20 โอห์ม เมื่อเทียบกับค่าที่อ่านได้จากแบบจำลองรีเลย์ระยะทางพบว่ามีค่าเท่ากัน ส่วนเวลา Trip ที่ควรจะเป็นในกรณีนี้หาจากเวลาที่เกิดความผิดพร่องคือ 0.05 วินาที บวกด้วยค่าหน่วงเวลา ของโซนป้องกันนั้นๆ กรณีนี้เกิดความผิดพร่องในโซนที่ 1 ค่าหน่วงเวลาที่ตั้งไว้เท่ากับ 0.1 วินาที ู นำมารวมกันได้เท่ากับ 0.15 วินาที เมื่อเปรียบเทียบกับเวลา Trip ของแบบจำลองรีเลย์ระยะทาง ์ ซึ่งมีค่าเท่ากับ 0.16 วินาที จะเห็นว่าเวลา Trip จากแบบจำลองรีเลย์ระยะทางมีค่ามากกว่า เนื่องจากหลังจากเกิดความผิดพร่องอิมพีแดนซ์ไม่ได้เปลี่ยนแปลงเป็นค่าอิมพีแดนซ์จริงทันทีทันใด ทำให้เวลา Trip จากแบบจำลองรีเลย์มีค่าช้ากว่าเวลา Trip ทางทฤษฎีเล็กน้อย

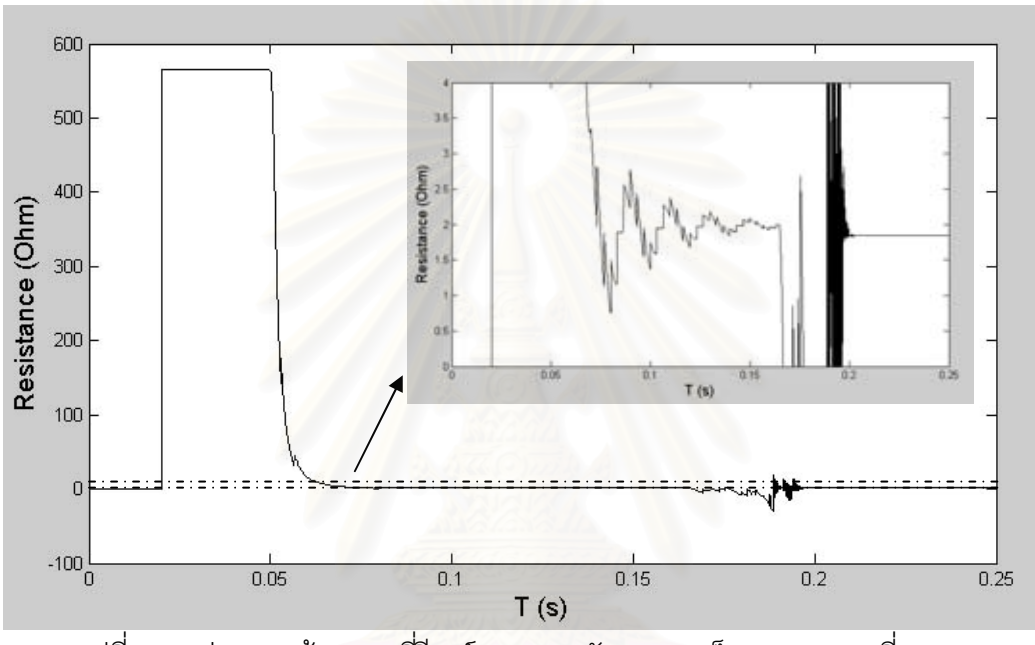

รูปที่ 6.21 ค่าความต้านทานที่รีเลย์ระยะทางบัส S มองเห็น การทดลองที่ 6.2.2

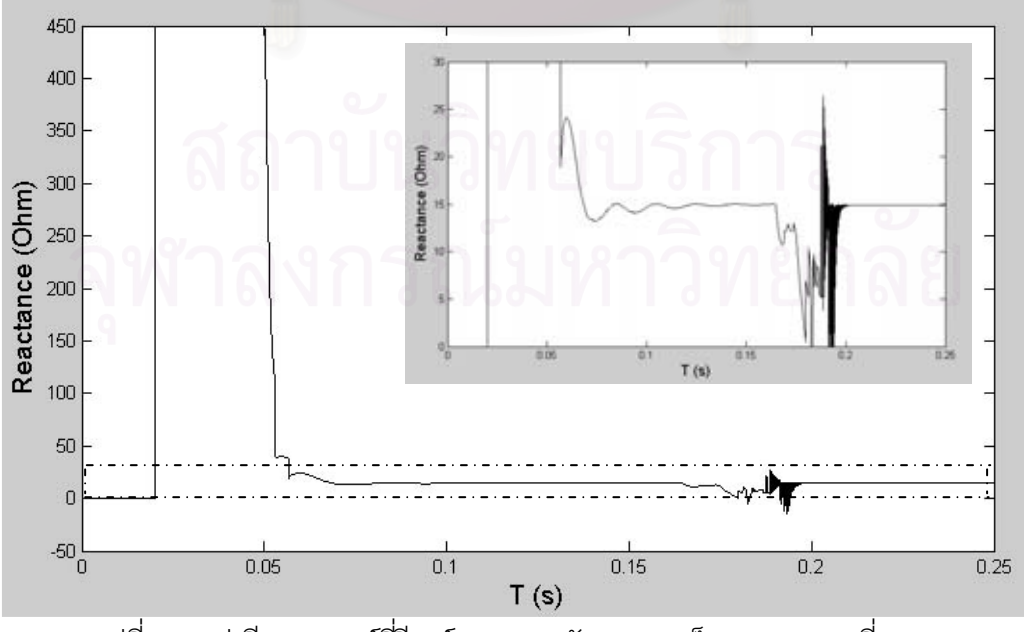

รูปที่ 6.22 ค่ารีแอกแตนซ์ที่รีเลย์ระยะทางบัส S มองเห็น การทดลองที่ 6.2.2

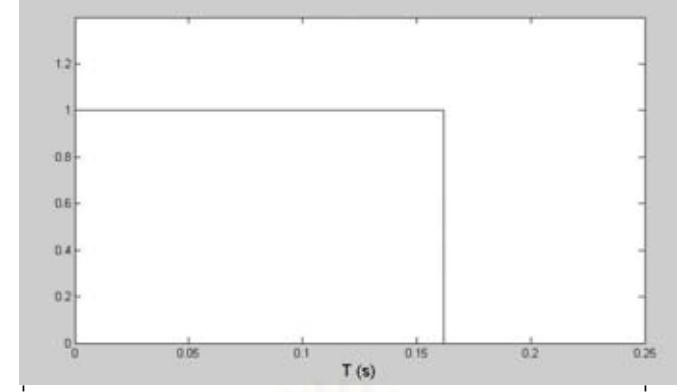

รูปที่ 6.23 สัญญาณ Trip รีเลย์ระยะทางบัส S การทดลองที่ 6.2.2

6.2.3 กำหนดให้เกิดความผิดพร่องที่ 100% ของความยาวสายส่งเส้นที่ 1 ที่เวลา 0.05 วินาที อ่านค่าอิมพีแดนซ์ และดูเวลา Trip จากแบบจำลองรีเลย์ระยะทาง

ระบบไฟฟ้าสำหรับการทดลองที่ 6.2.3 เป็นดังรูปที่ 6.24 รูปที่ 6.25 แสดงระบบ ไฟฟ้าจำลองในโปรแกรม MATLAB/SIMULINK กรณีนี้เกิดความผิดพร่องที่ 100% ของความยาว สายส่งเส้นที่ 1 ซึ่งอยู่ภายในโซนป้องกันที่ 2

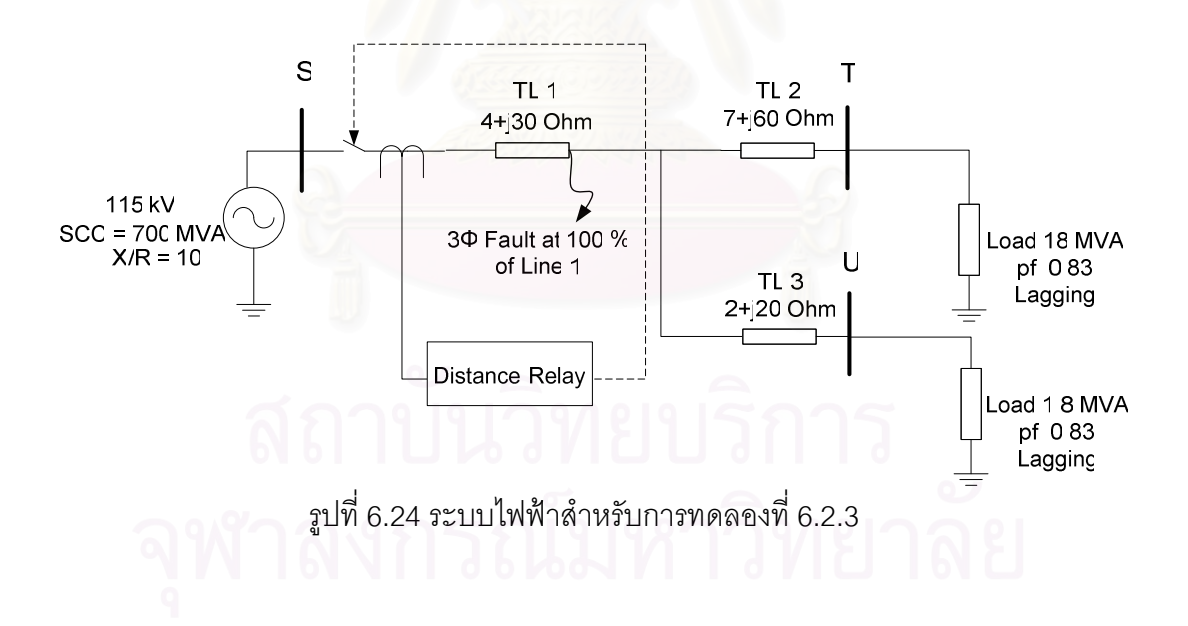

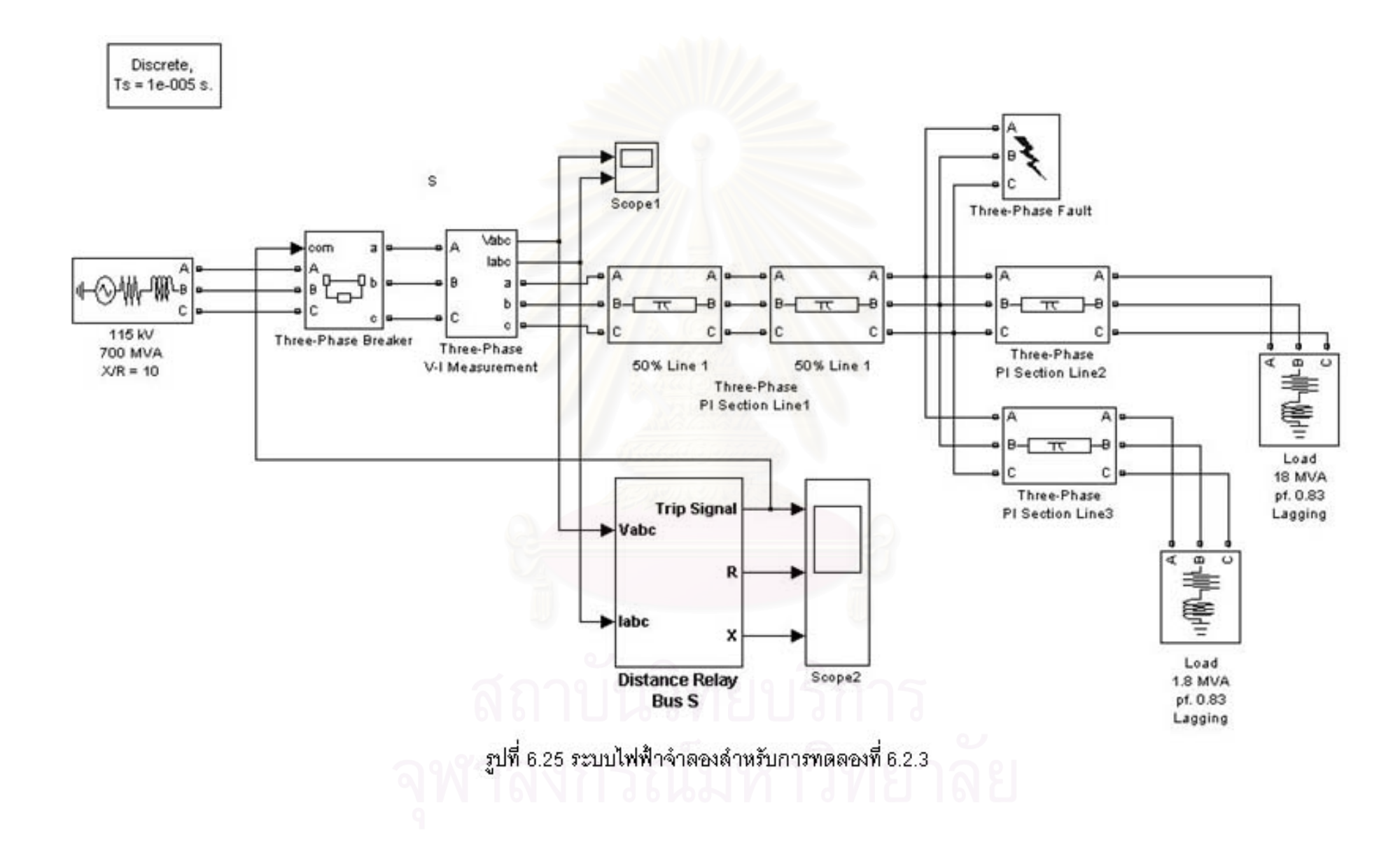

้ รูปที่ 6.26 แสดงแรงดันไฟฟ้าบัส S ช่วงแรกแรงดันมีค่าปกติทั้ง 3 เฟส หลังเกิด ี ความผิดพร่องแบบสามเฟสลงดินที่ 100% ของความยาวสายส่งเส้นที่ 1 ณ เวลา 0.05 วินาที แรงดันตกลงทั้ง 3 เฟส และลดลงเป็น 0 โวลต์ ที่เวลา 0.38 วินาที รูปที่ 6.27 แสดงกระแสไฟฟ้าที่ ์ใหลผ่านบัส S ช่วงแรกค่ากระแสที่ไหลผ่านบัส S มีค่าปกติ หลังจากเกิดความผิดพร่องที่เวลา 0.05 ี<br>วินาที กระแสมีค่าสงขึ้นทั้ง 3 เฟส จนถึงเวลา 0.38 วินาที กระแสมีค่าลดลงเป็น 0 แอมแปร์ ้ ค่ากระแส และ แรงดันลดลงเป็น 0 เนื่องจากเซอร์กิตเบรกเกอร์เปิดวงจรตัดความผิดพร่องออกจาก  $22111$ 

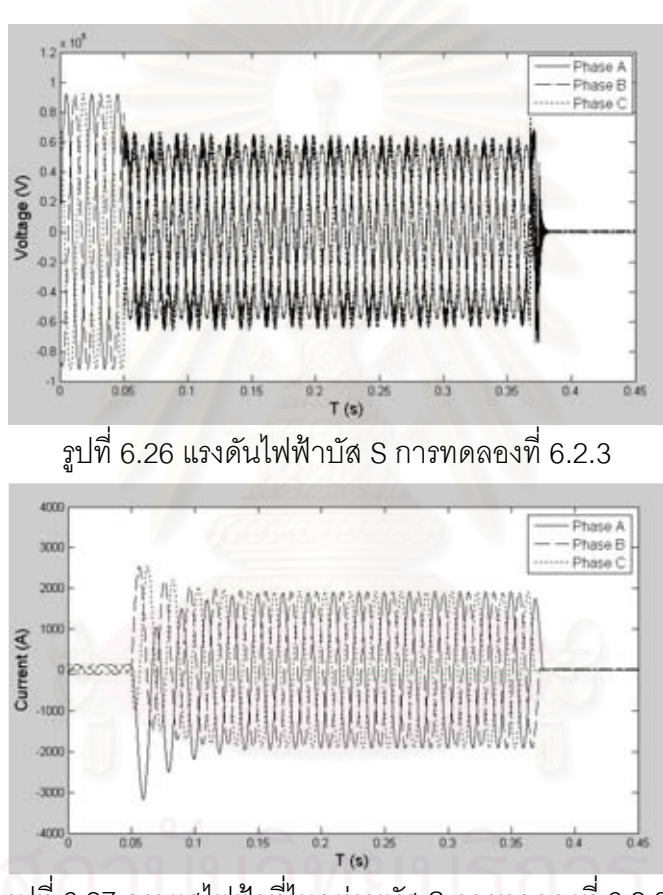

ิ รูปที่ 6.27 กระแสไฟฟ้าที่ไหลผ่านบัส S การทดลองที่ 6.2.3

รูปที่ 6.28 แสดงค่าความต้านทานที่อ่านจากรีเลย์ระยะทางหลังจากเกิดความผิดพร่อง ี พบว่าความต้านทานลดลงจนมีค่า 4 โอห์ม ก่อนที่เซอร์กิตเบรกเกอร์จะเปิดวงจร รูปที่ 6.29 แสดง ้ค่ารีแอกแตนซ์ที่อ่านจากรีเลย์ระยะทาง พบว่าหลังจากเกิดความผิดพร่องค่ารีแอกแตนซ์มีค่าลดลง ึ่ จนมีค่า 30 โอห์ม ก่อนที่เซอร์กิตเบรกเกอร์จะเปิดวงจร รูปที่ 6.30 แสดงสัญญาณ Trip ของรีเลย์ ้ระยะทาง พบว่ามีค่าเปลี่ยนจาก 1 (ปิดวงจร) เป็น 0 (เปิดวงจร) ที่เวลา 0.36 วินาที

้ กรณีนี้เกิดลัดวงจรที่ 100% ของสายส่งเส้นที่ 1 ค่าอิมพีแดนซ์จริงที่ควรอ่านได้คือ 4+j30 โอห์ม เมื่อเทียบกับค่าที่อ่านได้จากแบบจำลองรีเลย์ระยะทางพบว่ามีค่าเท่ากัน ส่วนเวลา Trip ที่ควรจะเป็นในกรณีนี้เท่ากับเวลาที่เกิดความผิดพร่องคือ 0.05 วินาที บวกด้วยค่าหน่วงเวลา ของโซนป้องกันนั้นๆ กรณีนี้เกิดความผิดพร่องในโซนที่ 2 ค่าหน่วงเวลาที่ตั้งไว้เท่ากับ 0.3 วินาที นำมารวมกันได้เท่ากับ 0.35 วินาที เมื่อเปรียบเทียบกับเวลา Trip ของแบบจำลองรีเลย์ระยะทาง ์ ซึ่งมีค่าเท่ากับ 0.36 วินาที จะเห็นว่าเวลา Trip จากแบบจำลองรีเลย์ระยะทางมีค่ามากกว่า เนื่องจากหลังจากเกิดความผิดพร่องอิมพีแดนซ์ไม่ได้เปลี่ยนแปลงเป็นค่าอิมพีแดนซ์จริงทันทีทันใด ทำให้เวลา Trip จากแบบจำลองรีเลย์มีค่าช้ากว่าเวลา Trip ทางทฤษฎีเล็กน้อย

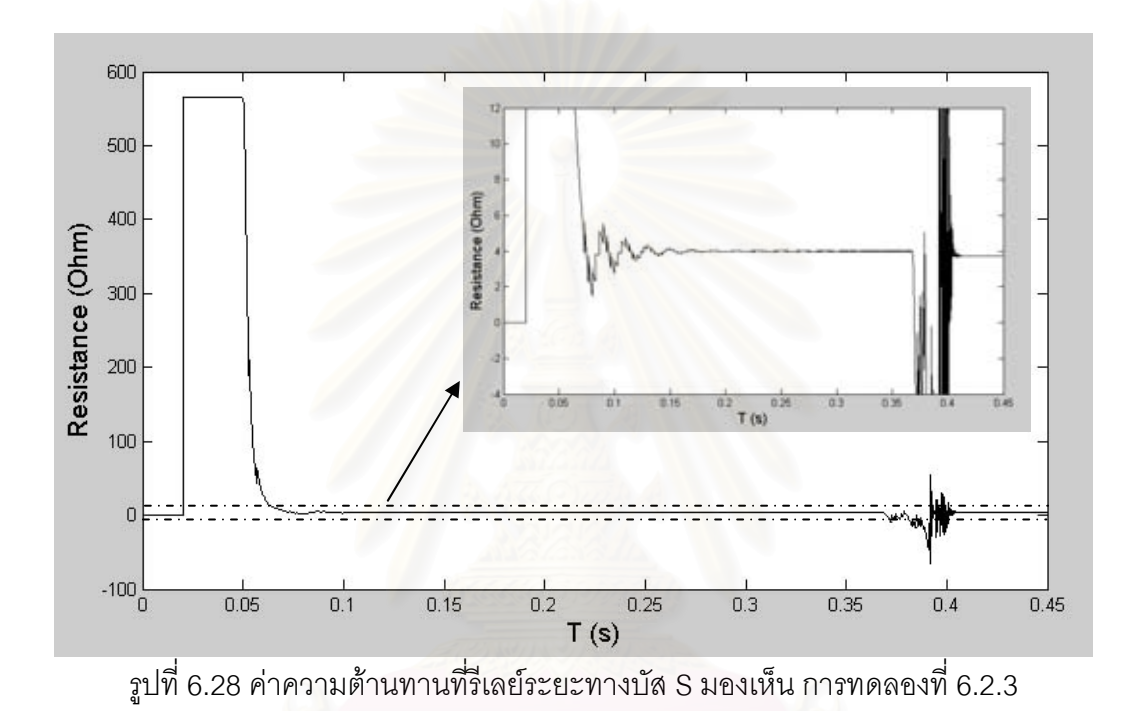

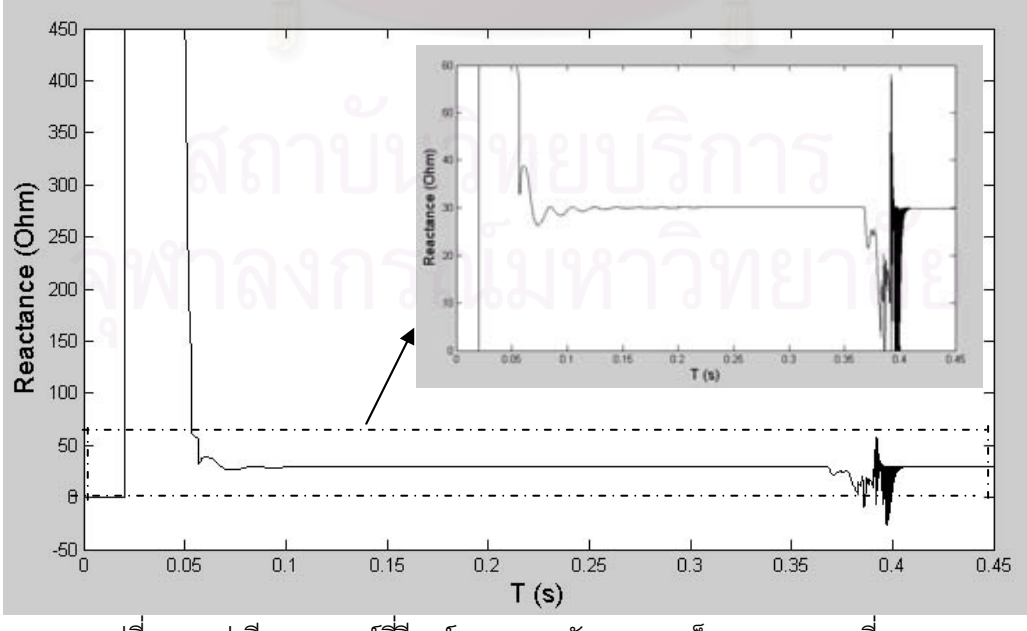

าปที่ 6.29 ค่ารีแอกแตนซ์ที่รีเลย์ระยะทางบัส S มองเห็น การทดลองที่ 6.2.3

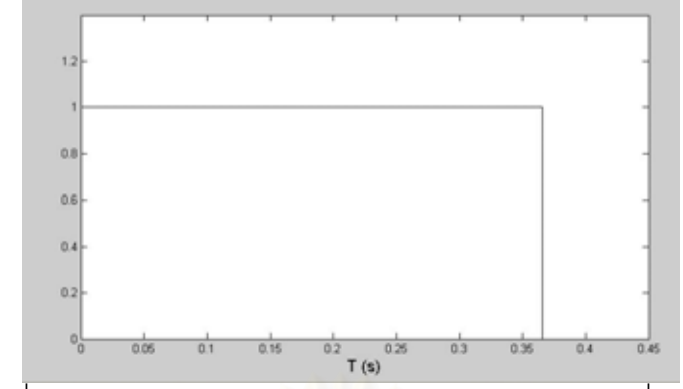

รูปที่ 6.30 สัญญาณ Trip รีเลย์ระยะทางบัส S การทดลองที่ 6.2.3

6.2.4 กำหนดให้เกิดความผิดพร่องที่ 100% ของความยาวสายส่งเส้นที่ 2 ที่เวลา 0.05 วินาที อ่านค่าอิมพีแดนซ์ และ ดูเวลา Trip จากแบบจำลองรีเลย์ระยะทาง

ระบบไฟฟ้าสำหรับการทดลองที่ 6.2.4 เป็นดังรูปที่ 6.31 รูปที่ 6.32 แสดงระบบ ไฟฟ้าจำลองในโปรแกรม MATLAB/SIMULINK กรณีนี้เกิดความผิดพร่องที่ 100% ของความยาว สายส่งเส้นที่ 2 ซึ่งอยู่ภายในโซนป้องกันที่ 3

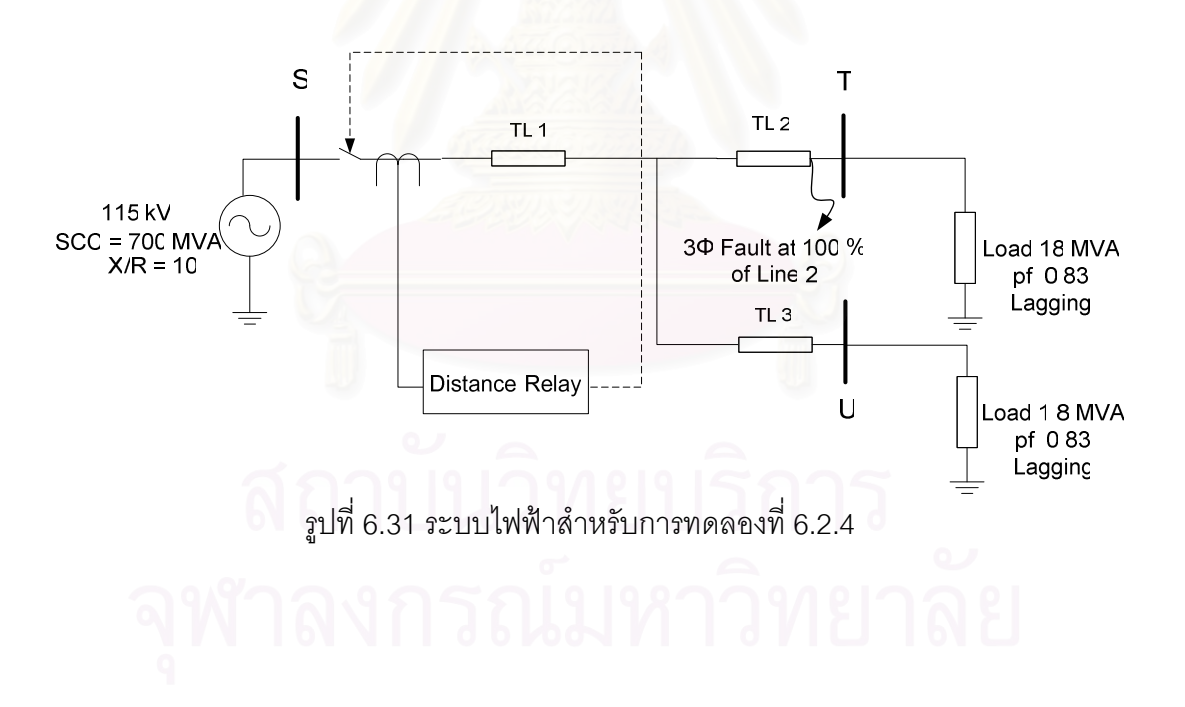

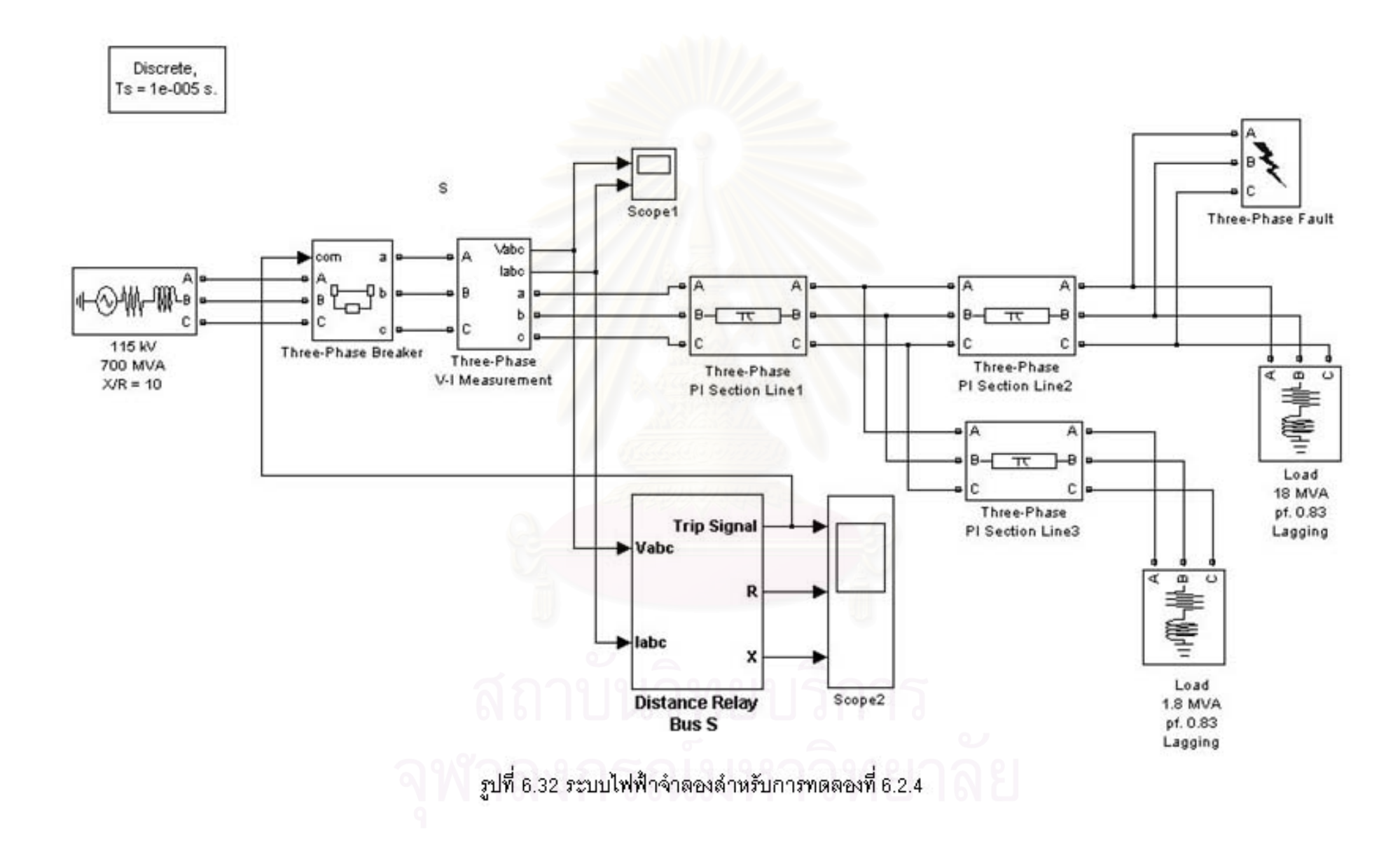

รูปที่ 6.33 แสดงแรงดันไฟฟ้าบัส S ช่วงแรกแรงดันมีค่าปกติทั้ง 3 เฟส หลังเกิด ิ ความผิดพร่องแบบสามเฟสลงดินที่ 100% ของความยาวสายส่งเส้นที่ 2 ณ เวลา 0.05 วินาที ี แรงดันตกลงทั้ง 3 เฟส และลดลงเป็น 0 โวลต์ ที่เวลา 1.1 วินาที รูปที่ 6.34 แสดงกระแสไฟฟ้าที่ ์ ไหลผ่านบัส S ช่วงแรกค่ากระแสที่ไหลผ่านบัส S มีค่าปกติ หลังจากเกิดความผิดพร่องที่เวลา 0.05 ้วินาที กระแสมีค่าสูงขึ้นทั้ง 3 เฟส จนถึงเวลา 1.07 วินาที กระแสมีค่าลดลงเป็น 0 แอมแปร์ ค่า ิกระแส และ แรงดันลดลงเป็น 0 เนื่องจากเซอร์กิตเบรกเกอร์เปิดวงจรตัดความผิดพร่องออกจากระบบ

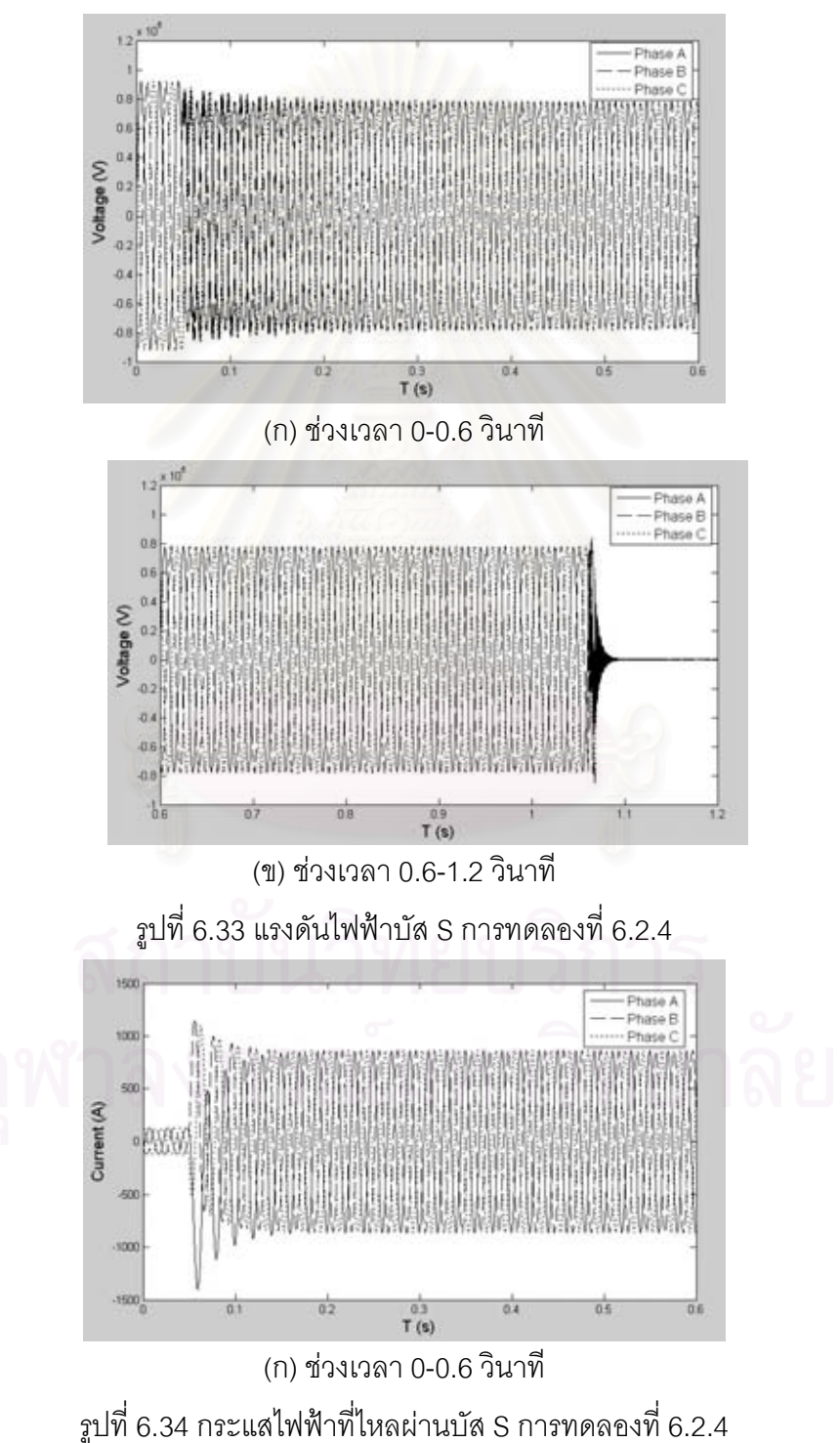

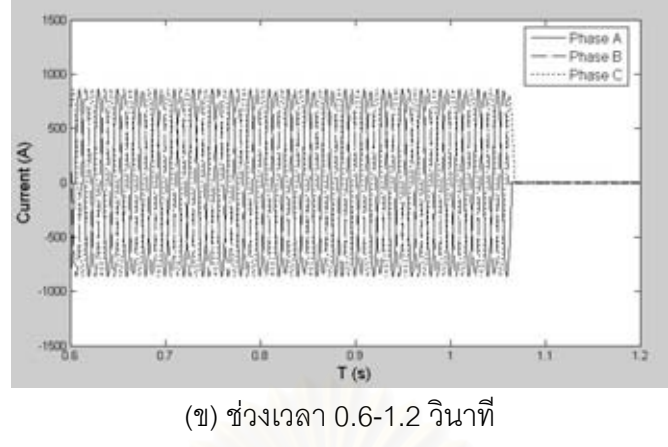

รูปที่ 6.34 กระแสไฟฟ้าที่ไหลผ่านบัส S การทดลองที่ 6.2.4 (ต่อ)

รูปที่ 6.35 แสดงค่าความต้านทานที่อ่านจากรีเลย์ระยะทาง หลังจากเกิดความ ้ผิดพร่องพบว่าความต้านทานลดลงจนมีค่า 11.2 โอห์ม ก่อนที่เซอร์กิตเบรกเกอร์จะเปิดวงจร รูปที่ ่ 6.36 แสดงค่ารีแอกแตนซ์ที่อ่านจากรีเลย์ระยะทาง พบว่าหลังจากเกิดความผิดพร่องค่ารีแอกทนซ์ ิลดลงจนมีค่า 90 โอห์ม ก่อนที่เซอร์กิตเบรกเกอร์จะเปิดวงจร รูปที่ 6.37 แสดงสัญญาณ Trip ของ ้ รีเลย์ระยะทาง พบว่ามีค่าเปลี่ยนจาก 1 (ปิดวงจร) เป็น 0 (เปิดวงจร) ที่เวลา 1.06 วินาที

ากณีนี้เกิดลัดวงจรที่ 100% ของสายส่งเส้นที่ 2 ค่าอิมพีแดนซ์จริงที่ควรอ่านได้คือ <u>11+j90 โอห์ม เมื่อเทียบกับค่าประมาณที่อ่านได้จากแบบจำลองรีเลย์ระยะทางพบว่ามีค่าใกล้เคียง</u> ้ กัน ส่วนเวลา Trip ที่ควรจะเป็นในกรณีนี้เท่ากับเวลาที่เกิดความผิดพร่องคือ 0.05 วินาที บวกด้วย ้ค่าหน่วงเวลาของโซนป้องกันนั้นๆ กรณีนี้เกิดความผิดพร่องในโซนที่ 3 ค่าหน่วงเวลาที่ตั้งไว้เท่ากับ 1 วินาที นำมารวมกันได้เท่ากับ 1.05 วินาที เมื่อเปรียบเทียบกับเวลา Trip ของแบบจำลองรีเลย์ ่ ระยะทางซึ่งมีค่าเท่ากับ 1.06 วินาที จะเห็นว่าเวลา Trip จากแบบจำลองรีเลย์ระยะทางมีค่า ้<br>มากกว่าเนื่องจากหลังจากเกิดความผิดพร่องอิมพีแดนซ์ไม่ได้เปลี่ยนแปลงเป็นค่าอิมพีแดนซ์จริง ทันทีทันใดทำให้เวลา Trip จากแบบจำลองรีเลย์มีค่าช้ากว่าเวลา Trip ทางทฤษฎีเล็กน้อย

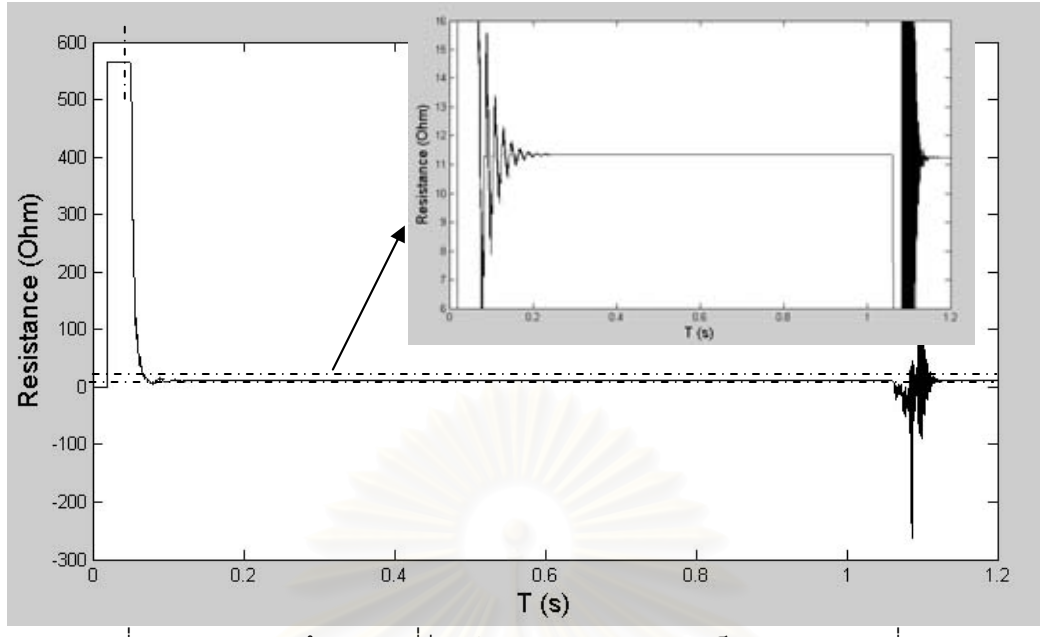

รูปที่ 6.35 ค่าความต้านทานที่รีเลย์ระยะทางบัส S มองเห็น การทดลองที่ 6.2.4

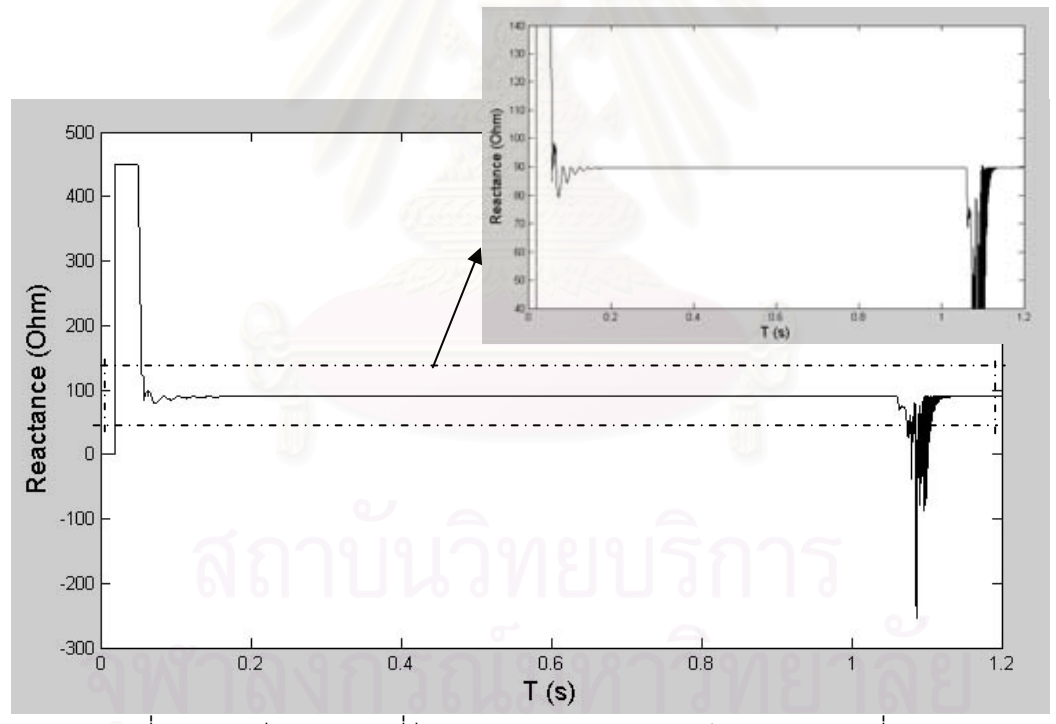

รูปที่ 6.36 ค่ารีแอกแตนซ์ที่รีเลย์ระยะทางบัส S มองเห็น การทดลองที่ 6.2.4

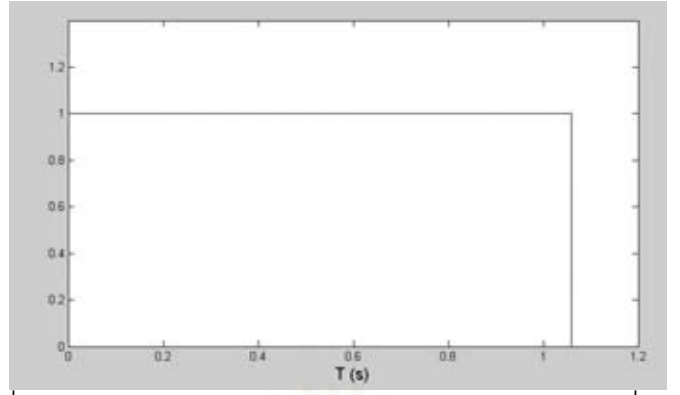

 $\,$ รูปที่ 6.37 สัญญาณ Trip รีเลย์ระยะทางบัส S การทดลองที่ 6.2.4

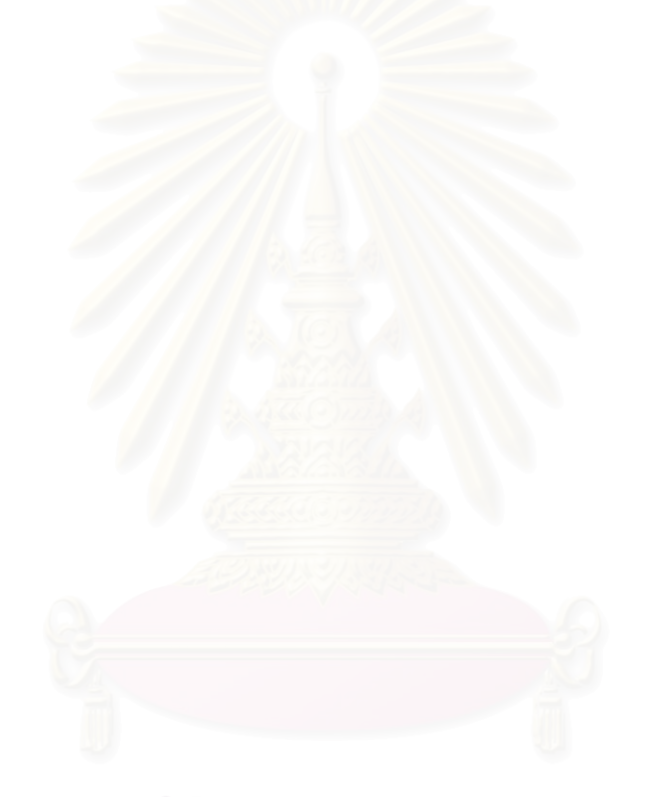

# ิการทดลองที่ 6.3: การป้องกันสายส่งแบบ Multi-terminal Line Protection

วัตถุประสงค์: เพื่อให้เข้าใจหลักการป้องกันสายส่งแบบ Multi-terminal Line

ทฤษฎี: ในหลายๆครั้ง พบว่าระบบสายส่งมักมีการแยกสายเพื่อจ่ายโหลด หรือเพื่อทำการ ิยกระดับแรงดันผ่านทางหม้อแปลงไฟฟ้า สายส่งแบบนี้เรียกว่า Multi-terminal Line ระบบสายส่ง แบบนี้เป็นวิธีที่ประหยัดในการเพิ่มความน่าเชื่อถือของระบบ แต่ก็เพิ่มปัญหาในการป้องกันระบบ เช่นกัน รูปที่ 6.38 แสดงตัวอย่างระบบสายส่งที่ประกอบด้วยแหล่งจ่าย 2 ตัว

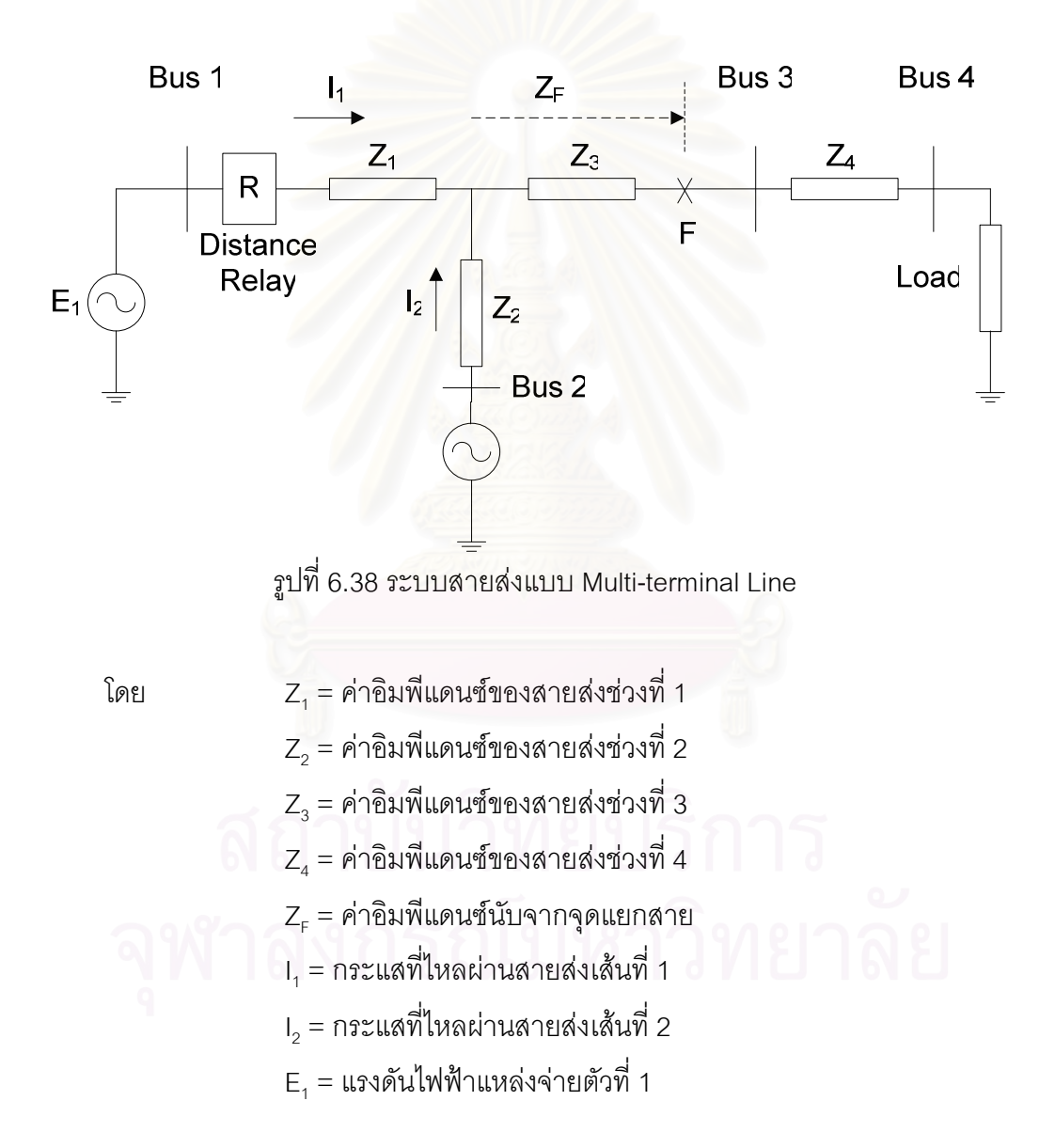

้<br>เมื่อเกิดการลัดวงจรที่จุด F กระแสลัดวงจรจะมาจากแหล่งจ่ายทั้ง 2 แหล่ง พิจารณา แรงดันและกระแสที่ตำแหน่ง รีเลย์ระยะทาง R จะพบว่า

$$
E_1 = Z_1 I_1 + Z_F (I_1 + I_2)
$$

และค่าอิมพีแดนซ์ปรากฏ (Z<sub>app</sub>) ที่รีเลย์ระยะทางมองเห็นคือ

$$
Z_{app} = \frac{E_1}{I_1} = Z_1 + Z_F (1 + \frac{I_2}{I_1})
$$
\n(1)

ึจากสมการ (1) ค่ากระแส I $_2$  ซึ่งมาจากจุดแยกสายจะเรียกว่า Infeed Current เมื่อ I $_2$  มี ้ เฟสใกล้เคียงกับ I, และจะเรียกว่า Outfeed Current เมื่อ I, มีเฟสตรงข้ามกับ I, ส่วนใหญ่ I, มัก ิ จะป็น Infeed Current ผลคือทำให้อิมพีแดนซ์ปรากฎที่รีเลย์ระยะทาง R มองเห็นจะมีค่ามากขึ้น ้ ดังนั้นหากตั้งโซนป้องกันที่ 1 ของรีเลย์ R เท่ากับ 85% ของความยาวสาย เมื่อเกิดการลัดวงจร ใกล้ๆขอบโซนป้องกันที่ 1 รีเลย์ R จะมองเห็นว่าเป็นการลัดวงจรนอกโซนป้องกันที่ 1 และรีเลย์ไม่ ้ ทำงานหรือทำงานช้ากว่าที่ควรจะเป็น ก่อให้เกิดความเสียหายแก่ระบบและอุปกรณ์ที่เกี่ยวข้องแต่ ึ จำเป็นต้องยอมรับความผิดพลาดนี้เพราะเมื่อจุดแยกสายถูกนำออกไปรีเลย์ก็จะทำงานได้ถูกต้อง เหมือนเดิมและเป็นการไม่สมควรหากจะตั้งโซนป้องกันที่ 1 ให้ไกลขึ้นเพียงเพื่อให้รีเลย์เห็นการ ้ ลัดวงจรในช่วงความยาวสาย 85%ในขณะที่มีสายแยกเพราะหากจุดแยกสายถูกนำออกไป ใน ากณีที่เกิดการลัดวงจรในส่วนที่เลย 85% ของสายไป รีเลย์อาจจะมองเห็นว่าเกิดความผิดพร่อง ภายในโซนปัคงกันที่ 1 และทำงานได้

ในทางกลับกัน ตามรูปที่ 6.38 โซนป้องกันที่ 2 ของรีเลย์ R จะต้องครอบคลุมบัส 2 และบัส 3 ส่วนโซนป้องกันที่ 3 ต้องครอบคลุมบัส 4 ดังนั้นโซนป้องกันที่ 2 และ 3 จะต้องตั้งค่าโดยคิดว่ามี Infeed ที่ทุกๆจุดแยกสายเพื่อหาว่ามี Infeed ใดถูกเอาออกจากระบบ (ทำให้อิมพีแดนซ์เล็กลง) ้อิมพีแดนซ์ที่รีเลย์ R มองเห็นจะยังคงอยู่ในโซนป้องกัน

สรุปคือ การตั้งค่าโซนป้องกันที่ 1 จะคิดตอนที่ Infeed ถูกเอาออกจากระบบจนหมด แต่ ่ สำหรับโซนป้องกันที่ 2 และ 3 จะคิดตอนที่มี Infeed

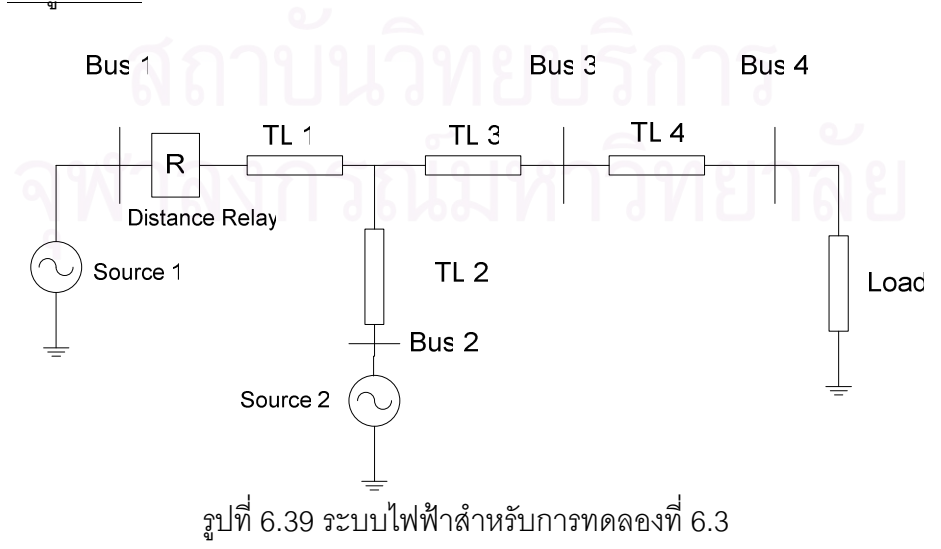

<u>ข้อมูลระบบ</u>

จากรูปที่ 6.39 ระบบประกอบด้วยแหล่งจ่ายไฟฟ้า 2 แหล่งคือ Source 1 และ Source 2 ์ ข้อมูลแหล่งจ่ายเป็นตามตารางที่ 6.6 สายส่งมี 4 ช่วง คือ TL1, TL2, TL3 และ TL4 ข้อมูลสายส่ง เป็นดังตารางที่ 6.7 โหลดที่บัส 4 ขนาด 18 MVA pf. 0.83 ล้าหลัง และมีรีเลย์ระยะทางติดตั้งอยู่ที่ บัส 1

ิการทดลอง 6.3.1: ออกแบบค่าพารามิเตอร์สำหรับหรับตั้งค่าให้กับรีเลย์ระยะทาง ิการทดลอง 6.3.2: เกิดความผิดพร่องแบบสามเฟสลงดินที่บัส 3 ณ เวลา 0.1 วินาที ทำการ เปรียบเทียบค่าอิมพีแดนซ์ปรากฏที่คำนวณทางทฤษฎี กับ ค่าอิมพีแดนซ์ที่อ่านจากแบบจำลอง วีเลย์ระยะทาง

| แหล่งจ่าย | แรงดันระหว่างเฟส r.m.s. | $R_{\rm s}$ (โอห์ม) | $X_{\rm s}$ (โอห์ม) |
|-----------|-------------------------|---------------------|---------------------|
| บัส 1     | $115$ kV                | 1.879               | 18.79               |
| บัส 2     | $115$ kV                | 1.879               | 18.79               |

ตารางที่ 6.6 ข้อมูลแหล่งจ่ายไฟฟ้าสำหรับการทดลองที่ 6.3

| สายส่ง          | $R_{1}$       | $R_{0}$       | $L_{1}$  | $L_{0}$ | C <sub>1</sub>        | $C_0$                 | ความยาว |
|-----------------|---------------|---------------|----------|---------|-----------------------|-----------------------|---------|
|                 | $(\Omega/km)$ | $(\Omega/km)$ | (H/km)   | (H/km)  | (F/km)                | (F/km)                | (km)    |
| TL <sub>1</sub> | 0.04          | 0.1           | 0.001273 | 0.00286 | $1.31*$<br>$10^{-12}$ | $14.7*$<br>$10^{-12}$ | 100     |
| TL <sub>2</sub> | 0.01          | 0.1           | 0.000318 | 0.00286 | $1.31*$<br>$10^{-12}$ | $14.7*$<br>$10^{-12}$ | 100     |
| TL <sub>3</sub> | 0.02          | 0.1           | 0.000636 | 0.00286 | $1.31*$<br>$10^{-12}$ | $14.7*$<br>$10^{-12}$ | 100     |
| TL <sub>4</sub> | 0.04          | 0.1           | 0.001273 | 0.00286 | $1.31*$<br>$10^{-12}$ | $14.7*$<br>$10^{-12}$ | 100     |

์ตารางที่ 6.7 ข้อมูลสายส่งสำหรับการทดลองที่ 6.3

### การทดลอง

6.3.1 ออกแบบค่าพารามิเตอร์สำหรับหรับตั้งค่าให้กับรีเลย์ระยะทาง ความต้านทานแหล่งจ่ายไฟฟ้าบัส 1 (Re1) = 1.879 โอห์ม ค่ารีแอกแตนซ์แหล่งจ่ายไฟฟ้าบัส 1 (X $_{\textrm{S1}}$ ) = j18.79 โอห์ม ความต้านทานแหล่งจ่ายไฟฟ้าบัส 2 (Rs2) = 1.879 โอห์ม

ค่ารีแอกแตนซ์แหล่งจ่ายไฟฟ้าบัส 2 (Xs2) = j18.79 โอห์ม

ความต้านทานสายส่งเส้นที่ 1 (R3) =  $0.04 \times 100 = 4$  โอห์ม ค่ารีแอกแตนซ์สายส่งเส้นที่ 1 (X<sub>1</sub>) =  $j2\pi \times 50 \times 0.001273 \times 100 = j40$  โอห์ม ความต้านทานสายส่งเส้นที่ 2 (R3) =  $0.01 \times 100 = 1$  โอห์ม ค่ารีแอกแตนซ์สายส่งเส้นที่ 2 (X<sub>2</sub>) =  $j2\pi \times 50 \times 0.000318 \times 100 = j10$  โอห์ม ความต้านทานสายส่งเส้นที่ 3 (R2) =  $0.02 \times 100 = 2$  โอห์ม ค่ารีแอกแตนซ์สายส่งเส้นที่ 3 (X3) =  $j2\pi \times 50 \times 0.000636 \times 100 = j20$  โอห์ม ความต้านทานสายส่งเส้นที่ 4 (R ) =  $0.04 \times 100 = 4$  โอห์ม ค่ารีแอกแตนซ์สายส่งเส้นที่ 4 (X =  $j2\pi \times 50 \times 0.001273 \times 100 = j40$  โอห์ม หาค่าอิมพีแดนซ์ของโหลด (Z.) จาก

$$
Z_L = \frac{kV^2}{MVA} = \frac{115^2}{18} = 734.72 \ \Omega
$$

หาค่าความต้านทา<mark>นของโหลด (R, ) จาก</mark>

$$
R_L = Z_L \cos \theta = 734.72 \times 0.83 = 609.82 \Omega
$$

หาค่ารีแอกแตนซ์ของโหลด (X.) จาก

$$
X_L = \sqrt{\left(Z_L^2 - R_L^2\right)} = \sqrt{\left(734.72^2 - 609.82^2\right)} = j409.8 \text{ }\Omega
$$

ขั้นตอนที่ 1: หาอัตราส่วน I $_2$  ต่อ I $_1$ 

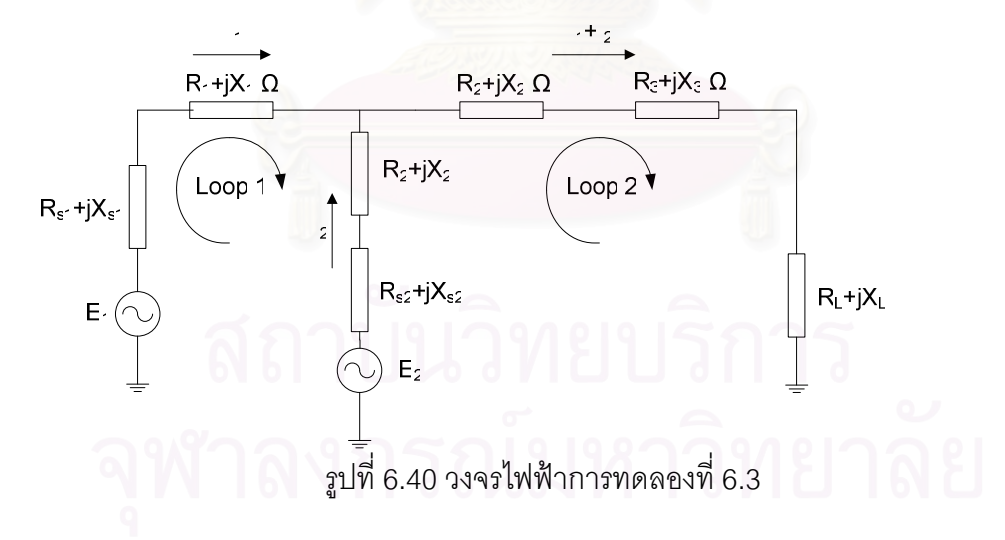

รูปที่ 6.40 แสดงวงจรไฟฟ้าสำหรับการทดลองที่ 6.3 จากนั้นทำการใส่ข้อมูลระบบลงไป จะเป็นดังรูปที่ 6.41

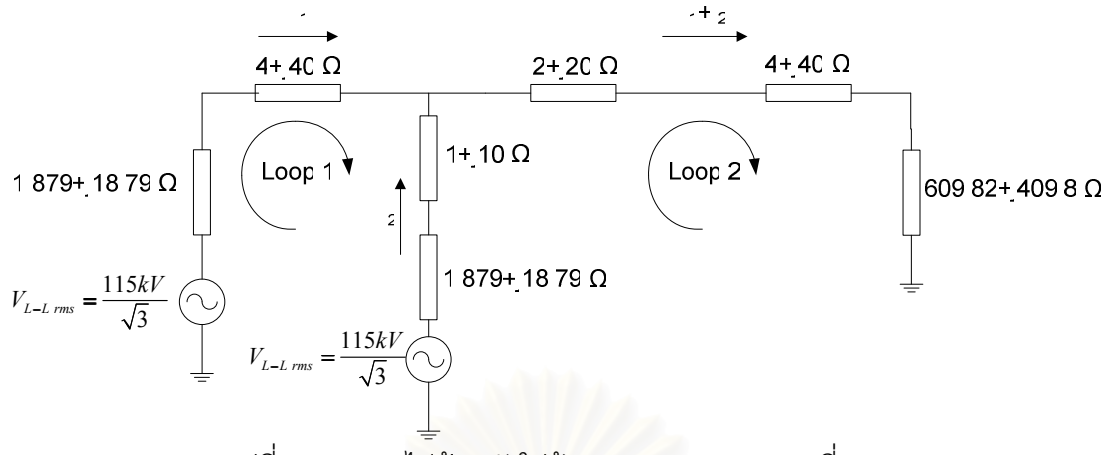

าปที่ 6.41 วงจรไพ<sup>่</sup>ฟ้าหลังใส่ข้อมูลระบบ การทดลองที่ 6.3

Loop 1:

ทำการวน Loop ที่ 1 จะได้

$$
-E_1 + (R_{s1} + jX_{s1} + R_1 + jX_1)I_1 - (R_2 + jX_2 + R_{s2} + jX_{s2})I_2 + E_2 = 0
$$
  
unu²n R<sub>s1</sub>, X<sub>s1</sub>, R<sub>1</sub>, X<sub>1</sub>, R<sub>2</sub>, X<sub>2</sub>, R<sub>s2</sub> uâz X<sub>s2</sub> avlluəz'lõ

$$
(1.879 + j18.79 + 4 + j40)I_1 - (1 + j10 + 1.879 + j18.79)I_2 = 0
$$
  

$$
I_2 = 2.042I_1
$$
 (1)

Loop2:

ทำการวน Loop ที่ 2 จะได้

 $-E_2 + (R_2 + jX_2 + R_{s2} + jX_{s2})I_2 + (I_1 + I_2)(R_2 + jX_2 + R_3 + jX_3 + R_L + jX_L) = 0$ แทนค่า R<sub>2</sub>, X<sub>2</sub>, R<sub>s2</sub>, X<sub>s2</sub>, R<sub>3</sub>, X<sub>3</sub>, R<sub>L</sub> และ X<sub>L</sub> จะได้

$$
\frac{115k\sqrt{2}}{\sqrt{3}} = (618.67 + j498.56)I_2 + (I_1 + I_2)(2 + j20) + (I_2)(615.8 + j469.8)
$$
 (2)

้นำสมการ (1) แทนในสมการ (2) แล้วแก้สมการจะได้

$$
I_{1 \text{ (max)}} = 30.703 - j24.33 = 39.175 \angle -38.35^{\circ} A
$$
น้ำ 1<sub>1</sub> มหาในสมการ (1) จะได้

 $I_{2 \text{ (max)}} = 62.726 - j49.643A = 80 \angle -38.35^{\circ} A$ 

จากนั้นหาอัตราส่วนระหว่าง เ<sub>1</sub> กับ เ<sub>2</sub> จะได้

$$
\frac{I_2}{I_1} = \frac{62.726 - j49.643}{30.703 - j24.33} = 2.042
$$

## ขั้นตอนที่ 2: คำนวณค่าอิมพีแดนซ์สำหรับตั้งค่าโซนป้องกัน

การตั้งค่าโซนป้องกันกรณีไม่คิดผล Infeed:

โซนป้องกันที่ 1 ตั้งไว้ที่ 85% ของอิมพีแดนซ์ที่น้อยที่สุดระหว่างบัส 1 ถึงบัส 2 กับบัส 1 ถึง บัส 3 โดยที่ไม่คิด Infeed ดังนั้นค่าอิมพีแดนซ์สำหรับโซนป้องกันที่ 1 (Z $_{\rm nickun Zone1}$ ) เท่ากับ

$$
Z_{Pickup \, Zone1} = 0.85(4 + j40 + 1 + j10) = 4.25 + j42.5 \, \Omega
$$
\n
$$
\left| Z_{Pickup \, Zone1} \right| = \sqrt{(4.25^2) + (42.5^2)} = 42.711 \, \Omega
$$

โซนป้องกันที่ 2 ตั้งไว้ที่ 120% ของอิมพีแดนซ์ระหว่างบัส 1 ถึงบัส 3 โดยคิดผลของ ดังนั้น ค่าอิมพีแดนซ์สำหรับโซนป้องกันที่ 2 (Z $_{\rm{nickup\, zone}}$ ) เท่ากับ

$$
Z_{Pickup \, Zone2} = 1.2 \left[ \left( 4 + j40 \right) + \left( 1 + 2.042 \right) \left( 2 + j20 \right) \right] = 7.2 + j72 \, \Omega
$$
\n
$$
\left| Z_{Pickup \, Zone2} \right| = \sqrt{\left( 7.2^2 \right) + \left( 72^2 \right)} = 72.36 \, \Omega
$$

โซนป้องกันที่ 3 หาจากค่าอิมพีแดนซ์ระหว่างสายส่งบัส 1 ถึงบัส 3 แล้วบวกเพิ่มด้วย 150% ของสายส่งเส้นที่ 4 ดังนั้นตั้งค่าอิมพีแดนซ์โซนป้องกันที่ 3 (Z<sub>pickup Zone3</sub>) ไว้ที่

$$
Z_{Pickup \, Zone3} = 4 + j40 + 2 + j20 + [1.5(4 + j40)] = 12 + 120 \, \Omega
$$
\n
$$
\left| Z_{Pickup \, Zone3} \right| = \sqrt{(12^2) + (120^2)} = 120.59 \, \Omega
$$

การตั้งค่าโซนป้<mark>อ</mark>งกันกรณีคิดผลของ Infeed:

โซนป้องกันที่ 1 ตั้งไว้ที่ 85% ของอิมพีแดนซ์ที่น้อยที่สุดระหว่างบัส 1 ถึงบัส 2 กับบัส 1 ถึง บัส 3 โดยที่ไม่คิด Infeed ดังนั้นค่าอิมพีแดนซ์สำหรับโซนป้องกันที่ 1 (Z<sub>pickup Zone1</sub>) เท่ากับ

$$
Z_{Pickup \, Zone1} = 0.85(4 + j40 + 1 + j10) = 4.25 + j42.5 \, \Omega
$$
\n
$$
|Z_{Pickup \, Zone1}| = \sqrt{(4.25^2) + (42.5^2)} = 42.711 \, \Omega
$$

โซนป้องกันที่ 2 ตั้งไว้ที่ 120% ของอิมพีแดนซ์ที่มากที่สุดระหว่างบัส 1 ถึงบัส 2 กับบัส 1 ถึงบัส 3 โดยคิดผลของ Infeed ด้วย ดังนั้นค่าอิมพีแดนซ์สำหรับโซนป้องกันที่ 2 (Z<sub>pickup zone2</sub>) เท่ากับ

$$
Z_{Pickup \, Zone2} = 1.2[(4 + j40) + (1 + 2.042)(2 + j20)] = 12.1 + j121 \, \Omega
$$
\n
$$
|Z_{Pickup \, Zone2}| = \sqrt{(12.1^2) + (121^2)} = 121.6 \, \Omega
$$

โซนป้องกันที่ 3 หาโดยคิด Infeed ดังนั้นอิมพีแดนซ์ปรากฏของสายส่งระหว่างบัส 1 และ บัส 3 เท่ากับ  $4 + j40 + (1 + 2.042)(2 + j20) = 10 + j100 \Omega$  แล้วบวกเพิ่มด้วย 150% ของ ้อิมพีแดนซ์ปรากฎของสายส่งเส้นที่ 4 ดังนั้นตั้งค่าอิมพีแดนซ์โซนป้องกันที่ 3 (Z<sub>pickup zone3</sub>) ไว้ที่

$$
Z_{Pickup \, Zone3} = 10 + j100.84 + [1.5(1 + 2.042)(4 + j40)] = 28.34 + 283.36 \, \Omega
$$
\n
$$
\left| Z_{Pickup \, Zone3} \right| = \sqrt{(28.34^2) + (283.36^2)} = 284.77 \, \Omega
$$

รูปที่ 6.42 แสดงข้อมูลการตั้งค่าแบบจำลองรีเลย์ระยะทางบัสที่ 1 เลือกลักษณะเฉพาะ แบบอิมพีแดนซ์ ทำการตั้งค่าอิมพีแดนซ์ Pick up ทั้ง 3 โซนป้องกันจากการคิดผลของ Infeed ส่วน ค่าแฟกเตอร์ชดเชยทำการตั้งค่าเป็น 0+j0 เนื่องจากกรณีนี้ไม่ได้ศึกษาผลของค่าแฟกเตอร์ชดเชย

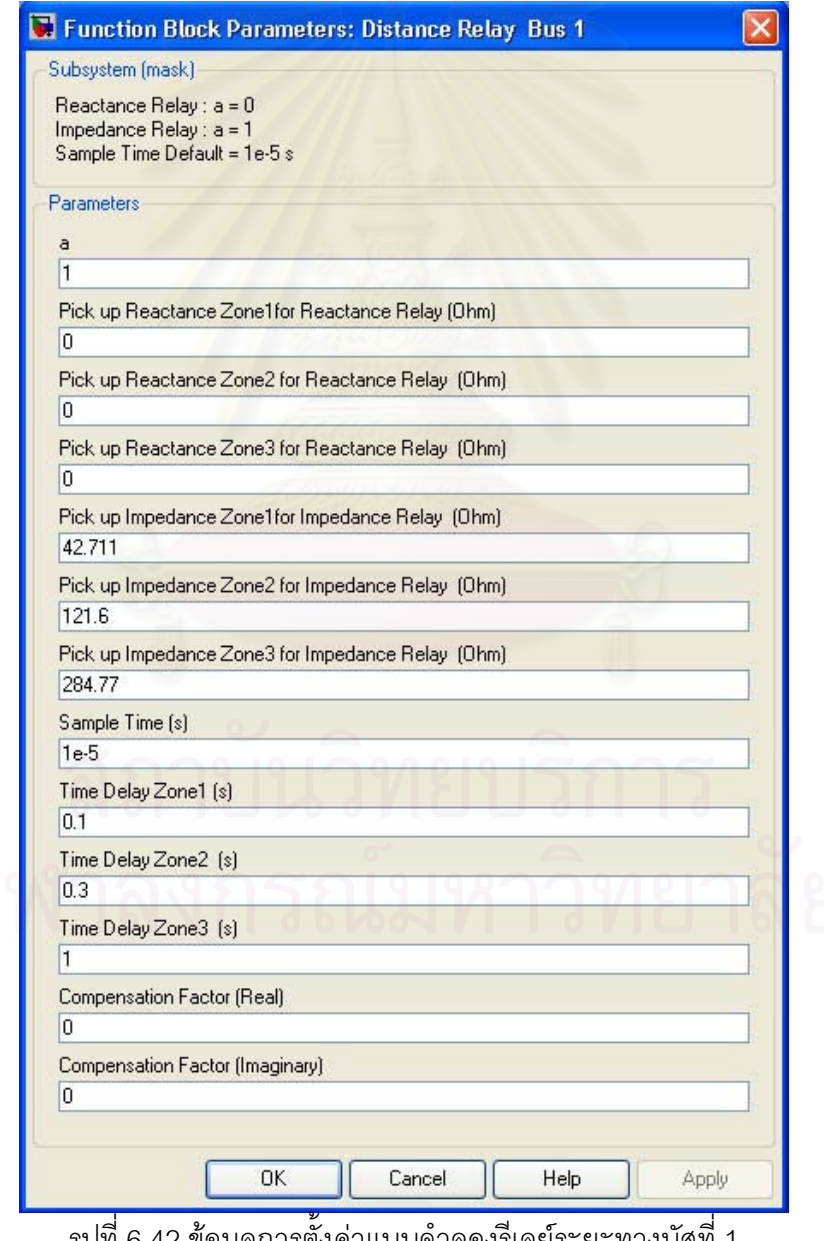

ิรูปที่ 6.42 ข้อมูลการตั้งค่าแบบจำลองริเลย์ระยะทางบัสที่ 1

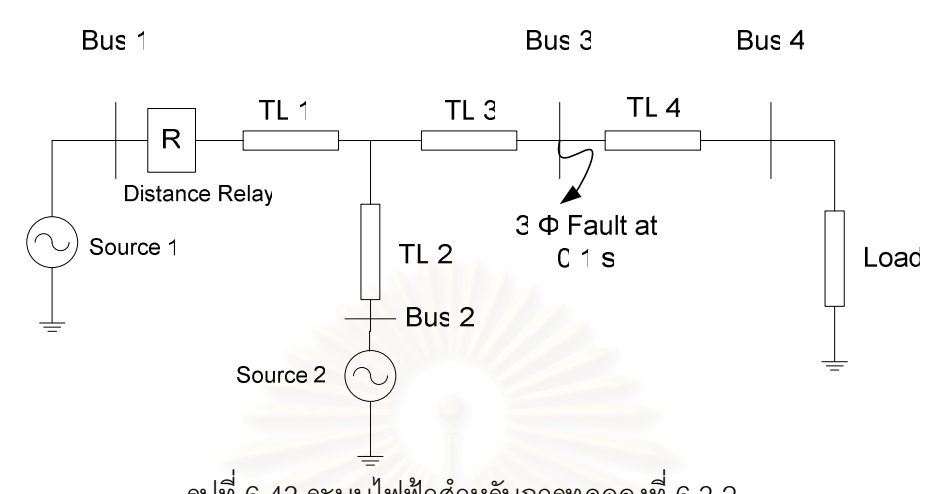

6.3.2 เกิดความผิดพร่องแบบสามเฟสลงดินที่บัส 3 ณ เวลา 0.1 วินาที ทำการเปรียบเทียบ ค่าอิมพีแดนซ์ปรากฏที่คำนวณทางทฤษฎี กับ ค่าอิมพีแดนซ์ที่อ่านจากแบบจำลองรีเลย์ระยะทาง

รูปที่ 6.43 ระบบไฟฟ้าสำหรับการทดลองที่ 6.3.2

รูปที่ 6.43 แสดงระบบไฟฟ้าสำหรับการทดลองที่ 6.3.2 ระบบเกิดความผิดพร่องแบบสามเฟส ลงดินที่บัส 3 ณ เวลา 0.1 วินาที รูปที่ 6.44 แสดงระบบไฟฟ้าจำลองในโปรแกรม MATLAB/SIMULINK

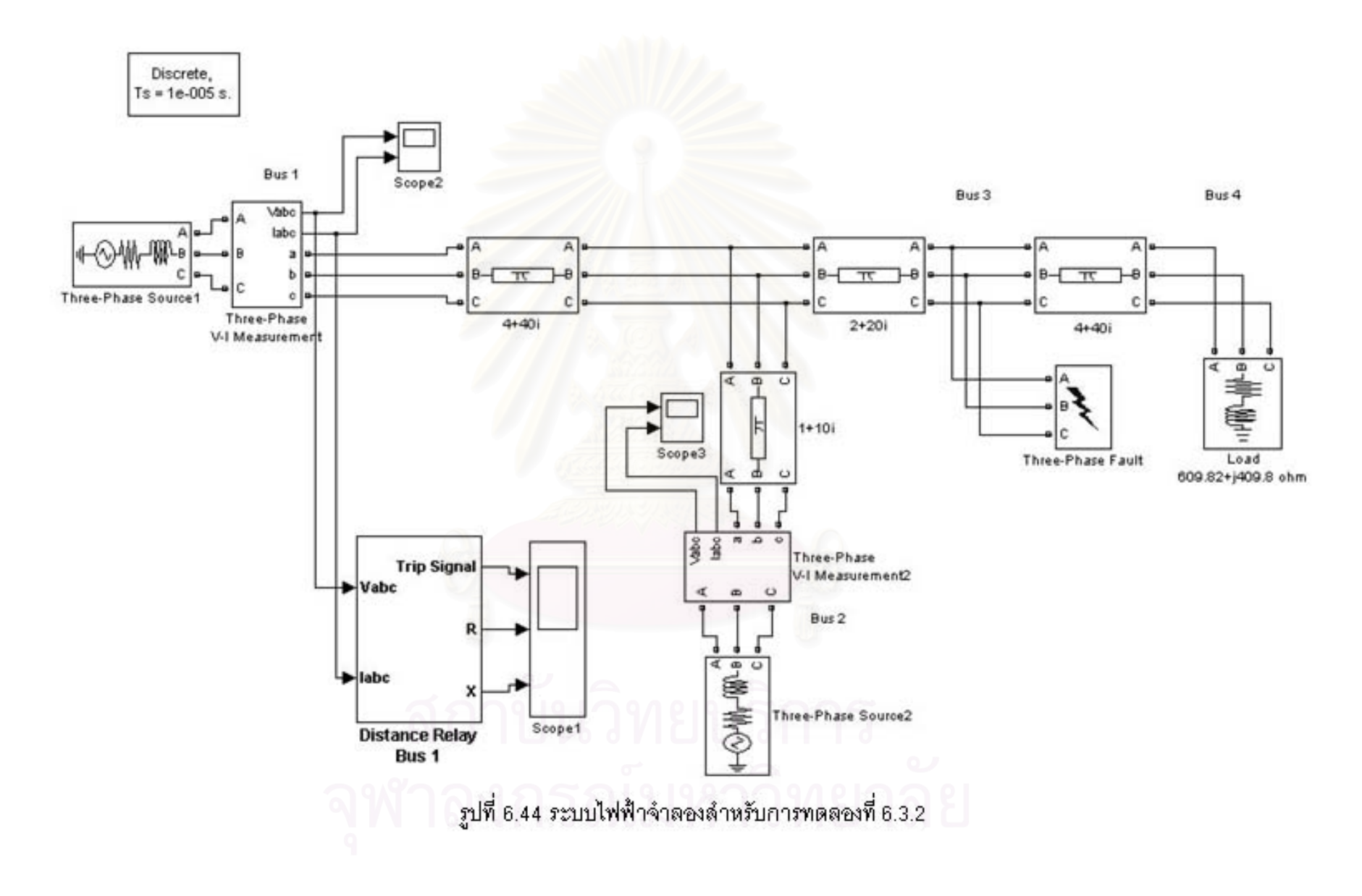

ช่วงแรกแรงดันไฟฟ้าที่บัส 1 มีค่าปกติ หลังจากเกิดความผิดพร่องที่เวลา 0.1 วินาที แรงดันไฟฟ้าตกลงดังรูปที่ 6.45

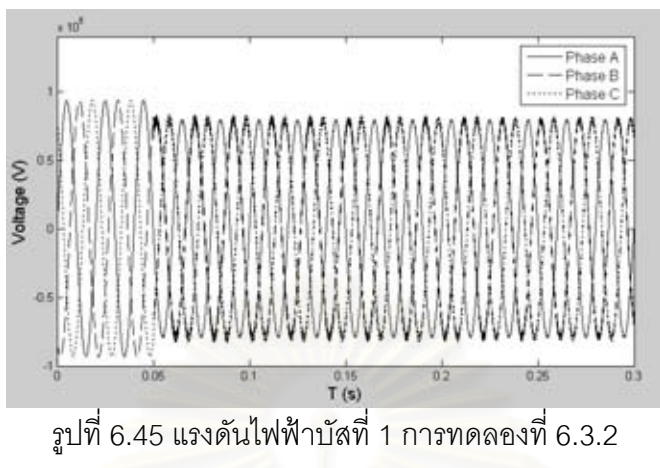

ช่วงแรกแรงดันไฟฟ้าที่บัส 2 มีค่าปกติ หลังจากเกิดความผิดพร่องที่เวลา 0.1 วินาที แรงดันไฟฟ้าตกลงดังรูปที่ 6.46

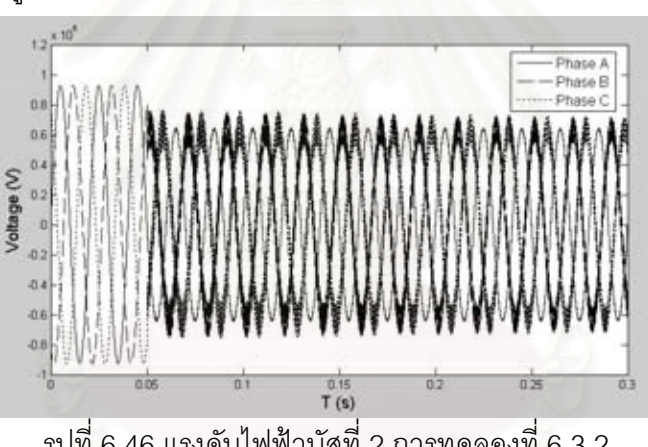

รูปที่ 6.46 แรงดันไฟฟ้าบัสที่ 2 การทดลองที่ 6.3.2

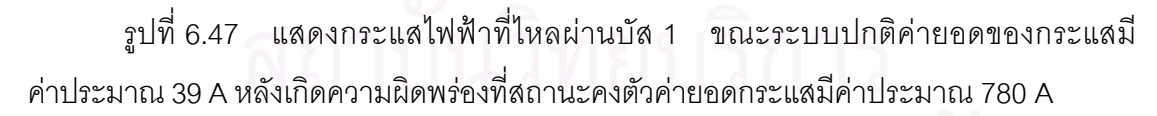

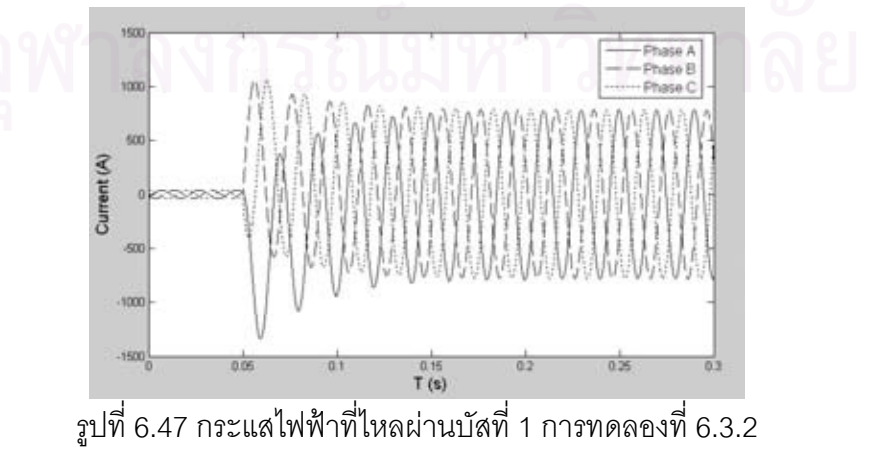

รูปที่ 6.48 แสดงกระแสไฟฟ้าที่ไหลผ่านบัส 2 ขณะระบบปกติค่ายอดของกระแสมี ค่าประมาณ 80 A หลังเกิดความผิดพร่องที่สถานะคงตัวค่ายอดกระแสมีค่าประมาณ 1595 A

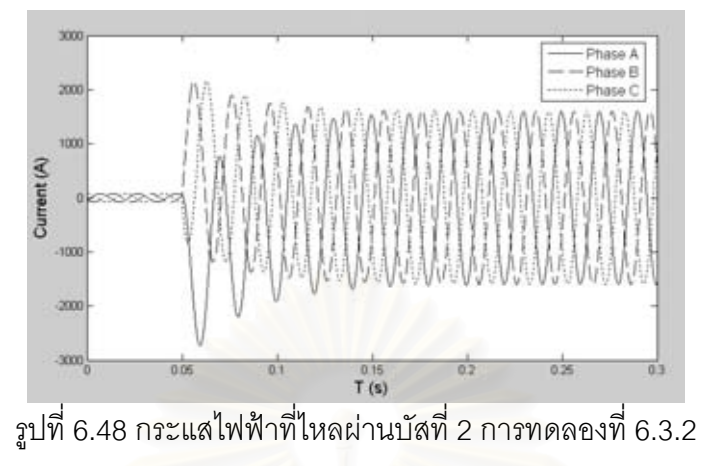

รูปที่ 6.49 แสดงค่าความต้านทานที่รีเลย์ระยะทางอ่านได้ ขณะระบบปกติความต้านทาน ้มีค่าเท่ากับ 1879.3 โอห์ม หลังเกิดความผิดพร่องที่สถานะคงตัวความต้านทานมีค่าเท่ากับ 10.08 โอห์ม

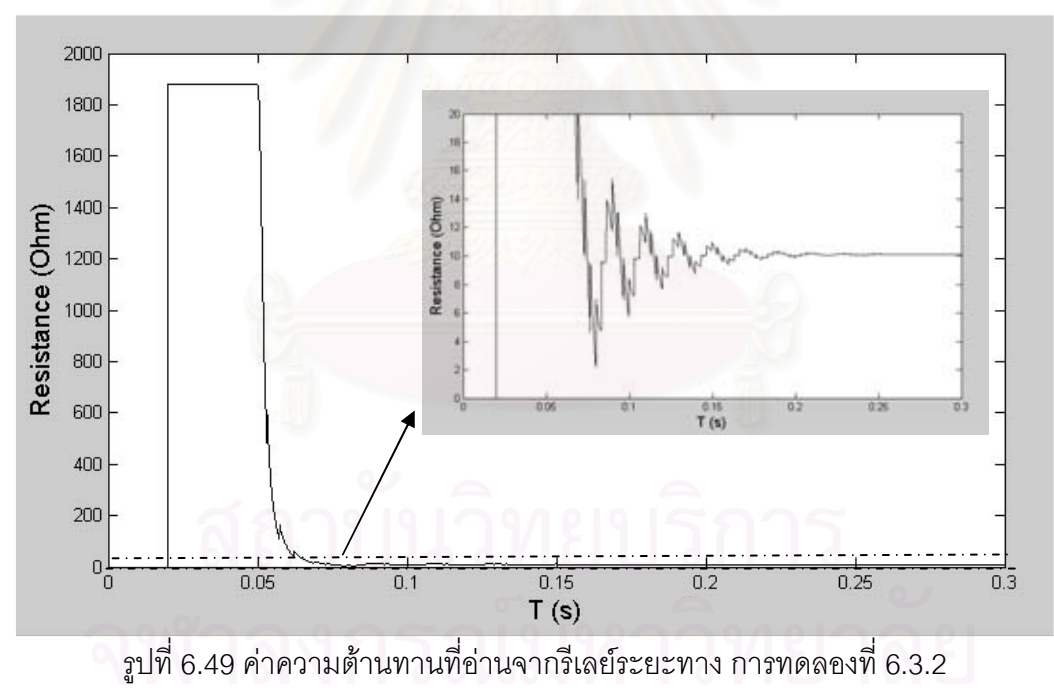

รูปที่ 6.50 แสดงค่ารีแอกแตนซ์ที่รีเลย์ระยะทางอ่านได้ ขณะระบบปกติรีแอกแตนซ์มีค่า เท่ากับ 1460.5 โอห์ม หลังเกิดความผิดพร่องที่สถานะคงตัวรีแอกแตนซ์มีค่าเท่ากับ 100.84 โอห์ม

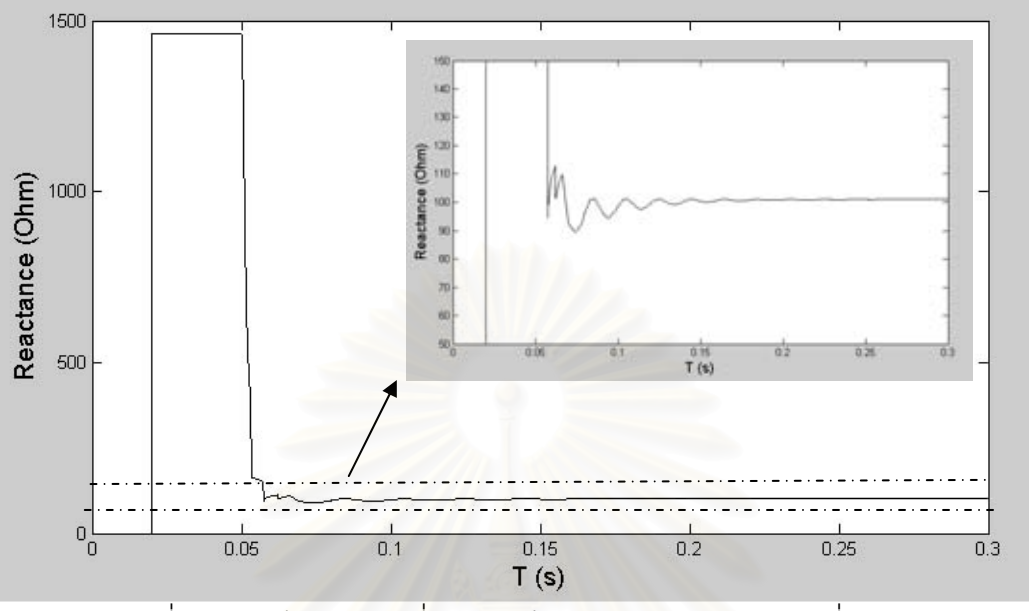

รูปที่ 6.50 ค่ารีแอกแตนซ์ที่อ่านจากรีเลย์ระยะทาง การทดลองที่ 6.3.2

้ค่าอิมพีแดนซ์ที่อ่านจากแบบจำลองรีเลย์ระยะทางมีค่าเท่ากับ 10.08+i100.84 โอห์ม ้ค่าอิมพีแดนซ์ปรากฏ (Z<sub>app</sub>) ทางทฤษฎีคำนวณจาก

$$
Z_{app} = Z_1 + (1 + \frac{I_2}{I_1})Z_3 = 4 + j40 + (1 + 2.042)(2 + j20)
$$

$$
= 10.084 + j100.84 = 101.34 \angle 84.3^{\circ} \Omega
$$

เมื่อทำการเปรียบเทียบค่าคิมพีแดนซ์ที่ค่านจากแบบจำลองรีเลย์ระยะทางมีค่าใกล้เคียง กับค่าอิมพีแดนซ์ปรากฦที่คำนวณทางทฤษฎี

อิมพีแดนซ์ระหว่างสายส่งบัส 1 กับบัส 3 เท่ากับ  $6+ j60 = 60.23\angle 84.3$ °  $\Omega$  ส่วนค่า อิมพีแดนซ์ระหว่างบัส 1 กับบัส 2 เท่ากับ 5+  $j50 = 50.25 \angle 84.3$ °  $\Omega$  เมื่อนำค่าอิมพีแดนซ์ เทียบกันพบว่า ค่าอิมพีแดนซ์ระหว่างบัส 1 กับบัส 3 คิดเป็น 120% ของอิมพีแดนซ์ระหว่างบัส 1 กับ ำเัส 2 หมายความว่าเกิดความผิดพร่องภายในโซนป้องกันที่ 2

ิ กรณีตั้งค่าโซนป้องกันแบบไม่คิดผลของ Infeed ค่า Pick up อิมพีแดนซ์ของโซนป้องกันที่ 2 เท่ากับ 72.36 โอห์ม ค่า Pick up อิมพีแดนซ์ของโซนป้องกันที่ 3 เท่ากับ 120.59 โอห์ม ทำให้รีเลย์ ้ระยะทางมองเห็นว่าเกิดความผิดพร่องภายในโซน 3 แต่ความจริงแล้วเป็นการเกิดความผิดพร่องใน โซนป้องกันที่ 2 ส่งผลให้รีเลย์ทำงานช้ากว่าปกติ ทำให้เกิดความเสียหายอย่างมากต่ออุปกรณ์ใน ่ ระบบได้ ส่วนกรณีที่ตั้งค่าโซนป้องกันโดยคิดผลของ Infeed ค่า Pick up อิมพีแดนซ์ของโซนป้องกัน ี่ ที่ 1 เท่ากับ 42.71 โอห์ม ค่า Pick up อิมพีแดนซ์ของโซนป้องกันที่ 2 เท่ากับ 121. 6 โอห์ม ทำให้รีเลย์ ระยะทางจะมองเห็นว่าเกิดความผิดพร่องภายในโซนที่ 2 และทำงานภายในเวลาที่กำหนดไว้ ทำให้ ลดความเสียหายที่อาจจะเกิดกับอุปกรณ์ในระบบได้

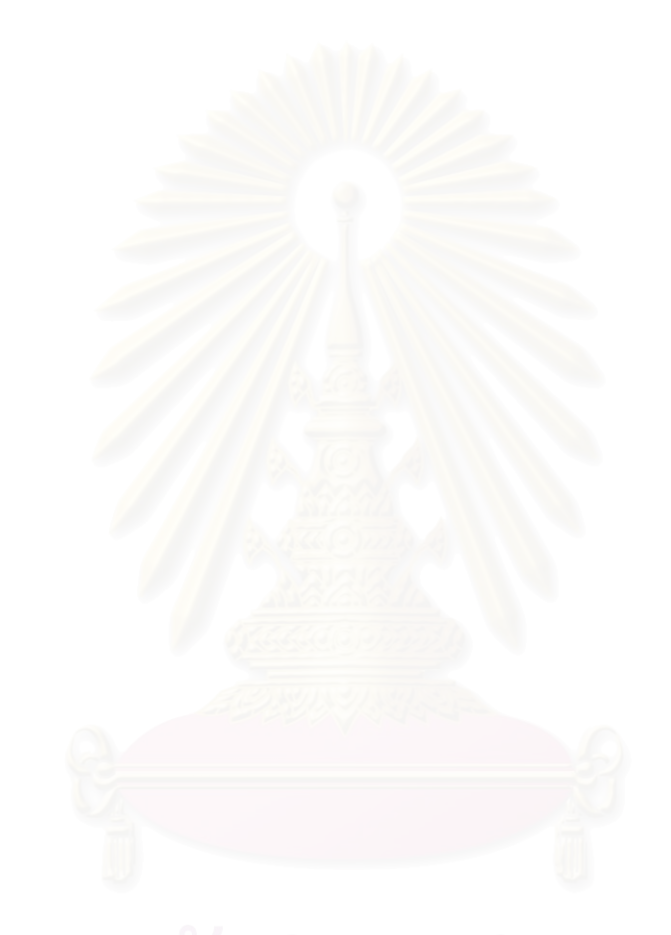
### าเทที่ 7

## สรุปผลการวิจัยและข้อเสนอแนะ

#### 7.1 สรุปผลการวิจัย

งานวิจัยนี้ได้ทำการศึกษาและสร้างแบบจำลองรีเลย์ 3 ชนิด คือ รีเลย์กระแสเกิน รีเลย์ ผลต่าง และ รีเลย์ระยะทาง รีเลย์เป็นแบบ 3 เฟส จำลองในโปรแกรม MATI AB/SIMULINK

1 แบบจำลองรีเลย์กระแสเกิน

สร้างแบบจำลองรีเลย์กระแสเกิน 2 แบบ คือ แบบจำลองรีเลย์กระแสเกินพื้นฐาน ้กับแบบจำลองรีเลย์กระแสเกินที่ใช้ส่วนประกอบสมมาตร การทดลองที่ 4.1 แสดงการทำ Discrimination ระหว่างรีเลย์กระแสเกินด้านปฐมภูมิกับด้านทุติยภูมิของหม้อแปลงที่ต่อแบบ  $\Delta$ -Y เมื่อทำการตั้งค่า TMS ของรีเลย์ทาง  $\Delta$  โดยคำนวณจากกระแส 1 pu. (เทียบกับกระแสผิดพร่อง แบบสามเฟส) และคำนวณค่า TMS ของรีเลย์ทางด้าน Y จากกระแส 0.86 pu. (เทียบกับกระแส ์ ผิดพร่องแบบสามเฟส) พบว่าเมื่อเกิดความผิดพร่องสามเฟสลงดินทางด้าน Y ของหม้อแปลง รีเลย์ทาง ้ด้าน Y ทำงานก่อน กรณีนี้รีเลย์ทำงานถูกต้องเนื่องจากเกิดความผิดพร่องทางด้าน Y ของหม้อแปลง ์ รีเลย์ด้าน Y ต้องทำงานก่อน เนื่องจากเป็นรีเลย์ตัวที่อยู่ใกล้ความผิดพร่องมากที่สุด

ิการทดลองที่ 4.2 แสดงหลักการทำงานของแบบจำลองรีเลย์กระแสเกินที่ใช้ ส่วนประกอบสมมาตร สรปข้อดีของแบบจำลองรีเลย์กระแสเกินที่ใช้ส่วนประกอบสมมาตรคือ ี<br>สามารถทำงานได้ถูกต้องในกรณีเกิดความผิดพร่องแบบไม่สมมาตรและกรณีกระแสเกินที่มาจาก แต่กรณีเกิดความผิดพร่องแบบสมมาตร แบบจำลองรีเลย์กระแสเกินที่ใช้ การ Switchina ส่วนประกอบสมมาตรจะทำงานช้ากว่าแบบจำลองรีเลย์พื้นฐานเนื่องจากมีบล๊อกหน่วงเวลาการ ้ ทำงาน แต่เวลาทำงานของรีเลย์ทั้งสองแบบมีความแตกต่างกันไม่มากในกรณีเกิดความผิดพร่อง แบบสมมาตรเนื่องจากกระแสจะมีค่าสูงมาก เมื่อนำไปคำนวณค่าเวลาทำงานของรีเลย์ก็จะมีค่า 

2 แบบจำลองรีเลย์ผลต่าง

้การทดลองที่ 5.1.1 แสดงหลักการออกแบบระบบป้องกันของหม้อแปลงด้วยรีเลย์ ผลต่าง ในการทดลองนี้แสดงการเลื่อนเฟสของกระแสด้านหน้าและหลังหม้อแปลงที่ต่อแบบ  $\Lambda$ -Y ้ด้วยหม้อแปลงกระแส และวิธีคำนวณค่า % Tap ของ Auto Transformer ในการชดเชยผลต่าง ้ ของกระแสด้านหน้าและหลังหม้อแปลงหลังผ่านหม้อแปลงกระแส เพื่อให้รีเลย์ผลต่างมองเห็น กระแสด้านหน้าและด้านหลังของหม้อแปลงมีค่าเท่ากัน

ี การทดลองที่ 5.1.2 แสดงการเกิดความผิดพร่องนอกโซนป้องกันพบว่ารีเลย์ ์ ทำงานถกต้อง คือ รีเลย์สั่งเซอร์กิตเบรกเกอร์ปิดวงจรตลอดเวลา เนื่องจากความผิดพร่องเกิดนอก โซนป้องกัน การทดลองที่ 5.1.3 แสดงการเกิดความผิดพร่องภายในโซนป้องกัน พบว่ารีเลย์ทำงาน ถูกต้องคือทำการเปิดเซอร์กิตเบรกเกอร์ทันทีที่เกิดความผิดพร่อง เนื่องจากเวลาเกิดความผิดพร่อง ์ ภายในโซนป้องกัน รีเลย์ม<mark>องเ</mark>ห็นผลต่างของกระแสเกินค่าที่กำหนด

3 แบบจำลองรีเลย์ระยะทาง

การทดลองที่ 6.1 แสดงผลของค่าแฟกเตอร์ชดเชยที่มีต่อการอ่านค่าอิมพีแดนซ์ ีของรีเลย์ระยะทาง และแสด<mark>ง</mark>หลักการคำนวณค่าแฟกเตอร์ชดเชย ในกรณีเกิดความผิดพร่องแบบ ้เฟสลงดินหากไม่ทำการตั้งค่าแฟกเตอร์ชดเชยจะทำให้รี่เลย์ระยะทางมองเห็นค่าอิมพีแดนซ์สูงกว่า ้ความเป็นจริงซึ่งส่งผลให้รีเลย์ไม่สั่งให้เซอร์กิตเบรกเกอร์เปิดวงจร หรือ สั่งเซอร์กิตเบรกเกอร์เปิด ้วงจรช้ากว่าที่ควรจะเป็น ส่งผลให้เกิดความเสียหายอย่างมากต่ออุปกรณ์ในระบบได้ กรณีที่ทำการ ้ตั้งค่าแฟกเตอร์ชดเชยพบว่ารีเลย์ระยะทางอ่านค่าอิมพีแดนซ์ได้ถูกต้อง รีเลย์ทำงานภายในเวลาที่ กำหนดทำให้ลดความเสียหายที่อาจเกิดขึ้นกับอุปกรณ์ในระบบได้

ิการทดลองที่ 6.2 แสดงการแบ่งเขตโซนป้องกัน การทดลองนี้ช่วยให้เข้าใจวิธีการ ้คำนวณค่า Pick up อิมพีแดนซ์และรีแอกแตนซ์ของแต่ละโซนป้องกัน ผลการทดลองพบว่า แบบจำลองรีเลย์ระยะทางทำงานภายในเวลาที่ถูกต้องในกรณีเกิดความผิดพร่องในโซนป้องกันทุก โซน คือ โซนป้องกัน 1. 2 และ 3

การทดลองที่ 6.3 แสดงหลักการตั้งค่าโซนป้องกันสำหรับสายส่งในระบบที่มี แหล่งจ่ายมากกว่า 1 แหล่ง พบว่ากรณีมี Infeed ทำให้รีเลย์ระยะทางมองเห็นค่าอิมพีแดนซ์มีค่าสูง ้ กว่าค่าอิมพีแดนซ์จริงส่งผลให้รีเลย์ระยะทางไม่ทำการเปิดวงจร หรือ ทำการเปิดวงจรเพื่อตัดความผิด ี พร่องออกจากระบบช้ากว่าที่ควรจะเป็น ทำให้เกิดความเสียหายกับอุปกรณ์ในระบบ แต่มื่อทำการตั้ง ค่าโซนป้องกันโดยคิดผลของ Infeed พบว่ารีเลย์มองเห็นความผิดพร่องอยู่ภายในโซนป้องกันที่ถูกต้อง ้ รีเลย์ทำงานภายในเวลาที่กำหนดทำให้ลดความเสียหายที่อาจเกิดขึ้นกับอุปกรณ์ในระบบได้

## 7.2 ข้อเสนอแนะ

แบบจำลองรีเลย์ป้องกันที่สำคัญที่ใช้ในระบบป้องกันไฟฟ้ามีอีกหลายชนิดนอกเหนือจาก ์ รีเลย์กระแสเกิน, รีเลย์ผลต่าง และ รีเลย์ระยะทาง ซึ่งสามารถสร้างแบบจำลองได้ เช่น รีเลย์ ซึงโครไนซ์, รีเลย์ความถี่ และ รีเลย์กำลังแบบมีทิศทาง เป็นต้น

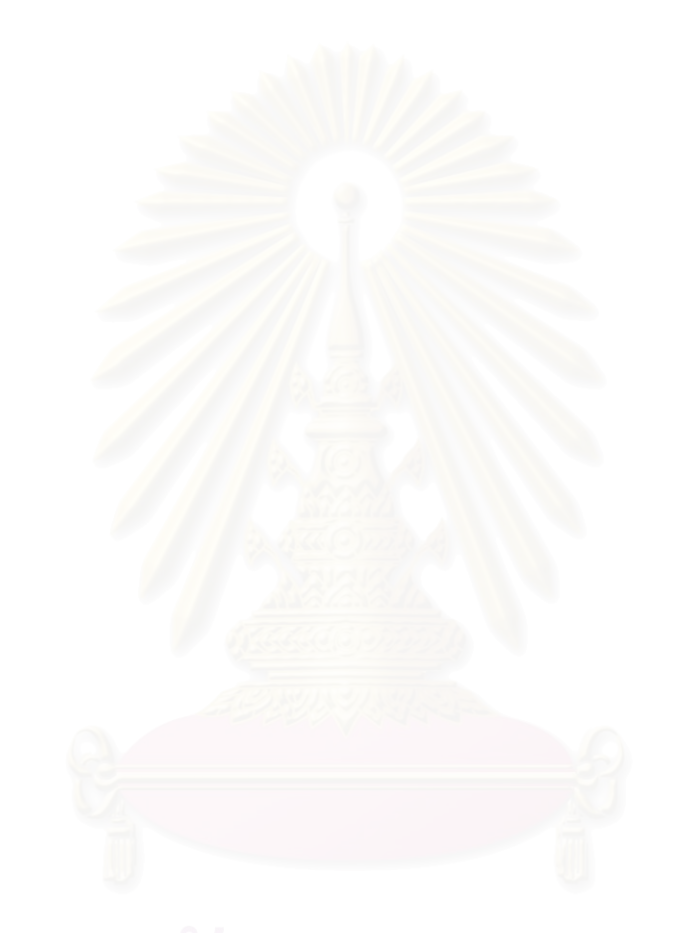

# รายการอ้างอิง

- [1] ประสิทธิ์ พิทยพัฒน์. <u>การป้องกันระบบไฟฟ้า</u>. กรุงเทพฯ : เอ็มแอนด์อี, 2545.
- [2] X. Luo and M. Kezunovic. A Novel Digital Relay Model Based on SIMULINK and Its Validation Based on Expert System. IEEE/PES Transmission and Distribution Conference & Exhibition (2005) : 1-6.
- [3] Nicholas Villamagna and Peter A. Crossley. A ct saturation detection algorithm using symmetrical components for current differential protection. IEEE Transactions on Power Delivery (January 2006) : 38-45.
- [4] T.S. Sidhu, M. Hfuda, and M.S. Sachdev. A technique for generating software models of microprocessor-based relays. IEEE Canadian Conference (May 1998) : 289-292.
- [5] Saeed Lotfi-fard, Jawad Faiz, and Reza Iravani. Improved overcurrent protection using symmetrical components. IEEE Transactions on Power Delivery (April 2007) : 843-850.
- [6] Li-Cheng Wu, Chih-Wen Liu, and Ching-Shan Chen. Modeling and testing of a digital distance relay MATLAB/SIMULINK. IEEE Power Symposium (2005) : 253- 259.

## **ประวัติผู้เขียนวทยาน ิ ิพนธ์**

นายศิวพงษ์ วงศ์ศิวะวิลาส เกิดเมื่อวันที่ 8 กุมภาพันธ์ พ.ศ. 2526 ที่นครสวรรค์ สำเร็จ ื่ ึ การศึกษาระดับปริญญาวิศวกรรมศาสตรบัณฑิต สาขาวิชาวิศวกรรมไฟฟ้า คณะวิศวกรรมศาสตร์ ิมหาวิทยาลัยมหิดล ในปีการศึกษา 2546 เข้าศึกษาต่อในหลักสูตรวิศวกรรมศาสตรมหาบัณฑิต สาขาวิชาวิศวกรรมไฟฟ้ากำลัง ภาควิชาวิศวกรรมไฟฟ้า คณะวิศวกรรมศาสตร์ จุฬาลงกรณ์ ิมหาวิทยาลัย ในปีการศึกษา 2547

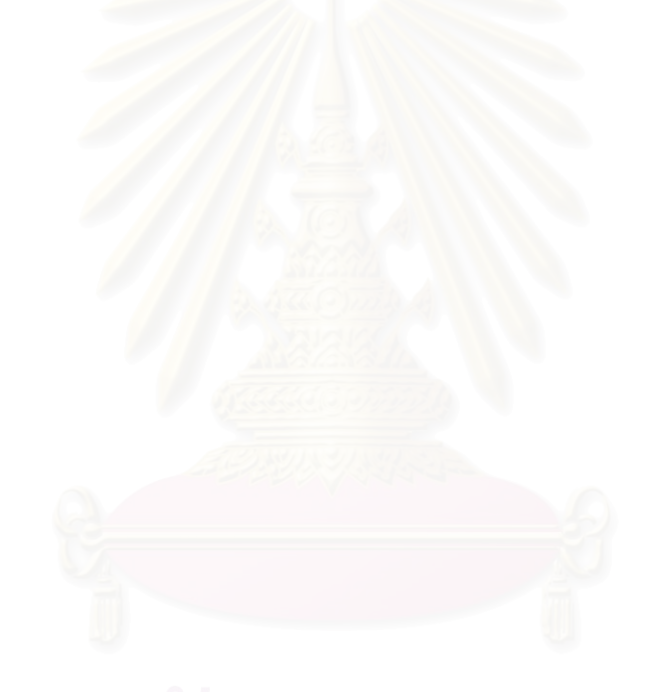